ΚΕΝΤΡΟ ΔΟΡΥΦΟΡΩΝ ΔΙΟΝΥΣΟΥ ΕΜΠ - ΣΧΟΛΗ ΑΓΡΟΝΟΜΩΝ ΚΑΙ ΤΟΠΟΓΡΑΦΩΝ ΜΗΧΑΝΙΚΩΝ

DIONYSOS SATELLITE OBSERVATORY NTUA - SCHOOL RURAL AND SURVEYING **ENGINEERING** 

 $\hat{\mathcal{A}}$ 

# ΑΞΙΟΛΟΓΗΣΗ ΤΗΣ ΜΕΘΟΔΟΥ PPP ΜΕ ΤΟ ΛΟΓΙΣΜΙΚΟ GIPSY / OASIS

ΕΥΑΓΓΕΛΙΑ ΤΙΤΑ

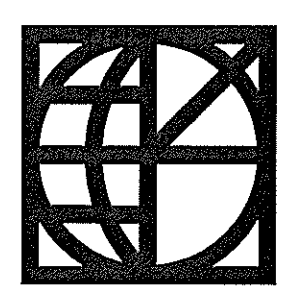

ΑΘΗΝΑ, ΙΟΥΛΙΟΣ 2015

 *Στην οικογένεια μου , στους φίλους μου.*

## **Ευχαριστίες**

Θα ήθελα να ευχαριστήσω τον κ. Παραδείση Δημήτρη, καθηγητή του ΕΜΠ, για την ανάθεση και επίβλεψη της διπλωματικής μου εργασίας και την εμπιστοσύνη που μου έδειξε.

Ιδιαίτερα θα ήθελα να ευχαριστήσω τον κ. Ζαχαρή Βαγγέλη, υποψήφιο διδάκτορα της ΣΑΤΜ και εργαζόμενο E.T.E.Π. στο Κέντρο Δορυφόρων Διονύσου, για την πολύτιμη βοήθεια και τις χρήσιμες συμβουλές που μου παρείχε σε όλη τη διάρκεια εκπόνησης της. Ακόμα, θα ήθελα να ευχαριστήσω τον Παπανικολάου Ξάνθο, υποψήφιο διδάκτορα της ΣΑΤΜ, για τη βοήθεια του στην επίλυση των σταθμών και τη συμβολή του στην κατανόηση του προγράμματος Bernese.

Ακόμα, αφιερώνω αυτή τη διπλωματική στον πατέρα μου, που με τους κόπους και τις θυσίες του μπόρεσα να φτάσω μέχρι εδώ, στη μητέρα μου που είναι πάντα στο πλευρό μου, κάνοντας τα αδύνατα δυνατά και στον αδελφό μου για τη στήριξη που μου δείχνει. Τέλος, στους φίλους μου, για όλες τις όμορφες και τις δύσκολες στιγμές που μου μοιραστήκαμε αυτά τα χρόνια.

## **Περίληψη**

Τα τελευταία είκοσι και πλέον, χρόνια, η χρήση των μετρήσεων στο σύστημα GPS γνωρίζει μεγάλη εφαρμογή στις τοπογραφικές εργασίες, από απλές μετρήσεις πεδίου μέχρι και την ανάλυση μικρομετακινήσεων. Για την παραγωγή του επιθυμητού προϊόντος, έχουν αναπτυχθεί δύο είδη προσδιορισμού θέσης, ο απόλυτος και ο σχετικός. Το δεύτερο είδος προτιμάται ιδιαίτερα, καθώς καλύπτει τις απαιτήσεις για τελικά προϊόντα υψηλής ακρίβειας.

Το αντικείμενο μελέτης της συγκεκριμένης διπλωματικής εργασίας, είναι τα αποτελέσματα επεξεργασίας σταθμών με τη μέθοδο PPP (Precise Point Positioning) του απόλυτου προσδιορισμού θέσης, με το πρόγραμμα GIPSY- OASIS, του εργαστηρίου JPL (Jet Propulsion Laboratory) της διαστημικής υπηρεσίας NASA και η σύγκρισή τους με τα αποτελέσματα που προκύπτουν από το λογισμικό Bernese.

Η μέθοδος αυτή του απόλυτου προσδιορισμού, γνωρίζει ιδιαίτερη ανάπτυξη τα τελευταία χρόνια και με σημαντικά βήματα να σημειώνονται στις αδυναμίες της, με κυριότερη την αποκατάσταση των ασαφειών φάσης, που υπεισέρχονται στο δορυφορικό σήμα κατά τη μετάδοσή του. Θεωρείται ότι θα μπορεί να δίνει ικανοποιητικές επιλύσεις σταθμών, ξεπερνώντας έτσι πρακτικά προβλήματα του σχετικού εντοπισμού, όπως για παράδειγμα την απαίτηση για ταυτόχρονες μετρήσεις από δύο δέκτες, την ύπαρξη γνωστού σημείου στην περιοχή του πεδίου μετρήσεων κλπ.

Στο πρώτο κομμάτι γίνεται προσπάθεια εξοικείωσης του αναγνώστη με τα επιμέρους προγράμματα που δομούν το GIPSY, αλλά και τον αλγόριθμο επεξεργασίας με τον οποίο γίνεται εκτίμηση και αποκατάσταση των ασαφειών φάσης. Στη συνέχεια, αναλύονται οι εντολές τις οποίες ο χρήστης εισάγει για την παραγωγή του τελικού αποτελέσματος. Σε αυτό το πλαίσιο εντάσσονται και τα αναλυτικά βήματα για το κατέβασμα δεδομένων που εισάγονται στο πρόγραμμα (προϊόντα ακριβείας των δορυφορικών εφημερίδων και των χρονομέτρων δεκτών και δορυφόρων), η δημιουργία των κατάλληλων αρχείων- directories με τις πληροφορίες για τον τύπο κεραίας κάθε σταθμού και για τις αρχικές τιμές της ξηρής και της υγρής ζενίθιας τροποσφαιρικής καθυστέρησης. Ακόμα, αναλύονται τα μοντέλα τροποσφαιρικής και ιονοσφαιρικής διόρθωσης και ποιο επιλέχθηκε.

Στο δεύτερο κομμάτι αναλύονται τα αποτελέσματα της επεξεργασίας δέκα σταθμών, από τους οποίους οι έξι ανήκουν στο δίκτυο HEPOS και οι τέσσερις έχουν μετρηθεί από τη Γ.Υ.Σ (Γεωγραφική Υπηρεσία Στρατού) και είναι εγκατεστημένοι στην περιοχή των Δωδεκανήσων και της Κρήτης.

Στο τρίτο κομμάτι, συγκρίνονται τα παραπάνω με τα δεδομένα που προέκυψαν με το πρόγραμμα Bernese. Το ιδιαίτερο στη σύγκριση αυτή είναι οι διαφορετικές μέθοδοι που χρησιμοποιούνται από τα δύο προγράμματα, καθώς το Bernese λύνει δίκτυα σταθμών με τη μέθοδο των διπλών διαφορών του σχετικού εντοπισμού θέσης. Με βάση αυτή τη διαδικασία, γίνεται προσπάθεια ερμηνείας των αποκλίσεων στις συντεταγμένες που παρατηρήθηκαν (της τάξης των μερικών χιλιοστών για τις συντεταγμένες N, E και των μερικών εκατοστών για τις U) και να εξαχθούν συμπεράσματα για τη δυνατότητα χρήσης του προγράμματος GIPSY από το εργαστήριο της Ανώτερης Γεωδαισίας της ΣΑΤΜ.

## **Abstract**

During the last two decades GPS observations has been very useful for surveying application, from classic to most demanding. The final product is being produced with two ways either with absolute positioning either with relative. Relative positioning is the most popular and certain way to obtain final solutions with high accuracy.

The work field of this bachelor thesis is to evaluate the results of station processing with the method PPP (Precise Point Positioning) using the program GIPSY-OASIS and compare them with those who come of relative positioning. This program has been developed from JPL (Jet Propulsion Laboratory) laboratory of NASA.

The method PPP is a part of absolute positioning and it's being developed through the last years, with many important steps in its weakness, the most important the restoration of phase biases involved in satellite signal during its transmission. The anticipation for this method is to help overcome practical problems of relative positioning such as the demand of simultaneous observations from at least two GPS ground stations, the demand of at least one known monument at the area etc.

In first part of the thesis, information for the way that the sub programs of GIPSY work is being developed as well as with the algorithm run of phase biases restoration. Then, flags are analyzed where the user enters for the final results production. It is also included the steps for data downloading that are imported to program (products for satellites ephemerides and satellites and ground stations clocks), the directories creation with the necessary information on the antenna type of each each and the nominal values of zenith tropospheric delay. Also, models of tropospheric and ionospheric correction are analyzed.

The second part analyzes the results of ten stations processing with GIPSY, of which six belong to HEPOS network and the four measured by HMGS (Hellenic Military Geographic Service) and they are located in the Dodecanese and Crete.

The third and last part regards to comparison of the former results with those coming from the analysis with program Bernese. The highlight in this comparison are the different methods used by both programs, as the Bernese solves stations networks using the method of double differences of the relative positioning. This procedure is use for the interpretation of coordinates declination (a few millimeters for coordinates N, E and a few centimeters for coordinates U) and a conclusion about the possibility of using data analysis that come from GIPSY by laboratory of Higher Geodesy of SRSE.

# Περιεχόμενα

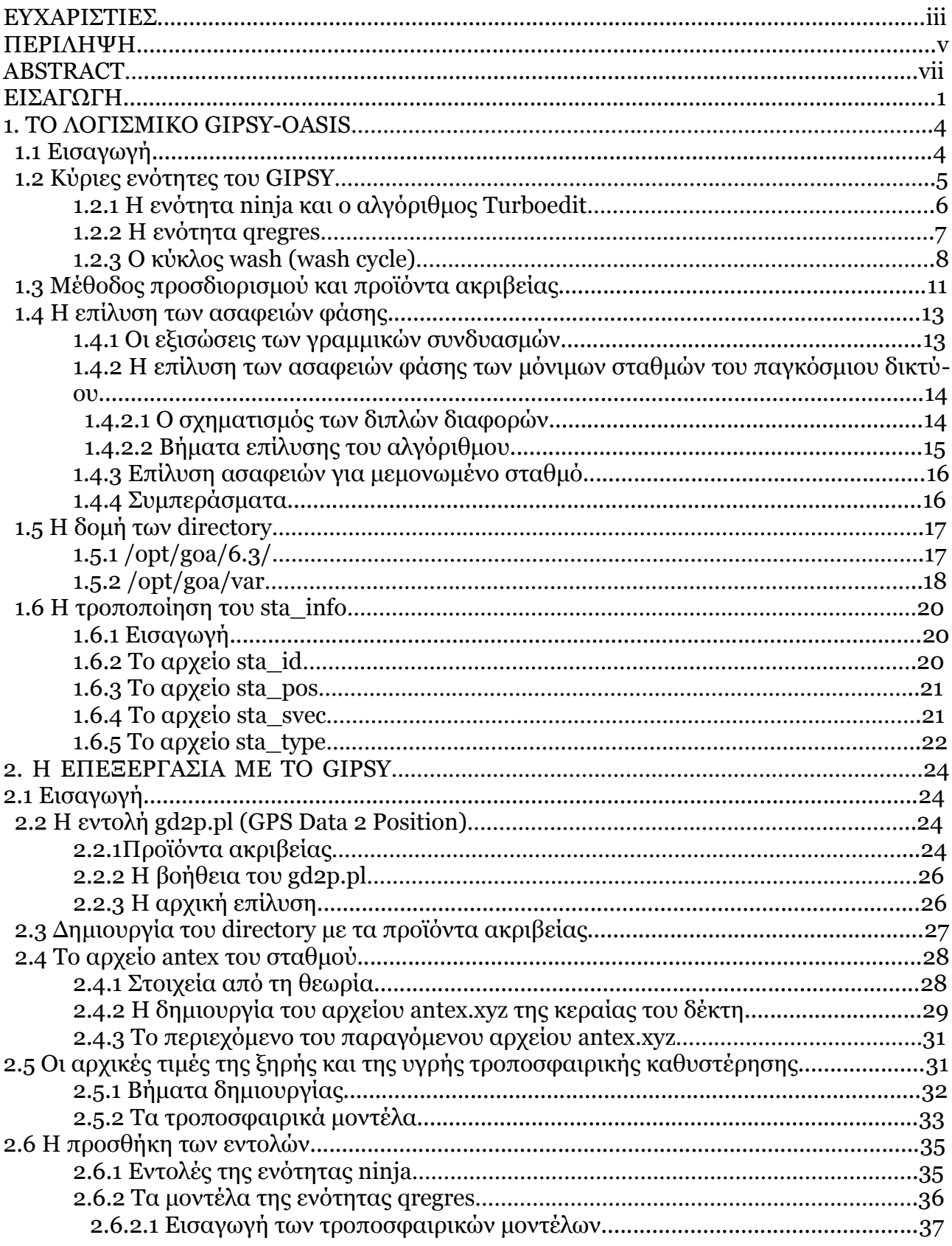

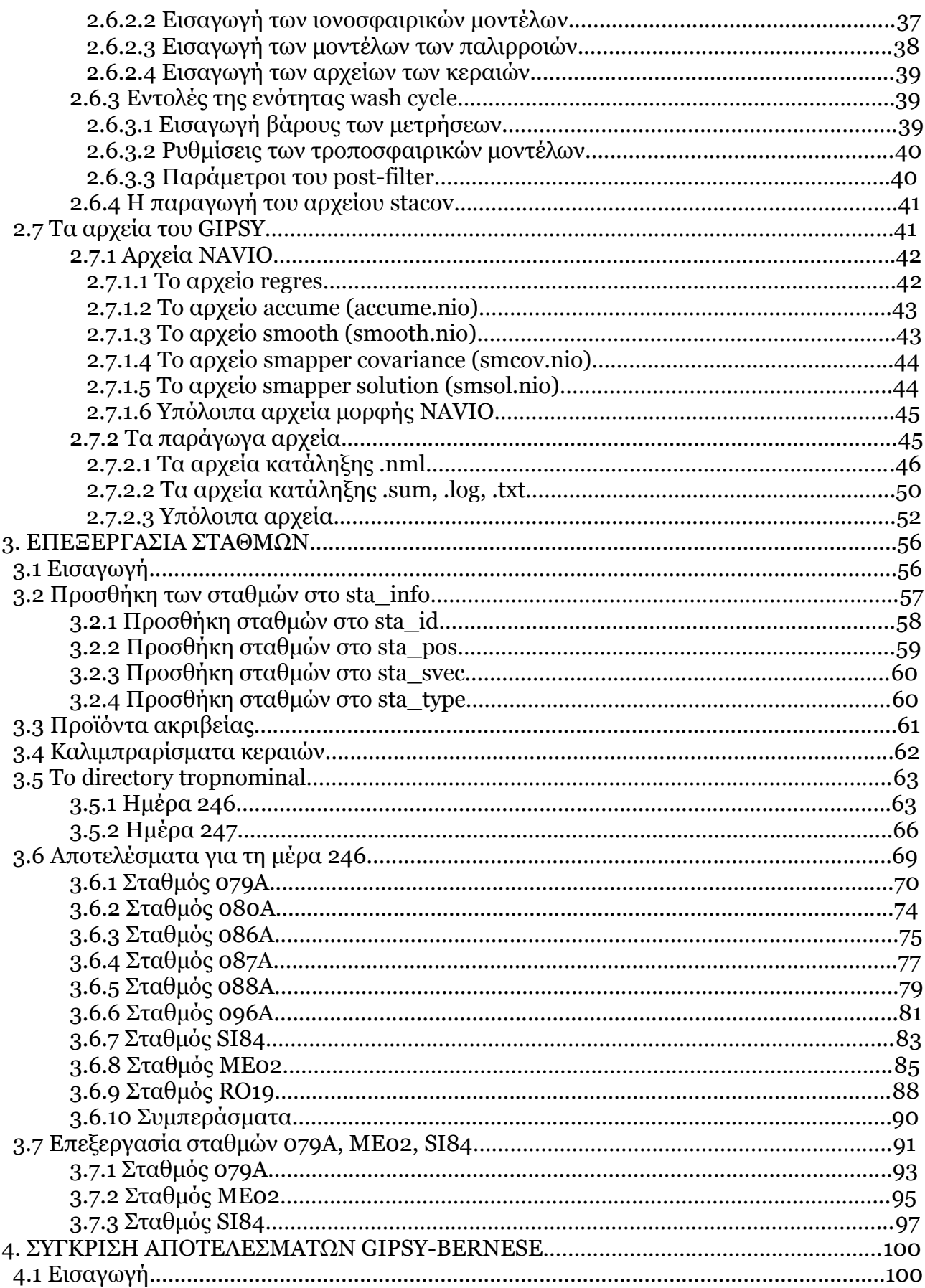

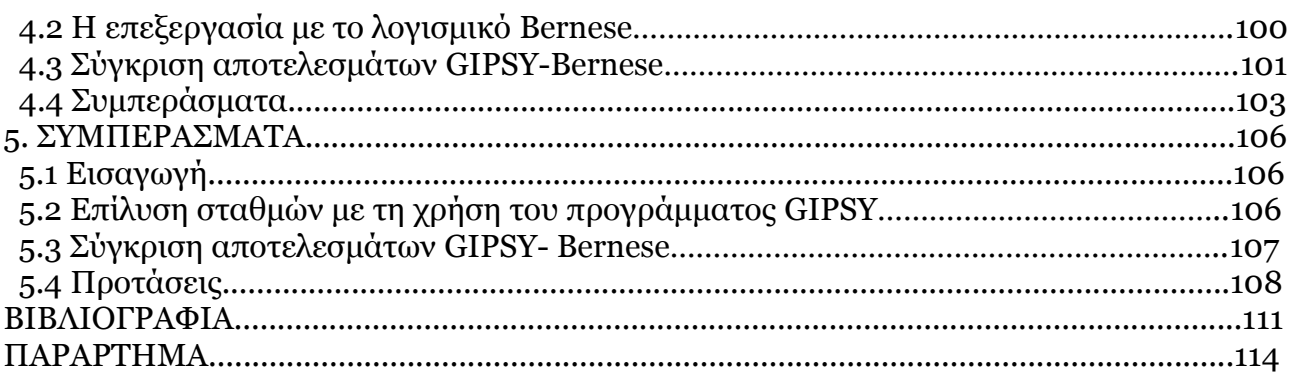

## **ΕΙΣΑΓΩΓΗ**

Τα τελευταία χρόνια η βελτίωση του απόλυτου προσδιορισμού θέσης, με την ανάπτυξη της μεθόδου PPP (Precise Point Positioning), σημειώνει σημαντικά βήματα, χάρη στην αντιμετώπιση αντικειμενικών προβλημάτων που εισάγει ο συγκεκριμένος τρόπος προσδιορισμού. Βασική αδυναμία είναι η ολοκληρωμένη αποκατάσταση των ασαφειών φάσης που υπεισέρχονται στο δορυφορικό σήμα των μετρήσεων του GPS, παραμερίζοντας σε ένα βαθμό το σημαντικότερο πλεονέκτημα της μεθόδου αυτή, την μη απαίτηση ύπαρξης γνωστού σημείου στο πεδίο των μετρήσεων.

Υπάρχουν διάφορα προγράμματα επεξεργασίας των πρωτογενών παρατηρήσεων GPS με τη μέθοδο PPP. Η παρούσα διπλωματική εργασία επικεντρώνεται στο λογισμικό GIPSY- OASIS, του οποίου την επιμέλεια έχει το εργαστήριο JPL της αμερικάνικης διαστημικής υπηρεσίας, NASA. Τα πλεονεκτήματα του συγκεκριμένου προγράμματος είναι αφενός η αυτοματοποίηση της επεξεργασίας των δεδομένων, γεγονός που συμβάλλει στην εξοικονόμηση πολύτιμου χρόνου και αφετέρου η ανάπτυξη αλγόριθμου αποκατάστασης των ασαφειών φάσης. Σκοπός, λοιπόν, είναι η εξοικείωση του χρήστη με τα αρχεία και τις εντολές του GIPSY-OASIS και η διερεύνηση των αποτελεσμάτων που δίνει για την επεξεργασία σταθμών που ανήκουν σε δίκτυο μόνιμων σταθμών και για σταθμούς που μετρήθηκαν μία συγκεκριμένη χρονική περίοδο (διάστημα δύο ημερών).

Στο πρώτο κεφάλαιο, γίνεται προσπάθεια ανάλυσης των επιμέρους προγραμμάτων- ενοτήτων που συγκροτούν το λογισμικό GIPSY. Ακόμα, αναλύεται όσο το δυνατόν, ο αλγόριθμος με τον οποίο αποκαθιστά τις ασάφειες φάσης, τόσο για σταθμούς που ανήκουν στο παγκόσμιο δίκτυο (πχ της IGS), όσο και για μεμονωμένους σταθμούς. Τέλος, δίνεται η δομή των αρχείων- directories, ποια λειτουργία εξυπηρετούν και οι απαραίτητες τροποποιήσεις που πρέπει να γίνουν πριν από την επεξεργασία.

Στο δεύτερο κεφάλαιο αναλύεται η βασική εντολή επεξεργασίας, η gd2p.pl καθώς και των επιμέρους εντολών της. Παρουσιάζονται τα προϊόντα ακριβείας τα οποία καλείται να επιλέξει ο χρήστης, οι βιβλιοθήκες με χρήσιμες πληροφορίες και μία πρώτη, απλή λύση. Στη συνέχεια, δίνονται αναλυτικά τα βήματα δημιουργίας των αρχείων με τα προϊόντα ακριβείας, τις πληροφορίες για τα καλιμπραρίσματα των κεραιών (αρχεία antex) και των αρχικών τιμών της ξηρής και της υγρής ζενίθιας τροποσφαιρικής καθυστέρησης. Στις δύο τελευταίες ενότητες, περιγράφονται οι εντολές του gd2p.pl και τα αρχεία, τα οποία κατηγοριοποιούνται σε αυτά που "τρέχουν" τις ενότητες του GIPSY και σε αυτά που περιλαμβάνουν τα αποτελέσματα της επίλυσης.

Στο τρίτο κεφάλαιο, παρουσιάζονται τα αποτελέσματα της επεξεργασίας δέκα σταθμών, έξι μόνιμοι του δικτύου HEPOS και τέσσερις που πραγματοποίησαν μετρήσεις σε διάστημα δύο ημερών. Περιγράφεται ολόκληρη η διαδικασία επεξεργασίας των εννέα σταθμών για την πρώτη μέρα, τη 246. Η δεύτερη μέρα, η 247, δίνεται συνοπτικά στο παράρτημα.

Στο τέταρτο κεφάλαιο συγκρίνονται τα παραπάνω αποτελέσματα με αυτά που δίνει η επεξεργασία με τη μέθοδο των διπλών διαφορών,χρησιμοποιώντας το λογισμικό Bernese. Σημειώνεται ότι σε αυτή την περίπτωση, οι σταθμοί θεωρούνται ότι συγκροτούν δίκτυο σταθμών και δεν επιλύονται ξεχωριστά, όπως γίνεται με το GIPSY.

Στο πέμπτο κεφάλαιο εξάγονται τα συμπεράσματα από το σύνολο της διπλωματικής εργασίας και προτείνονται μελλοντικές εργασίες με τη χρήση του προγράμματος GIPSY.

Στο παράρτημα δίνονται οι σχέσεις που χρησιμοποιήθηκαν στο κεφάλαιο 3, διαγράμματα και πίνακες για τους σταθμούς της μέρας 246 και τέλος, πιο συνοπτικά τα αποτελέσματα της μέρας 247.

## **1. ΤΟ ΛΟΓΙΣΜΙΚΟ GIPSY-OASIS**

## **1.1 Εισαγωγή**

Στο παρόν κεφάλαιο, επιχειρείται να παρουσιαστεί αναλυτικά ο τρόπος λειτουργίας του λογισμικού GIPSY-OASIS, με εκτενή αναφορά στον αλγόριθμο του και τις ενότητες του και αναλύονται οι απαραίτητες τροποποιήσεις που πρέπει να γίνουν πριν από την έναρξη της επίλυσης των σταθμών ενδιαφέροντος.

Το GIPSY-OASIS (GNSS Inferred Positioning System- Orbit Analysis SImulation System) είναι ένα πακέτο προγραμμάτων επεξεργασίας δεδομένων GPS, το οποίο τρέχει σε λειτουργικά συστήματα αρχιτεκτονικής Unix/Linux. Aναπτύχθηκε και συνεχίζει να αναπτύσσεται εδώ και 25 χρόνια από το εργαστήριο Jet Propulsion Laboratory (JPL) της NASA. Σχεδιάστηκε, αρχικά, για την ακριβή εκτίμηση της τροχιάς του δορυφόρου Topex/Poseidon, βασισμένη σε δεδομένα GPS. Το πρώτο κομμάτι, το GIPSY, χρησιμοποιείται για καθαρά γεωδαιτικές εφαρμογές, ενώ το δεύτερο, το OASIS, χρησιμοποιείται για την ανάλυση της τροχιάς της Γης και για διαστημικές αποστολές. Η παρούσα διπλωματική εργασία ασχολείται με την παρουσίαση μόνο του πρώτου κομματιού.

Ο αρχικός του σκοπός ήταν ο ακριβής προσδιορισμός θέσης για μικρές διηπειρωτικές βάσεις. Με το πέρασμα του χρόνου και τη βελτίωση της ακρίβειας προσδιορισμού, το GIPSY, χρησιμοποιείται και για την επεξεργασία ξεχωριστών μόνιμων σταθμών, με τη μέθοδο του απόλυτου εντοπισμού θέσης και πιο συγκεκριμένα της μεθόδου PPP (Precise Point Positioning). Πιο συγκεκριμένα, η επίλυση δε γίνεται προσπαθώντας να σχηματιστούν οι διπλές διαφορές μεταξύ σταθμών και δορυφόρων, όπως γίνεται με το σχετικό εντοπισμό. Οι διαφορές αυτές είναι υπολογίζονται συνεχώς για ένα παγκόσμιο δίκτυο μόνιμων σταθμών, όπως είναι για παράδειγμα της IGS, και στη συνέχεια παρέχονται από το JPL, ως εξισώσεις παρατήρησης, μαζί με τις εξισώσεις για τις τροχιές των δορυφόρων και τις διορθώσεις των ρολογιών των δορυφόρων και των δεκτών. Ουσιαστικά, το GIPSY εντοπίζει τους κοντινούς στο προς επίλυση δίκτυο, μόνιμους σταθμούς του παγκόσμιου δικτύου και εισάγει τις εξισώσεις των διπλών διαφορών.

Εύλογα γεννιέται η απορία για την προέλευση των στοιχείων που εισάγονται στο λογισμικό. Αυτά δεν είναι άλλα από δεδομένα τα οποία προέρχονται από το αμερικάνικο GPS, το ρώσικο GLONASS, το γαλλικό DORIS και μετρήσεις από το SLR (Satellite Laser Ranging) (GIPSY Overview. Pdf). Όπως γίνεται κατανοητό, τα δεδομένα που εισάγονται για τη λειτουργία του είναι οι παρατηρήσεις GNSS, δηλαδή τα πρωτογενή προϊόντα από τις δορυφορικές μετρήσεις. Πιο συγκεκριμένα, εισάγονται οι μετρήσεις των ψευδοαποστάσεων (κώδικες C και P) και των φορέων, μετρήσεις φάσεων L1 και L2, και ο γραμμικός συνδυασμός τους LC και PC, για την απαλοιφή σε πρώτη φάση των ιονοσφαιρικών καθυστερήσεων. Οι μετρήσεις των ψευδοαποστάσεων και των φάσεων βασίζονται στη διαφορά του χρόνου εκπομπής του σήματος από τον δορυφόρο και στο χρόνο λήψης από τον δέκτη και συνεπώς είναι καθοριστικής σημασίας για την ακρίβεια των μετρήσεων η γνώση του σφάλματος των ρολογιών, τόσο του δορυφόρου όσο και του δέκτη. Τέλος, είναι αναγκαίο για την απαλοιφή των τροποσφαιρικών και ιονοσφαιρικών καθυστερήσεων να χρησιμοποιηθούν τα κατάλληλα μοντέλα.

Ως προϊόντα δίνονται οι θέσεις και ταχύτητες των δορυφόρων, οι θέσεις των δεκτών (κι-

νηματικός και στατικός προσδιορισμός), τα ρολόγια των δορυφόρων και των δεκτών, παράμετροι προσανατολισμού της Γης (διάρκεια της μέρας και κίνηση των πόλων), η ζενίθια τροποσφαιρική καθυστέρηση και οι τροποσφαιρικές κλίσεις καθώς και προϊόντα που αφορούν την ηλιακή πίεση κλπ (Gipsy\_overview. Pdf).

## **1.2 Κύριες ενότητες του GIPSY**

Η επίλυση ενός σταθμού με το λογισμικό GIPSY συντελείται χάρη στον καθορισμό κατάλληλων μοντέλων (τροχιακά δεδομένα, τροποσφαιρικά, ιονοσφαιρικά μοντέλα κλπ). Τα μοντέλα αυτά περιλαμβάνονται στις ενότητες του, δηλαδή στα επιμέρους προγράμματα που το αποτελούν, και στα αντίστοιχα formats. Αξίζει να σημειωθεί ότι ο χρήστης δε χρειάζεται να μπει στη διαδικασία διαμόρφωσης αυτών των ενοτήτων, καθώς "τρέχουν" αυτόματα με τη χρήση απλά εντολής gd2p.pl και των αντίστοιχων σε αυτές εντολών. Το gd2p.pl, οι εντολές και τα παράγωγα αρχεία που αναφέρονται σε αυτό το κεφάλαιο, αναλύονται διεξοδικά στο Κεφάλαιο 2.

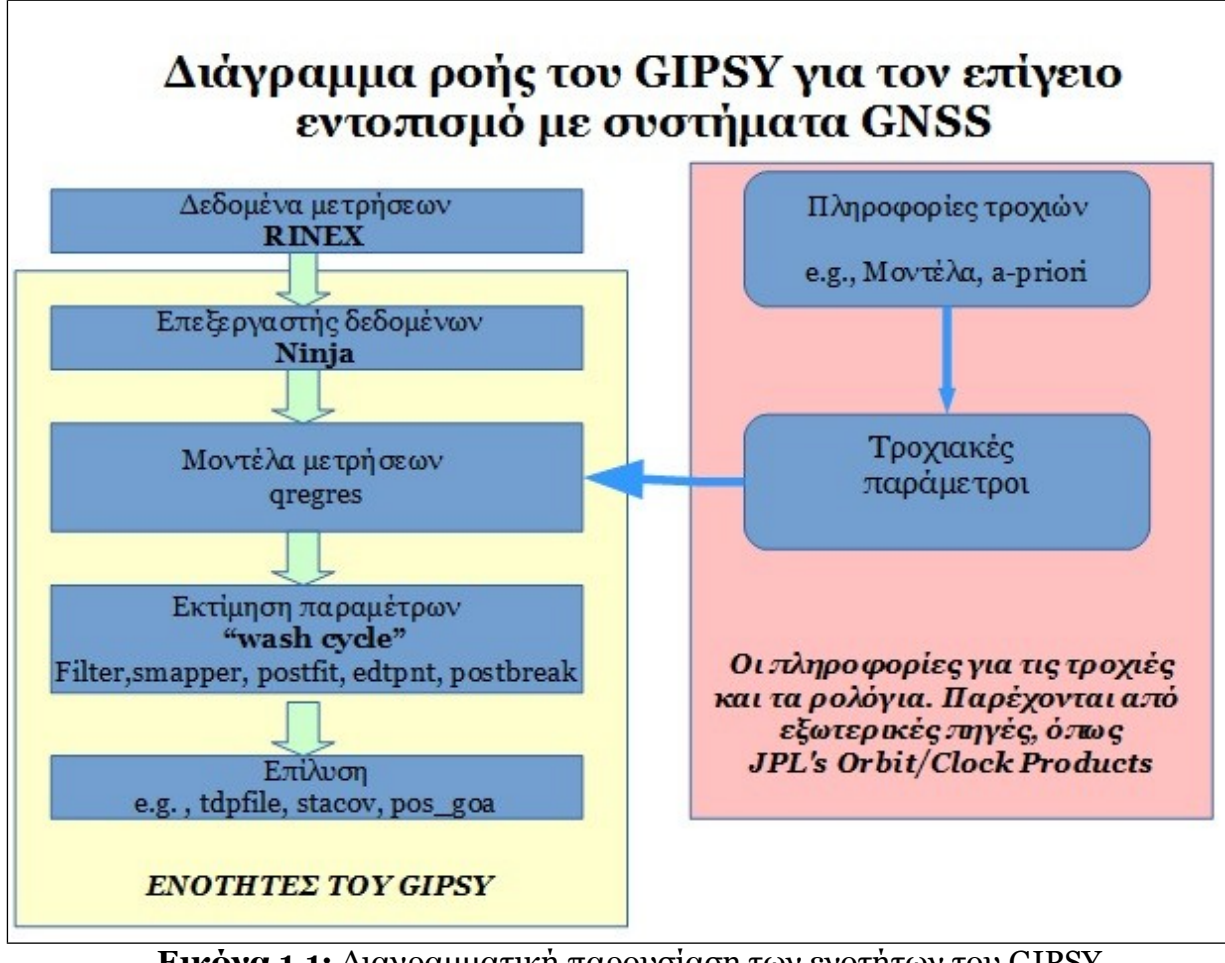

Στην παρακάτω εικόνα, παρουσιάζεται το διάγραμμα ροής του GIPSY.

**Εικόνα 1.1:** Διαγραμματική παρουσίαση των ενοτήτων του GIPSY (Πηγή: Gipsy\_Overview.pdf ) **Figure 1.1:** Presentation of GIPSY modules

#### **1.2.1 Η ενότητα ninja και ο αλγόριθμος Turboedit**

Βασική λειτουργία της ενότητας ninja (επεξεργαστής δεδομένων) είναι η ανάγνωση του αρχείου RINEX και ο μετασχηματισμός του σε μορφή κατάλληλη ώστε να μπορέσει να επεξεργαστεί το GIPSY. Στην ενότητα αυτή απομονώνονται οι τιμές των φορέων L1 και L2, στο διάστημα που πραγματοποιήθηκαν οι μετρήσεις, εξομαλύνοντας παράλληλα τις μετρήσεις ψευδοαπόστασης (μετρήσεις κώδικα C/A, P1 και P) και ενοποιώντας τα ξεχωριστά αρχεία που προέκυψαν από αυτή τη διαδικασία σε ένα, το qm file (quick measurement) .

Ο αλγόριθμος Turboedit, εκτελείται από τη ninja, διατρέχει το αρχείο RINEX προκειμένου να εντοπίσει ακραίες τιμές και την ύπαρξη τυχόν διαστημάτων ολίσθησης κύκλων και να τις διαγράψει και να τις επιδιορθώσει αντίστοιχα, για το χρονικό διάστημα που έχει ορίσει ο χρήστης.

Ο Turboedit σχεδιάστηκε έτσι ώστε να αναλύει δεδομένα από δέκτες GPS διπλής συχνότητας, δηλαδή τα πρωτογενή δεδομένα των μετρήσεων φάσης (συχνότητες L1 και L2 ) και των μετρήσεων κώδικα ( C/A, P1 και P2), ωστόσο δεν μπορεί να αναλύσει δεδομένα από δέκτες μονής συχνότητας. Ο λόγος είναι διότι, για τη διόρθωση της ολίσθησης κύκλων, χρησιμοποιεί δύο γραμμικούς συνδυασμούς, τον wide-lane συνδυασμό, ο οποίος συνδυάζει τις L1, L2, P1 και P2, και τον ιονοσφαιρικό ή narrow-lane συνδυασμό.

Προαπαιτούμενο, λοιπόν, πέρα από τις παραπάνω μετρήσεις, είναι η χαμηλή σε διακυμάνσεις και, όσο το δυνατόν, ομαλή ιονόσφαιρα. Σε αντίθετη περίπτωση, το πρόβλημα λύνεται με μεγάλου χρονικού διαστήματος μετρήσεις και ταυτόχρονα με την επίλυση των ασαφειών φάσης. Ο Turboedit είναι ανεξάρτητος από την αστάθεια των ρολογιών, την κίνηση δορυφόρου- δέκτη, το είδος εντοπισμού (στατικός ή κινηματικός) και την τροπόσφαιρα. Τέλος, εντοπίζει και διαγράφει τις ακραίες τιμές και αποκαθιστά την ολίσθηση κύκλων κατά 99%.

#### **1.2.2 Η ενότητα qregres**

Η ενότητα qregres είναι μία από τις βασικότερες του GIPSY και αυτό γιατί περιλαμβάνει, αφενός όλα εκείνα τα μοντέλα που εφαρμόζονται στις πρωτογενείς μετρήσεις του GPS και αφετέρου την γραμμικοποιημένη εξίσωση παρατήρησης που χρησιμοποιείται στη λύση με τα ελάχιστα τετράγωνα (GIPSY\_Overview. Pdf). Τα μοντέλα αυτά αφορούν διορθώσεις λόγων των γήινων μεταβολών που επιδρούν άμεσα στη θέση του δέκτη, αλλά και στη διαμόρφωση του δορυφορικού σήματος.

Όσον αφορά τις μεταβολές του φλοιού της Γης που επηρεάζουν τη θέση του δέκτη, τα μοντέλα που χρησιμοποιούνται αφορούν τις επιπτώσεις των παλιρροιών, δηλαδή των ωκεάνιων, των ηπειρωτικών και των πολικών, την κίνηση των πόλων και τη διαταραχή της περιστροφής της Γης.

Στο κομμάτι που αφορά τη διαμόρφωση του δορυφορικού σήματος GPS, χρησιμοποιούνται μοντέλα για την τροποσφαιρική καθυστέρηση (ζενίθια, υγρή και ξηρή), καθώς και αυτά που σχετίζονται με τη συμπεριφορά των ρολογιών των δορυφόρων και των δεκτών.

 Τα παραπάνω εφαρμόζονται στα αρχεία των παρατηρήσεων και των δορυφορικών τροχιών και παράγεται το αρχείο regres (*rgfile*), το οποίο περιλαμβάνει τις παραμέτρους και τις αρχικές τιμές τους για τις επικείμενες διαδικασίες, δηλαδή δεδομένα για τα ρολόγια δορυφόρων- δεκτών, για την υγρή ζενίθια τροποσφαιρική καθυστέρηση, στοχαστικές παραμέτρους του κινηματικού εντοπισμού κλπ. Εκτενή αναφορά στις εντολές και στα μοντέλα που τρέχει η qregres, γίνεται στο Κεφάλαιο 2.

Όπως ειπώθηκε προηγουμένως, στην ενότητα qregres υπάρχει η εξίσωση παρατήρησης που χρησιμοποιείται για την επίλυση με τη Μ.Ε.Τ. και η οποία στην αρχική της μορφή, είναι:

#### *z*(*t*)= *A*(*t*)<sup>\*</sup>*x*(*t*) + *ε* (1.1), όπου

**z(t):** υπόλοιπα = Παρατηρούμενα (Δει) – Υπολογισμένα (Εστί)

Τα παρατηρούμενα βασίζονται στις μετρήσεις και τα υπολογισμένα σε μοντέλα και αρχικές τιμές. Ο υπολογισμός των πραγματικών τιμών των μετρήσεων γίνεται με βάση μοντέλα και αρχικές τιμές (θέση (r) και ταχύτητα (r') σταθμών και δορυφόρων, τροπόσφαιρα κλπ).

**x(t):** οι ανεξάρτητες καθοριστικές παράμετροι. Σημειώνεται ότι το GIPSY κάνει εκτίμηση των διορθώσεων των αρχικών τους τιμών, καθώς η παραπάνω εξίσωση δεν είναι γραμμική.

**A(t):** Οι μερικές παράγωγοι των παρατηρούμενων μεγεθών ως προς τις προς εκτίμηση παραμέτρους.

Από αυτή την εξίσωση, το qregres υπολογίζει τα z(t) και A(t).

Πιο συγκεκριμένα, οι τρεις παράμετροι που εισέρχονται στην qregres, είναι η κατάσταση της τροχιάς στη ζητούμενη εποχή, η στοχαστική διαδικασία (επαναληπτική διαδικασία) και η συνεχής παράμετρος. Παρακάτω, δίνεται η εξίσωση 1.1 στη γραμμικοποιημένη της μορφή και οι εξισώσεις των παραμέτρων που συμμετέχουν σε αυτή.

### $z(t) = A_x(t)^*x(t) + A_y(t)^*p(t) + A_q(t)^*q + \varepsilon$  (1.2)

Οι εξισώσεις των ανεξάρτητων καθοριστικών είναι οι εξής:

- Κατάσταση τροχιάς:  $x_{i+1} = x_j + \Phi_p(j)^*p_j$
- Στοχαστική διαδικασία:  $p_{j+1} = M_j p_j + w_j$ 
	- $M_i = exp[-(t_{i+1}-t_i)/τ]$

 $E(w^2) = (1-M<sub>j</sub><sup>2</sup>)<sup>*</sup>σ<sup>2</sup>$ 

• Συνεχής παράμετρος:  $q_{i+1} = q_i$ 

Τέλος, τα στοχαστικά μοντέλα που συμμετέχουν στην qregres, είναι του λευκού θορύβου (white noise), αφορούν παραμέτρους σχετικά με τη συμπεριφορά των χρονομέτρων και την επίλυσης των ασαφειών της φάσης, η random walk, δηλαδή τυπικές παράμετροι που μεταβάλλονται αργά συναρτήσει του χρόνου και της τροποσφαιρικής καθυστέρησης (ζενίθιας, ξηρής υγρής κλπ) και οι παράμετροι Gauss- Markov, οι οποίες είναι ο επισημασμένος θόρυβος και δυναμικές παράμετροι, όπως η ηλιακή κλίμακα και οι εμπειρικές τροχιακές παράμετροι (Gipsy\_Overview.pdf).

#### **1.2.3 Ο κύκλος wash (wash cycle)**

Η λειτουργία "wash cycle" είναι μία επαναληπτική διαδικασία, αποτελείται από ξεχωριστά στάδια, πραγματοποιείται για την εκτίμηση των παραμέτρων και την τροποποίηση των δεδομένων που περιέχονται στο αρχείο *rgfile*. Ουσιαστικά, σε αυτή την ενότητα εκτελείται η επίλυση με τη M.E.T. για κάθε σταθμό ενδιαφέροντος. Η επίλυση επιτυγχάνεται με την αφαίρεση ακραίων τιμών και τον εντοπισμό των διαστημάτων όπου παρατηρείται διακοπή της μετάδοσης του σήματος, δηλαδή ολίσθηση κύκλων. Η διαδικασία έχει ως εξής:

Αρχικά, προσδιορίζεται ο τρόπος επίλυσης, γίνεται ένας πρώτος υπολογισμός των υπόλοιπων και εντοπίζονται με βάση αυτά, υπολειπόμενες διακοπές φάσης. Στη συνέχεια, υπολογίζει ξανά τα υπόλοιπα, αφαιρεί τις ακραίες τιμές και "τρέχει" εκ νέου την επίλυση. Θέτοντας οριακές τιμές, εντοπίζει σταδιακά τυχόν υπολειπόμενες ακραίες τιμές και τυχόν διακοπές φάσης που παρέμειναν και δίνει την τελική λύση. Τα στάδια του wash παρουσιάζονται διαγραμματικά στην παρακάτω εικόνα και είναι τα εξής:

- 1. preprefilter
- 2. prefilter
- 3. filter
- 4. smapper
- 5. postfit
- 6. postbreak
- 7. edtpnt2

Σημειώνεται ότι τα postfit, postbreak και edtpnt2 αποτελούν στάδια της λειτουργίας post-filter.

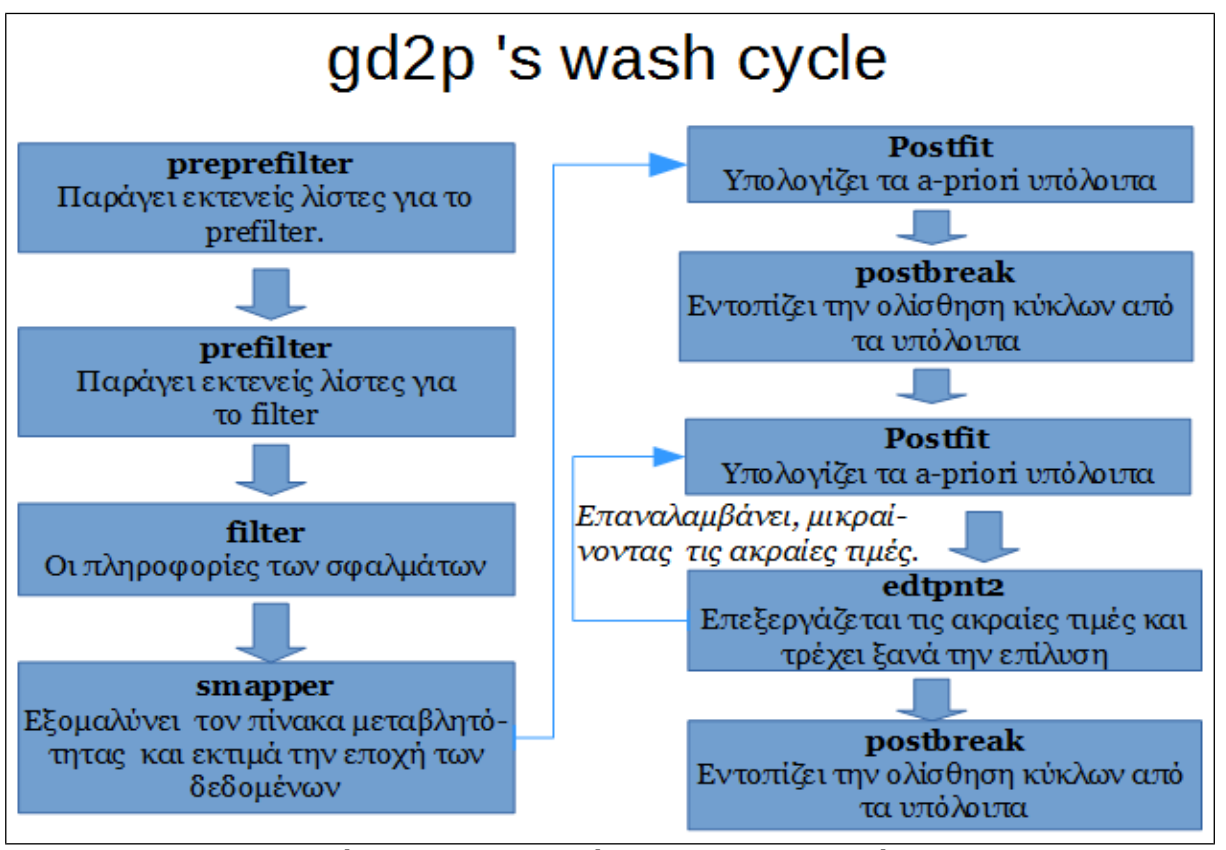

**Εικόνα 1.2**: Παρουσίαση της λειτουργίας wash cycle (Πηγή: Gipsy\_Overview.pdf) **Figure 1.2:** The wash cycle operation

Παρακάτω, αναλύονται εκτενώς τα στάδια που αποτελούν τη λειτουργία wash cycle.

## • **Preprefilter**

Προετοιμάζει την αμέσως επόμενη διαδικασία, την prefilter, παράγοντας εκτενείς εισαγωγικές λίστες (*namelist*, κατάληξη .nml) και δημιουργεί το αρχείο εξόδου *prefilter.txt*, που περιλαμβάνει τις στοχαστικές παραμέτρους και θα χρησιμοποιηθεί από το αμέσως επόμενο στάδιο, το prefilter. Το αρχείο εισόδου του είναι το *rgfile*.

## • **Prefilter**

Κατά το στάδιο του prefilter, δημιουργούνται τα απαραίτητα αρχεία εισόδου για το filter και γίνονται τρεις απαραίτητες επεξεργασίες. Πρώτον, δημιουργείται ο μέσος για τα data clusters, δηλαδή για τα δεδομένα σημείων που προέκυψαν στο ίδιο χρονικό διάστημα. Δεύτερον, τα δεδομένα που είναι εξαρτημένα από στοχαστικά γεγονότα, συγχωνεύονται με τα ανεξάρτητα. Τρίτον, διαβάζει το *rgfile* και σημειώνει το διάστημα ύπαρξης ολίσθησης κύκλων, ως λευκό θόρυβο, και το συγχωνεύει με τα υπόλοιπα στοχαστικά γεγονότα. Τέλος, δημιουργεί το αρχείο *bash.txt* που περιέχει τα παραπάνω στοχαστικά γεγονότα και χαρακτηριστικά, που θα καθοδηγήσουν το filter.

## • **Filter**

Τι ακριβώς, λοιπόν, συντελείται στο στάδιο του filter; Ουσιαστικά γίνεται, σε πρώτη

φάση η επίλυση των ανεξάρτητων καθοριστικών παραμέτρων με τη Μ.Ε.Τ. (Μέθοδο Ελαχίστων Τετραγώνων). Αυτό επιτυγχάνεται, καθώς το filter τρέχει τον αλγόριθμο φιλτραρίσματος SRIF (Square Root Information Filter). Ο αλγόριθμος αυτός είναι ουσιαστικά ένα τροποποιημένο φίλτρο Kalman, ταυτόχρονα, όμως , πιο σταθερό, το οποίο αποφεύγει την αντιστροφή μεγάλων πινάκων και την αντικαθιστά με τη διαδοχική επεξεργασία μικρών τμημάτων δεδομένων και την τελική συγχώνευσή τους (gipsy-oasisIIHowItWorks. Pdf). Έτσι,προετοιμάζεται ο διαγώνιος πίνακας μεταβλητότητας- συμμεταβλητότητας, από την επεξεργασία των δεδομένων του rgfile και τη χρήση του αρχείου *bash.txt*. Σε κάθε βήμα, ενημερώνει την κατάσταση των δορυφόρων και προσθέτει την πρόοδο του στοχαστικού θορύβου σε συγκεκριμένες χρονικές στιγμές. Σε κάθε στοχαστική ενημέρωση, καταγράφει στο αρχείο *smooth.nio* τις παραμέτρους εξομάλυνσης. Αφού ολοκληρώσει τον υπολογισμό του πίνακα μεταβλητότητας, τον καταγράφει στο αρχείο accume.nio. Τέλος, ένα ακόμα αρχείο που παράγει είναι το *uinv.nio* (state transition matrices).

#### • **Smapper: smoothing and mapper**

Στο στάδιο του smapper καθορίζονται οι τελικοί πίνακες μεταβλητότητας και γίνεται εκτίμηση από το αρχείο accume.nio, της εποχής των δεδομένων. Το smapper καταγράφει την συμμεταβλητότητα των παραμέτρων, την ευαισθησία και τη λύση της διαδικασίας εκτίμησής τους. Παράλληλα, εξομαλύνει τη λύση που έχει παραχθεί από το filter, χρησιμοποιώντας τις παραμέτρους εξομάλυνσης από το smooth.nio και επιλύει τις ασάφειες φάσης. Τέλος καταγράφει τη λύση και τον ομαλοποιημένο πίνακα μεταβλητότητας στο αρχείο *smsol.nio* (smoothed solution) και *smcov.nio* (smoothed covariance) αντίστοιχα.

Για την εκτέλεση του smapper, απαιτείται η ύπαρξη αρχικών τιμών των ανεξάρτητων καθοριστικών παραμέτρων. Επιπλέον, μπορούν να εισαχθούν ως a-priori δεδομένα αρχεία εφημερίδων, έξτρα εξισώσεις παρατήρησης και προηγούμενες επιλύσεις.

Συνοψίζοντας, κάποια από τα χαρακτηριστικά του filter και του smapper είναι:

- 1. Οποιαδήποτε παράμετρος μπορεί να θεωρηθεί ως στοχαστική.
- 2. Ο "λευκός θόρυβος" που έχει επισημανθεί στο διάστημα της ολίσθησης κύκλων, αφαιρείται από την αρχή της διαδικασίας, μειώνοντας έτσι τον αριθμό των παραμέτρων που συμμετέχουν στο filter.
- 3. Σε περίπτωση που ήδη υπάρχει κάποια επίλυση, αυτή μπορεί να χρησιμεύσει στην προετοιμασία της λύσης του filter.

### • **Post-Filter**

Τα στάδια του post-filter, το οποίο έπεται των παραπάνω διαδικασιών και είναι μία επαναληπτική διαδικασία, είναι τα εξής:

• **Postfit (υπολογισμός των υπολοίπων):** Στο στάδιο αυτό, υπολογίζονται τα a posteriori υπόλοιπα της εξίσωσης παρατήρησης, διαβάζοντας τα αρχεία *smsol.nio*, *uinv.nio*, *rgfile* και τα .txt που περιέχουν τα βάρη των μετρήσεων κώδικα και φάσης, τους δορυφόρους και επίγειους σταθμούς που απορρίφθηκαν, την γωνία της κεραίας κάτω από την οποία δεν λαμβάνονται υπόψιν οι μετρήσεις και, τέλος τα κριτήρια για την αφαίρεση των ακραίων τιμών. Τέλος, δημιουργεί δύο αρχεία εξόδου, το *point.txt* και το *postfit.nio*, τα οποία περιέχουν τα σημεία που θα επεξεργαστούν και τα a-priori και τα a-posteriori υπόλοιπα, μαζί με το βάρος της κάθε μέτρησης, αντίστοιχα.

- • **Postbreak (εντοπισμός- αναθεώρηση της ολίσθησης κύκλων):** Στο στάδιο αυτό, που έπεται του postfit, εντοπίζονται με βάση τα a-posteriori υπόλοιπα στο αρχείο *postfit.nio*, η υπολειπόμενη ολίσθηση κύκλων. Αν υπάρχει, η διαδικασία του postfit επαναλαμβάνεται από την αρχή, έως ώσπου αποκατασταθεί η ολίσθηση κύκλων, καθώς είναι απαραίτητη η τροποποίηση του *qm file*.
- • **Edtpnt2 ( επεξεργασία των δεδομένων από ξεχωριστά σημεία):** Κατά το στάδιο αυτό,διαβάζονται τα αρχεία *point.txt, uinv.nio, rgfile, accume.nio* και *smooth.nio* και γίνεται προσθήκη/ αφαίρεση ξεχωριστών δεδομένων σημείων σε μία ή παρακάνω λύσεις. Στη συνέχεια, εξάγει δεδομένα από τις κανονικές εξισώσεις που βασίζονται στα a posteriori υπόλοιπα και καθορίζει το αποδεκτό όριο των ακραίων τιμών.
- **Flag qm:** υπογραμμίζει τις ακραίες τιμές στο QM αρχείο που βασίζεται στα a posteriori υπόλοιπα.

## **1.3 Μέθοδος προσδιορισμού και προϊόντα ακριβείας**

Όπως αναφέρθηκε εισαγωγικά, το GIPSY χρησιμοποιεί ως μέθοδο επίλυσης τον απόλυτο προσδιορισμό θέσης και συγκεκριμένα τη μέθοδο PPP. Η μέθοδος αυτή επιλύει ξεχωριστούς σταθμούς GPS, κάνοντας χρήση των μετρήσεων κώδικα (ομαλοποιημένος) και φάσης. Επιπλέον για τη βελτίωση της ακρίβειας του προσδιορισμού, εισάγονται προϊόντα ακρίβειας, τα οποία είναι διαθέσιμα από διάφορα ινστιτούτα και υπηρεσίες και αφορούν δορυφορικές εφημερίδες και χρονόμετρα. Συνεπώς, ο χρήστης του GIPSY, πρέπει να τα κατεβάσει είναι είτε από το ίδιο το JPL είτε από την παγκόσμια υπηρεσία IGS, μετατρέποντας τα σε μορφή κατάλληλη για το πρόγραμμα (αναλυτικότερα στο Κεφάλαιο 2).

Τα προϊόντα ακριβείας, εφημερίδες και ρολόγια δορυφόρων παρουσιάζονται στον παρακάτω πίνακα, σύμφωνα με την IGS:

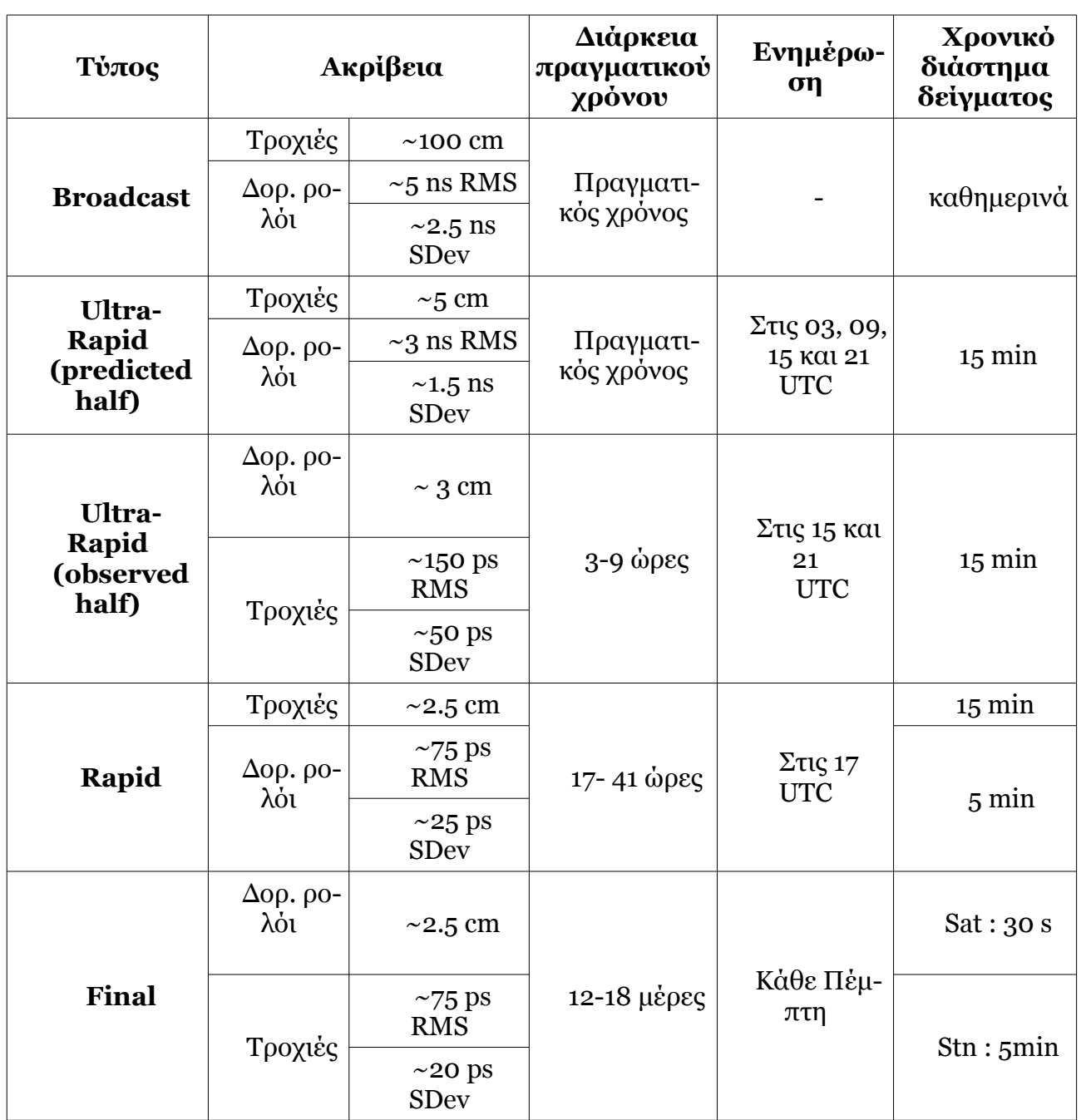

**Πίνακας 1.1:** Δορυφορικές εφημερίδες και ρολόγια δορυφόρων δεκτών (Πηγή: igs.org/products ) **Table 1.1 :** Satellite ephemerides and station/ satellite clocks

*Σημείωση 1*: Οι τροχιακές ακρίβειες είναι ο 1D μέσος όρος των γεωκεντρικών συντεταγμένων ΧΥΖ. Τα όρια της ακρίβειας της IGS, εκτός από τις προβλεπόμενες τροχιές (Ultra Rapid- predicted half), βασίζονται στη σύγκριση με τα αποτελέσματα των ανεξάρτητων μετρήσεων laser και τις ασυνέχειες μεταξύ διαδοχικών ημερών. Αυτή η πρόβλεψη είναι η καλύτερη.

*Σημείωση 2*: Η ακρίβεια (αγνοώντας τυχόν συμβολές από καθυστερήσεις στο εσωτερικό του οργάνου, οι οποίες εύκολα καλιμπραρίζονται) όλων των χρονομέτρων είναι εκφρασμένη σε σχέση με τη χρονική κλίμακα της IGS, η οποία είναι γραμμικά ευθυγραμμισμένη με το χρόνο GPS, σε τμήματα μίας ημέρας. Οι τιμές της τυπικής απόκλισης (SDev) υπολογίζονται αφαιρώντας τις καθυστερήσεις κάθε δορυφορικού χρονομέτρου από το χρονόμετρο του σταθμού, αλλά δε συμβαίνει το ίδιο και με τον υπολογισμό του RMS. ( igs.org/products )

Τονίζεται ότι είναι ιδιαίτερα σημαντικό, η θέση των δορυφόρων, δηλαδή η ακρίβεια με την οποία έχουν προσδιοριστεί οι εφημερίδες τους και τα χρονόμετρα τους, να είναι πολύ καλά προσδιορισμένη. Για αυτό το λόγο, επιλέγονται τα προϊόντα Final, τα οποία είναι η βάση του συστήματος αναφοράς της IGS , είναι υψηλότερης ακρίβειας σε σχέση με τα άλλα και βασισμένα σε ρολόγια του P κώδικα και ενδείκνυνται για εφαρμογές με υψηλές απαιτήσεις ακρίβειας ( igs.org/products ). Τέλος, δεν παρουσιάζονται μεγάλες αποκλίσεις σε σχέση με τα Final, στην περίπτωση που επιλεχθούν τα προϊόντα Rapid.

## **1.4 Η επίλυση των ασαφειών φάσης**

Ένα από τα βασικότερα μειονεκτήματα της μεθόδου PPP του απόλυτου προσδιορισμού θέσης, είναι η αδυναμία απαλοιφής του σφάλματος λόγω ύπαρξης ασαφειών φάσης, πρόβλημα το οποίο λύνεται στο σχετικό προσδιορισμό, χάρη στις ταυτόχρονες μετρήσεις δύο δεκτών προς τους ίδιους δορυφόρους. Στην παρακάτω ενότητα θα γίνει εκτενής ανάλυση του τρόπου με τον οποίο αντιμετωπίζεται αυτό το πρόβλημα από το πρόγραμμα GIPSY. Αρχικά, περιγράφεται ο αλγόριθμος με τον οποίο επιλύονται οι ασάφειες φάσης για του μόνιμους σταθμούς του παγκόσμιου δικτύου και στη συνέχεια εξειδικεύεται στον τρόπο αντιμετώπισης για έναν μεμονωμένο σταθμό. Οι πληροφορίες έχουν αντληθεί από το GIPSY\_Ambiguity\_Resolution. Pdf.

#### **1.4.1 Οι εξισώσεις των γραμμικών συνδυασμών**

Όπως αναφέρθηκε στην ενότητα 1.2, κατά το στάδιο του smapper γίνεται η επίλυση των ασαφειών φάσης, με την εφαρμογή αλγόριθμου. Τονίζεται ότι ο δέκτης πρέπει είναι διπλής συχνότητας. Πριν γίνει η ανάλυση του αλγορίθμου επεξεργασίας των ασαφειών, δίνονται συνοπτικά οι εξισώσεις που χρησιμοποιούνται.

Οι γραμμικοί συνδυασμοί με τους οποίους γίνεται η επίλυση, δεν είναι άλλοι από τους LC και PC, οι οποίοι είναι ελεύθεροι ιονόσφαιρας (ionospheric- free), δεν εξαρτώνται δηλαδή από την επίδραση της ιονόσφαιρας. Η τελική τους μορφή είναι:

$$
PC = \rho \text{ (} = range\text{)}
$$
 (1.3)

$$
LC = \rho + \left[ (f_1^*b_1)/(f_1^2 - f_2^2) \right] - \left[ (f_2^*b_2)/(f_1^2 - f_2^2) \right] = \rho + PB \quad (1.4)
$$

Ο συμβολισμός PB (Phase Bias) υποδηλώνει το γραμμικό συνδυασμό των ασαφειών φάσης και ισούται με:

$$
PB = \left[ (f_1^*b_1)/(f_1^2-f_2^2) \right] - \left[ (f_2^*b_2)/(f_1^2-f_2^2) \right] \approx 2.55^*b_1 - 1.55^*b_2 \ (1.5)
$$

όπου τα b1, b2 συμβολίζουν τις διακυμάνσεις των ασαφειών στις L1- P1 και L2- P2 και δίνονται από τον τύπο:

$$
\boldsymbol{bi} = \boldsymbol{d}_{\text{ transmitter}, i} + \boldsymbol{d}_{\text{receiver}, i} + \lambda_i^* \boldsymbol{n}_i \hspace{0.2cm} (\boldsymbol{1.6})
$$

όπου ni ο ακέραιος αριθμός κύκλων στις ασάφειες φάσης

Διευκρινίζεται ότι οι καθυστερήσεις λόγω λογισμικού του δορυφόρου και του δέκτη, d<sub>transmitter, i και d<sub>receiver, i</sub> αντίστοιχα, διαφέρουν από εποχή σε εποχή λόγω των μεταβο-</sub> λών της θερμοκρασίας και παραλείπονται από το στάδιο επεξεργασίας των filter/smapper, χωρίς να επηρεάζεται η λύση τους. Αυτό συμβαίνει διότι τα σφάλματα αυτά είναι συστηματικά και συνεπώς αντιμετωπίζονται με τη χρήση μαθηματικών μοντέλων.

Τέλος, ένας ακόμα γραμμικός συνδυασμός που χρησιμοποιείται είναι της wide- lane και δίνεται στην απλοποιημένη μορφή του:

#### *WL= [(f1\*b1)- (f2\*b2)]/c = b1/λ1 – b2/λ2 (1.7)*

#### **1.4.2 Η επίλυση των ασαφειών φάσης των μόνιμων σταθμών του παγκόσμιου δικτύου**

Το GIPSY, μέσω της εντολής gd2p.pl, κάνει εφικτό τον απόλυτο προσδιορισμό θέσης ενός μεμονωμένου σταθμού, αντλώντας στοιχεία από τις επιλύσεις σε παγκόσμιο επίπεδο, των δορυφορικών τροχιών και των χρονομέτρων δορυφόρων- δεκτών. Η βασική δυσκολία είναι ότι για έναν μεμονωμένο σταθμό, η επίλυση των filter/ smapper, δεν μπορεί να σχηματίσει διπλές διαφορές. Για την αντιμετώπιση αυτού του προβλήματος, κατά το κατέβασμα των προϊόντων ακριβείας (αναλυτικά στην ενότητα 2.3), αντιγράφονται πληροφορίες από το παγκόσμιο δίκτυο επιλύσεων της wide-lane, σε μία λίστα, τη WLPBLIST. Βάσει αυτής, λοιπόν, αντλεί πληροφορίες για το σχηματισμό διπλών διαφορών μεταξύ του σταθμού ενδιαφέροντος και των σταθμών του παγκόσμιου δικτύου. Κάθε γραμμή της, περιέχει πληροφορίες για μία ασάφεια φάσης, στη μορφή:

<TRANSMITTER><RECEIVER><START TIME><ENDTIME><WIDE LANE ESTI-MATE><WIDE LANE STANDARD DEVIATION><PHASE BIAS ESTIMATE><MIRAGE NAME>

Παρακάτω περιγράφεται ο αλγόριθμος με τον οποίο το GIPSY τρέχει την επίλυση των ασαφειών φάσης για τους μόνιμους σταθμούς του παγκόσμιου δικτύου. Αρχικά, περιγράφεται ο σχηματισμός των διπλών διαφορών μεταξύ ενός ζεύγους δορυφόρων (Ι, ΙΙ) και ενός ζεύγους δεκτών GPS (A, B) και στη συνέχεια, δίνονται τα βήματα επίλυσης των ασαφειών φάσης.

#### **1.4.2.1 Ο σχηματισμός των διπλών διαφορών**

Προκειμένου να βελτιωθεί η ποιότητα της επίλυσης, το GIPSY επικεντρώνεται στις διπλές διαφορές των ασαφειών φάσης (ΔΔPB)μεταξύ ενός ζεύγους δορυφόρων και ενός ζεύγους σταθμών και τις προσθέτει ως εξισώσεις παρατήρησης, μαζί με τις υπόλοιπες παραμέτρους (τροχιακά δεδομένα και δεδομένα χρονομέτρων). Ο αλγόριθμος, λοιπόν για κάθε φέρον κύμα λύνει τις ασάφειες του, μειώνοντας έτσι το θόρυβο που προκαλούν στις μετρήσεις, βελτιώνοντας δραματικά το παραγόμενο προϊόν.

Η εξίσωση των διπλών διαφορών φάσης,στην τελική της μορφή, δίνεται από τον παρακάτω τύπο:

## *ΔΔPB({Ι,ΙΙ},{Α,Β})= 2.55\*λ1\*(ΔΔn1({Ι,ΙΙ},{Α,Β})- 1.55\*λ2\*(ΔΔn<sup>2</sup> ({Ι,ΙΙ},{Α,Β}) (1.8)*

Όπως φαίνεται, οι καθυστερήσεις λόγω λογισμικού δορυφόρων και δεκτών έχουν απαλειφθεί. Τα  $\Delta\Delta n_1$  και  $\Delta\Delta n_2$  είναι οι ακέραιοι αριθμοί ασαφειών των διπλών διαφορών, οι οποίοι είναι οι άγνωστοι της εξίσωσης και δίνονται από την εξίσωση:

## *ΔΔni({Ι,ΙΙ},{Α,Β})= ni (I,A)- ni(I,B) -ni(II,A) +ni(II,B) (1.9)*

Για την επίλυση της (1.8), σχηματίζονται οι διπλές διαφορές για τη wide-lane:

### *ΔΔWL({Ι,ΙΙ},{Α,Β})= (ΔΔb1/ λ1)- (ΔΔb2/ λ2)= ΔΔnw({Ι,ΙΙ},{Α,Β}) (1.10)*

#### όπου *ΔΔnw= n1- n<sup>2</sup>*

Τελικά, η (1.9) με τη βοήθεια της (1.10) καταλήγει στη μορφή:

#### *ΔΔPB= 2.55\*λ1\* ΔΔn1- 1.55\*λ2\* ΔΔn<sup>2</sup> =2.55\*λ1\* ΔΔn1- 1.98\*λ1\* ΔΔn<sup>2</sup>*  $= 1.98 * \lambda_1 * \Delta \Lambda n_w + \lambda_N * \Delta \Lambda n_i$  (1.11)

όπου  $\lambda$ <sub>N</sub> $\approx$  10.7 cm

Στην εξίσωση (1.11), το κομμάτι 1.98\*  $\Delta\Delta n_{w}$  είναι γνωστό, μειώνοντας έτσι τον αριθμό των αγνώστων από δύο σε ένα. Το  $\Delta\Delta n_1$  είναι γνωστό και ως διπλές διαφορές του συνδυασμού της narrow- lane. Με βάση λοιπόν, τα παραπάνω, σημειώνονται τα εξής:

1. Σε κάθε χρονική στιγμή (εποχή), η WL εξαρτάται από τα L1, L2, P1 και P2 αυτής της εποχής και μόνο.

2. Κατά το χρονικό διάστημα όπου παρατηρούνται απώλειες κύκλων, δεν επηρεάζονται τα (Ι, Α), (ΙΙ, Α), (Ι, Β), (ΙΙ, Β), ΔΔn1 και ΔΔn2, δηλαδή δεν παρουσιάζουν κενά και άρα και το ΔΔn<sup>w</sup>παραμένει συνεχές.

3. Αν η ΔΔWL λυθεί επιτυχώς λόγω κατάλληλης επιλογής του ΔΔnw , το ΔΔPB εξαρτάται μόνο από το ΔΔn1, καθώς ο αριθμός των αγνώστων μειώνεται σε έναν.

### **1.4.2.2 Βήματα επίλυσης του αλγόριθμου**

Η διαδικασία της επίλυσης είναι επαναληπτική και αποτελείται από τα εξής βήματα:

1. Προσδιορίζονται οι διπλές διαφορές των ασαφειών φάσης ΔΔPB.

2. Επιλύονται οι διπλές διαφορές της wide-lane και υπολογίζεται η αξιοπιστία της λύσης. Αν είναι υψηλή, τότε προχωρά στο επόμενο βήμα.

3. Από την καλύτερη επίλυση των διπλών διαφορών των ασαφειών φάσης και της wide-lane, γίνεται εκτίμηση του  $\Delta\Delta n_1$  και υπολογίζει την αξιοπιστία της. Αν είναι υψηλή, τότε προχωρά στο τελευταίο βήμα.

4. Εφαρμόζει τα παραπάνω στις προς εκτίμηση παραμέτρους.

## **1.4.3 Επίλυση ασαφειών για μεμονωμένο σταθμό**

Η επίλυση των ασαφειών φάσης μεμονωμένου σταθμού παρουσιάζει πολλές ομοιότητες με τον αλγόριθμο που περιγράφηκε προηγουμένως. Τα βήματα είναι τα εξής:

1. Όπως και πριν, σχηματίζονται διπλές διαφορές ασαφειών φάσης (ΔΔPB) μεταξύ ζεύγους δορυφόρων (Ι, ΙΙ) και ζεύγους σταθμών (L, G) όπου L: ο μεμονωμένος σταθμός και G: σταθμός του παγκόσμιου δικτύου. Αυτό επιτυγχάνεται με τη βοήθεια της WLB-PLIST και του αρχείου regres. Οι διπλές διαφορές που δε μεταβλήθηκαν από την προηγούμενη εποχή, δεν επιλύονται ξανά, επιτυγχάνοντας έτσι οικονομία χώρου και χρόνου.

2. Επιλύει τις διπλές διαφορές της wide-lane (ΔΔWL).

3. Στη συνέχεια, κάνει εκτίμηση των διπλών διαφορών της narrow-lane ( $\Delta\Delta n_1$ ).

4. Με βάση τα επίπεδα αξιοπιστίας των εκτιμήσεων, εφαρμόζει τα παραπάνω στην επίλυση των παραμέτρων. Σε αυτό το σημείο, παρουσιάζεται και η διαφοροποίηση με την επίλυση των σταθμών του παγκόσμιου δικτύου. Ενώ στους σταθμούς του παγκόσμιου δικτύου εφαρμόζονται ισχυρές δεσμεύσεις, με κατά το δυνατόν μέγιστα γραμμικά ανεξάρτητα σετ ασαφειών φάσης, για τους μεμονωμένους σταθμούς χρησιμοποιούνται απλές δεσμεύσεις, χωρίς να απαιτείται γραμμική ανεξαρτησία. Για κάθε απλή δέσμευση δίνεται η τυπική της απόκλιση, όπου το βάρος της επίλυσης AMBWEIGHT ορίζεται από το χρήστη, σύμφωνα με τον τύπο:

## *σ= 1/ AMBWEIGHT (1.12)*

5. Τελευταίο βήμα είναι η χρήση παρεμβολών, ως αποτέλεσμα της χρήσης απλών δεσμεύσεων. Ανάλογα με την τιμή του AMBWEIGHT, η παρεμβολή στις ασάφειες φάσης μπορεί να βελτιώσει τα τελικά αποτελέσματα.

### **1.4.4 Συμπεράσματα**

Η επίλυση των ασαφειών φάσης κατά το τρέξιμο των σταδίων filter και smapper, μπορεί να βελτιώσει τις εκτιμήσεις των μετρήσεων GPS, των τροχιακών δεδομένων και των χρονομέτρων. Παρ' όλα αυτά δεν είναι ξεκάθαρο πότε αυτή η βελτίωση μπορεί να μεταφραστεί σε βελτίωση της μεθόδου PPP, για αυτό πρέπει ο χρήστης να είναι ιδιαίτερα προσεκτικός.

Καθώς η διαδικασία τρέχει, επιλέγεται ποιες ασάφειες θα επιλυθούν και ποιες όχι, καταστρέφοντας έτσι την κανονικότητα του πίνακα μεταβλητότητας- συμμεταβλητότητας, UD, του σταδίου smapper και τον καθιστά μία αναξιόπιστη πηγή των τυπικών αποκλίσεων. Συνεπώς, για να μην αποτύχει ολοκληρωτικά η επίλυση, παράγονται δύο αρχεία, στο πρώτο αποθηκεύεται ο πίνακας UD χωρίς την επίλυση των ασαφειών και στο δεύτερο αποθηκεύεται ο πίνακας με τις επιλυμένες ασάφειες. Κατά ανάλογο τρόπο αποθηκεύονται και τα αποτελέσματα του filter. Έτσι, από το πρώτο αρχείο αντλούνται τα τυπικά σφάλματα και από το δεύτερο οι εκτιμήσεις.

## **1.5 Η δομή των directory**

Στην ενότητα αυτή θα γίνει μία πρώτη εισαγωγή στα directory που δομούν το πρόγραμμα GIPSY και στα περιεχόμενα τους. Οι εντολές με τις οποίες ο χρήστης έχει πρόσβαση σε αυτά τα directory, είναι οι /opt/goa/6.3/ και /opt/goa/var/ και αναλύονται ξεχωριστά στις επόμενες ενότητες.

## **1.5.1 /opt/goa/6.3/**

Η κατάληξη 6.3 δηλώνει την τρέχουσα ενημερωμένη έκδοση του GIPSY. Τα περιεχόμενα χωρίζονται σε δύο κατηγορίες, σύμφωνα με το JPL (GIPSY\_Overview. Pdf), σε αυτά που έχουν να κάνουν με τις πηγές που τρέχει ο κώδικας και σε αυτά που αφορούν τα εργαλεία του χρήστη. Στην παρακάτω εικόνα γίνεται διαγραμματική παρουσίασή τους:

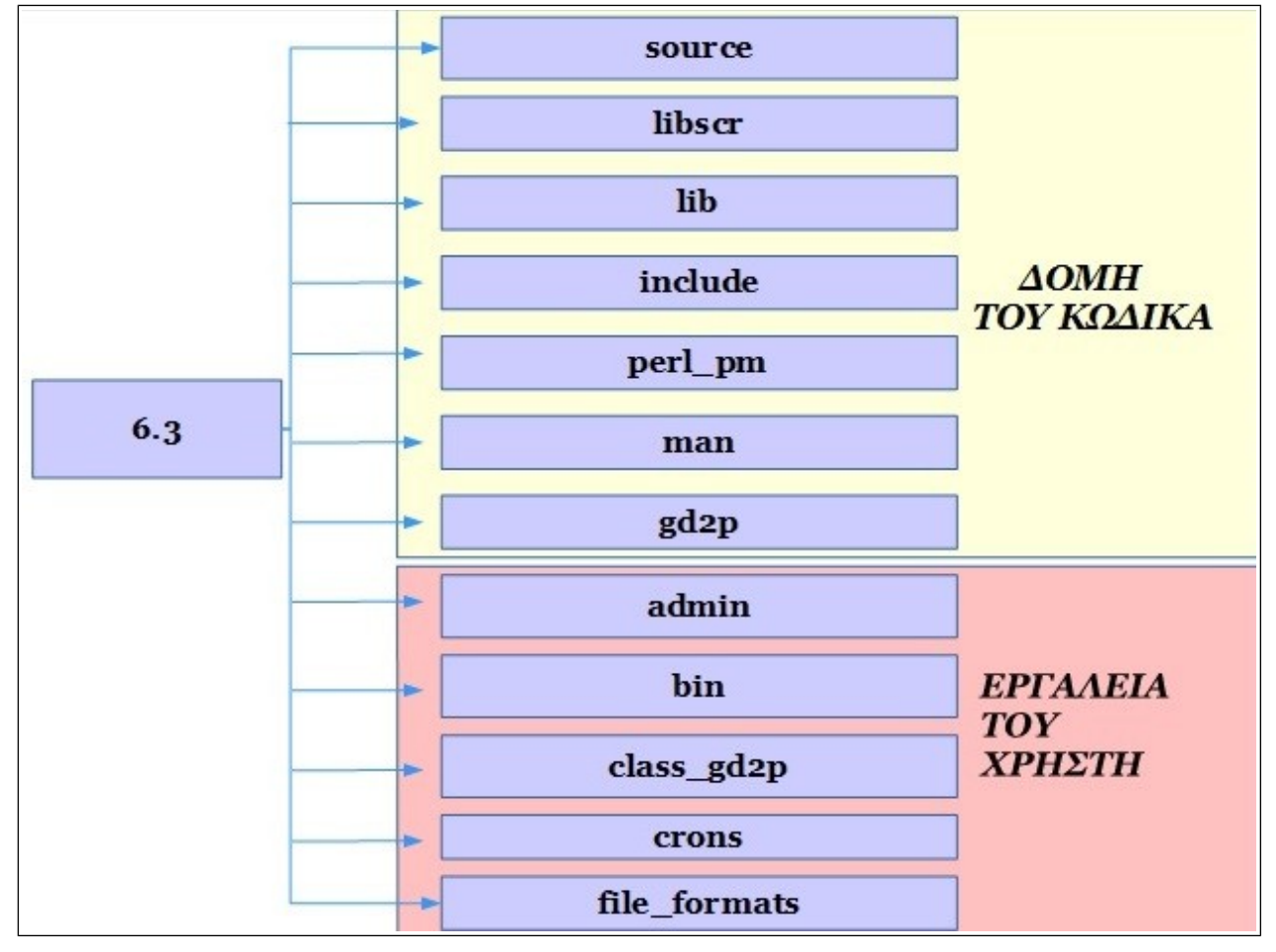

**Εικόνα 1.3** : Διαγραμματική παρουσίαση των subdirectories του /opt/goa/6.3/ **Figure 1.3:** Presentation of subdirectories /opt/goa/6.3

Η πρώτη κατηγορία περιλαμβάνει τα εξής directory:

• **source**: Η πηγή της προγραμματιστικής γλώσσας Fortran για περισσότερα από 200 προγράμματα.

- **libscr**: Η πηγή των βιβλιοθηκών της Fortran για περισσότερες από 50 βιβλιοθήκες.
- **Lib**: Οι βιβλιοθήκες.
- **include**: Η πηγή του κώδικα για τα αρχεία κατάληξης .h

**perl\_pm**: Η πηγή του κώδικα για τις βιβλιοθήκες της perl.

• **man**: Η πηγή του κώδικα για τις σελίδες man.

• **gd2p**: Περιλαμβάνει τις εντολές και τα αρχεία της εντολής gd2p.pl, καθώς και τη βοήθεια για τους αρχάριους και μη χρήστες του GIPSY

H δεύτερη κατηγορία περιλαμβάνει τα εξής directory:

• **admin**: περιλαμβάνει τα scripts για τη σύνταξη των βιβλιοθηκών και τον καθορισμό του περιβάλλοντος εργασίας του χρήστη.

• **bin**: Αφορά τη σύνδεση του χρήστη με το GIPSY, scripts που τρέχουν μόνα τους, scripts που αλληλεπιδρούν με το πρόγραμμα και, τέλος, περιλαμβάνει το subdirectory \$ARCH,αρχεία δυαδικής μορφής.

• **class\_gd2p**: Περιεχόμενα είναι οι εκπαιδευτικές παρουσιάσεις, καθώς και η εισαγωγή στο GPS, στα συστήματα GNSS και στην εντολή gd2p.pl.

• **Crons**: Script για τις ενημερώσεις του GIPSY.

files formats: Περιγραφές των περιεχόμενων τύπων αρχείων του GIPSY και των εξωτερικών του.

Ο χρήστης δε χρειάζεται να τροποποιήσει κάποιο από τα παραπάνω. Για περισσότερες πληροφορίες και για την εξοικείωσή του με το πρόγραμμα, μπορεί να συμβουλευτεί τα gd2p, class\_gd2p και files\_formats.

## **1.5.2 /opt/goa/var**

Στο συγκεκριμένο directory περιλαμβάνονται όλα εκείνα τα μοντέλα και τα δεδομένα για την επεξεργασία των μετρήσεων, όπως φαίνονται και στο διάγραμμα.

Αναλυτικότερα, τα περιεχόμενα των directories και των subdirectories τους είναι:

1. **doris:** Περιέχονται όλα τα δεδομένα για την επεξεργασία σταθμών με μετρήσεις στο σύστημα Doris.

2. **eph:** Περιέχονται όλα τα δεδομένα για τις πλανητικές εφημερίδες.

3. **etc:** Σε αυτό το directory βρίσκεται η πλειοψηφία των μοντέλων που είναι απαραίτητα για την επεξεργασία των μετρήσεων. Τα αρχεία που το αποτελούν είναι τα εξής:

• *antenna\_cals\_xmit:* Περιέχει τα καλιμπραρίσματα των κεραιών GNSS, δηλαδή τα αρχεία antex της IGS και για τα οποία το JPL έχει καταχωρημένα δεδομένα. Είναι πολύ πιθανό, για παλαιότερους τύπους κεραιών να μην υπάρχουν δεδομένα (αναλυτικότερα στο Κεφάλαιο 2).

• *gravity\_fields:* Περιέχονται τα στατικά πεδία βαρύτητας και τα πεδία βαρύτητας που προκαλούν οι ωκεάνιες παλίρροιες.

• *iri/igrf:* Περιλαμβάνει τα ιονοσφαιρικά/ μαγνητικά μοντέλα.

• *GPT2:* Χάρτης τροποσφαιρικών διακυμάνσεων.

• Επιπλέον περιλαμβάνονται τα : *CA-P Bias Table, GPS Receiver Types, GPS SVN to PRN Table, GLONASS, Status\_file, GPS\_Nominal\_Yaw\_Rates, GPS Yaw Biases, Atmospheric Flux Table*

4. **slr:** Τα αρχεία- λίστες δεδομένων με τις οποίες μπορούν να επεξεργαστούν δεδομένα μετρήσεων SLR.

5. **sta\_info:** Οι απαραίτητες πληροφορίες για τους σταθμούς. Τα αρχεία που το αποτελούν είναι τα εξής:

• *IGb08.snx, IGb05.snx, IGS08.snx, igs.snx κλπ:* Αρχεία τύπου sinex για τα συστήματα αναφοράς.

• *ocnld\_coeffs:* Τα αρχεία αυτού του τύπου υποδηλώνουν τις παραμέτρους για τη χρήση των μοντέλων των ωκεάνιων παλιρροιών.

• *Pcenter, slrpcenter, slrsta\_id sta\_id, sta\_event κλπ:* Αρχεία με δεδομένα για τους επίγειους σταθμούς και χωρίζονται σε αυτά που αφορούν τις μετρήσεις με SLR (πχ slrsta\_event) και με μετρήσεις GPS (πχ sta\_info). Τα αρχεία που πρέπει να τροποποιήσει ο χρήστης προκειμένου να επεξεργαστεί τη δεύτερη κατηγορία μετρήσεων, είναι τα sta\_id, sta\_pos, sta\_svec και sta\_type (αναλυτικότερα στην ενότητα 1.6).

6. **time-pole:** Περιλαμβάνει δεδομένα για το χρόνο και την κίνηση των πόλων (πίνακες με τον προσανατολισμό της Γης και πίνακας με το χάσιμο δευτερολέπτου (leap second))

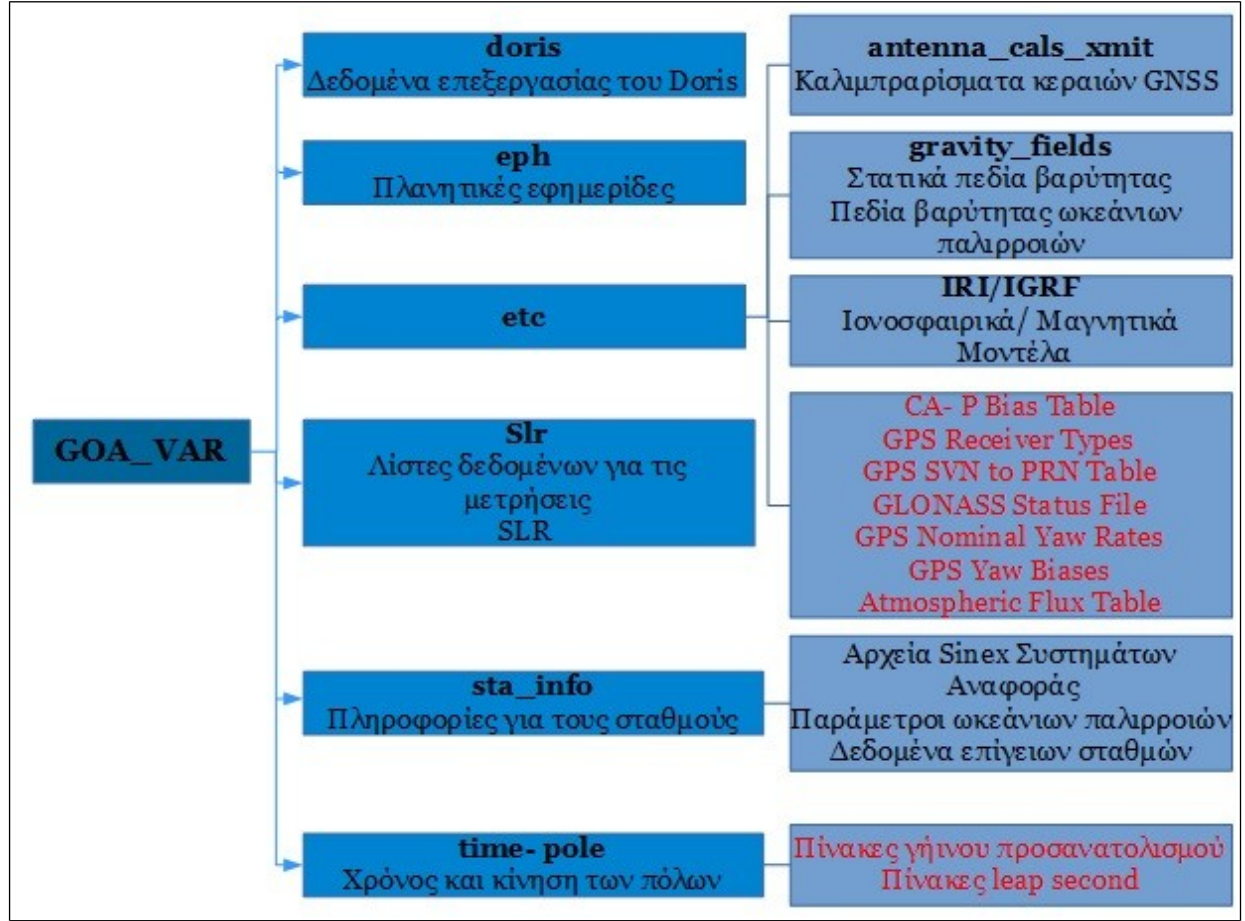

**Εικόνα 1.4** : Διαγραμματική παρουσίαση των directories του /opt/goa/var/ ή GOA\_VAR **Figure 1.4**: Presentation of directories /opt/goa/var or GOA\_VAR

## **1.6 Η τροποποίηση του sta\_info**

Η παρούσα ενότητα ασχολείται με τις απαραίτητες παρεμβάσεις που πρέπει να γίνουν από το χρήστη στο αρχείο sta\_info. Για περισσότερη βοήθεια, μπορεί να ανατρέξει στο /opt/goa/6.3/file\_formats/sta\_info, από όπου έχουν αντληθεί και τα παρακάτω.

### **1.6.1 Εισαγωγή**

Το αρχείο sta\_info αποτελείται από τρία μέρη, το sta\_id, το sta\_pos και το sta\_svec. Η τροποποίηση των αρχείων αυτών καθώς και του αρχείου sta\_type, είναι απολύτως απαραίτητη, καθώς αφορά την εισαγωγή των προς επίλυση σταθμών. Τα αρχεία αυτά περιέχουν όλες τις απαραίτητες πληροφορίες για τη θέση των σταθμών και το είδος της κεραίας του δέκτη. Είναι τύπου ASCII, με τροποποιημένη μορφή έτσι ώστε να είναι εύκολη η ανάγνωσή τους και συνεπώς η προσθήκη δεδομένων. Κάθε αρχείο αποθηκεύει τις πιο πρόσφατες ενημερώσεις με αντίστροφη χρονολογική σειρά, έτσι ώστε κατά την επεξεργασία του σταθμού να χρησιμοποιούνται αυτές οι νέες πληροφορίες.

### **1.6.2 Το αρχείο sta\_id**

Σε αυτό το αρχείο περιλαμβάνονται τα απαραίτητα στοιχεία που συνδέουν το σταθμό με το πεδίο των μετρήσεων. Το όνομα του σταθμού συνδέεται με ένα προσδιοριστικό στοιχείο (αναγνωριστικό σταθμού) και τον αριθμό του σταθμού. Το αναγνωριστικό σταθμού και ο αριθμός σταθμού, μπορούν να συνδυαστούν με παραπάνω από ένα ονόματα σταθμού. Αυτό με τη σειρά του, επιτρέπει σε πολλαπλές ονομασίες του ίδιου σταθμού να είναι εύκολα διαχειρίσιμες. Προς το παρόν, ο αριθμός του σταθμού δεν χρησιμοποιείται, αλλά μελλοντικά, όταν όλοι οι σταθμοί αποκτήσουν επίσημα νούμερα GPS, θα γίνει η ανάλογη ενημέρωση.

Στην παρακάτω εικόνα δίνεται η μορφή αυτού του αρχείου:

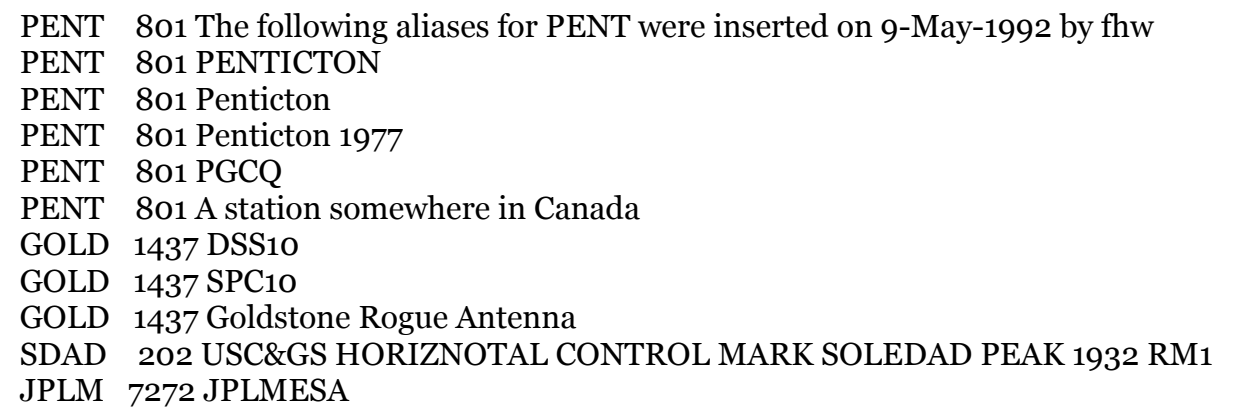

**Εικόνα 1.5:** Μορφή του αρχείου sta\_id **Figure 1.5:** Example of file sta id

Η πρώτη στήλη συμπληρώνεται με το χαρακτηριστικό του σταθμού, το οποίο είναι συνήθως και το όνομα που αναγράφεται στο αρχείο RINEX. Στη δεύτερη στήλη εισάγεται ο αριθμός του σταθμού (προσωρινά μη διαθέσιμος) και στην τρίτη στήλη ένας χαρακτηρισμός ο οποίος μπορεί να είναι η τοποθεσία του σταθμού, ο τύπος της κεραίας κλπ.

#### **1.6.3 Το αρχείο sta\_pos**

Στο φάκελο αυτό συνδέεται το χαρακτηριστικό- όνομα του σταθμού με τις συντεταγμένες και την ταχύτητα του, για μία δεδομένη χρονική στιγμή (εποχή). Το περιεχόμενων των στηλών του αρχείου φαίνεται στην παρακάτω εικόνα:

 ZWE2 2004 01 01 00 00 0.00 1000001.00 2886335.9032 2155987.5793 5245818.8332 -1.9452301E-02 1.3811226E-02 8.4917015E-03 JPL GIPSY estimate ZWEN 2004 01 01 00 00 0.00 1000001.00 2886325.3926 2155998.4949 5245816.1810 -2.1725563E-02 1.3664358E-02 4.9318460E-03 JPL GIPSY estimate 079A 2009 05 25 00 00 0.00 1000001.00 4713361.1920 2265534.7460 3639150.8862 0.0000000E+00 0.0000000E+00 0.0000000E+00 HEPOS 080A 2009 05 25 00 00 0.00 1000001.00 4689421.1758 2291403.0575 3654098.4649 0.0000000E+00 0.0000000E+00 0.0000000E+00 HEPOS

#### **Εικόνα 1.6:** Μορφή του αρχείου sta\_pos **Figure 1.6:** Example of file sta pos

Η πρώτη στήλη περιέχει το όνομα του σταθμού, οι επόμενες τέσσερις τη χρονολογία σε μορφή YYYY-MM-DD και το χρόνο έναρξης των μετρήσεων (συνήθως η δωδεκάτη πρωινή) και η έκτη τη διάρκεια ισχύς των συντεταγμένων (σε μέρες). Στις επόμενες τρεις συμπληρώνονται οι συντεταγμένες του σταθμού (XYZ), σε μέτρα, στις τρεις στήλες της επόμενης σειράς καταγράφονται οι τρεις συνιστώσες της ταχύτητας ( $v_x$ ,  $v_y$  και  $v_z$ ) σε m/year και η τελευταία περιέχει κάποιο είδος σχολίου, το οποίο μπορεί και να αφορά το σύστημα αναφοράς των συντεταγμένων.

Σε αυτό το σημείο σημειώνεται ότι για την επεξεργασία των σταθμών στην παρούσα διπλωματική, οι συντεταγμένες που χρησιμοποιήθηκαν ήταν οι προσεγγιστικές συντεταγμένες που αναγράφονται την κεφαλίδα του RINEX. Οι συνιστώσες της ταχύτητας δεν ήταν γνωστές και για αυτό το λόγο επιλέχθηκε να είναι η τιμή τους ίση με το μηδέν.

#### **1.6.4 Το αρχείο sta\_svec**

Σε αυτό το αρχείο, το όνομα του σταθμού συσχετίζεται με το διάνυσμα θέσης του και το είδος της κεραίας του δέκτη, για μία συγκεκριμένη χρονική στιγμή (εποχή). Ένα παράδειγμα της μορφής του είναι το εξής:

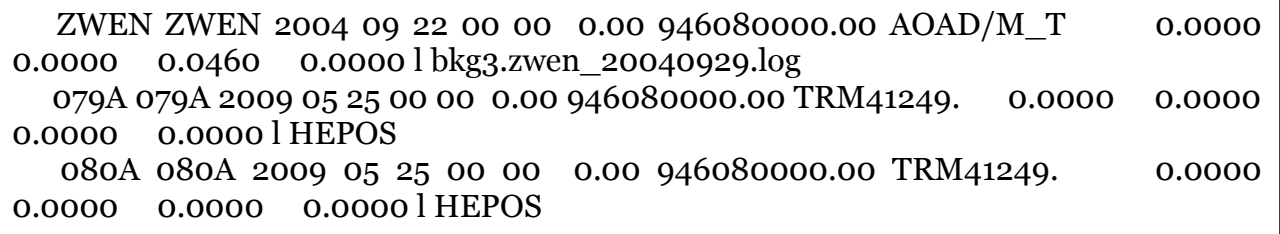

**Εικόνα 1.7:** Μορφή του αρχείου sta\_svec **Figure 1.7:** Example of file sta svec

Στην πρώτη στήλη καταγράφεται ποιος σταθμός είναι η αρχή του διανύσματος θέσης (πχ ZWEN) και στη δεύτερη ποιος σταθμός είναι το πέρας του (πχ ZWEN). Στις επόμενες

τέσσερις συμπληρώνονται η χρονολογία σε μορφή YYYY-MM-DD και ο χρόνος έναρξης των μετρήσεων (συνήθως η δωδεκάτη πρωινή). Η έβδομη στήλη περιέχει τη διάρκεια σε δευτερόλεπτα, για την οποία το διάνυσμα της θέσης είναι έγκυρο και η όγδοη το είδος της κεραίας του δέκτη. Στις τρεις στήλες που ακολουθούν, καταγράφεται το διάνυσμα της θέσης (συντεταγμένες E, N, U) και την αμέσως επόμενη το ύψος της κεραίας (από το αρχείο RINEX). Το γράμμα l στην προτελευταία στήλη, υποδηλώνει ότι το σύστημα αναφοράς του διανύσματος θέσης είναι τοπικό σε East- North- Up συντεταγμένες (E, N, U). Για συντεταγμένες στο καρτεσιανό σύστημα αναφοράς, χρησιμοποιείται η ένδειξη c. Στην τελευταία στήλη συμπληρώνεται κάποιο είδος σχολίου, όπως η ημέρα χρήσης του διανύσματος.

Σημειώνεται ότι όταν συμπληρώνονται πληροφορίες για του σταθμούς στο παραπάνω αρχείο, είναι απαραίτητο το είδος της κεραίας να είναι καταγεγραμμένος στο φάκελο pcenter. Ένα παράδειγμα του περιεχομένου φαίνεται στην παρακάτω εικόνα:

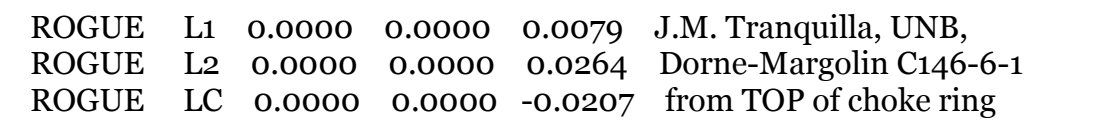

**Εικόνα 1.8:** Περιεχόμενο του αρχείου pcenter. **Figure 1.8:** Example of file pcenter.

#### **1.6.5 Το αρχείο sta\_type**

Στον φάκελο αυτό ο σταθμός συνδέεται με τον τύπο της κεραίας, δηλαδή τον κατασκευαστή. Παράδειγμα αυτού του αρχείου φαίνεται παρακάτω:

ZWEN 1995 03 08 00 00 00 TROGUE zwen0009.log LAMY 2014 01 01 00 00 00 ASHTECH danis 079A 2009 05 25 00 00 00 TRIMBLE HEPOS 080A 2009 05 25 00 00 00 TRIMBLE HEPOS

> **Εικόνα 1.9:** Περιεχόμενο του αρχείου sta\_type. **Figure 1.9:** Example of file pcenter sta\_type.

Η πρώτη στήλη περιέχει το όνομα του σταθμού, οι επόμενες τέσσερις τη χρονολογία σε μορφή YYYY-MM-DD και το χρόνο έναρξης των μετρήσεων (συνήθως η δωδεκάτη πρωινή), η έκτη τον τύπο της κεραίας του δέκτη και η τελευταία κάποιο είδος σχολίου.
# **2. Η ΕΠΕΞΕΡΓΑΣΙΑ ΜΕ ΤΟ GIPSY**

# **2.1 Εισαγωγή**

Στο παρών κεφάλαιο γίνεται εκτενής ανάλυση της εντολής gd2p.pl, με την οποία ουσιαστικά ενεργοποιούνται τα προγράμματα και οι ενότητες του GIPSY και γίνεται η τελική επεξεργασία των μετρήσεων κάθε επίγειου σταθμού. Στις παρακάτω ενότητες, παρουσιάζονται μία μία οι απαραίτητες τροποποιήσεις σε directory του προγράμματος, τα αρχεία με τα δεδομένα για τις εφημερίδες των δορυφόρων και τα χρονόμετρα δορυφόρων και δεκτών, οι εντολές που τρέχουν κάθε ενότητα που περιγράφηκε στο Κεφάλαιο 1 και τα αρχεία αφενός τρέχουν την επεξεργασία και αφετέρου παράγονται με το τέλος της, με τα περιεχόμενα τους.

# **2.2 Η εντολή gd2p.pl (GPS Data 2 Position)**

H εντολή gd2p.pl είναι κώδικας γραμμένος σε γλώσσα προγραμματισμού perl. Με αυτή, ξεκινά η επεξεργασία και τελικά, η λύση των σταθμών ενδιαφέροντος, δηλαδή η μετατροπή των μετρήσεων GPS σε θέση του σημείου (συντεταγμένες X, Y και Ζ). Οι ενότητες και συνεπώς οι αλγόριθμοι του GIPSY που περιγράφηκαν στο Κεφάλαιο 1 (Ενότητα 1.2), εκτελούνται αυτόματα, χωρίς να χρειάζεται κάποια παρέμβαση από το χρήστη. Με την κατάλληλη προσθήκη εντολών (Ενότητα 2.6) επιτυγχάνεται η επίλυση των ασαφειών φάσης, ο εντοπισμός και η επιδιόρθωση της ολίσθησης κύκλων, η προσθήκη βαρών στις μετρήσεις, η χρήση των επιθυμητών μοντέλων (παλιρροιών, τροπόσφαιρας και ιονόσφαιρας), η εισαγωγή καλιμπραρισμάτων κεραιών και πολλά άλλα. Το gd2p.pl, πέρα από τον προσδιορισμό θέσης, χρησιμοποιείται και για τον ακριβή τροχιακό εντοπισμό, την εκτίμηση της τροπόσφαιρας κ.ά. (intro\_to\_gd2p\_2010.pdf).

Βασικά πλεονεκτήματα της εντολής είναι η ευκολότερη αλλαγή στο υπάρχον script, τρέχοντας απλά την επιλογή run\_again, ο καλύτερος και πιο στοχευμένος εντοπισμός των λαθών στο gd2p.err και τέλος, η δυνατότητα επεξεργασίας είτε του στατικού είτε του κινηματικού προσδιορισμού θέσης, δίνοντας ωστόσο ιδιαίτερη προσοχή στο δεύτερο  $(intro_to_gd2p_2010.pdf).$ 

## **2.2.1 Προϊόντα ακριβείας**

Όπως αναφέρθηκε στην Ενότητα 1.3, για την επίτευξη όσον το δυνατόν καλύτερης ακρίβειας με τη μέθοδο PPP, τα προϊόντα που θα χρησιμοποιηθούν πρέπει να είναι υψηλής ποιότητας. Το εργαστήριο του JPL δίνει τη δυνατότητα πρόσβασης σε αυτά μέσα από το site [ftp://sideshow.jpl.nasa.gov/pub/JPL\\_GPS\\_Products/YYYY-MM-DD,](ftp://sideshow.jpl.nasa.gov/pub/JPL_GPS_Products/YYYY-MM-DD) και τα οποία είναι σε μορφή κατάλληλη για την επεξεργασία από το GIPSY. Πιο συγκεκριμένα, οι εντολές που "τρέχουν" τα δεδομένα και περιγράφουν τα προϊόντα για τις δορυφορικές εφημερίδες και για τα χρονόμετρα δορυφόρων και δεκτών που περιλαμβάνονται στο gd2p.pl, είναι τα εξής:

• *Ultra (ultra rapid):* είναι διαθέσιμα με χρόνο απόκρισης μικρότερο από 2 ώρες, αφορούν ένα διάστημα 30 ωρών και ανανεώνονται κάθε ώρα. Το περιεχόμενο των αρχείων με την ονομασία YYYY- MM- DD. των προϊόντων, είναι σύμφωνο με την τελευταία περίοδο των 30 ωρών, με εξαίρεση το χρονικό διάστημα μεταξύ των

ωρών 00:00 και 03:00, όπου γίνεται η ενημέρωση της τρέχουσας και της προηγούμενης μέρας. Με αυτό τον τρόπο, τα προϊόντα κάθε μέρας είναι ενημερωμένα για αυτήν την περίοδο και είναι επικεντρωμένα στο απόγευμα της. Το ίδιο ισχύει και για τα προϊόντα Rapid και Final. Τέλος, το σύστημα αναφοράς περιέχεται στο αρχείο με την κατάληξη .frame.

- *qlR (quick clock/ Rapid):* είναι διαθέσιμα από τις 16:00 UTC της επόμενης μέρας και όπως και τα προϊόντα Ultra Rapid καλύπτουν ένα διάστημα 30 ωρών.
- *flinnR (flinn/Final Fiducial):* είναι υψηλής ακρίβειας προϊόντα και είναι διαθέσιμα στο κοινό με χρόνο απόκρισης τις 14 μέρες.
- *flinnR\_nf (flinn/Final Fiducial Free):* ισχύουν τα ίδια με τα προϊόντα Final, μόνο που δεν είναι ενταγμένα σε κάποιο σύστημα αναφοράς (fiducial free). Ο παρακάτω πίνακας περιέχει τα αρχεία που κατεβαίνουν με τις παραπάνω εντολές.

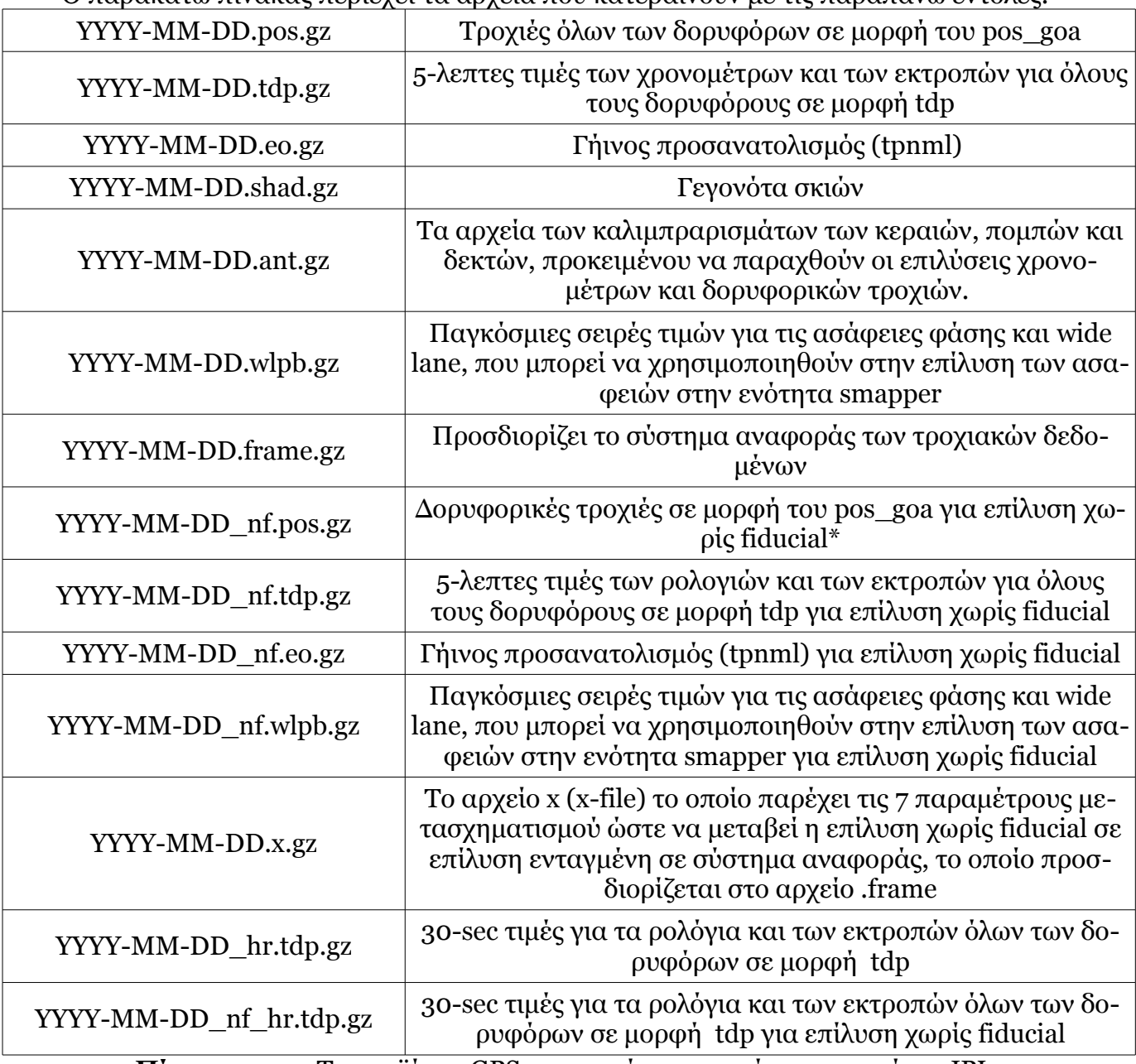

**Πίνακας 2.1 :** Τα προϊόντα GPS που παρέχονται από το εργαστήριο JPL. **Table 2.1:** GPS products from the laboratory of JPL

Σημειώνεται ότι ο χαρακτηρισμός YYYY αφορά την χρονιά παραγωγής των δεδομένων (τετραψήφιος αριθμός), ο MM το μήνα (διψήφιος αριθμός) και ο DD τη μέρα (διψήφιος αριθμός). Στα σημεία που αναφέρεται επίλυση χωρίς fiducial , εννοείται ουσιαστικά η επίλυση σε αυθαίρετο σύστημα αναφοράς. Ακόμα, τα δεδομένα που περιγράφονται στις πρώτες επτά σειρές του πίνακα είναι κοινά για τα Ultra- Rapid, Rapid και Final .

### **2.2.2 Η βοήθεια του gd2p.pl**

Για κάθε απορία, αλλά και αναλυτική βοήθεια για τις λειτουργίες του gd2p.pl, ο χρήστης μπορεί να χρησιμοποιήσει την εντολή gd2p.pl -h | less, όπου μπορεί να διαβάσει ολόκληρο το έγγραφο για αυτή. Ακόμα, για εξοικονόμηση χρόνου, μπορεί να ανατρέξει στην κάθε ενότητα ξεχωριστά με τις παρακάτω εντολές:

gd2p.pl -h\_global

Περιγράφονται οι βασικές εντολές για τη διαδικασία επίλυσης, όπως η εντολή για το αρχείο που βρίσκεται το αρχείο RINEX, της εισαγωγής του ονόματος του σταθμού, της ημερομηνίας, οι εντολές για την επίλυση ασαφειών φάσης κ.ά.

gd2p.pl -h\_edit

Στη συγκεκριμένη ενότητα, ο χρήστης μπορεί να ενημερωθεί για επιλογές που αφορούν την ninja και την παραγωγή αρχείων με επισήμανση των ακραίων τιμών.

gd2p.pl -h\_model

Περιλαμβάνονται οι εντολές που αφορούν μοντέλα της τροποσφαιρικής και της ιονοσφαιρικής καθυστέρησης, μοντέλα παλιρροιών (εδαφικών και ωκεάνιων) και εντολές για τη χρήση των καλιμπραρισμάτων κεραιών.

gd2p.pl -h\_wash

Σε αυτήν την ενότητα περιγράφονται όλες οι εντολές που ενεργοποιούν την επαναληπτική διαδικασία wash cycle.

gd2p.pl -h\_orbit Περιγράφονται οι εντολές για τον ακριβή τροχιακό εντοπισμό.

gd2p.pl -h\_examples

Περιλαμβάνει χρήσιμα παραδείγματα για την εξοικείωση του αρχάριου χρήστη με το πρόγραμμα GIPSY.

gd2p.pl -h\_files

Γίνεται μία σύντομη περιγραφή των παραγόμενων αρχείων. Για περισσότερες πληροφορίες, ο χρήστης μπορεί να ανατρέξει και στο directory /opt/goa/6.3/file\_formats.

#### **2.2.3 Η αρχική επίλυση**

Για την περιγραφή της αρχικής επίλυσης, δηλαδή μίας τελείως απλοποιημένης λύσης, θα χρησιμοποιηθεί ως παράδειγμα σε κάθε ενότητα αυτού του κεφαλαίου, ένας από τους σταθμούς που επεξεργάστηκαν για την εκπόνηση της παρούσας διπλωματικής, ο επίγειος σταθμός 079Α του δικτύου μονίμων σταθμών του HEPOS. Η σύνταξη των εντολών είναι η ακόλουθη:

*(gd2p.pl -i /BASEPATH/079a2460.14o -n 079A -r 300 -type s -d 2014-09-14 -orb\_clk "flinnR /BASEPATH/jplorbclk3\_9\_14" > gd2p.log) >& gd2p.err*

Πιο συγκεκριμένα, η εντολή:

**-i**

Δηλώνει το αρχείο (BASEPATH) που βρίσκεται το αρχείο RINEX (079a2460.14ο).

## **-n**

Το όνομα του σταθμού.

## **-r (sec)**

Ο ρυθμός λήψης των δεδομένων (προκαθορισμένη τιμή: 300 sec).

## **-type**

Ο τύπος του εντοπισμού θέσης. Το s υποδηλώνει το στατικό εντοπισμό και το k τον κινηματικό.

# **-d**

Η ημερομηνία που έγιναν οι μετρήσεις.

## **-orb\_clk**

Αντιγράφει τα δεδομένα των εφημερίδων και των χρονομέτρων από το directory στο οποίο βρίσκονται (BASEPATH/jplorbclk3\_9\_14) και δηλώνεται ο τύπος των προϊόντων ακριβείας (flinnR). Τα βήματα για τη δημιουργία του συγκεκριμένου directory αναλύονται σε επόμενη ενότητα.

Σύμφωνα με τα παραπάνω, συμπεραίνει κανείς ότι η επίλυση είναι ιδιαίτερα απλή, καθώς απουσιάζουν τελείως μοντέλα αντιμετώπισης της τροποσφαιρικής και ιονοσφαιρικής καθυστέρησης, ωκεάνιων και εδαφικών παλιρροιών, το αρχείο με τα καλιμπραρίσματα της κεραίας, η επίλυση των ασαφειών φάσης κλπ. Οι εντολές αυτές περιγράφονται στην ενότητα 2.6. Ακόμα, παράγονται δύο πολύ σημαντικά αρχεία, το gd2p.log και το gd2p.err. Στο πρώτο βρίσκονται όλες οι πληροφορίες για τον τρόπο με τον οποίο έτρεξε ο συνδυασμός των εντολών, τα αρχεία που συμμετείχαν, οι τροποποιήσεις στο qregres, η ημερομηνία της επεξεργασίας κλπ. Στο δεύτερο, γράφονται τα μηνύματα που αφορούν λάθη ή επισημάνσεις κατά τη διάρκεια της εκτέλεσης των εντολών. Αν όλα έχουν πάει καλά, εμφανίζει το μήνυμα:

*Don't forget that this wash script modifies the rgfile*.

# **2.3 Δημιουργία του directory με τα προϊόντα ακριβείας**

Στην ενότητα αυτή γίνεται παρουσίαση της εντολής με την οποία "φορτώνουν" τα προϊόντα ακριβείας. Ο χρήστης μπορεί να επιλέξει είτε τα δεδομένα που παρέχονται από το εργαστήριο JPL, είτε τα δεδομένα της IGS. Στη δεύτερη περίπτωση, είναι απαραίτητος ο μετασχηματισμός τους σε μορφή συμβατή με το GIPSY.

• Η εντολή με την οποία κατεβαίνουν τα προϊόντα από το JPL είναι:

*goa\_prod\_ftp.pl -d 2014-09-03 -s flinnR -hr*

Αναλύοντας τα παραπάνω, οι αντίστοιχες εντολές αφορούν:

## **goa\_prod\_ftp.pl**

Από ποια υπηρεσία κατεβαίνουν τα προϊόντα (υποδηλώνεται με τη συντομογραφία goa).

**-s**

Ο τύπος των προϊόντων. Στο συγκεκριμένο παράδειγμα είναι τα προϊόντα Final (flinnR).

# **-hr**

Δηλώνει ότι συμπεριλαμβάνονται χρονόμετρα υψηλής ακρίβειας (high-rated clocks).

Στο directory προστίθενται τα εξής συμπιεσμένα αρχεία:

2014-09-03.ant.gz 2014-09-03.frame.gz 2014-09-03.pos.gz 2014-09-03.tdp.gz 2014-09-03.eo.gz 2014-09-03\_hr.tdp.gz 2014-09-03.shad.gz 2014-09-03.wlpb.gz

• Η εντολή με την οποία κατεβαίνουν τα προϊόντα της IGS είναι:

*igs\_orbits\_clks\_fetch.pl -b 2014-09-03 -e 2014-09-03* 

και στη συνέχεια μετατρέπονται στην επιθυμητή μορφή με την εντολή:

*igs2goa.pl -b 2014-09-03 00:00 -e 2014-09-03 23:55*

Αναλύοντας τα παραπάνω, οι αντίστοιχες εντολές αφορούν:

# **-b**

Την ημερομηνία που άρχισαν οι μετρήσεις. Στην μετατροπή, πρέπει να προστεθεί και η ώρα έναρξης, προτιμώντας τις 12 πμ ( μορφή 00:00).

**-e** 

Την ημερομηνία που τελείωσαν οι μετρήσεις. Στην μετατροπή, πρέπει να προστεθεί και η ώρα λήξης, προτιμώντας τις 23:55.

Στο directory προστίθενται τα εξής συμπιεσμένα αρχεία: igs18083.clk. Z igs18083.sp3.Z pos tdp\_clk\_yaw tpnml

# **2.4 Το αρχείο antex του σταθμού**

Η ενότητα αυτή παραθέτει τα βήματα για τη λήψη των αρχείων antex του σταθμού και τη μετατροπή τους σε μορφή κατάλληλη για την επεξεργασία με το πρόγραμμα GIPSY. Γίνεται μία σύντομη αναφορά σε στοιχεία από τη θεωρία, στη συνέχεια δίνονται και περιγράφονται τα βήματα για την παραγωγή του αρχείου .xyz και τέλος, αναλύεται το περιεχόμενο αυτού του αρχείου.

# **2.4.1 Στοιχεία από τη θεωρία**

Πριν από την ανάλυση των βημάτων για την προσθήκη των antex αρχείων (αρχεία που περιέχουν τις πληροφορίες των καλιμπραρισμάτων των κεραιών), αξίζει να γίνει μία σύντομη αναφορά στο γιατί είναι απαραίτητο αυτό το βήμα.

 Όπως φαίνεται και στο σχήμα 2.1, οι μετρήσεις (ρ) της φάσης και του κώδικα, δεν γίνονται απευθείας στο σημείο (Μ) της φυσικής γήινης επιφάνειας (Φ.Γ.Ε.), αλλά μεταξύ των κέντρων φάσης των κεραιών δορυφόρου και δέκτη (APC: Antenna Phase Center). Είναι, λοιπόν απαραίτητη η αναγωγή στο σημείο. Για το λόγο αυτό, χρειάζεται το μέτρο του διανύσματος rAPC, για να γίνει η αναγωγή από το APC του δέκτη στο σημείο αναφοράς της κεραίας (ARP: Antenna Reference Point) και το μέτρο του διανύσματος r<sub>ARP</sub>, το οποίο μετριέται στο πεδίο και βρίσκεται καταγεγραμμένο στην επικεφαλίδα του αρχείου RINEX. Έχοντας αυτά τα δεδομένα και εφαρμόζοντας τον τύπο  $M = APC - r_{APC} - r_{APP}$ , γίνεται η αναγωγή στο σημείο προκειμένου να προσδιοριστούν οι συντεταγμένες του στο επίγειο σύστημα αναφοράς.

Οι μετρήσεις για το r<sub>APC</sub> διαφέρουν για κάθε τύπο κεραίας και περιέχονται στο αρχείο antex.

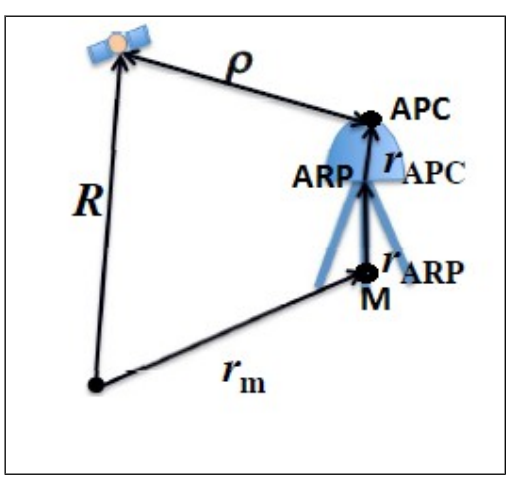

**Εικόνα 2.1:** Αναγωγή στο σημείο (Πηγή GD2P\_PPP. Pdf) **Figure 2.1:** Transition to monument

#### **2.4.2 Η δημιουργία του αρχείου antex.xyz της κεραίας του δέκτη**

Οι απαραίτητες πληροφορίες για τα δεδομένα που πρέπει να κατεβάσει ο χρήστης, βρίσκονται στο αρχείο 2014-09-03.ant.gz, με τη μορφή μηνυμάτων:

SAT igs08\_1804.xyz<ftp://sideshow.jpl.nasa.gov/>pub/gipsy\_files/ gipsy\_params/ antenna\_calls\_xmit/ igs08\_1804.xyz.gz

GRN igs08\_1804.atx<ftp://sideshow.jpl.nasa.gov/>pub/ gipsy\_files/ gipsy\_params/ antenna\_calls\_xmit/ igs08\_1804.atx.gz

Η ένδειξη SAT δηλώνει το αρχείο για τους δορυφόρους (κατάληξη.xyz) και τη θέση του στο server του εργαστηρίου JPL. Αυτό με τη σειρά του, περιέχει τα δεδομένα για τα χρονόμετρα και τις τροχιές, καθώς και τη θέση τους, που υπολογίστηκαν για τη συγκεκριμένη εβδομάδα GPS (1804) και το σύστημα αναφοράς στο οποίο είναι ενταγμένa (igs08).

Η ένδειξη GRN δηλώνει το αρχείο για τις κεραίες των δεκτών (κατάληξη .atx) και τη θέση του στο server του εργαστηρίου JPL. Αυτό με τη σειρά του, περιέχει τα δεδομένα για τα χρονόμετρα και τις τροχιές, καθώς και τη θέση τους, που υπολογίστηκαν για τη συγκεκριμένη εβδομάδα GPS (1804) και το σύστημα αναφοράς στο οποίο είναι ενταγμένa (igs08).

Αφού εισαχθούν τα αρχεία στο πρόγραμμα, δημιουργείται directory με το όνομα ant079A (η ονομασία είναι ενδεικτική και αυτή που χρησιμοποιήθηκε για την εκτέλεση του προγράμματος) και στη συνέχεια, τρέχει η παρακάτω εντολή:

*antex2xyz.py -antexfile /opt/goa/var/etc/antenna\_cals\_xmit/igs08\_1804.atx -xyzfile 079A\_antex.xyz -anttype TRM41249.00 -recname 079A -radcode NONE -fel 0 -del 5 -daz 5 -extrap*

Η antex2xyz.py μετατρέπει το αρχείο antex συγκεκριμένου τύπου κεραίας σε μορφή xyz που χρησιμοποιείται από το GIPSY. Για περισσότερη βοήθεια και επιλογές, ο χρήστης μπορεί να τρέξει την εντολή antex2xyz.py -h. Τα μέρη που την απαρτίζουν είναι τα εξής:

#### **-antexfile**

Το directory (*/opt/goa/var/etc/antenna\_cals\_xmit/)* στο οποίο βρίσκεται το αρχείο antex (*igs08\_1804.atx*).

#### **-xyzfile**

Το όνομα του αρχείο .xyz που θα δημιουργηθεί από το GIPSY.

#### **-anttype**

Ο τύπος της κεραίας του δέκτη, ο οποίος αναγράφεται στο RINEX.

#### **-recname**

Το όνομα του σταθμού που θα χρησιμοποιήσει το παραγόμενο αρχείο .xyz.

#### **-radcode**

Ο κωδικός radome της κεραίας του δέκτη.

#### **-fel**

Η τιμή του πρώτου ύψους της κεραίας, σε μοίρες, που θα αναγραφεί στο παραγόμενο αρχείο .xyz. Πρέπει να είναι ακέραιος αριθμός.

## **-del**

Το μέγεθος του βήματος, σε μοίρες, καταγραφής του ύψους κεραίας. Πρέπει να είναι ακέραιος αριθμός.

#### **-daz**

Το μέγεθος του βήματος, σε μοίρες, καταγραφής του αζιμούθιου. Πρέπει να είναι ακέραιος αριθμός.

### **-extrap**

Οι διακυμάνσεις της φάσης που καταγράφονται στο antex προεκτείνονται τόσο όσο ορίζεται στο πρώτο ύψος.

### **2.4.3 Το περιεχόμενο του παραγόμενου αρχείου .xyz**

Στο τελικό αρχείο .xyz (πχ 079A\_antex.xyz) είναι καταγεγραμμένες όλες οι πληροφορίες που αφορούν την κεραία. Στην επικεφαλίδα του αρχείου αναγράφονται με τη μορφή σχολίων (#) το αρχείο antex (Antexfile), ο τύπος της κεραίας (antenna type), το μέγεθος βήματος μέτρησης του αζιμούθιου (DAZ), το πρώτο και το τελευταίο ύψος της κεραίας σε μοίρες (ΖΕΝ1 και ΖΕΝ2 αντίστοιχα) και ο αριθμός των συχνοτήτων του δέκτη (NFRE). Ακόμα, για τις L1, L2 και LC ξεχωριστά, δίνονται οι συντεταγμένες (Ε, Ν, U) για το κέντρο φάσης της κεραίας.

Μετά το τέλος της επικεφαλίδας, ξεκινά ο πίνακας που καταγράφονται τα παραπάνω. Η πρώτη στήλη αφορά, με το δοθέν μέγεθος βήματος, τις τιμές του αζιμούθιου, η δεύτερη στήλη ξεκινώντας από το 0 και σε αντιστοιχία με τις τιμές του αζιμούθιου, το ύψος και στις επόμενες τρεις τελευταίες, οι συντεταγμένες (Ε, Ν, U) για κάθε τιμή των δύο πρώτων στηλών.

Στην παρακάτω εικόνα δίνεται ένα παράδειγμα της μορφής αυτού του αρχείου.

| # Antexfile<br>$: igso8_1804.$ atx                                                |            |                                  |                     |       |                             |  |  |  |  |  |
|-----------------------------------------------------------------------------------|------------|----------------------------------|---------------------|-------|-----------------------------|--|--|--|--|--|
| # Antenna type : TRM41249.00 NONE                                                 |            |                                  |                     |       |                             |  |  |  |  |  |
| # Satellite Code:                                                                 |            |                                  |                     |       |                             |  |  |  |  |  |
| # Satellite Code :                                                                |            |                                  |                     |       |                             |  |  |  |  |  |
| # COSPAR ID                                                                       |            |                                  |                     |       |                             |  |  |  |  |  |
| $#$ DAZI                                                                          |            | : 5.000000                       |                     |       |                             |  |  |  |  |  |
| # ZEN <sub>1</sub>                                                                | : 0.000000 |                                  |                     |       |                             |  |  |  |  |  |
| # ZEN2<br>: 90.000000                                                             |            |                                  |                     |       |                             |  |  |  |  |  |
| # DZEN<br>: 5.000000                                                              |            |                                  |                     |       |                             |  |  |  |  |  |
| $#$ NFRE                                                                          |            | : 2.000000                       |                     |       |                             |  |  |  |  |  |
|                                                                                   |            | $#$ PHASE CENTER $L_1$ : NORTH = | $0.280000$ : EAST = |       | $0.490000$ : UP = 55.910000 |  |  |  |  |  |
|                                                                                   |            | # PHASE CENTER L2 : NORTH =      | $0.150000$ : EAST = |       | $0.460000$ : UP = 58.000000 |  |  |  |  |  |
| # PHASE CENTER LC : NORTH =<br>$0.480945$ : EAST =<br>$0.536372$ : UP = 52.679429 |            |                                  |                     |       |                             |  |  |  |  |  |
| # Constant added to Z-Offset = UP* 0.000000                                       |            |                                  |                     |       |                             |  |  |  |  |  |
| Info: $\sigma$ <sub>79</sub> A                                                    | grn        | 1 LC<br>5<br>-5                  | o                   |       |                             |  |  |  |  |  |
| 0.000                                                                             | 0.000      | 6.23555                          | 0.00000             | 100.0 |                             |  |  |  |  |  |
| 5.000                                                                             | 0.000      | 6.13063                          | 0.00000             | 100.0 |                             |  |  |  |  |  |
| 10.000                                                                            | 0.000      | 6.10063                          | 0.00000             | 100.0 |                             |  |  |  |  |  |
| 15.000                                                                            | 0.000      | 6.21223                          | 0.00000             | 100.0 |                             |  |  |  |  |  |
| 20.000                                                                            | 0.000      | 6.39388                          | 0.00000             | 100.0 |                             |  |  |  |  |  |
| 25.000                                                                            | 0.000      | 6.63582                          | 0.00000             | 100.0 |                             |  |  |  |  |  |
| 30.000                                                                            | 0.000      | 6.88734                          | 0.00000             | 100.0 |                             |  |  |  |  |  |
| 35.000                                                                            | 0.000      | 7.09225                          | 0.00000             | 100.0 |                             |  |  |  |  |  |
| 40.000                                                                            | 0.000      | 7.23067                          | 0.00000             | 100.0 |                             |  |  |  |  |  |
| 45.000                                                                            | 0.000      | 7.24177                          | 0.00000             | 100.0 |                             |  |  |  |  |  |
|                                                                                   |            |                                  |                     |       |                             |  |  |  |  |  |

**Εικόνα 2.2:** Παράδειγμα των περιεχομένων του αρχείου antex.xyz **Figure 2.2:** Example of antex.xyz content

# **2.5 Οι αρχικές τιμές της ξηρής και της υγρής τροποσφαιρικής καθυστέρησης**

Από τη θεωρία είναι γνωστό ότι μία πηγή συστηματικών σφαλμάτων στις μετρήσεις GPS είναι οι καθυστερήσεις λόγω των διακυμάνσεων της τροπόσφαιρας. Η τροποσφαιρική καθυστέρηση εξαρτάται από τρεις παράγοντες, οι οποίοι είναι η θερμοκρασία, η πίεση και η υγρασία (ή ξηρός παράγοντας), που χωρίζεται σε ξηρή τροποσφαιρική καθυστέρηση (εύκολα μοντελοποιήσιμη και έχει επίδραση της τάξης του 90%) και σε υγρή τροποσφαιρική καθυστέρηση (δύσκολα μοντελοποιήσιμη και έχει επίδραση της τάξης του 10%) (Α. Φωτίου- Χ. Πικριδάς, 2006). Σε αυτή την ενότητα, λοιπόν, θα απασχολήσει η δημιουργία του κατάλληλου directory, το οποίο περιέχει τις αρχικές τιμές της ζενίθιας τροποσφαιρικής καθυστέρησης και θα χρησιμοποιηθεί στη μετέπειτα επεξεργασία των σταθμών καθώς και των τροποσφαιρικών μοντέλων που μπορεί να επιλέξει να προσθέσει ο χρήστης και δίνονται ως επιλογή από το GIPSY.

## **2.5.1 Βήματα δημιουργίας**

Ένα ακόμα στάδιο πριν από την προσθήκη εντολών στην αρχική λύση, είναι η δημιουργία του directory tropnominal του σταθμού, στο οποίο ορίζονται οι αρχικές τιμές, επί της ουσίας χρονοσειρές, της ζενίθιας ξηρής ή/και ξηρής τροπόσφαιρας. Πριν από τη δημιουργία του, συλλέγονται οι απαραίτητες πληροφορίες, δηλαδή οι γεωγραφικές συντεταγμένες του σταθμού (φ, λ, h), ο χρόνος έναρξης καταγραφής των μετρήσεων της υγρής τροπόσφαιρας και ο χρόνος λήξης τους, στο σύστημα UTC.

Οι γεωγραφικές συντεταγμένες βρίσκονται στο αρχείο qregres.nml, όπως φαίνεται στην παρακάτω εικόνα:

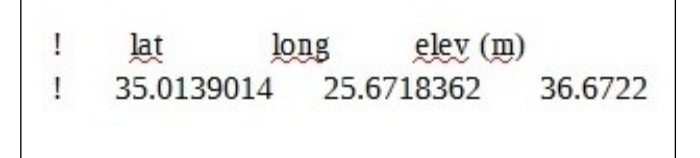

**Εικόνα 2.3:** Γεωγραφικές συντεταγμένες σταθμού 079A **Figure 2.3:** Geographic coordinates ground station

Ο χρόνος έναρξης και ο χρόνος λήξης των μετρήσεων της υγρής τροποσφαιρικής καθυστέρησης βρίσκεται στο αρχείο tdp\_final και δίνεται μέσω της εντολής:

- Χρόνος έναρξης : *grep WETZ ../BASEPATH/tdp\_final | head -1 | cl 1 | gps2utc -*
- Χρόνος λήξης : *grep WETZ ../BASEPATH/tdp\_final | tail -1 | cl 1 | gps2utc -*

Αφού έχουν ανακτηθεί αυτά τα αρχεία, συντάσσεται η παρακάτω εντολή:

*tropnominal -n 079A -m GPT2 -latdeg 35.0139014 -londeg 25.6718362 -h\_m 36.6722 -stsec 462974384.0 -endsec 463060484.0 -samp 300*

Αναλυτικά, για κάθε μία από της παραπάνω εντολές ισχύει:

## **-m**

Με τη συγκεκριμένη εντολή εισάγεται το τροποσφαιρικό μοντέλο ή χάρτης GPT2.

# **-latdeg**

Το γεωγραφικό πλάτος του σταθμού σε μοίρες, δεκαδικής μορφής.

# **-londeg**

Το γεωγραφικό μήκος του σταθμού σε μοίρες, δεκαδικής μορφής.

# **-h\_m**

Το γεωμετρικό υψόμετρο του σταθμού, σε μέτρα. Επειδή χρησιμοποιείται για την παραγωγή των αρχικών τιμών της τροποσφαιρικής καθυστέρησης, πρέπει να είναι υπολογισμένο στο APC και όχι στο σημείο της ΦΓΕ.

## **-stsec**

Ο χρόνος έναρξης υπολογισμού των αρχικών τιμών της τροποσφαιρικής καθυστέρησης, σε χρόνο UTC.

## **-endsec**

Ο χρόνος λήξης υπολογισμού των αρχικών τιμών της τροποσφαιρικής καθυστέρησης, σε χρόνο UTC.

## **-samp**

Ο ρυθμός λήψης δείγματος, σε δευτερόλεπτα, βάσει του οποίου θα υπολογιστούν και τελικά παραχθούν οι αρχικές τιμές.

Τα αρχεία που παράγονται είναι τα:

# *079A.TDPdry 079a.TDPwet*

Στη συνέχεια, φτιάχνεται ένα συνδυαστικό αρχείο των παραπάνω και τα δύο αυτά αρχεία μετονομάζονται. Τελικά, στο directory, περιλαμβάνονται τα:

*079A\_GPT2.TDPdry 079A\_GPT2.TDPdryandwet 079A\_GPT2.TDPwet*

Ο χρήστης μπορεί να επιλέξει να συμπεριλάβει στην επίλυση του gd2p.pl όποιο από τα παραπάνω επιθυμεί. Στην περίπτωση που επιλέξει να χρησιμοποιήσει μόνο τις αρχικές τιμές της ξηρής τροποσφαιρικής καθυστέρησης (*079A\_GPT2.TDPdry*) δεν επηρεάζεται ιδιαίτερα η ακρίβεια της τελικής λύσης.

# **2.5.2 Τα τροποσφαιρικά μοντέλα**

Το GIPSY δίνει τη δυνατότητα επιλογής πέντε τροποσφαιρικών μοντέλων, για τον ορισμό των αρχικών χρονοσειρών της ξηρής ή/και της υγρής τροποσφαιρικής καθυστέρησης. Για περισσότερες πληροφορίες σχετικά με τις εντολές και τα μοντέλα, ο χρήστης μπορεί να ανατρέξει στη βιβλιοθήκη, tropnominal -h. Αυτά, λοιπόν, είναι:

# **STATIC (προκαθορισμένη επιλογή)**

Το συγκεκριμένο μοντέλο υπολογίζει τις αρχικές τιμές των υδροστατικών καθυστερήσεων σύμφωνα με την προκαθορισμένη εξίσωση στο qregres:

## *1.013\*2.27\*exp[-0.000116\*h] [σε m], όπου h: το γεωμετρικό υψόμετρο του σταθμού* **GPT (Global Pressure and Temperature)**

Το GPT είναι ένα εμπειρικό μοντέλο, βασίζεται στις σφαιρικές αρμονικές και παρέχει την πίεση και τη θερμοκρασία για οποιοδήποτε σημείο της Γης. Σε σχέση με τα υπόλοιπα μοντέλα, αναπαράγει τη μεγάλη ανωμαλία της πίεσης που παρατηρείται πάνω από την Ανταρκτική και η οποία μπορεί να εισάγει σφάλματα στον υπολογισμό του υψομέτρου του σταθμού της τάξης του 1cm. Συνεπώς, με τη χρήση του συγκεκριμένου μοντέλου μειώνονται οι ασάφειες πίεσης, σχετικά με άλλα πιο απλά μοντέλα (όπως το μοντέλο STATIC του GIPSY, εικόνα 2.4). Ως παράμετροι εισαγωγής χρησιμοποιούνται οι συντεταγμένες του σταθμού και η μέρα που πραγματοποιήθηκαν οι μετρήσεις. (Boehm et al 2007, [http://link.springer.com/article/10.1007/s00190-007-0135-3\)](http://link.springer.com/article/10.1007/s00190-007-0135-3)

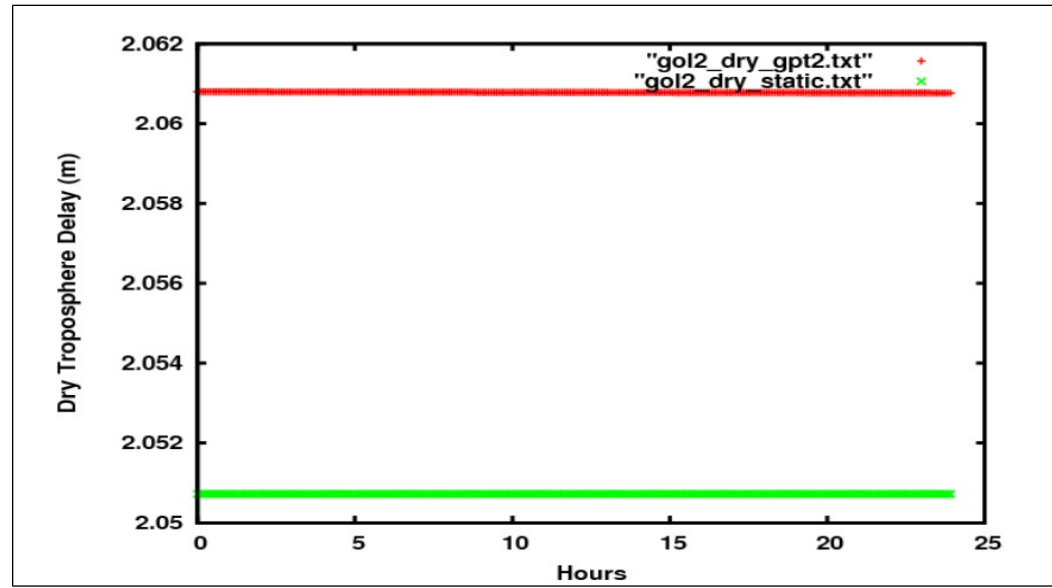

**Εικόνα 2.4:** Σύγκριση των μοντέλων GPT2 και STATIC (Πηγή: GD2P\_PPP. Pdf) **Figure 2.4:** Comparison of models GPT2 and STATIC

#### **GPT2**

Όπως και το GPT, το μοντέλο αυτό υπολογίζει τις υδροστατικές καθυστερήσεις, με το μοντέλο GPT2 (Lager K., Schindelegger M., Boehm J., Krasna H., Nilson T., 2013) και την εξίσωση Staastamoinen ώστε να προσδιοριστούν οι καθυστερήσεις της υγρής τροπόσφαιρας ( Staastamoinen J., 1972)

#### **VMF1GRID καιVMF1SITE**

Δύο μοντέλα υπολογισμού των αρχικών τιμών των ζενίθιων υδροστατικών καθυστερήσεων με βάση το Vienna Mapping Function. Το VMF1GRID είναι συμπληρωματικό και βελτιωμένη έκδοση του VMF1SITE, το οποίο απαιτεί συγκεκριμένα αρχεία, χρησιμοποιεί κάναβο, στον οποίο εντάσσει τις μετρήσεις, χρησιμοποιεί τη μέθοδο PPP και τροχιακά και δεδομένα χρονομέτρων από την IGS, για 11 σταθμούς της. Με βάση τα δεδομένα του κανάβου, μπορεί να γίνει παρεμβολή για οποιαδήποτε τοποθεσία και για οποιαδήποτε ημερομηνία, μετά το 1994.(Kouba J., 2006, [http://link.springer.com/article/10.1007/s00190-](http://link.springer.com/article/10.1007/s00190-007-0170-0#page-1) [007-0170-0#page-1\)](http://link.springer.com/article/10.1007/s00190-007-0170-0#page-1). Σε περίπτωση που επιλεχθεί να χρησιμοποιηθεί κάποιο από τα δύο μοντέλα στην επίλυση του GIPSY, θα πρέπει να γίνουν επιπλέον βήματα από αυτά που περιγράφηκαν παραπάνω (αναλυτικά στο /opt/goa/6.3/file\_formats/VMF1GRID).

# **2.6 Η προσθήκη των εντολών**

Στην ενότητα 2.2.3 παρουσιάστηκε μία απλή επίλυση με το GIPSY, η οποία γίνεται από το χρήστη ως πρώτο βήμα για να διαπιστωθεί αφενός αν παρουσιάζεται κάποιο πρόβλημα ή όλα είναι εντάξει για αρχή και αφετέρου για να αντλήσει τις απαραίτητες πληροφορίες για τη δημιουργία των προαναφερθέντων directories. Στην ενότητα 2.6 θα παρουσιαστούν αναλυτικά όλες οι εντολές του gd2p.pl που προστίθενται για την ολοκλήρωση της επίλυσης (εντοπισμός διαστημάτων ολίσθησης κύκλων, οριστική επίλυση ασαφειών φάσης, προσθήκη μοντέλων κλπ), καθώς και σε πιο κομμάτι των ενοτήτων του GIPSY (Κεφάλαιο 1, ενότητα 1.2) εντάσσονται.

## **2.6.1 Εντολές της ενότητας ninja**

Με τον παρακάτω συνδυασμό εντολών, που παράγεται το εκτελέσιμο αρχείο ninja.e το οποίο αφορά την ενότητα ninja (περισσότερες πληροφορίες στη βιβλιοθήκη ninja -man).

## **-e "-a 20 -PC -LC -F"**

Με την εντολή -e, εισάγονται τα απαραίτητα στοιχεία για την εκτέλεση της ninja. Πιο συγκεκριμένα, η κάθε εντολή έχει την εξής λειτουργία:

## **-a 20 [min\_arc\_duration]**

Προαιρετική εντολή, με την οποία εισάγεται η μικρότερη διάρκεια τόξου (προεπιλογή 20 λεπτά= 1200 δευτερόλεπτα). Οποιαδήποτε αλλαγή σε μικρότερες τιμές, θα πρέπει να γίνεται με ιδιαίτερη προσοχή, γιατί υποβαθμίζεται η ευρωστία του εντοπισμού και της διόρθωσης της ολίσθησης κύκλων.

## **-L1 -L2 -LC -P1 -P2 -PC**

Προαιρετική εισαγωγή των τύπων των δεδομένων που θα συμπεριληφθούν στο παραγόμενο αρχείο. Οι προεπιλογές είναι τα -PC -LC, συνδυασμοί που είναι απαλλαγμένοι από την ιονόσφαιρα. Προσδιορίζοντας κάποια άλλη από αυτές τις επιλογές, δηλαδή κάποια από τις συχνότητες – L1 -L2 ή τους κώδικες -P1 -P2, οι προεπιλογές θα παραμεριστούν και συνεπώς θα πρέπει όλα οι επιθυμητοί τύποι δεδομένων να οριστούν.

## **-F**

Η επιλογή αυτή συνδυάζει τα -Fc, -Fteqc και -Fca2p, και εκτελεί την παρακάτω ακολουθία:

- Κάνει ταυτοποίηση του τύπου της κεραίας του δέκτη, διαβάζοντας το αρχείο RINEX.
- Τρέχει τα "teqc +relax -igs -C2 -L2C L2 -O.obs L1L2C1P1P2" και το "teqc +qc -plot -long", αν αυτό είναι διαθέσιμο.
- Προετοιμάζει τη χρήση των δεδομένων των χρονομέτρων.
- Ιδρύει και εκτελεί το ninja.e
- Ελέγχει την επιτυχία της εκτέλεσης του ninja.e και
- Εφαρμόζει την ασάφεια των C1- P1 στις μετρήσεις του C1.

Σημειώνεται ότι όταν χρησιμοποιείται η συγκεκριμένη εντολή, δεν μπορεί να συνδυαστεί με τις επιλογές -Fc, -Fteqc και -Fca2p. Οι επιλογές αυτές μπορούν να χρησιμοποιηθούν ξεχωριστά:

**-Fc** : όταν ο χρήστης θέλει να προετοιμάσει τη χρήση των δεδομένων των χρονομέτρων πριν το ninja.e. Επίσης, δεν μπορεί να τρέξει για τα δεδομένα GLONASS.

**-Fteqc** : Τρέχει τα "teqc +relax -igs -C2 -L2C\_L2 -O.obs L1L2C1P1P2" και το "teqc +qc -plot -long", αν αυτό είναι διαθέσιμο. Διατηρεί επί της ουσίας το αρχείο περίληψης του teqc, αλλά δεν εξετάζεται από την ninja. Στην παρούσα διπλωματική, χρησιμοποιήθηκε ο συνδυασμός -Fteqc -notedit, για την αντιμετώπιση προβλημάτων που παρουσιάζονταν σε κάποιους σταθμούς (αναλυτικά στο Κεφάλαιο 3).

**- Fca2p** : Εφαρμόζει τις ασάφειες των C1-P1 στα δεδομένα του C1, όταν χρησιμοποιούνται δεδομένα του C1 αντί για του P1. Οι ασάφειες αυτές καθορίζονται σε πίνακα που περιλαμβάνεται στο /opt/goa/var/etc/CA-P. Αν στο RINEX είναι δημοσιευμένα μόνο τα δεδομένα για τον C(A)P και καθόλου για τον P1, τότε η προκαθορισμένη προσέγγιση του ninja.e, θα εμφανίσει μήνυμα λάθους, αν δεν είναι διαθέσιμες επιλύσεις ασαφειών C1-P1 για κανέναν δορυφόρο.

Συμπληρωματικά δίνονται κάποιες χρήσιμες εντολές για την αντιμετώπιση προβλημάτων:

#### **-r [receiver\_type]**

Αν για οποιοδήποτε λόγο ο τύπος της κεραίας του δέκτη πρέπει να προσδιοριστεί, η εντολή αυτή προσπερνά τον τύπο που αναγράφεται στην επικεφαλίδα του RINEX και κάνει αποδεκτή αυτή που ορίζεται από το χρήστη. Βασική προϋπόθεση είναι ο τύπος της κεραίας να είναι καταχωρημένος στο /opt/goa/var/etc/GPS\_Receiver\_types. Ακόμα, πρέπει να συνδυάζεται μόνο είτε με την -F είτε με την -Fca2p.

#### **-IGS**

Για τη χρήση αυτής της εντολής, ο τύπος της κεραίας του δέκτη θα πρέπει να είναι επίσημος δέκτης της υπηρεσίας IGS και να είναι, όπως και στην προηγούμενη εντολή, καταχωρημένος στο /opt/goa/var/etc/GPS\_Receiver\_types.

#### **-notedit**

Με αυτή την επιλογή , δεν εφαρμόζεται ο αλγόριθμος Turboedit. Ο μη-συγχρονισμός των χρονομέτρων στο εισαγωγικό αρχείο, θα χρησιμοποιηθεί για να υποδείξει το διάστημα όπου παρατηρείται ολίσθηση κύκλων. Οι ασυνέχειες στα L1-L2 πολυώνυμα εντοπίζονται και σημειώνονται από τον αλγόριθμο ελέγχου ευρωστίας L1 L2.

#### **2.6.2 Τα μοντέλα της ενότητας qregres**

Στην ενότητα αυτή περιγράφονται αναλυτικά οι βασικές εντολές για τη φόρτωση των μοντέλων που εφαρμόζονται στις πρωτογενείς μετρήσεις για τη διόρθωση του δορυφορικού σήματος, τα οποία περιλαμβάνονται στην ενότητα qregres και συμβάλλουν στην παραγωγή του αρχείου rgfile. Για περισσότερες πληροφορίες, ο χρήστης μπορεί να συμβουλευτεί το gd2p.pl -h\_model.

#### **2.6.2.1 Εισαγωγή των τροποσφαιρικών μοντέλων**

Οι επιλογές με τις οποίες συμπεριλαμβάνονται στην επίλυση οι τροποσφαιρικοί χάρτες, αλλά και οι αρχικές τιμές της ζενίθιας ξηρής ή/και υγρής τροποσφαιρικής καθυστέρησης. Αυτές πρέπει να συνδυάζονται με τις εντολές που τρέχουν την ενότητα wash cycle (Ενότητα 2.6.3).

#### **-trop\_map**

Σε συνδυασμό με την εντολή tdp\_in, η επιλογή αυτή εισάγει το χάρτη του επιλεγμένου τροποσφαιρικού μοντέλου. Το μοντέλο που αναγράφεται σε αυτή την εντολή, πρέπει να είναι το ίδιο με αυτό της επιλογής -m στην εντολή tropnominal (Ενότητα 2.5).

#### **-tdp\_in**

Με την εντολή αυτή χρησιμοποιούνται οποιεσδήποτε από τις παραμέτρους της ενότητας qregres. Πιο συγκεκριμένα, είναι ιδιαίτερα χρήσιμη για την επίλυση του κινηματικού προσδιορισμού και για τις αρχικές τιμές εντοπισμού τους κέντρου φάσης της κεραίας (APC). Ακόμα, δίνεται η δυνατότητα εισαγωγής αρχικών τιμών για τα χρονόμετρα και την ζενίθια ξηρή ή/και υγρή τροποσφαιρική καθυστέρηση, τις τιμές δηλαδή που υπάρχουν στο directory tropnominal (πχ -tdp in ../BASEPATH/079A\_GPT2.TDPdry).

Το αρχείο του tdp\_in θα περάσει αρχικά στο tdp\_clk\_yaw. Στη συνέχεια, στο στάδιο των filter και smapper του wash cycle, θα αξιοποιηθεί δίνοντας τις αρχικές τιμές και συγκεκριμένα της ξηρής ή/και της υγρής τροπόσφαιρας. Η σειρά με την οποία παρεμβάλλεται στο smapper θα είναι η τρίτη (TDPORDER). Με το tdp\_in το qregres αγνοεί το περιεχόμενο των εισαγωγικών λιστών NMLMonument και NMLSiteNMLSiteV.

#### **2.6.2.2 Εισαγωγή των ιονοσφαιρικών μοντέλων**

Τα μοντέλα διόρθωσης που θα επιλεχθούν (iri ή ionex) αφορούν την επίδραση της δευτερεύουσας ιονοσφαιρικής καθυστέρησης. Αν ο χρήστης επιλέξει το μοντέλο iri, η ακολουθία των εντολών είναι η εξής:

#### **-ion\_2nd**

Γίνεται η χρήση της δεύτερης ιονοσφαιρικής διόρθωσης, το οποίο αποτελεί ένα από τα πιο σημαντικά στάδια της επεξεργασίας. Είναι διαθέσιμη μόνο για δέκτες διπλής συχνότητας, χρησιμοποιεί το μαγνητικό μοντέλο IGRF και συνδυάζεται με τις εντολές -shell\_height και -tec\_mdl.

#### **-shell\_height [km]**

Το αποτελεσματικό ύψος της ιονόσφαιρας για τον υπολογισμό της τοποθεσίας του μαγνητικού πεδίου και των STEC (μοντέλα δευτερεύουσας ιονοσφαιρικής καθυστέρησης). Η εντολή αυτή συνδυάζεται με την -tec\_mdl iri και έχει ως προεπιλεγμένη τιμή τα 600 km.

#### **-tec\_mdl iri**

Με την εντολή αυτή γίνεται απόκτηση του μοντέλου iri (STEC μοντέλο) και έχει ισχύ για δέκτες GPS διπλής συχνότητας. Το μοντέλο iri (international reference ionosphere) υπολογίζει την δευτερεύουσα ιονοσφαιρική καθυστέρηση είτε με λειτουργία χάρτη είτε παρεμβάλλοντας ξεχωριστά την πυκνότητα των ηλεκτρονίων.

Μία εναλλακτική επιλογή μοντέλου STEC για τις διορθώσεις της ιονοσφαιρικής καθυστέρησης, είναι το ionex. Χρησιμοποιείται κυρίως, για προϊόντα του JPL που κατέβηκαν πριν τον Οκτώβρη του 2014 και δεν έχουν γίνει ενημερώσεις ή και στην περίπτωση που στο gd2p.err εμφανιστεί το μήνυμα λάθους Fatal Error due to IRI. Ο συνδυασμός των εντολών είναι:

#### **-ion\_2nd**

#### **-tec\_mdl ionex**

Με την εντολή αυτή γίνεται απόκτηση του μοντέλου ionex (STEC μοντέλο) και όπως και το iri, έχει ισχύ για δέκτες GPS διπλής συχνότητας. Το μοντέλο ionex υπολογίζει την δευτερεύουσα ιονοσφαιρική καθυστέρηση βάσει χάρτη, για συγκεκριμένη ημερομηνία.

#### **-ionex\_file (../BASEPATH/ionex/jplq2460.14i)**

Για τη χρήση του μοντέλου ionex, ο χρήστης πρέπει να κατεβάσει τα απαραίτητα δεδομένα για συγκεκριμένη ημερομηνία από το [ftp://cddis.gsfc.nasa.gov/gps/products/ionex/,](ftp://cddis.gsfc.nasa.gov/gps/products/ionex/) επιλέγοντας τα προϊόντα με την κατάληξη jpl, τα οποία είναι τα Final, ή με την κατάληξη jpr, τα οποία είναι τα Rapid. Στη συνέχεια, δημιουργεί το κατάλληλο directory και τελικά τα εισάγει με τη συγκεκριμένη εντολή.

#### **2.6.2.3 Εισαγωγή των μοντέλων των παλιρροιών**

Στην ενότητα αυτή περιγράφονται τα μοντέλα των παλιρροιών, ηπειρωτικών και ωκεάνιων, που είναι απαραίτητο να συμπεριληφθούν στην επίλυση του gd2p.pl.

#### **-tides**

Η εντολή αυτή προσθέτει τα μοντέλα των ηπειρωτικών παλιρροιών (προκαλούνται από την κίνηση των ηπείρων) στη λίστα του qregres του σταθμού.

Προεπιλεγμένα μοντέλα είναι τα WahrK1 PolTid. Προτείνεται, ωστόσο, μία πιο ολοκληρωμένη λίστα με μοντέλα, η WahrK1 FreqDepLove PolTid OctTid.

#### **-add\_ocnld**

Η προσθήκη των παραμέτρων των ωκεάνιων παλιρροιών (11 παλιρροϊκές συχνότητες οι: M2, S2, K2, N2, K1, O1, P1, Q1, Mf, Mm, Ssa) στο qregres γίνεται με τη συγκεκριμένη εντολή. Ακόμα, δίνεται η δυνατότητα συνδυασμού και στοιχείων όπως η απόσταση και βοηθητικά αρχεία.

#### **-OcnldCpn**

Μέσω μίας τροποποιημένης έκδοσης του προγράμματος hardisp (πρόγραμμα για τον υπολογισμό των ωκεάνιων παλιρροιών), η οποία είναι σύμφωνη με τα πρότυπα του IERS2010, εφαρμόζει συνοδευτικές παλίρροιες για τη μοντελοποίηση τους. Συνολικά 342 συστατικά μέρη παλιρροιών λαμβάνονται υπόψιν, των οποίων το εύρος και η φάση προσδιορίζονται μέσω παρεμβολών.

Η εντολή αυτή έχει ισχύ μόνο όταν συνδυάζεται με την εντολή -add\_ocnld.

#### **-add\_ocnldpoltid**

Μία ακόμα προσθήκη στο αρχείο qregres.nml και αφορά τις ωκεάνιες πολικές παλίρροιες. Η εντολή, παρέχει το χάρτη των παραμέτρων τους και οι προκαθορισμένες τιμές τους βρίσκονται στο /opt/goa/var/sta\_info/oceanpoletide\_load\_0.5deg.txt.

Αν ο χρήστης επιθυμεί τη χρήση δικού του αρχείου με παραμέτρους, συμπληρώνει το αντίστοιχο directory ως συνέχεια της εντολής.

### **2.6.2.4 Εισαγωγή των αρχείων των κεραιών**

Στην επίλυση του gd2p.pl πρέπει να προστεθεί το αρχείο με τα καλιμπραρίσματα της κεραίας του σταθμού. Αυτό επιτυγχάνεται με τις εντολές:

### **-arp**

Αντλεί πληροφορίες για τους σταθμούς από το directory sta\_info, έτσι ώστε να μηδενίσει το διάνυσμα r<sub>APC</sub> και να βρει το ARP της κεραίας.

### **-AntCal (πχ ../BASEPATH/079A\_antex.xyz)**

Με την εντολή αυτή εισάγεται το αρχείο .xyz, που περιγράφηκε στην ενότητα 2.4, δηλαδή οι απαραίτητες πληροφορίες για τον τύπο της κεραίας του δέκτη. Όταν χρησιμοποιούνται τα προϊόντα ακριβείας flinnR, τότε τα αρχεία που περιέχονται στο directory ant (ant079) συσχετίζονται με το αρχείο YYYY-MM-DD.ant.gz και γίνεται προσάρτησή τους στη λίστα του qregres.nml.

Συνδυάζεται με την εντολή -arp.

### **2.6.3 Εντολές της ενότητας wash cycle**

Στην ενότητα αυτή περιγράφεται διεξοδικά ο εντολές με τις οποίες γίνονται οι κατάλληλες ρυθμίσεις και οι απαραίτητες τιμές για την επεξεργασία κατά τα στάδια filter και smapper. Για περισσότερες πληροφορίες σχετικά με τις εντολές, ο χρήστης μπορεί να τρέξει την εντολή gd2p.pl -h\_wash.

#### **2.6.3.1 Εισαγωγή βάρους των μετρήσεων**

Με τις παρακάτω επιλογές, προσδιορίζονται τα βάρη των μετρήσεων του κώδικα και της φάσης.

#### **-dwght [phase range km]**

Προσδιορίζει την τυπική απόκλιση (sigma, σ) των μετρήσεων του κώδικα και της φάσης. Βάσει αυτής της τιμής, καθορίζεται το αντίστοιχο βάρος που εφαρμόζεται στο στάδιο του filter και ισούται με  $w = 1$ / sigma.

Προκαθορισμένη τιμή είναι το 1.0e-5 km για τη φάση και 1.0e-3 km για τον κώδικα.

#### **-eldepwght SQRTSIN**

Προσδιορίζει το βάρος των δεδομένων που εξαρτώνται από το υψόμετρο, ο οποίος εξαρτάται από το βάρος της μέτρησης που έχει εφαρμοστεί στο στάδιο του filter. Με την επιλογή SQRTSIN, ο τύπος αυτός ισούται με w=sqrt[sin(elevation)]/ sigma (το sigma έχει καθοριστεί στο dwght). Αν αυτή η επιλογή παραλειφθεί, τότε το βάρος της μέτρησης θεωρείται σταθερό για όλες τις τιμές του υψομέτρου και ίσο με w=1/ sigma.

#### **2.6.3.2 Ρυθμίσεις των τροποσφαιρικών μοντέλων**

Πριν από την εισαγωγή του τροποσφαιρικού χάρτη και των αρχικών τιμών της ζενίθιας ξηρής ή/και υγρής τροποσφαιρικής καθυστέρησης, εισάγονται οι τιμές των τροποσφαιρικών παραμέτρων. Αυτές είναι οι:

#### **-trop\_z\_rw [km/ sqrt(sec)]**

Εισάγεται η τιμή της τυχαίας τροποσφαιρικής παραμέτρου (random walk parameter) για το στατικό εντοπισμό. Για αντικείμενα των οποίων η κίνηση είναι αργή, όπως είναι για παράδειγμα οι μόνιμοι σταθμοί, προτείνεται η χρήση της τιμής 5.0e-8 ≈ 3 mm/ hr. Η προκαθορισμένη τιμή είναι τα 1.7e-7 km/ sqrt(sec).

#### **-wetzgrad [km/ sqrt(sec)]**

Επιλέγοντας αυτή την εντολή, οι παράμετροι της τροποσφαιρικής κλίσης επιλύονται ως τυχαίες μεταβλητές της υγρής τροποσφαιρικής καθυστέρησης (random walk delay), σύμφωνα με τον τύπο:

*M(e)\*(z+cot(e))\*(Gn\*cos(phi)+Ge\*sin(phi)), όπου*

M(e):ο χάρτης λειτουργίας του υψομέτρου, e: το υψόμετρο, z: η ζενίθια καθυστέρηση και Gn, Ge: οι παράμετροι κλίσης.

Σημειώνεται ότι τα αποτελέσματα αυτής της εντολής καταγράφονται στο αρχείο tdp\_final. Η ένδειξη WETZTROP, δηλώνει τη ζενίθια καθυστέρηση σε μέτρα (m) και οι TR-PAZSIN και TRPAZCOS, δηλώνουν τις τιμές της τροποσφαιρική κλίσης σε χιλιόμετρα (km).

Προτεινόμενη τιμή είναι η 5.0e-9, όταν έχουν οριστεί οι τιμές w elmin=  $7^\circ$  και trop\_z\_rw=5.0e-8 km/ sqrt(sec).

#### **2.6.3.3 Παράμετροι του post-filter**

Οι ρυθμίσεις για τα στάδια του post-filter (postfit, postbreak και edtpnt), οι οποίες αφορούν τον καθορισμό των ορίων της ολίσθησης κύκλων, για τα οποία θεωρείται ότι υπάρχει ασάφεια φάσης, τα κριτήρια για την εφαρμογή του postbreak, της επίλυσης των ασαφειών φάσης κλπ, εισάγονται από τις παρακάτω εντολές:

#### **-pb\_min\_slip [km]**

Η μικρότερη ολίσθηση κύκλου για την εισαγωγή μίας ασάφειας φάσης. Ο αυτόματος εντοπισμός γίνεται με το max\_auto\_slip= max (pb\_min\_slip, 200e-3) για τον εντοπισμό της ολίσθησης κύκλων στο στάδιο του postbreak, πριν από τον εντοπισμό των ακραίων τιμών και με το max\_auto\_slip= pb\_min\_slip έπειτα από τον εντοπισμό των ακραίων τιμών.

H προεπιλεγμένη τιμή είναι τα 20e-5 km.

#### **-pb\_min\_elev [degrees]**

Το ελάχιστο όριο του ύψους, πάνω από το οποίο εφαρμόζονται τα κριτήρια του postbreak. Κάτω από αυτή τη γωνία, δηλαδή την οπτική γωνία των δεκτών, δεν εισέρχονται τα κριτήρια αυτά. Για μεγάλο αριθμό κενών στα υπόλοιπα φάσης και για μικρά ύψη, αυτά θεωρούνται ως ακραίες τιμές και είναι προτιμότερο να διαγράφονται στο στάδιο επεξεργασίας των υπολοίπων (-post\_wind).

Προεπιλεγμένη τιμή είναι οι -90°.

### **-post\_wind [km]**

Με την εντολή αυτή παράγεται το τελικό παράθυρο του σταδίου postfit, πριν από την τελική επεξεργασία της ολίσθησης κύκλων. Η επιλογή αυτή, επηρεάζει το postfit window, που χρησιμοποιείται πριν από το στάδιο του postbreak.

Οι προεπιλεγμένες τιμές που δίνονται από το πρόγραμμα, είναι 10ε-3 (για τις μετρήσεις φάσης) και 200ε-5 (για τις μετρήσεις κώδικα). Για καλώς ορισμένους δέκτες η τιμή αυτή μπορεί να γίνει 5.0e-3km 5.0e-5km, η οποία είναι και η προτεινόμενη.

#### **-edtpnt\_max**

Ο μέγιστος αριθμός επαναλήψεων του σταδίου edtpnt2 της ενότητας wash cycle μέχρι να συγκλίνει η διαδικασία στην τιμή επίλυσης των ασαφειών φάσης, η οποία καθορίζεται με την εντολή -amb\_res.

Η προκαθορισμένη τιμή είναι έξι (6) επαναλήψεις. Αν η επαναληπτική διαδικασία εντοπισμού των ακραίων τιμών τελικά δε κατορθώσει να συγκλίνει, τότε δημιουργείται το αρχείο EDIT\_POINT\_FAILURE.

#### **-amb\_res**

Με την εντολή αυτή, εκτελείται η επίλυση των ασαφειών φάσης. Αυτή επιτυγχάνεται χάρη στις παρεμβολές που πραγματοποιούνται στους πίνακες της widelane και των ασαφειών φάσης, που παρέχονται από παγκόσμια δίκτυα και υπηρεσίες. Το αρχείο αυτό, δηλαδή το YYYY-MM-DD.wlpb.gz, έχει αποκτηθεί κατά το στάδιο της δημιουργίας του directory με τα τροχιακά και τα δεδομένα των χρονομέτρων δορυφόρων και δεκτών.

Για τον επίγειο εντοπισμό θέσης, συνήθως χρησιμοποιείται ο αριθμός 1.

#### **-w\_elmin [degrees]**

Η μικρότερη γωνία ύψους, δηλαδή η οπτική εμβέλεια της κεραίας του δέκτη, κάτω από την οποία οι τιμές των μετρήσεων είτε δε λαμβάνονται υπόψιν είτε θεωρούνται ως ακραίες τιμές και άρα πρέπει να απορριφθούν.

Η προεπιλενμένη τιμή είναι οι 15.0<sup>°</sup> νια σταθμούς.

#### **2.6.4 Η παραγωγή του αρχείου stacov**

Με την παρακάτω εντολή παράγεται το αρχείο stacov, το οποίο περιέχει τις τελικές συντεταγμένες του σταθμού, τα τυπικά τους σφάλματα και τη συμμεταβλητότητα τους.

#### **-stacov**

Το gd2p.pl παράγει με αυτή την εντολή, μόνο για τους επίγειους σταθμούς, το αρχείο *stacov\_final* (αναλυτικά στην ενότητα 2.7), το οποίο δίνει τις συντεταγμένες σταθμού στο ίδιο σύστημα αναφοράς με τις δορυφορικές τροχιές (περιγράφεται στο αρχείο YYYY-MM-DD.frame.gz, ενότητα 2.2). Αν έχει χρησιμοποιηθεί η εντολή -amb\_res, τότε θα υπάρξουν δύο αρχεία stacov, το *stacov\_final*, που περιέχει τις a-posteriori συντεταγμένες και τα υπόλοιπα τους και το *stacov\_pre\_amb*, το οποίο περιέχει τις αντίστοιχες τιμές πριν από την επίλυση των ασαφειών φάσης.

# **2.7 Τα αρχεία του GIPSY**

Το GIPSY χρησιμοποιεί και παράγει διάφορους τύπους αρχείων, τα οποία γράφονται και διαβάζονται από τις ενότητες- προγράμματα του. Στην ενότητα αυτή επιχειρείται μία αναλυτική περιγραφή τους, καθώς και μία κατηγοριοποίηση τους, σύμφωνα αφενός με αυτή του JPL (Gipsy\_Overview. Pdf) και αφετέρου με το είδος του περιεχόμενου τους. Η πρώτη κατηγορία που θα αναλυθεί, είναι τα αρχεία σε μορφή NAVIO, τα οποία δεν δίνουν άμεσες πληροφορίες για τη λύση. Η δεύτερη είναι τα αρχεία που προκύπτουν μετά την ολοκλήρωση της επίλυσης και περιέχουν τα αποτελέσματα.

## **2.7.1 Αρχεία NAVIO**

Τα αρχεία NAVIO (NAVigation Input and Output), κατάληξης .nio, είναι αρχεία δυαδικής μορφής (Ι/Ο), έτσι ώστε να μπορούν να διαχειριστούν τον μεγάλο όγκο πληροφοριών που χρειάζονται και ανταλλάσσουν μεταξύ τους οι ενότητες του GIPSY και παίζουν ουσιαστικό ρόλο καθ' όλη τη διάρκεια της επίλυσης των δεδομένων. Σε κάθε αρχείο γίνεται ομαδοποίηση των παραμέτρων τους. Η βιβλιοθήκη χειρισμού τους είναι στο directory /opt/goa/6.3/libscr/navio και για περισσότερες πληροφορίες μπορεί να ανατρέξει κανείς στο /opt/goa/6.3/file\_formats.

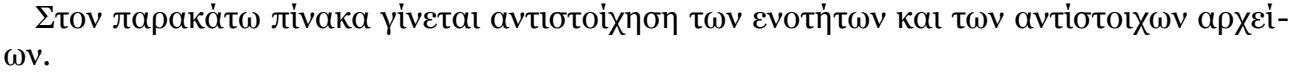

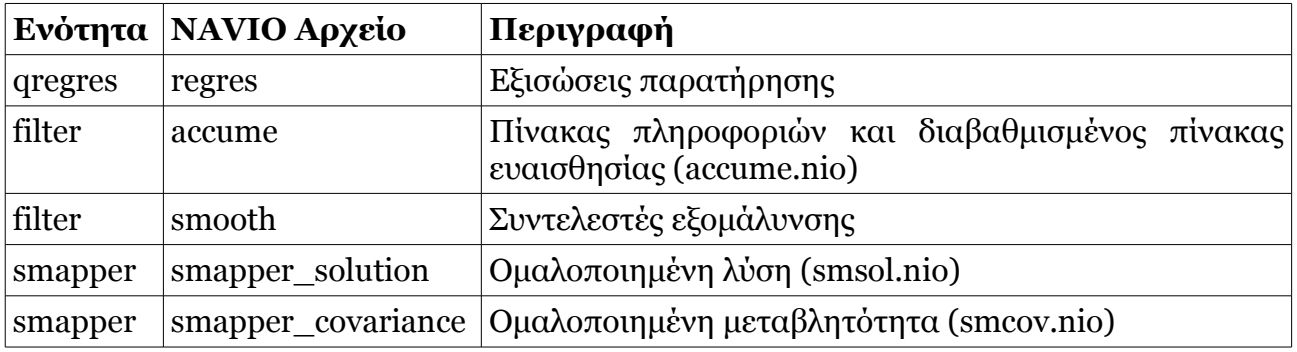

**Πίνακας 2.2:** Αντιστοίχηση αρχείων NAVIO και ενοτήτων GIPSY (Πηγή: Gipsy\_Overview. Pdf).

**Table 2.2:** Correspondence of NAVIO files and GIPSY modules.

## **2.7.1.1 Το αρχείο regres**

Το αρχείο αυτό είναι τύπου GPSOMC, περιέχει τις μερικές παραγώγους των εξισώσεων παρατήρησης των μετρήσεων ως προς τους αγνώστους και χρησιμοποιείται από την ενότητα qregres.

Η ομαδοποίηση των παραμέτρων που συμμετέχουν σε αυτό, είναι η εξής:

- ID Group: Περιέχει πληροφορίες για τον προσδιορισμό του αρχείου. Η συγκεκριμένη ομαδοποίηση εμφανίζεται και στα υπόλοιπα αρχεία NAVIO, με μικρές διαφοροποιήσεις.
- HEADER Group: Αναλύεται η εποχή καταγραφής των δεδομένων.
- KEY Group: Περιλαμβάνει τις απαραίτητες πληροφορίες για την παραπομπή των δεδομένων στην αμέσως επόμενη ομάδα, των μετρήσεων.
- MEASURMENT Group: Σε αυτή την ομάδα βρίσκονται οι μετρήσεις και οι μερικές παράγωγοι των εξισώσεων παρατήρησης.
- SUMMARY Group: Η περίληψη του αρχείου regres.
- GPS\_CONSTS Group: Περιέχει όλες τις σταθερές του GPS.
- Οι υπόλοιπες ομαδοποιήσεις που γίνονται στο αρχείο regres είναι οι παρακάτω: STA\_PARMS, SAT\_PARMS, USR\_QFLGS, UTC\_TAGS, CHRON\_ORDER, ION\_CAL\_RNGS, SAT\_RAZEL, AMBIGUITY, QMC\_LOG

## **2.7.1.2 Το αρχείο accume (accume.nio)**

Στο αρχείο αυτό βρίσκεται ο πίνακας των πληροφοριών και ο διαβαθμισμένος πίνακας ευαισθησίας (scale sensitivity matrix) που χρησιμοποιούνται στην αρχή και στο τέλος του σταδίου filter και διαβάζεται από διάφορα προγράμματα, μεταξύ τους και το smooth (παράγει τα αρχεία smooth, smcov.nio και smsol.nio). Οι παράμετροι του filter καταγράφονται στο accume.nio είναι οι πίνακες R-matrix, UV matrix και ο διαβαθμισμένος πίνακας ευαισθησίας. Συγκεκριμένα, κάθε στήλη του R-matrix συμπληρώνεται με τις παραμέτρους που μπορούν να εκτιμηθούν, εκτός από την τελευταία, όπου αναγράφονται τα υπόλοιπα. Ο διαβαθμισμένος πίνακας ευαισθησίας έχει ως στήλες τις παραμέτρους που συμμετέχουν στη διαδικασία της επίλυσης.

Τα δεδομένα που συμμετέχουν σε αυτό χωρίζονται στις ομάδες:

- ID: Οι πληροφορίες προσδιορισμού του αρχείου.
- PARAMETERS: Οι παράμετροι που συμπεριλαμβάνονται και εκτιμώνται κατά το στάδιο του filter.
- NOMINAL: Οι αρχικές τιμές των παραμέτρων.
- PV-FILE: Τα δεδομένα για τις δορυφορικές αποστολές.
- GRND- STATION: Τα δεδομένα από τους επίγειους σταθμούς.
- APRIORI: Περιέχει επισημάνσεις σχετικά με τις παραμέτρους που έχουν a-priori μεταβλητότητες και οι οποίες συμμετέχουν στον R-matrix.
- SRIF and SRIFi: Τα δεδομένα για τον αλγόριθμο SRIF που παράγονται στο τέλος της διαδικασίας filter. Σε αυτήν την ομάδα περιλαμβάνονται οι τελικοί πίνακες Rmatrix και διαβαθμισμένης ευαισθησίας.
- U1V: Αν υπάρχουν στοχαστικές δυναμικές παράμετροι, παράγεται η συγκεκριμένη ομάδα, στην οποία περιέχονται οι πίνακες U-1 \*V της τελευταίας γραμμής του SRIF.

## **2.7.1.3 Το αρχείο smooth (smooth.nio)**

Παράλληλα με το αρχείο accume, παράγεται το αρχείο smooth (Accume Smooth File),

το οποίο χρησιμοποιείται και αυτό στο στάδιο filter και περιέχει τους συντελεστές εξομάλυνσης, τις γραμμές και τη σχετική πληροφορία για κάθε στοχαστική χρονική περίοδο.

Οι ομάδες ID και PARAMETERS είναι ίδιες με του accume.nio. Οι υπόλοιπες είναι:

- COEFFICIENTS: Οι συντελεστές εξομάλυνσης που υπολογίζονται στο accume.nio και χρησιμοποιούνται στη συνέχεια από τα smapper covariance, smapper solution και smapper sensitivities.
- MTIME: Ο χρόνος της πρώτης μέτρησης από την προηγούμενη ενημέρωση.
- MTIME- FINAL: Ο χρόνος της πρώτης μέτρησης από την τελευταία ενημέρωση.

# **2.7.1.4 Το αρχείο smapper covariance (smcov.nio)**

Στο αρχείο αυτό περιλαμβάνεται ο ομαλοποιημένος πίνακας των μεταβλητοτήτων (UD matrix), ο ομαλοποιημένος πίνακας ευαισθησίας, καθώς και οι ομαλοποιημένες εκτιμήσεις, στο χρόνο που ορίζεται από το χρήστη. Το smapper covariance γράφεται από το πρόγραμμα SMOOTH και διαβάζεται από το MAPPER.

Οι ομάδες ID, PARAMETERS, PV- FILE, GRND- STATION και APRIORI του smapper covariance λειτουργούν με τον ίδιο τρόπο που περιγράφηκε προηγουμένως. Οι επιπλέον ομάδες του είναι:

- TIMES: Αντιστοιχίζονται οι σταδιακά αυξανόμενες στοχαστικές εκτιμήσεις με το χρόνο που συνέβησαν αυτές.
- BIAS: Σε αυτή την ομάδα περιλαμβάνονται ο πίνακας UD, ο ομαλοποιημένος πίνακας ευαισθησίας και οι ομαλοποιημένες εκτιμήσεις των ασαφειών.
- COVARIANCE: Οι ομαλοποιημένες μεταβλητότητες των στοιχείων του UD, οι ομαλοποιημένοι πίνακες ευαισθησίας και οι ομαλοποιημένες εκτιμήσεις για τα χρονικά διαστήματα όπου έγιναν ενημερώσεις.

# **2.7.1.5 Το αρχείο smapper solution (smsol.nio)**

Το αρχείο γράφεται από το πρόγραμμα SMOOTH και διαβάζεται από διάφορα επιμέρους προγράμματα για την παραγωγή των PV, REGRES κλπ. Περιέχει τις ομαλοποιημένες εκτιμήσεις των αγνώστων παραμέτρων.

Χωρίζεται στις εξής ομάδες:

- SOLUTION: Κάθε καταγραφή των ομαλοποιημένων εκτιμήσεων και περιέχει σχετική ενημέρωση για κάθε στοχαστική ομάδα παραμέτρων.
- STOCH-CON: Ο πίνακας ευαισθησίας των στοχαστικών παραμέτρων.
- Το περιεχόμενο των ID, PV-FILE, GRND- STATION και BIAS κινείται, πέρα από μερικές διαφοροποίησεις, στη λογική του αρχείου smcov.nio.

## **2.7.1.6 Υπόλοιπα αρχεία μορφής NAVIO**

Λοιπά αρχεία της μορφής NAVIO είναι τα:

- 1. A-priori Covariance File: Περιέχει όλες τις a-priori τιμές των παραμέτρων και τη μεταβλητότητα τους. Διαβάζεται μεταξύ άλλων, από τα προγράμματα SOLVE, SMOOTH, MAPPER. Οι παράμετροι των εφημερίδων, η τοποθεσία των σταθμών, οι συντελεστές του πεδίου βαρύτητας και οι τυχαίες ανεξάρτητες παράμετροι είναι τα δεδομένα που ομαδοποιεί.
- 2. Postfit.nio: Περιλαμβάνει τα υπόλοιπα των δεδομένων που χρησιμοποιούνται από τα στάδια prefit και postfit, παράγεται από το πρόγραμμα POSTFIT και διαβάζεται από το RDPOSTFIT. Επιπλέον, στην ομάδα Postfit συγκαταλέγονται όλες οι πληροφορίες για τα υπόλοιπα.

#### **2.7.2 Τα παράγωγα αρχεία**

Στην προηγούμενη ενότητα περιγράφηκαν όσο το δυνατόν αναλυτικά τα αρχεία που χρειάζεται το GIPSY για να διαχειριστεί το μεγάλο όγκο των δεδομένων και συνεπώς που θα χρησιμοποιήσει κατά τη διάρκεια εκτέλεσης των ενοτήτων του. Παρακάτω, δίνονται τα αρχεία που προκύπτουν ύστερα από το συνδυασμό των εντολών του gd2p.pl και αφορούν τα αποτελέσματα της επίλυσης και τις τελικές τιμές των άγνωστων παραμέτρων. Τέλος, κρίνεται σκόπιμη η παρουσίαση τους καθώς στα αρχεία αυτά μπορούν να εντοπιστούν τυχόν λάθη που αφορούν παραλείψεις του χρήστη και συνεπώς να διορθωθούν ή προβλήματα που προκύπτουν λόγω ποιότητας των μετρήσεων.

Όπως αναφέρθηκε στην ενότητα 1.4, τα αποτελέσματα που δίνει η επίλυση των ασαφειών φάσης για μεμονωμένο σταθμό πρέπει να αντιμετωπίζεται με ιδιαίτερη προσοχή. Για το λόγο αυτό, τα αρχεία που έχουν τα αποτελέσματα της επίλυσης, παράγονται δύο φορές, μία πριν την εκτίμηση των ασαφειών φάσης και μία στην οποία δίνονται οι τιμές ύστερα από την εκτίμηση τους. Η πρώτη κατηγορία διαφέρει από τη δεύτερη με τον χαρακτηρισμό pre\_amb και η δεύτερη συνήθως έχει είτε την ένδειξη post\_amb είτε την ένδειξη amb.

Η εικόνα που ακολουθεί, είναι ένα παράδειγμα της λίστας των αρχείων που παράγονται για κάθε σταθμό.

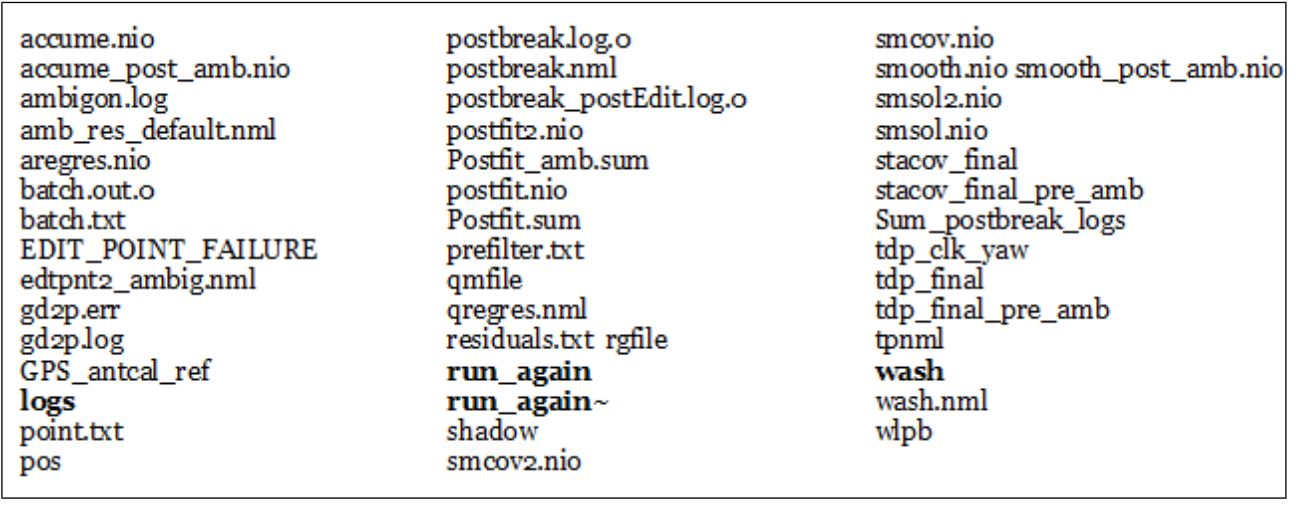

**Εικόνα 2.5:** Παράδειγμα λίστας αρχείων σταθμού **Figure 2.5:** Example of files

Υπάρχουν, λοιπόν διάφοροι τύποι αρχείων. Όπως περιγράφηκε στην ενότητα 2.7.1, η κατάληξη .nio αντιπροσωπεύει τα αρχεία μορφής NAVIO. Τα αρχεία που έχουν την κατάληξη .nml, αφορούν τις λίστες με τα περιεχόμενα της αντίστοιχης ενότητας του GIPSY και αυτά που έχουν την ένδειξη .sum, αφορούν περίληψη των αποτελεσμάτων. Ακόμα, δύο τύποι αρχείων που συναντιούνται είναι της μορφής .txt και .log.

### **2.7.2.1 Τα αρχεία κατάληξης .nml**

Τα αρχεία τύπου .nml, είναι αρχεία με τις αναλυτικές λίστες- πληροφορίες για τον τρόπο με τον οποίο έτρεξε η κάθε ενότητα του GIPSY. Σε αυτά, βρίσκονται οι τιμές και οι επιλογές για κάθε ομάδα παραμέτρων τους.

• amb\_res\_default.nml

Αυτή τη λίστα αφορά τις προκαθορισμένες τιμές του σταδίου smapper για την επίλυση των ασαφειών φάσης. Συμπεριλαμβάνει τις τιμές που έχουν δοθεί από τις σχετικές εντολές του gd2p.pl (πχ. -post\_wind), βάρη των μετρήσεων για την επίλυση των ασαφειών, πληροφορίες για τις γενικές ρυθμίσεις του αλγόριθμου και ειδικότερες για τις wide- lane (WL) και narrow-lane (NL).

```
! Default seting for ground station (kinematic or static) April 2009
! tested on static with -post_wind 2.5e-3, 2.5e-5
$SMINPUT
  OUTNAME = 'OASIS'
  READAMBIGONNML = .TRUE.
 UDCOPYAMBIGON = .FALSE.SEND
 $AMBIGON
! General settings
 DEBUG = .FALSE.
 WIDELANE = 'CODE'
 READWLPB = .TRUE.
 OVERLAP = 3600 ! Double differences must last this long
 AMBWEIGHT = 1.0D7! 1/sigma for applied "data point" from resolved amb
 MAXUPDATEDSIGMAGE = 100.0! Check against ridiculous resolution
```
**Εικόνα 2.6:** Παράδειγμα του αρχείου amb\_res\_default.nml **Figure 2.6:** Example of file qregres.nml amb res default.nml

• edtpnt2\_ambig.nml

Περιλαμβάνει τα βάρη των μετρήσεων και τα σημεία που συμμετέχουν στο στάδιο του edtpnt.

```
$DATAWGHT
$end
SEDTINIT
 REJFLAGONLY = .FALSE.
 ALLPOINTS = .TRUE.
SEND
```
**Εικόνα 2.7:** Περιεχόμενα του αρχείου edtpnt2\_ambig.nml **Figure 2.7:** Contents of file edtpnt2\_ambig.nml

• postbreak.nml

Σε αυτό το αρχείο δίνονται οι πληροφορίες του ελάχιστου αριθμού κύκλων ολίσθησης (max\_auto\_slip) για τον οποίο εντοπίζεται μία ασάφεια φάσης, καθώς και για το ελάχιστο υψόμετρο της κεραίας, από το οποίο αρχίζουν να γίνονται αποδεκτές οι μετρήσεις του δέκτη.

Στη διπλανή εικόνα φαίνεται η λίστα των πληροφοριών του αρχείου postbreak.nml.

```
$options
\overline{\text{dtvp}} = 120min slip size = 1.0e-3
MIN \overline{ARC} = 5DELTA = 5E-6AUTO=.TRUE.
max auto slip=1.0e-3prent_of_largest=o
min elev=30$end
```
#### **Εικόνα 2.8:** Περιεχόμενα του αρχείου postbreak.nml **Figure 2.8:** Contents of file postbreak.nml

#### • qregres.nml

Στο αρχείο qregres.nml περιλαμβάνονται όλες τις πληροφορίες της επίλυσης, δηλαδή οι επιλογές των αρχικών τιμών, των μοντέλων που χρησιμοποιήθηκαν από την ενότητα qregres και οι αντίστοιχες ενδείξεις. Η περιγραφή των περιεχομένων αυτού του αρχείου, το οποίο είναι ιδιαίτερα μεγάλο, γίνεται ονομαστικά και όχι με ιδιαίτερη λεπτομέρεια. Οι πληροφορίες για τη δομή του, έχουν αντληθεί από το /opt/goa/6.3/file\_formats/qregres.

Οι ομάδες, λοιπόν, που χωρίζονται τα δεδομένα του αρχείου, αφορούν το είδος της επίλυσης (είδη παρατηρήσεων (L1, L2, P1, P2 κλπ), a-priori υπόλοιπα κ.ά), πληροφορίες για το σταθμό- δέκτη, δηλαδή το είδος της κεραίας και τα μοντέλα καλιμπραρίσματος της, αρχικές τιμές των συντεταγμένων και της ταχύτητας του σταθμού και οι γεωδαιτικές συντεταγμένες του (φ, λ, H), μέτρο του διανύσματος από το γεώκεντρο στο σταθμό, μοντέλα όπως διόρθωσης του σφάλματος του χρονομέτρου του δέκτη, διόρθωσης της τροποσφαιρικής καθυστέρησης (ζενίθια ξηρή ή/και υγρή, τροποσφαιρικός χάρτης κλπ), διόρθωσης ιονοσφαιρικής καθυστέρησης, μοντέλα παλιρροιών (ωκεάνιων και ηπειρωτικών), αρμονικές παράμετροι κίνησης. Ακόμα, περιλαμβάνονται τα ονόματα των δορυφόρων από τους οποίους υπάρχουν δεδομένα μετρήσεων, μοντέλα για τους δορυφόρους, στοιχεία για τον προσανατολισμό της Γης, χρονικά δεδομένα και τεστ για τα a-priori υπόλοιπα της ψευδοαπόστασης και της φάσης.

Κομμάτι του qregres.nml φαίνεται στην επόμενη εικόνα:

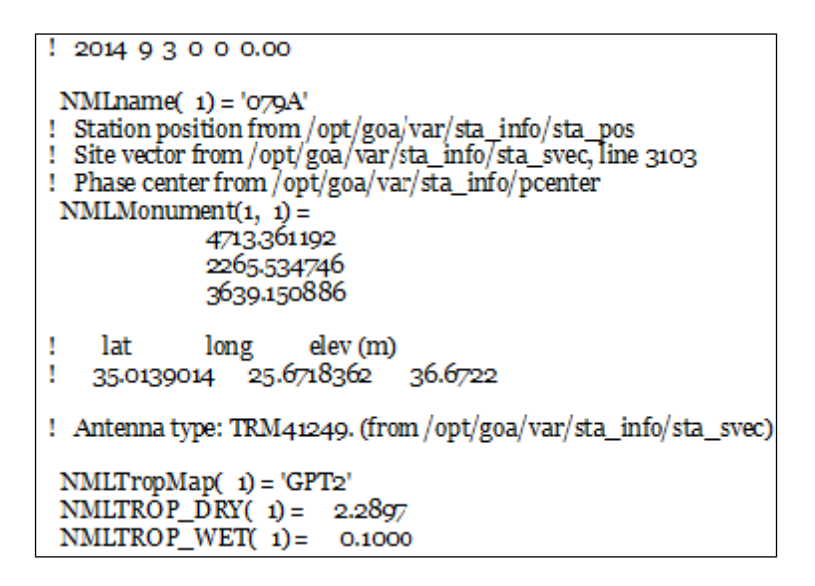

**Εικόνα 2.9:** Παράδειγμα του αρχείου qregres.nml **Figure 2.9:** Example of file qregres.nml

• wash.nml

Η τελευταία λίστα της ενότητας wash cycle που θα χρησιμοποιηθεί για τα αποτελέσματα της επίλυσης. Μεταξύ άλλων, περιέχει ομάδα των a-priori σφαλμάτων, των βαρών των μετρήσεων, ορίων κλπ.

```
$APRIORI
        = .TRUE.APALL
APNAMS(1)='PHAS*',
                            APSIGS(1) = 1E6 ! km should be same YADDSG
               'STAX*'
APNAMS(2) =APSIGS(2) = 2000STAY^*,APNAMS(3) =APSIGS(3) = 2000'STAZ^*APNAMS(4) =APSIGS(4) = 2000'STABIAS*',
APNAMS(5) =APSIGS(5) = 3.0D2'WETZTROP*',
APNAMS(6) =APSIGS(6)= 5.0D-4 !half meter
               TRPAZ*',
APNAMS(7) =APSIGS(7) = 5.0D-4 !half meter
APNAMS(8) ="DUM 079A",
                               APSIGS(8) = 1.0DoSEND
$DATAWGHT
                     Inamelist input for filter, edtpnt2, and postfi
 DATSIG = 1.0e-5, 1.0e-3,
 DATAYPE = 120, 110,\text{DATAEC}(1,1) = \text{O}79\text{A}DATAERC(1,2) = 'O79A'ELMINSTA = 7SIGELV = .TRUE., .TRUE.SORELP_1 = .FALSE.$end ! end datawght
```
**Εικόνα 2.10:** Κομμάτι του αρχείου wash.nml **Figure 2.10:** Part of file wash.nml

### **2.7.2.2 Τα αρχεία κατάληξης .sum, .log, .txt**

Στην ενότητα αυτή γίνεται ανάλυση των αρχείων που ανήκουν στις κατηγορίες .sum, .log και .txt. Ακόμα, περιγράφεται το directory logs, στο οποίο καταγράφονται αρχεία για τα κομμάτια της επίλυσης.

• logs

Στο συγκεκριμένο directory περιέχονται αρχεία κατάληξης .log για τα στάδια της επίλυσης. Για παράδειγμα, συμπεριλαμβάνονται το αρχείο της απλής επίλυσης, όπως περιγράφηκε στην ενότητα 2.2.3, qregres1.log και το αρχείο της ενότητας wash cycle, με πληροφορίες για τα στάδια filter και smoother, το wash1.log.

• Postfit.sum

Η περίληψη των αποτελεσμάτων του μέσου τετραγωνικού σφάλματος (RMS) των υπολοίπων των γραμμικών συνδυασμών ελεύθερων ιονόσφαιρας, LC και PC. Οι μονάδες είναι σε km.

> stop time type user postfit sigma npts outliers start time  $\begin{array}{cccc} 14 \text{SEPo2 23:59:44} & 14 \text{SEPo3 23:54:44} & \text{LC} & 079\text{A} & 1.112 \text{oE-o5} & 247 \text{o} \\ 14 \text{SEPo2 23:59:44} & 14 \text{SEPo3 23:54:44} & \text{PC} & 079\text{A} & 4.3329 \text{E-o4} & 2509 \end{array}$ 1.1120E-05 2470 39  $\circ$

#### **Εικόνα 2.11:** Το αρχείο Postfit.sum **Figure 2.11:** Postfit.sum file

Βάσει των τιμών των υπολοίπων LC και PC και συγκρίνοντας τα με τα αποδεκτά όρια, συμπεραίνεται αν η λύση είναι ικανοποιητική και. Σημειώνεται ότι η τιμή των υπολοίπων LC πρέπει να κυμαίνεται μεταξύ 0.5-1 cm και των υπολοίπων PC μεταξύ 30-80 cm (GIPSY\_ Overview. Pdf).

• Sum postbreak logs

Περιέχει την περίληψη του αριθμού των "τρεξιμάτων" του postbreak. Μετά την ολοκλήρωση του εντοπισμού και αποκατάστασης των ασαφειών φάσης, η διαδικασία του postbreak τερματίζει.

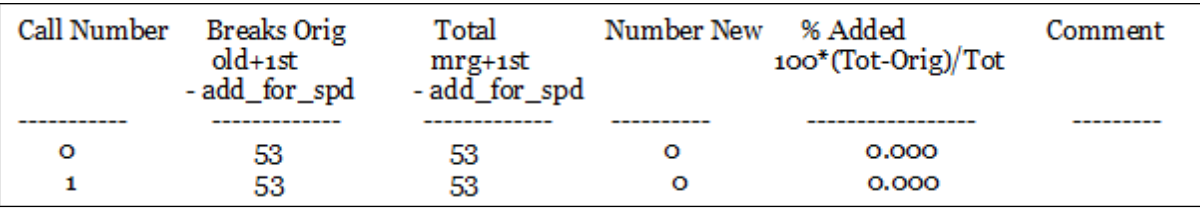

**Εικόνα 2.12:** Το αρχείο Sum\_postbreak\_logs **Figure 2.12:** Sum\_postbreak\_logs file

• batch.txt

Μεταξύ των σταδίων prefilter και filter παράγεται το αρχείο batch.txt, στο οποίο καταγράφονται τα στοχαστικά γεγονότα και η χρονική στιγμή που συνέβησαν. Τα γεγονότα αυτά είναι οι ασάφειες φάσης και οι παράμετροι της κλίσης της υγρής καθυστέρησης της τροπόσφαιρας.

• points.txt

Η καταγραφή των παρατηρήσεων, δηλαδή σε ποιον δορυφόρο έγιναν οι μετρήσεις, η χρονική στιγμή (βήμα καταγραφής 15 sec), ο τύπος της παρατήρησης και το όνομα του σταθμού.

```
$POINT
PTIME = '3-SEP-2014 10:34:44.0000',<br>DATYPE = 120,
EDTFLG = -1.XMTR = 'GP'S58'RECV = '080\text{\AA}XMTRTY = 1RECVTY = 2SEND
```
## **Εικόνα 2.13:** Παράδειγμα του αρχείου points.txt **Figure 2.12:** Example of points.txt file

• prefilter.txt

Παράγεται κατά το στάδιο του prefilter ώστε να χρησιμοποιηθεί από το filter. Μεταξύ άλλων περιέχει πληροφορίες για το χρόνο έναρξης και λήξης των παρατηρήσεων.

• residuals.txt

Το αρχείο με τα υπόλοιπα των παρατηρήσεων για τους γραμμικούς συνδυασμούς LC και PC, σε μορφή πίνακα. Στην πρώτη στήλη καταγράφεται ο χρόνος UTC σε δευτερόλεπτα, στη δεύτερη το όνομα του σταθμού, στην τρίτη το όνομα του δορυφόρου, στην τέταρτη ο τύπος των δεδομένων (110 για τον LC και 120 για τον PC), στην πέμπτη οι τιμές των υπόλοιπων, στην έκτη το υψόμετρο από το δέκτη σε μοίρες, στην έβδομη το αζιμούθιο από το δέκτη, σε μοίρες, στην όγδοη το υψόμετρο από το δορυφόρο και στην ένατη και τελευταία, το αζιμούθιο από το δορυφόρο, σε μοίρες. Οι πληροφορίες έχουν αντληθεί από τη βιβλιοθήκη residuals.pl -h και το Gipsy\_Overview.pdf.

• ambigon.log

Σε αυτό το αρχείο γράφονται οι πληροφορίες για τον αριθμό των διπλών διαφορών που σχηματίστηκαν, πόσες ήταν οι διακοπές φάσης, δηλαδή η ολίσθηση κύκλων, και ο αριθμός των ασαφειών που αποκαταστάθηκαν, όπως φαίνεται στην εικόνα 2.14:

| Number of double differences<br>Number of breaks<br>Number of ambiguities resolved |  | 2606 |
|------------------------------------------------------------------------------------|--|------|
|------------------------------------------------------------------------------------|--|------|

**Εικόνα 2.14:** Κομμάτι του αρχείου ambigon.log **Figure 2.14:** Part of file ambigon.log

• postbreak.log.0 και postbreak\_postEdit.log.0

Οι αναλυτικές πληροφορίες και τα αποτελέσματα για το τρόπο με τον οποίο έτρεξε το στάδιο του postbreak. Σε αυτά τα αρχεία αναφέρονται ο ελάχιστος αριθμός ολίσθησης κύκλων για τον οποίο εισάγεται μία ασάφεια φάσης, η λίστα με τη χρονικό διάστημα στο οποίο παρατηρήθηκαν, οι παράμετροι και οι a-priori τιμές των ασαφειών που διαβάζει από το αρχείο batch.

> Auto adjust min slip size (km)= 1.000000000000000002E-003 No new slips!! Complete merged list of phase breaks: 1 3-SEP-2014 04:44:44.0000 PHASE#10\$1 079A GPS67 mrg 2 3-SEP-2014 05:14:44.0000 PHASE#8\$1  $O<sub>79</sub>A$  GPS61 mrg 3 3-SEP-2014 08:29:44.0000 PHASE#6\$1 079A GPS50 mrg 4 3-SEP-2014 10:29:44.0000 PHASE#17\$1 079A GPS54 mrg 5 3-SEP-2014 11:29:44.0000 PHASE#23\$1 079A GPS45 mrg

**Εικόνα 2.14:** Κομμάτι του αρχείου postbreak.log.0 **Figure 2.14:** Part of file postbreak.log.0

## **2.7.2.3 Υπόλοιπα αρχεία**

Παρακάτω περιγράφονται τα αρχεία στα οποία καταγράφονται τα αποτελέσματα της επίλυσης, τα δεδομένα που χρησιμοποιήθηκαν και οι μετρήσεις των παραμέτρων που συμμετέχουν σε αυτή.

• EDIT POINT FAILURE

Εμφανίζεται στην περίπτωση που αποτύχει ο εντοπισμός των ακραίων τιμών στη φάση και το κώδικα, στο τελικό στάδιο εντοπισμού του edtpnt2. Ουσιαστικά, το αρχείο αυτό προειδοποιεί για την ύπαρξη υπολειπόμενων ακραίων τιμών στην τελική λύση. Τέλος, καταγράφονται τα στατιστικά στοιχεία των υπολειπόμενων ακραίων τιμών.

• qmfile (quick measurement)

Το qmfile είναι αρχείο δυαδικής μορφής, στο οποίο ταξινομούνται όλες οι παρατηρήσεις μεταξύ δορυφόρων και του σταθμού και παράγεται κατά την ενότητα ninja. Στην επικεφαλίδα του αρχείου καταχωρούνται τα ονόματα σταθμών και δορυφόρων, η εποχή των μετρήσεων, ο τύπος των μετρήσεων και η σειρά ταξινόμησης. Με την εντολή dump\_qm, το αρχείο αυτό μπορεί να μετασχηματιστεί σε μορφή ASCII, ώστε να μπορεί να διαβαστεί.

stacov\_final

Στο αρχείο αυτό καταγράφεται η τελική λύση, δηλαδή οι συντεταγμένες του σταθμού, το τυπικό τους σφάλμα και η συμμεταβλητότητα τους. Το αρχείο αυτό, όπως προαναφέρθηκε, παράγεται δύο φορές. Μία πριν την πραγματοποίηση της επίλυσης των ασαφειών (stacov\_final\_pre\_amb) και μία έπειτα από αυτήν.

| 3 PARAMETERS ON 14SEP03.      |                                               |  |  |                                                |  |  |  |  |
|-------------------------------|-----------------------------------------------|--|--|------------------------------------------------|--|--|--|--|
| $1079A$ STAX                  | 0.471336081526471E+07 + 0.208875199248051E-02 |  |  |                                                |  |  |  |  |
| $2 \text{ O}79A$ STAY         |                                               |  |  | 0.226553510230564E+07 +- 0.121306472228357E-02 |  |  |  |  |
| $3079A$ STAZ                  |                                               |  |  | 0.363915102754230E+07 +- 0.156654114498331E-02 |  |  |  |  |
| 2 1 0.763008725450697E+00     |                                               |  |  |                                                |  |  |  |  |
| 3 1 0.818798943628459E+00     |                                               |  |  |                                                |  |  |  |  |
| 3 2 0.700560939241142E+00     |                                               |  |  |                                                |  |  |  |  |
| 079A ANTENNA LC 0.0000 0.0000 |                                               |  |  | 0.0000 lup north east (m)                      |  |  |  |  |
|                               |                                               |  |  |                                                |  |  |  |  |

**Εικόνα 2.15:** Το αρχείο stacov\_final **Figure 2.15:** Stacov final file

Οι συντεταγμένες, το τυπικό σφάλμα τους και οι συμμεταβλητότητες τους είναι σε μέτρα. Η ένδειξη από 2 σε 1 αναφέρεται στη συμμεταβλητότητα των Υ και Χ (σ<sub>xy</sub>), η ένδειξη από 3 σε 1 αναφέρεται στη συμμεταβλητότητα των Z και X (σzx) και η ένδειξη από 3 σε 2 αναφέρεται στη συμμεταβλητότητα των Ζ και Υ (σ<sub>π</sub>).

• tdp\_final (TIME DEPENDENT PARAMETER FILE)

Σε αυτό το αρχείο περιέχονται οι τελικές τιμές των αγνώστων παραμέτρων του σταθμού ενδιαφέροντος, σε μορφή tdp. Το αρχείο αυτό παράγεται δύο φορές, μία πριν από την επίλυση των ασαφειών και μία μετά από αυτήν. Τα δεδομένα της επίλυσης καταγράφονται σε μορφή πίνακα και τα περιεχόμενα των στηλών του είναι τα εξής:

Πρώτη στήλη: Ο χρόνος GPS σε δευτερόλεπτα.

Δεύτερη στήλη: Οι αρχικές τιμές των αγνώστων παραμέτρων.

Τρίτη στήλη: Οι τελικές τιμές των αγνώστων παραμέτρων.

Τέταρτη στήλη: Το τυπικό σφάλμα της παραμέτρου. Αρνητική τιμή υποδηλώνει ότι δεν πρέπει να χρησιμοποιηθεί αυτή η τιμή. Ακόμα, αν δεν υπολογιστούν τα τυπικά σφάλματα στο στάδιο smapper το πεδίο αυτό θα συμπληρωθεί με την τιμή 1.0.

Πέμπτη στήλη: Το όνομα της άγνωστης παραμέτρου.

Οι παράμετροι που εκτιμώνται είναι οι συντεταγμένες του σταθμού (STA XYZ), οι παράμετροι κλίσης της υγρής τροποσφαιρικής καθυστέρησης σε μέτρα (WETZGRAD, TR-PAZSIN, TRPAZCOS), ο συγχρονισμός του χρονομέτρου του δέκτη (STA BIAS) και τέλος οι ασάφειες φάσης, σε σχέση με το δορυφόρο και το σταθμό (πχ PB GPS67 079A).

GPS antcal ref, shadow, tdp clk yaw, tpnml

Τα αρχεία αυτά παράγονται από τη βάση δεδομένων του σταθμού και του εργαστηρίου JPL, με δεδομένα για τις τροχιές, τα χρονόμετρα,την κεραία του δέκτη και τα γεγονότα σκίασης (shadow).

• wlpb

Περιέχει όλες τις πληροφορίες για τις wide-lane και τις ομαλοποιημένες εκτιμήσεις των ασαφειών φάσης του σταδίου smapper, για δέκτες διπλής συχνότητας. Το αρχείου είναι μορφής ASCII και οι στήλες του συμπληρώνονται ως εξής:

- 1. Όνομα δορυφόρου.
- 2. Όνομα σταθμού του παγκόσμιου δικτύου.
- 3. Χρόνος έναρξης (στο σύστημα UTC σε δευτερόλεπτα).
- 4. Χρόνος λήξης (στο σύστημα UTC σε δευτερόλεπτα).
- 5. Τυπική απόκλιση του μέσου όρου της wide-lane (σε κύκλους).
- 6. Εκτίμηση των ασαφειών φάσης (σε km).
- 7. Όνομα της ασάφειας φάσης.

# **3. ΕΠΕΞΕΡΓΑΣΙΑ ΣΤΑΘΜΩΝ**

# **3.1 Εισαγωγή**

Έπειτα από την ανάλυση που έγινε στα προηγούμενα κεφάλαια για τον τρόπο με τον οποίο λειτουργεί το πρόγραμμα GIPSY, ακολουθεί η παρουσίαση των αποτελεσμάτων για τους σταθμούς που επιλύθηκαν με αυτό. Οι μετρήσεις έγιναν για δύο συνεχόμενες μέρες, τη μέρα 246 (3-9-2014) και τη μέρα 247 (4-9-2014). Η μέρα 246 αναλύεται στην ενότητα 3.6 και η μέρα 247 στο παράρτημα του παρόντος τεύχους.

Οι σταθμοί αυτοί αποτελούνται από έξι μόνιμους σταθμούς του δικτύου HEPOS (Ελληνικό Σύστημα Εντοπισμού) και τέσσερις σταθμούς της Γ.Υ.Σ. (Γεωγραφικής Υπηρεσίας Στρατού), οι οποίοι πραγματοποίησαν μετρήσεις μόνο για αυτές τις μέρες. Στους παρακάτω χάρτες φαίνεται η τοποθεσία τους:

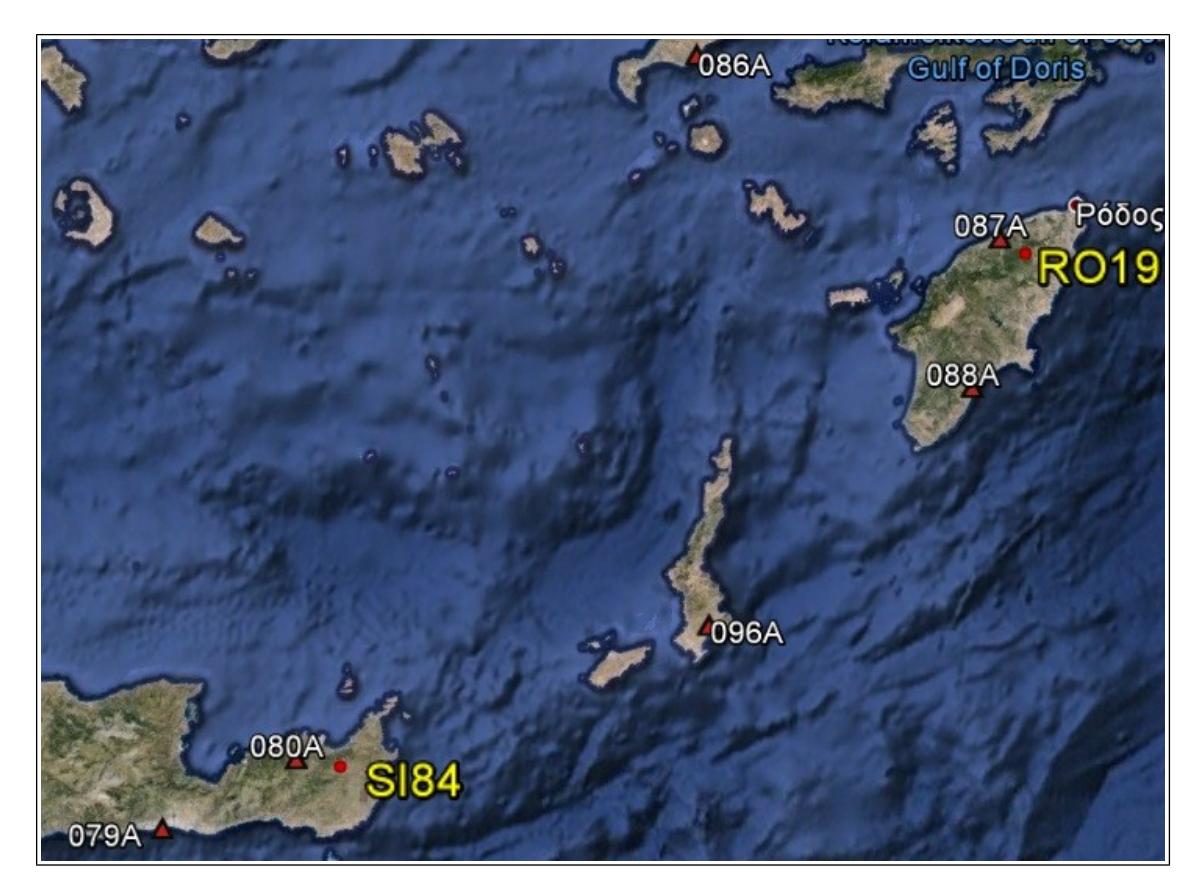

**Εικόνα 3.1:** Οι σταθμοί του δικτύου HEPOS και οι δύο επιπρόσθετοι σταθμοί που μετρήθηκαν τις μέρες 246 και 247 (Πηγή: Google Earth) **Figure 3.1:** Stations of HEPOS network and the two extra stations.

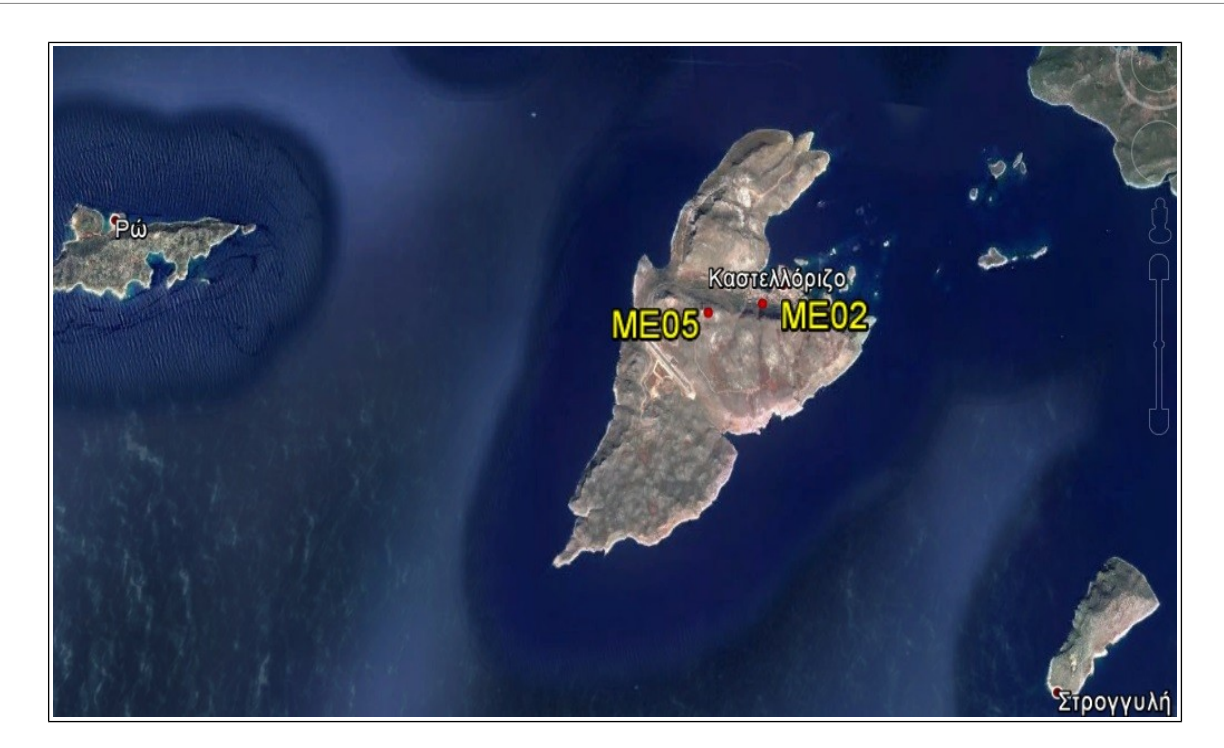

**Εικόνα 3.2:** Οι δύο σταθμοί που μετρήθηκαν για τις μέρες 246 και 247 (Πηγή: Google Earth) **Figure 3.2:** Two extra stations for the specific days.

Στον πρώτο χάρτη (εικόνα 3.1), απεικονίζονται οι έξι μόνιμοι σταθμοί του δικτύου HEPOS, δηλαδή οι 079Α, 080Α, 086Α, 087Α, 088Α και 096Α και οι οποίοι βρίσκονται στην Κρήτη (079Α και 080Α), στην Κω (086Α), στη Ρόδο (087Α και 088Α) και στην Κάρπαθο (096Α). Οι δύο πρόσθετοι σταθμοί, στους οποίους πραγματοποιήθηκαν μετρήσεις και για τις δύο μέρες, είναι ο σταθμός SI84, που εγκαταστάθηκε στην Κρήτη και ο σταθμός RO19, ο οποίος εγκαταστάθηκε στη Ρόδο.

Στο δεύτερο χάρτη (εικόνα 3.2), απεικονίζονται οι δύο τελευταίοι σταθμοί , ο ΜΕ02 και ο ΜΕ05, οι οποίοι εγκαταστάθηκαν στο Καστελόριζο και πιο συγκεκριμένα, στο νησί Μεγίστη. Ο σταθμός ΜΕ02 μετρήθηκε μόνο την ημέρα 246, ενώ ο σταθμό ΜΕ05, μόνο την ημέρα 247.

Στις επόμενες ενότητες, γίνεται αναλυτική παρουσίαση του συνδυασμού των εντολών του gd2p.pl, των επιλογών των μοντέλων και των τελικών αποτελεσμάτων κάθε σταθμού για την μέρα 246. Η μέρα 247 παρουσιάζεται συνοπτικά στο παράρτημα του τεύχους αυτού.

# **3.2 Προσθήκη των σταθμών στο sta\_info**

Πριν από την έναρξη της επεξεργασίας των σταθμών, είναι απαραίτητη η προσθήκη τους στα αρχεία του directory sta\_info, δηλαδή οι πληροφορίες που αφορούν τη θέση, την ταχύτητα, την κεραία του δέκτη κλπ (αναλυτικά στην ενότητα 1.6). Τα αρχεία που συμπληρώνονται, είναι τα sta\_id, sta\_pos, sta\_svec και sta\_type. Οι πληροφορίες έχουν αντληθεί από την επικεφαλίδα του αρχείου RINEX για κάθε σταθμό ενδιαφέροντος.

# **3.2.1 Προσθήκη σταθμών στο sta\_id**

Οι σταθμοί που συμπληρώνονται στο αρχείο, φαίνονται στην παρακάτω εικόνα:

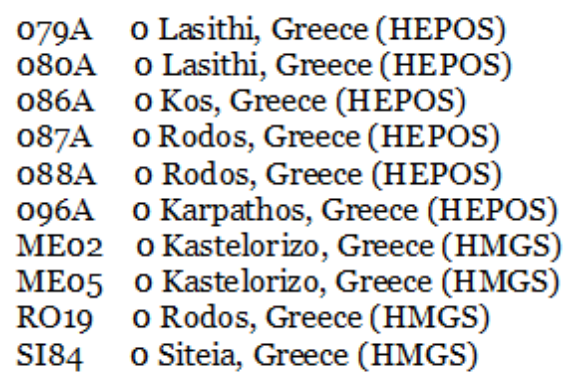

**Εικόνα 3.3:** Προσθήκη σταθμών στο sta\_id. **Figure 3.3:** Stations add to file sta id.

Η πρώτη στήλη συμπληρώνεται με το όνομα του σταθμού, η δεύτερη με τον αριθμό GPS, ο οποίος επειδή δεν είναι προς το παρών διαθέσιμος θεωρείται μηδέν και στην τρίτη κάποιο είδος σχολίου, που στην προκειμένη περίπτωση αφορά την τοποθεσία του σταθμού (Λασίθι, Ρόδος κλπ) και την υπηρεσία από την οποία προέρχονται οι μετρήσεις των σταθμών (HEPOS, Γ.Υ.Σ. ή HMGS).

## **3.2.2 Προσθήκη σταθμών στο sta\_pos**

Συνεχίζοντας την προσθήκη των σταθμών στα αρχεία του directory sta\_info, ακολουθεί το sta\_pos, στο οποίο συμπληρώνονται τα στοιχεία που αφορούν την ημερομηνία έναρξης των μετρήσεων του σταθμού, τις συντεταγμένες και την ταχύτητά του.

Το τροποποιημένο αρχείο φαίνεται στην επόμενη εικόνα.
070Å 2009 05 25 00 00 0.00 1000001.00 4713361.1920 2265534.7460 3639150.8862  $0.0000000E + 00$   $0.0000000E + 00$   $0.0000000E + 00$  HEPOS 080A 2009 05 25 00 00 0.00 1000001.00 4689421.1758 2291403.0575 3654098.4649 0.0000000E+00 0.0000000E+00 0.0000000E+00 HEPOS 086A 2009 05 25 00 00 0.00 1000001.00 4550841.8262 2333566.4443 3798452.8845  $0.0000000E+00$   $0.0000000E+00$   $0.0000000E+00$  HEPOS 087A 2009 05 25 00 00 0.00 1000001.00 4540047.1332 2414483.4250 3760861.8214 088A 2009 05 25 00 00 0.00 1000001.00 4563275.8400 2418284.3782 3730428.0461 0.0000000E+00 0.0000000E+00 0.0000000E+00 HEPOS 096A 2009 05 25 00 00 0.00 1000001.00 4625233.1907 2375202.5365 3682027.9946 0.0000000E+00 0.0000000E+00 0.0000000E+00 HEPOS ME02 2014 09 03 00 00 0.00 1000001.00 4483878.2921 2546196.6506 3741457.8357 0.0000000E+00 0.0000000E+00 0.0000000E+00 eva ME05 2014 09 04 00 00 0.00 1000001.00 4484470.0990 2545704.1149 3741513.4746 0.0000000E+00 0.0000000E+00 0.0000000E+00 eva RO19 2014 09 03 00 00 0.00 1000001.00 4539850.4841 2421177.0176 3757596.4677 0.0000000E+00 0.0000000E+00 0.0000000E+00 eva SI84 2014 09 03 00 00 0.00 1000001.00 4686245.9786 2301850.8417 3652572.9804  $0.0000000E+00$   $0.0000000E+00$   $0.0000000E+00$  eva

> **Εικόνα 3.4:** Προσθήκη σταθμών στο sta\_pos. **Figure 3.4:** Stations add to file sta\_pos.

Στην πρώτη στήλη συμπληρώνεται το όνομα του σταθμού, στις επόμενες έξι η ημερομηνία και ο χρόνος έναρξης των μετρήσεων του σταθμού και στην όγδοη η διάρκεια ισχύς των συντεταγμένων, σε μέρες. Στις επόμενες τρεις γίνεται προσθήκη των συντεταγμένων του σταθμού, που στη συγκεκριμένη περίπτωση είναι αυτές που αναγράφονται στην επικεφαλίδα του αρχείου RINEX. Τέλος, οι τέσσερις τελευταίες στήλες περιέχουν τις αρχικές τιμές των συνιστωσών του διανύσματος της ταχύτητας (v<sub>x</sub>, v<sub>v</sub>, v<sub>z</sub>), οι οποίες επιλέχθηκε να είναι ίσες με το μηδέν, και ένα σχόλιο που αφορά είτε την υπηρεσία είτε το όνομα του ατόμου που τροποποίησε το αρχείο.

#### **3.2.3 Προσθήκη σταθμών στο sta\_svec**

Το επόμενο αρχείο που συμπληρώνεται είναι το sta\_svec με στοιχεία που αφορούν την κεραία του δέκτη και το σύστημα αναφοράς του διανύσματος (καρτεσιανό ή τοπικό ENU).

Οι τροποποιήσεις του αρχείου φαίνονται στη διπλανή εικόνα:

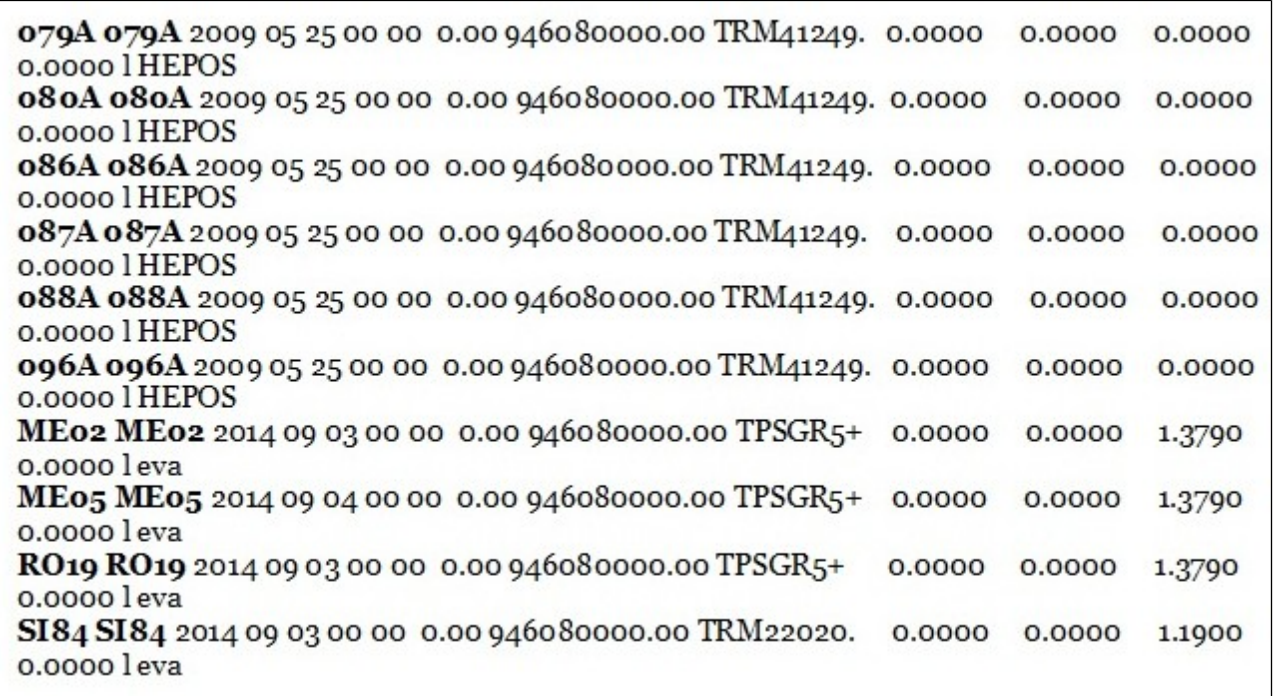

**Εικόνα 3.5:** Προσθήκη σταθμών στο sta\_svec. **Figure 3.5:** Stations add to file sta svec.

Στην πρώτη και τη δεύτερη στήλη συμπληρώνεται η πληροφορία από ποιο σταθμό ξεκινά και σε ποιον καταλήγει, αντίστοιχα, το διάνυσμα της θέσης του. Στις επόμενες συμπληρώνονται, όπως και στο αρχείο sta\_pos, η χρονολογία έναρξης των μετρήσεων και η ώρα. Στην ένατη στήλη, αναγράφεται η διάρκεια, σε δευτερόλεπτα, για την οποία το διάνυσμα είναι έγκυρο και στη διπλανή, το είδος της κεραίας του δέκτη. Οι επόμενες τρεις στήλες αφορούν το διάνυσμα θέσης της κεραίας, σε συντεταγμένες Ε, Ν, U, και οι οποίες αντλήθηκαν από τα αρχεία RINEX των σταθμών. Τέλος, στην προτελευταία στήλη προστίθεται η ένδειξη l (τοπικό σύστημα αναφοράς Ε, Ν, U) και η τελευταία με σχόλιο που αφορά είτε την υπηρεσία είτε το όνομα του ατόμου που τροποποίησε το αρχείο.

#### **3.2.4 Προσθήκη σταθμών στο sta\_type**

Τελευταίο αρχείο που πρέπει να συμπληρωθεί με πληροφορίες για τους σταθμούς ενδιαφέροντος είναι το sta\_type, το οποίο αναφέρεται στον τύπο της κεραίας του δέκτη.

Οι προσθήκες στο αρχείο sta\_type, φαίνονται στην επόμενη εικόνα.

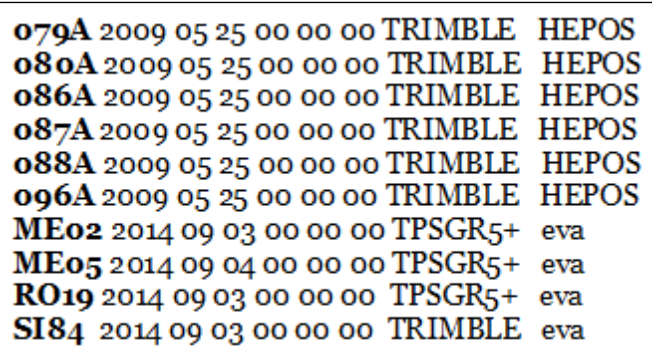

**Εικόνα 3.6:** Προσθήκη σταθμών στο sta\_type. **Figure 3.6:** Stations add to file sta type.

Η πρώτη στήλη αφορά το όνομα του σταθμού και οι επόμενες τη χρονολογία και το χρόνο έναρξης των μετρήσεων. Στην προτελευταία γράφεται ο τύπος της κεραίας και στην τελευταία σχόλιο αφορά είτε την υπηρεσία είτε το όνομα του ατόμου που τροποποίησε το αρχείο.

# **3.3 Προϊόντα ακριβείας**

Όπως αναλύθηκε στην ενότητα 2.3, για τον εντοπισμό με τη μέθοδο PPP, πρέπει να δημιουργηθεί directory που να περιέχει τα προϊόντα ακριβείας. Για την επεξεργασία των σταθμών με το πρόγραμμα GIPSY, επιλέχθηκαν τα προϊόντα Final από το εργαστήριο του JPL, λόγω της υψηλής ακρίβειας και ποιότητάς τους.

Για τα προϊόντα της μέρας 246 δημιουργήθηκε το directory jplorbclk3\_9\_14 και έτρεξε ο εξής συνδυασμός της εντολής goa\_prod\_ftp.pl:

*goa\_prod\_ftp.pl -d 2014-09-03 -s flinnR -hr*

Τα αρχεία που κατεβαίνουν είναι τα παρακάτω:

2014-09-03.ant.gz 2014-09-03.frame.gz 2014-09-03.pos.gz 2014-09-03.tdp.gz 2014-09-03.eo.gz 2014-09-03\_hr.tdp.gz 2014-09-03.shad.gz 2014-09-03.wlpb.gz

Για τα προϊόντα της μέρας 247 δημιουργήθηκε το directory jplorbclk4\_9\_14 και έτρεξε ο εξής συνδυασμός της εντολής goa\_prod\_ftp.pl:

*goa\_prod\_ftp.pl -d 2014-09-04 -s flinnR -hr*

Τα αρχεία που κατεβαίνουν είναι τα παρακάτω:

2014-09-04.ant.gz 2014-09-04.frame.gz 2014-09-04.pos.gz 2014-09-04.tdp.gz 2014-09-04.eo.gz 2014-09-04\_hr.tdp.gz 2014-09-04.shad.gz 2014-09-04.wlpb.gz

# **3.4 Καλιμπραρίσματα κεραιών**

Σύμφωνα με τα μηνύματα των αρχείων 2014-09-03.ant.gz και 2014-09-04.ant.gz, κατεβαίνουν τα δεδομένα για τα καλιμπραρίσματα των κεραιών για κάθε σταθμό. Τα μηνύματα, τα οποία είναι κοινά και για τις δύο μέρες, είναι τα παρακάτω:

SAT igs08 1804.xyz<ftp://sideshow.jpl.nasa.gov/>pub/gipsy\_files/ gipsy\_params/ antenna\_calls\_xmit/ igs08\_1804.xyz.gz

GRN igs08\_1804.atx<ftp://sideshow.jpl.nasa.gov/>pub/ gipsy\_files/ gipsy\_params/ antenna\_calls\_xmit/ igs08\_1804.atx.gz

Για κάθε σταθμό δημιουργείται αρχείο με τα δεδομένα για την κεραία του (αρχείο antex.xyz). Για τους σταθμούς ΜΕ02, ΜΕ05 και RO19, δε δημιουργήθηκαν αυτά τα αρχεία, καθώς ο τύπος και το είδος της κεραίας τους (TPS GR5+) δεν υπήρχε στο αρχείο pcenter.

#### • **Σταθμός 079Α**

Για το σταθμό 079Α δημιουργήθηκε το directory ant079a, στο οποίο έτρεξε ο παρακάτω συνδυασμός εντολών, από τον οποίο προέκυψε το αρχείο 079Α\_antex.xyz:

*antex2xyz.py -antexfile /opt/goa/var/etc/antenna\_cals\_xmit/igs08\_1804.atx -xyzfile 079A\_antex.xyz -anttype TRM41249.00 -recname 079A -radcode NONE -fel 0 -del 5 -daz 5 -extrap*

#### • **Σταθμός 080Α**

Για το σταθμό 080Α δημιουργήθηκε το directory ant080a, στο οποίο έτρεξε ο παρακάτω συνδυασμός εντολών, από τον οποίο προέκυψε το αρχείο 080Α\_antex.xyz:

*antex2xyz.py -antexfile /opt/goa/var/etc/antenna\_cals\_xmit/igs08\_1804.atx -xyzfile 080A\_antex.xyz -anttype TRM41249.00 -recname 080A -radcode NONE -fel 0 -del 5 -daz 5 -extrap*

## • **Σταθμός 086Α**

Για το σταθμό 086Α δημιουργήθηκε το directory ant086a, στο οποίο έτρεξε ο παρακάτω συνδυασμός εντολών, από τον οποίο προέκυψε το αρχείο 086Α\_antex.xyz:

*antex2xyz.py -antexfile /opt/goa/var/etc/antenna\_cals\_xmit/igs08\_1804.atx -xyzfile 086A\_antex.xyz -anttype TRM41249.00 -recname 086A -radcode NONE -fel 0 -del 5 -daz 5 -extrap*

## • **Σταθμός 087Α**

Για το σταθμό 087Α δημιουργήθηκε το directory ant087a, στο οποίο έτρεξε ο παρακάτω συνδυασμός εντολών, από τον οποίο προέκυψε το αρχείο 087Α\_antex.xyz:

*antex2xyz.py -antexfile /opt/goa/var/etc/antenna\_cals\_xmit/igs08\_1804.atx -xyzfile 087A\_antex.xyz -anttype TRM41249.00 -recname 087A -radcode NONE -fel 0 -del 5 -daz 5 -extrap*

#### • **Σταθμός 088Α**

Για το σταθμό 088Α δημιουργήθηκε το directory ant088a, στο οποίο έτρεξε ο παρακάτω συνδυασμός εντολών, από τον οποίο προέκυψε το αρχείο 088Α\_antex.xyz:

*antex2xyz.py -antexfile /opt/goa/var/etc/antenna\_cals\_xmit/igs08\_1804.atx -xyzfile 088A\_antex.xyz -anttype TRM41249.00 -recname 088A -radcode NONE -fel 0 -del 5 -daz 5 -extrap*

#### • **Σταθμός 096Α**

Για το σταθμό 096Α δημιουργήθηκε το directory ant096a, στο οποίο έτρεξε ο παρακάτω συνδυασμός εντολών, από τον οποίο προέκυψε το αρχείο 096Α\_antex.xyz:

*antex2xyz.py -antexfile /opt/goa/var/etc/antenna\_cals\_xmit/igs08\_1804.atx -xyzfile 096A\_antex.xyz -anttype TRM41249.00 -recname 096A -radcode NONE -fel 0 -del 5 -daz 5 -extrap*

#### • **Σταθμός SI84**

Για το σταθμό SI84 δημιουργήθηκε το directory antsi84, στο οποίο έτρεξε ο παρακάτω συνδυασμός εντολών, από τον οποίο προέκυψε το αρχείο SI84\_antex.xyz:

*antex2xyz.py -antexfile /opt/goa/var/etc/antenna\_cals\_xmit/igs08\_1804.atx -xyzfile 079A\_antex.xyz -anttype TRM22020.00+GP -recname 079A -radcode NONE -fel 0 -del 5 -daz 5 -extrap*

# **3.5 Το directory tropnominal**

Τελευταίο βήμα πριν από την επεξεργασία των σταθμών είναι η δημιουργία των αρχείων με τις αρχικές τιμές της ξηρής και της υγρής τροποσφαιρικής καθυστέρησης, των tropnominal\_<όνομα\_σταθμού>. Αρχικά, για κάθε σταθμό απομονώνονται από το qregres.nml οι γεωγραφικές συντεταγμένες του και στη συνέχεια ο χρόνος έναρξης και λήξης των μετρήσεων με τις εντολές *grep WETZ ../BASEPATH/tdp\_final | head -1 | cl 1 | gps2utc -grep* και *WETZ ../BASEPATH/tdp\_final | tail -1 | cl 1 | gps2utc -,* αντίστοιχα. Ο τροποσφαιρικός χάρτης που επιλέχθηκε είναι ο GPT2, για όλους τους σταθμούς. Η διαδικασία αυτή έγινε και για τις δύο μέρες και αφού είχε τρέξει για κάθε σταθμό η απλή επίλυση του gd2p.pl, όπως περιγράφηκε στην ενότητα 2.2.

#### **3.5.1 Ημέρα 246**

Για κάθε σταθμό που πραγματοποίησε μετρήσεις στη μέρα 246, περιγράφεται ο συνδυασμός των επιλογών της εντολής tropnominal και τα αρχεία που προέκυψαν.

# • **Σταθμός 079Α**

Οι γεωγραφικές συντεταγμένες του σταθμού είναι:  $(\varphi, \lambda, H)$ = (35.0139014, 25.6718362, 36.6722)

Ο συνδυασμός της εντολής tropnominal είναι ο εξής:

*tropnominal -n 079A -m GPT2 -latdeg 35.0139014 -londeg 25.6718362 -h\_m 36.6722 -stsec 462974384.0 -endsec 463060484.0 -samp 300*

Τα αρχεία που δημιουργήθηκαν και στη συνέχεια ενώθηκαν και μετονομάστηκαν είναι:

079A\_GPT2.dryandwet 079A\_GPT2.TDPwet 079A\_GPT2.TDPdry

## • **Σταθμός 080Α**

Οι γεωγραφικές συντεταγμένες του σταθμού είναι:  $(\varphi, \lambda, H)$ = (35.1773150, 26.0416326, 234.6761)

Ο συνδυασμός της εντολής tropnominal είναι ο εξής:

*tropnominal -n 080A -m GPT2 -latdeg 35.1773150 -londeg 26.0416326 -h\_m 234.6761 -stsec 462974384.0 -endsec 463060484.0 -samp 300*

Τα αρχεία που δημιουργήθηκαν και στη συνέχεια ενώθηκαν και μετονομάστηκαν είναι:

080A\_GPT2.dryandwet 080A\_GPT2.TDPwet 080A\_GPT2.TDPdry

# • **Σταθμός 086Α**

Οι γεωγραφικές συντεταγμένες του σταθμού είναι:  $(\varphi, \lambda, H)$ = (36.7863090, 27.1477020, 43.1325)

Ο συνδυασμός της εντολής tropnominal είναι ο εξής:

*tropnominal -n 086A -m GPT2 -latdeg 36.7863090 -londeg 27.1477020 -h\_m 43.1325 -stsec 462974384.0 -endsec 463060484.0 -samp 300*

Τα αρχεία που δημιουργήθηκαν και στη συνέχεια ενώθηκαν και μετονομάστηκαν είναι:

086A\_GPT2.dryandwet 086A\_GPT2.TDPwet 086A\_GPT2.TDPdry

# • **Σταθμός 087Α**

Οι γεωγραφικές συντεταγμένες του σταθμού είναι:  $(\varphi, \lambda, H)$ = (36.3644999, 28.0048949, 42.0929)

Ο συνδυασμός της εντολής tropnominal είναι ο εξής:

*tropnominal -n 087A -m GPT2 -latdeg 36.3644999 -londeg 28.0048949 -h\_m 42.0929 -stsec 462974384.0 -endsec 463060484.0 -samp 300*

Τα αρχεία που δημιουργήθηκαν και στη συνέχεια ενώθηκαν και μετονομάστηκαν είναι:

087A\_GPT2.dryandwet 087A\_GPT2.TDPwet 087A\_GPT2.TDPdry

## • **Σταθμός 088Α**

Οι γεωγραφικές συντεταγμένες του σταθμού είναι:  $(\varphi, \lambda, H)$ = (36.0244887, 27.9211213, 65.8019)

Ο συνδυασμός της εντολής tropnominal είναι ο εξής:

*tropnominal -n 088A -m GPT2 -latdeg 36.0244887 -londeg 27.9211213 -h\_m 65.8019 -stsec 462974384.0 -endsec 463060484.0 -samp 300*

Τα αρχεία που δημιουργήθηκαν και στη συνέχεια ενώθηκαν και μετονομάστηκαν είναι:

088A\_GPT2.dryandwet 088A\_GPT2.TDPwet 088A\_GPT2.TDPdry

# • **Σταθμός 096Α**

Οι γεωγραφικές συντεταγμένες του σταθμού είναι:  $(\varphi, \lambda, H)$ = (35.4861543, 27.1819226, 191.2674)

Ο συνδυασμός της εντολής tropnominal είναι ο εξής:

*tropnominal -n 096A -m GPT2 -latdeg 35.4861543 -londeg 27.1819226 -h\_m 191.2674 -stsec 462974384.0 -endsec 463060484.0 -samp 300*

Τα αρχεία που δημιουργήθηκαν και στη συνέχεια ενώθηκαν και μετονομάστηκαν είναι:

096A\_GPT2.dryandwet 096A\_GPT2.TDPwet 096A\_GPT2.TDPdry

# • **Σταθμός ME02**

Οι γεωγραφικές συντεταγμένες του σταθμού είναι:  $(\varphi, \lambda, H)$ = (36.1476630, 29.5903314, 39.5668)

Ο συνδυασμός της εντολής tropnominal είναι ο εξής:

*tropnominal -n ME02 -m GPT2 -latdeg 36.1476630 -londeg 29.5903314 -h\_m 39.5668 -stsec 462985484.0 -endsec 463029284.0 -samp 300*

Τα αρχεία που δημιουργήθηκαν και στη συνέχεια ενώθηκαν και μετονομάστηκαν είναι:

ME02\_GPT2.dryandwet ME02\_GPT2.TDPwet ME02\_GPT2.TDPdry

## • **Σταθμός RO19**

```
Οι γεωγραφικές συντεταγμένες του σταθμού είναι:
                      (\varphi, \lambda, H)= (36.3249221, 28.0717345, 501.4246)
```
Ο συνδυασμός της εντολής tropnominal είναι ο εξής:

*tropnominal -n RO19 -m GPT2 -latdeg 36.3249221 -londeg 28.0717345 -h\_m 501.4246 -stsec 462985484.0 -endsec 463021784.0 -samp 300*

Τα αρχεία που δημιουργήθηκαν και στη συνέχεια ενώθηκαν και μετονομάστηκαν είναι:

*RO19*\_GPT2.dryandwet *RO19*\_GPT2.TDPwet *RO19*\_GPT2.TDPdry

#### • **Σταθμός SI84**

Οι γεωγραφικές συντεταγμένες του σταθμού είναι:  $(\varphi, \lambda, H)$ = (35.1570165, 26.1599439, 782.6475)

Ο συνδυασμός της εντολής tropnominal είναι ο εξής:

*tropnominal -n SI84 -m GPT2 -latdeg 35.1570165 -londeg 26.1599439 -h\_m 782.6475 -stsec 462986684.0 -endsec 463027784.0 -samp 300*

Τα αρχεία που δημιουργήθηκαν και στη συνέχεια ενώθηκαν και μετονομάστηκαν είναι:

*SI84*\_GPT2.dryandwet *SI84*\_GPT2.TDPwet *SI84*\_GPT2.TDPdry

## **3.5.2 Ημέρα 247**

Η περιγραφή που έγινε για τη μέρα 246, γίνεται αντίστοιχα και για τους σταθμούς της μέρας 247.

#### • **Σταθμός 079Α**

Οι γεωγραφικές συντεταγμένες του σταθμού είναι:  $(\varphi, \lambda, H)$ = (35.0139014, 25.6718362, 36.6722)

Ο συνδυασμός της εντολής tropnominal είναι ο εξής:

*tropnominal -n 079A -m GPT2 -latdeg 35.0139014 -londeg 25.6718362 -h\_m 36.6722 -stsec 463060784.0 -endsec 463146884.0 -samp 300*

Τα αρχεία που δημιουργήθηκαν και στη συνέχεια ενώθηκαν και μετονομάστηκαν είναι:

079A\_GPT2.dryandwet 079A\_GPT2.TDPwet 079A\_GPT2.TDPdry

# • **Σταθμός 080Α**

Οι γεωγραφικές συντεταγμένες του σταθμού είναι:  $(\varphi, \lambda, H)$ = (35.1773150, 26.0416326, 234.6761)

Ο συνδυασμός της εντολής tropnominal είναι ο εξής:

*tropnominal -n 080A -m GPT2 -latdeg 35.1773150 -londeg 26.0416326 -h\_m 234.6761 -stsec 463060784.0 -endsec 463146884.0 -samp 300*

Τα αρχεία που δημιουργήθηκαν και στη συνέχεια ενώθηκαν και μετονομάστηκαν είναι:

080A\_GPT2.dryandwet 080A\_GPT2.TDPwet 080A\_GPT2.TDPdry

# • **Σταθμός 086Α**

Οι γεωγραφικές συντεταγμένες του σταθμού είναι:  $(\varphi, \lambda, H)$ = (36.7863090, 27.1477020, 43.1325)

Ο συνδυασμός της εντολής tropnominal είναι ο εξής:

*tropnominal -n 086A -m GPT2 -latdeg 36.7863090 -londeg 27.1477020 -h\_m 43.1325 -stsec 463060784.0 -endsec 463146884.0 -samp 300*

Τα αρχεία που δημιουργήθηκαν και στη συνέχεια ενώθηκαν και μετονομάστηκαν είναι:

086A\_GPT2.dryandwet 086A\_GPT2.TDPwet 086A\_GPT2.TDPdry

# • **Σταθμός 087Α**

Οι γεωγραφικές συντεταγμένες του σταθμού είναι:  $(\varphi, \lambda, H)$ = (36.3644999, 28.0048949, 42.0929)

Ο συνδυασμός της εντολής tropnominal είναι ο εξής:

*tropnominal -n 087A -m GPT2 -latdeg 36.3644999 -londeg 28.0048949 -h\_m 42.0929 -stsec 463060784.0 -endsec 463146884.0 -samp 300*

Τα αρχεία που δημιουργήθηκαν και στη συνέχεια ενώθηκαν και μετονομάστηκαν είναι:

087A\_GPT2.dryandwet 087A\_GPT2.TDPwet 087A\_GPT2.TDPdry

# • **Σταθμός 088Α**

Οι γεωγραφικές συντεταγμένες του σταθμού είναι:  $(\varphi, \lambda, H)$ = (36.0244887, 27.9211213, 65.8019)

Ο συνδυασμός της εντολής tropnominal είναι ο εξής:

*tropnominal -n 088A -m GPT2 -latdeg 36.0244887 -londeg 27.9211213 -h\_m 65.8019 -stsec 463060784.0 -endsec 463146884.0 -samp 300*

Τα αρχεία που δημιουργήθηκαν και στη συνέχεια ενώθηκαν και μετονομάστηκαν είναι:

088A\_GPT2.dryandwet 088A\_GPT2.TDPwet 088A\_GPT2.TDPdry

## • **Σταθμός 096Α**

Οι γεωγραφικές συντεταγμένες του σταθμού είναι:  $(\varphi, \lambda, H)$ = (35.4861543, 27.1819226, 191.2674)

Ο συνδυασμός της εντολής tropnominal είναι ο εξής:

*tropnominal -n 096A -m GPT2 -latdeg 35.4861543 -londeg 27.1819226 -h\_m 191.2674 -stsec 463060784.0 -endsec 463146884.0 -samp 300*

Τα αρχεία που δημιουργήθηκαν και στη συνέχεια ενώθηκαν και μετονομάστηκαν είναι:

096A\_GPT2.dryandwet 096A\_GPT2.TDPwet 096A\_GPT2.TDPdry

# • **Σταθμός ME05**

Οι γεωγραφικές συντεταγμένες του σταθμού είναι:  $(\varphi, \lambda, H)$ = (36.1466249, 29.5823255, 291.5922)

Ο συνδυασμός της εντολής tropnominal είναι ο εξής:

*tropnominal -n ME05 -m GPT2 -latdeg 36.1466249 -londeg 29.5823255 -h\_m291.5922 -stsec 463077284.0 -endsec 463120484.0 -samp 300*

Τα αρχεία που δημιουργήθηκαν και στη συνέχεια ενώθηκαν και μετονομάστηκαν είναι:

ME05 GPT2.dryandwet ME05 GPT2.TDPwet ME05 GPT2.TDPdry

# • **Σταθμός RO19**

Οι γεωγραφικές συντεταγμένες του σταθμού είναι:  $(\phi, \lambda, H) = (36.3249221, 28.0717345, 501.4246)$ 

Ο συνδυασμός της εντολής tropnominal είναι ο εξής:

*tropnominal -n RO19 -m GPT2 -latdeg 36.3249221 -londeg 28.0717345 -h\_m 501.4246 -stsec 463077584.0 -endsec 463112984.0 -samp 300*

Τα αρχεία που δημιουργήθηκαν και στη συνέχεια ενώθηκαν και μετονομάστηκαν είναι:

*RO19*\_GPT2.dryandwet *RO19*\_GPT2.TDPwet *RO19*\_GPT2.TDPdry

### • **Σταθμός SI84**

Οι γεωγραφικές συντεταγμένες του σταθμού είναι:  $(\varphi, \lambda, H)$ = (35.1570165, 26.1599439, 782.6475)

Ο συνδυασμός της εντολής tropnominal είναι ο εξής:

*tropnominal -n SI84 -m GPT2 -latdeg 35.1570165 -londeg 26.1599439 -h\_m 782.6475 -stsec 463077284.0 -endsec 463120184.0 -samp 300*

Τα αρχεία που δημιουργήθηκαν και στη συνέχεια ενώθηκαν και μετονομάστηκαν είναι:

*SI84*\_GPT2.dryandwet *SI84*\_GPT2.TDPwet *SI84*\_GPT2.TDPdry

# **3.6 Αποτελέσματα για τη μέρα 246**

Στην ενότητα αυτή αναλύονται οι σταθμοί οι οποίοι πραγματοποίησαν μετρήσεις τη μέρα 246. Οι σταθμοί αυτοί είναι οι 079Α, 080Α, 086Α, 087Α, 088Α, 096Α, SI84, RO19 και ME02. Για κάθε έναν, παρουσιάζεται το αποτέλεσμα που δίνεται στο αρχείο Postfit. sum, δηλαδή των υπολοίπων των γραμμικών συνδυασμών LC και PC και στη συνέχεια γίνεται σύγκριση των διαγραμμάτων τους, πριν και μετά την προσθήκη εντολών στο gd2p.pl. Η επιλογή των συγκεκριμένων διαγραμμάτων δεν είναι τυχαία, καθώς η εξίσωση παρατήρησης που χρησιμοποιείται για τη λύση με τη Μ.Ε.Τ. (εξίσωση 1.1, ενότητα 1.2) συνδυάζει τα υπόλοιπα των μετρήσεων με τις ανεξάρτητες καθοριστικές παραμέτρους και τα παρατηρούμενα μεγέθη. Για τους σταθμούς 079Α, 080Α, 086Α, 087Α, 088Α και 096Α ο συνδυασμός της εντολής gd2p.pl είναι κοινός, γιαυτό και δίνεται μόνο στο σταθμό 079Α. Η δημιουργία των διαγραμμάτων αυτών έχει νόημα προκειμένου να διαπιστώσει ο χρήστης τη συνολική συμπεριφορά των μετρήσεων από τους δορυφόρους. Στη συνέχεια, δίνονται οι τελικές συντεταγμένες του σταθμού και ο πίνακας μεταβλητότητας συμμεταβλητότητάς τους, όπως έχουν προκύψει στα αρχεία stacov\_ final και stacov\_ final\_pre\_amb. Η μεταξύ τους σύγκριση γίνεται με τις διαφορές τους στο σύστημα IGb 08 και αφού μεταφερθούν οι διαφορές τους σε τοποκεντρικό σύστημα αναφοράς (Ε, Ν, U). Σημειώνεται ότι ένα τοποκεντρικό σύστημα αναφοράς ορίζεται σε ένα σημείο με βάση την κατακόρυφο, η οποία υλοποιεί τον άξονα U, ο άξονας Ν είναι προσανατολισμένος στο βορρά και ο άξονας Ε προς την ανατολή. Ως κέντρο του συστήματος επιλέγεται το σημείο με τις συντεταγμένες όπως προκύπτουν στο αρχείο stacov\_final. Η μονάδα μέτρησης των συντεταγμένων, των τυπικών σφαλμάτων και των διαφορών είναι σε μέτρα.

Για να μπορέσουν να συγκριθούν τα αποτελέσματα μεταξύ τους, η διαφορά τους (ΔΧ, ΔΥ, ΔΖ) μετασχηματίζεται στο τοποκεντρικό σύστημα αναφοράς (ΔE, ΔN, ΔU) με κέντρο τις συντεταγμένες του σταθμού, όπως προκύπτουν στο αρχείο stacov\_final. Η σχέση που χρησιμοποιήθηκε για τη μεταφορά αυτή, δίνεται στο παράρτημα.

Οι διαφορές των τυπικών σφαλμάτων των συντεταγμένων υπολογίζονται σύμφωνα με το νόμο μετάδοσης μεταβλητοτήτων. Οι σχέσεις που τον περιγράφουν περιλαμβάνονται στο παράρτημα. Με την ίδια διαδικασία υπολογίζονται και οι διαφορές αυτές στο τοποκεντρικό σύστημα αναφοράς ( $\sigma_N$ ,  $\sigma_E$ ,  $\sigma_U$ ).

Ειδικά για το σταθμό 079Α, γίνεται σύγκριση των αρχείων Postfit.sum και Postfit\_amb.-

sum και παρουσιάζονται τα διαγράμματα της υγρής ζενίθιας τροποσφαιρικής καθυστέρησης και της συμπεριφοράς του χρονομέτρου του δέκτη (επίλυση ασαφειών). Για τους υπόλοιπους σταθμούς, τα διαγράμματα τους περιλαμβάνονται στο παράρτημα. Οι σταθμοί SI84, ME02 και RO19 δεν είχαν τα επιθυμητά αποτελέσματα για λόγους που διαπιστώνονται στις επόμενες ενότητες, γι' αυτό και δε δίνονται τα διαγράμματα της υγρής ζενίθιας τροπόσφαιρας και της συμπεριφοράς του χρονομέτρου του δέκτη. Τέλος, στην ενότητα 3.6.10 αναλύονται τα συμπεράσματα για την επίλυση κάθε σταθμού.

Σε επόμενη ενότητα, παρουσιάζονται τα αποτελέσματα που προέκυψαν από την αφαίρεση μετρήσεων σε δορυφόρους, βάσει των διαγραμμάτων των υπολοίπων LC για κάθε ένα ξεχωριστά, και οι οποίες εισήγαγαν μεγάλα υπόλοιπα στους γραμμικούς συνδυασμούς της φάσης και του κώδικα, για τους σταθμούς 079Α, ΜΕ02 και SI84.

#### **3.6.1 Σταθμός 079Α**

Ο σταθμός 079Α βρίσκεται στο νομό Λασιθίου, στην Κρήτη. Ο συνδυασμός της εντολής gd2p.pl που έτρεξε για την επεξεργασία του είναι ο παρακάτω:

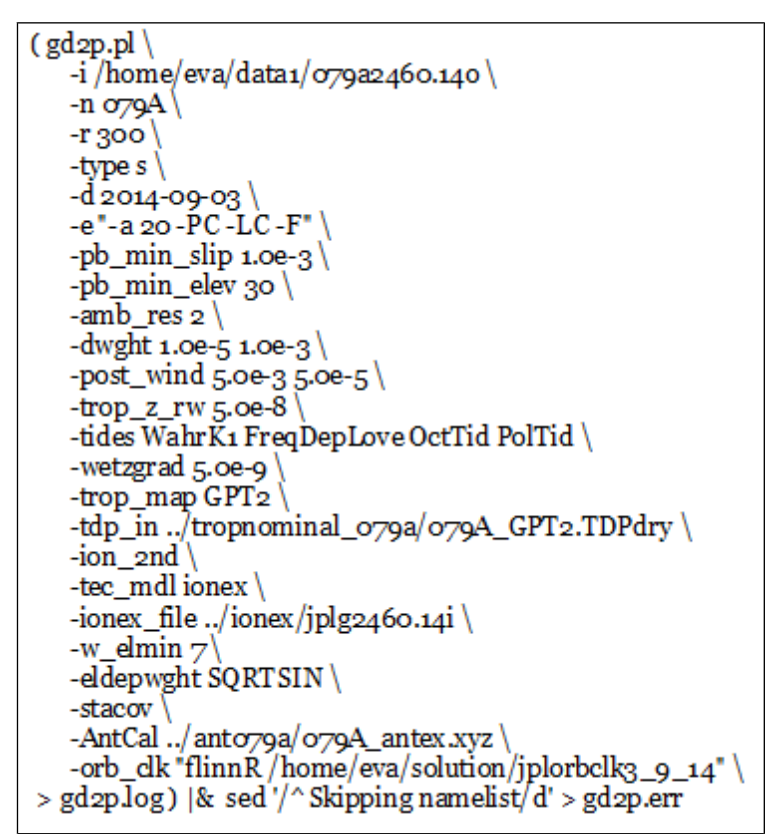

**Εικόνα 3.7:** Ο συνδυασμός της εντολής gd2p.pl για το σταθμό 079Α. **Figure 3.7:** Combination of gd2p.pl for the station 079A.

#### • **Υπόλοιπα LC και PC**

Με βάση τα παραπάνω, προέκυψαν τα δύο αρχεία περίληψης των υπολοίπων LC και PC, με τα οποία μπορεί ο χρήστης να διαπιστώσει, συγκρίνοντας τα με τα επιτρεπτά όρια, αν η επίλυση είναι επιτυχής. Τα υπόλοιπα που προέκυψαν πριν από την επίλυση των ασαφειών φάσης και βρίσκονται στο Postfit.sum, είναι:

| start time | stop time | type user | postfit sigma npts outliers                                                                                               |
|------------|-----------|-----------|----------------------------------------------------------------------------------------------------|
|            |           |           | 14SEP02 23:59:44 14SEP03 23:54:44 LC 079A 1.1120E-05 2470 39<br>14SEP02 23:59:44 14SEP03 23:54:44 PC 079A 4.3329E-04 2509 |

**Εικόνα 3.8:** Το αρχείο Postfit.sum του σταθμού 079Α. **Figure 3.8:** Postfit.sum file of station 079A.

Τα υπόλοιπα που προέκυψαν έπειτα από την επίλυση των ασαφειών φάσης και βρίσκονται στο Postfit\_amb.sum, είναι:

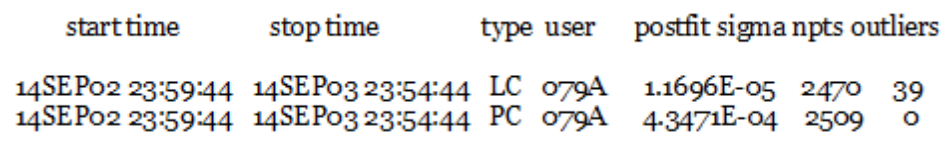

**Εικόνα 3.9:** Το αρχείο Postfit\_amb.sum του σταθμού 079Α. **Figure 3.9:** Postfit amb.sum file of station 079A.

Σύμφωνα με τα παραπάνω, η τιμή των υπολοίπων κινείται μέσα στα αποδεκτά όρια, τα οποία είναι 0.5- 1cm για την LC και 30- 80cm για την PC, άρα η επίλυση είχε την επιθυμητή έκβαση. Συγκρίνοντας τα δύο αρχεία, παρατηρείται μικρή αύξηση των υπολοίπων, έπειτα από την επίλυση των ασαφειών, χωρίς όμως, να υπερβαίνονται οι οριακές τιμές.

Στη συνέχεια, παρουσιάζονται τα διαγράμματα των υπολοίπων των LC και PC, συναρτήσει του χρόνου. Γίνεται σύγκριση μεταξύ των τιμών που προκύπτουν από την απλή επίλυση με το gd2p.pl (κόκκινο χρώμα) και τον τελικό συνδυασμό της (πράσινο χρώμα), ο οποίος περιλαμβάνει τον εντοπισμό και τη λύση των ασαφειών της φάσης.

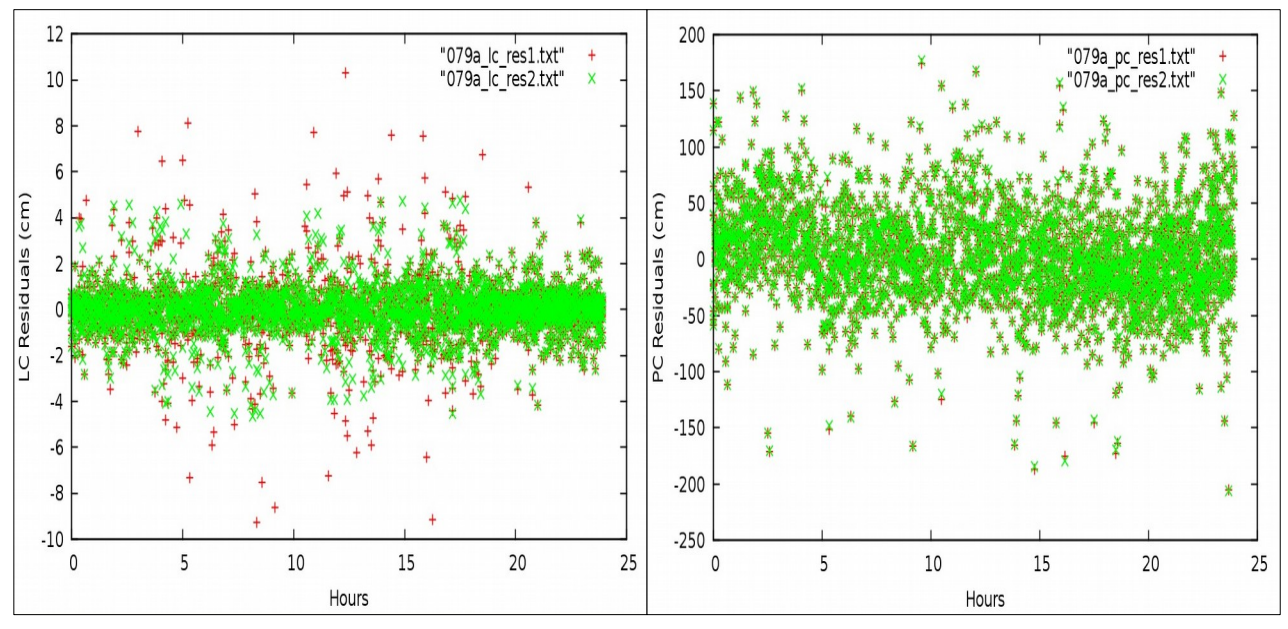

**Εικόνα 3.10:** Τα διαγράμματα των LC και PC υπολοίπων συναρτήσει του χρόνου. **Figure 3.10:** Chart of LC and PC residuals function to time.

#### • **Διαγράμματα υγρής ζενίθιας τροπόσφαιρας και χρονομέτρου του δέκτη**

Τα διαγράμματα που ακολουθούν, παρουσιάζουν τις τιμές της υγρής ζενίθιας καθυστέρησης και τη διακύμανση των ασαφειών του χρονομέτρου του δέκτη, σε συνάρτηση με το χρόνο.

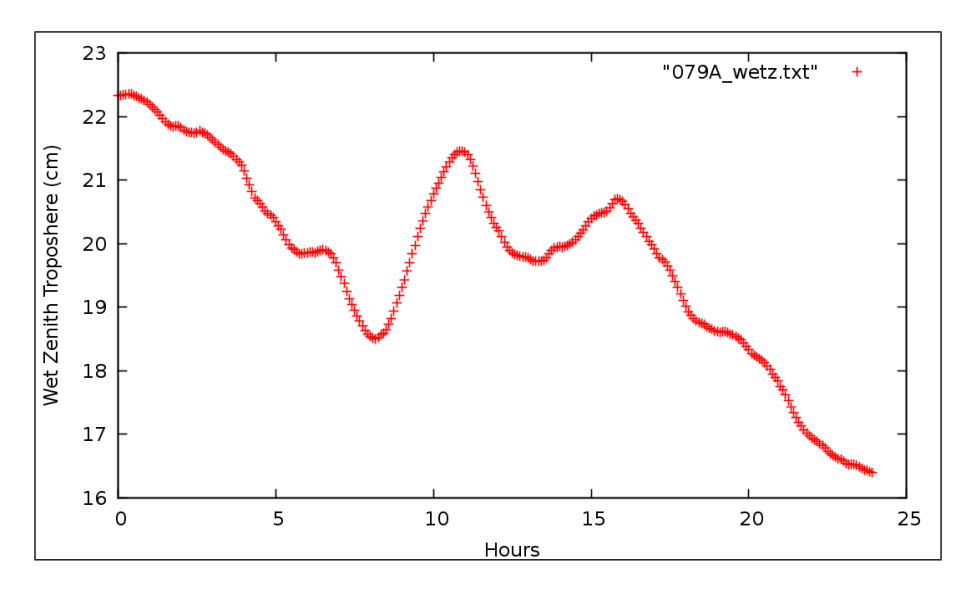

**Εικόνα 3.11:** Υγρή ζενίθια τροποσφαιρική καθυστέρηση σταθμού 079Α. **Figure 3.11:** Wet zenith troposphere delay of station 079A.

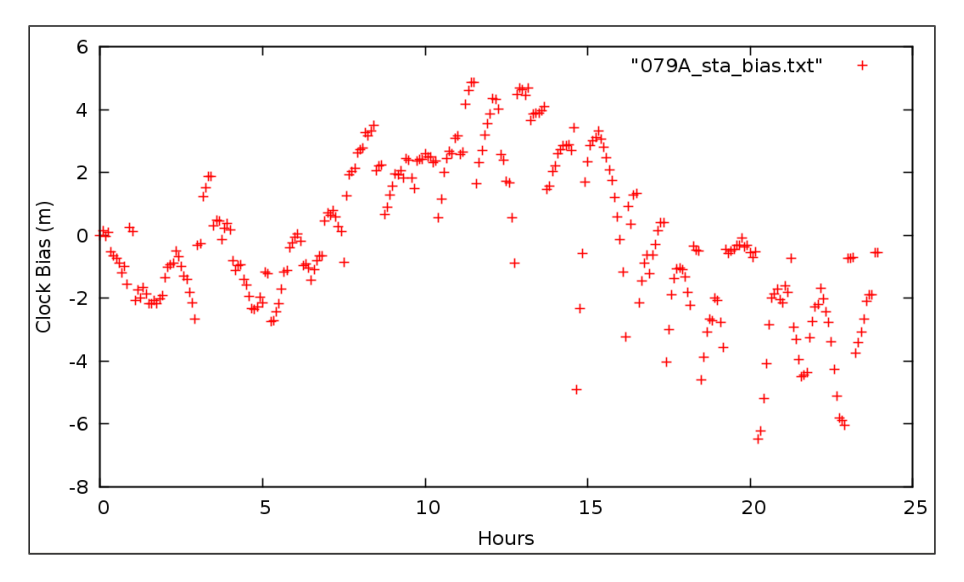

**Εικόνα 3.12:** Διακύμανση του χρονομέτρου του σταθμού 079Α. **Figure 3.12:** Clock bias of station 079A.

Παρατηρείται ότι η συμπεριφορά του χρονομέτρου του δέκτη είναι σε πλαίσια που δεν επηρεάζουν την επίλυση. Οι διακυμάνσεις που παρουσιάζονται, ειδικά τις μεσημβρινές ώρες, οφείλονται στις ατμοσφαιρικές διακυμάνσεις, όπως προκύπτει και από την εικόνα 3.12.

## • **Συντεταγμένες και τυπικά σφάλματα**

Οι συντεταγμένες του σταθμού, τα τυπικά τους σφάλματα και η συμμεταβλητότητά τους, δίνονται σε δύο αρχεία, στο stacov\_final και στο stacov\_final\_pre\_amb, όπως φαίνεται στους παρακάτω πίνακες. Στον πρώτο πίνακα γίνεται σύγκριση των συντεταγμένων των δύο αρχείων και στον δεύτερο δίνονται οι πίνακες μεταβλητότητας συμμεταβλητότητας και η διαφορά των τυπικών σφαλμάτων, όπως προέκυψε από το νόμο μετάδοσης μεταβλητοτήτων .

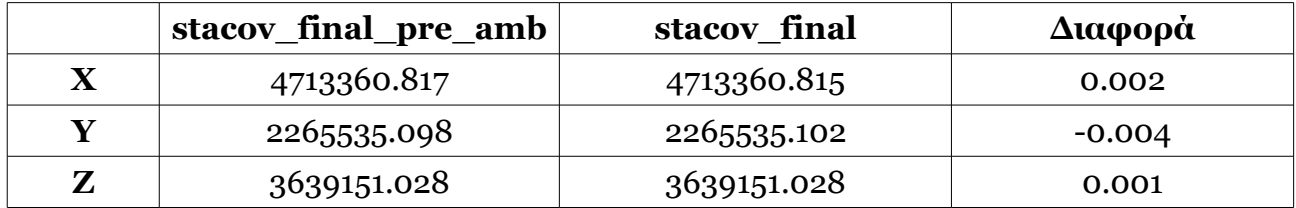

**Πίνακας 3.1:** Σύγκριση των αρχείων stacov\_final και stacov\_final\_pre\_amb. **Table 3.1:** Stacov final and stacov final pre amb comparison.

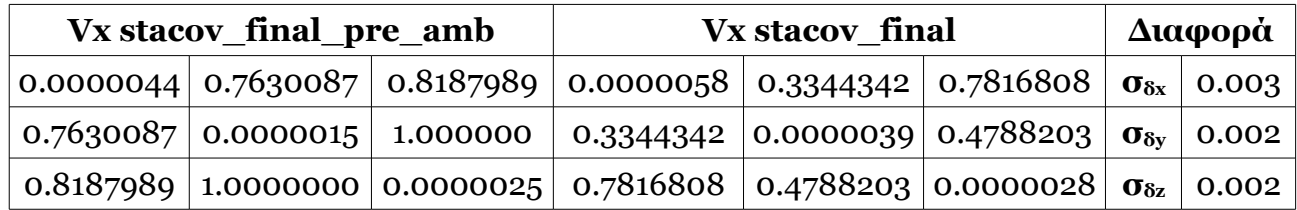

**Πίνακας 3.2:** Σύγκριση των τυπικών σφαλμάτων των stacov\_final και stacov final pre amb

**Table 3.2:** Stacov final and stacov final pre amb standard deviation comparison.

Στη συνέχεια δίνεται πίνακας ο οποίος περιλαμβάνει τη διαφορά των συντεταγμένων στο τοποκεντρικό σύστημα αναφοράς (ΔΝ, ΔΕ, ΔU) και τα αντίστοιχα τυπικά τους σφάλματα.

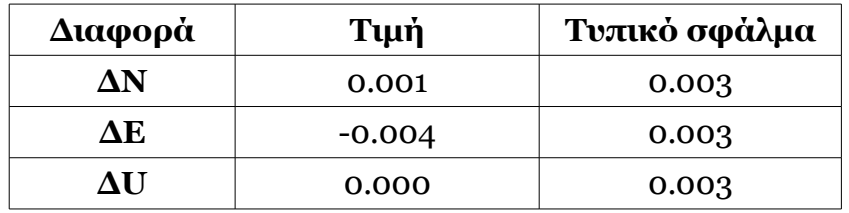

**Πίνακας 3.3:** Διαφορά συντεταγμένων και των τυπικών τους σφαλμάτων στο τοποκεντρικό σύστημα αναφοράς.

**Table 3.3:** Coordinate's and standard deviation transformation into local reference system.

Με βάση τις διαφορές αυτές, συμπεραίνεται ότι οι συντεταγμένες και τα τυπικά σφάλματα των δύο αρχείων δεν έχουν σημαντική απόκλιση και μπορεί να χρησιμοποιηθεί οποιοδήποτε από τα δύο, χωρίς να υπάρχει κάποιο πρόβλημα.

#### **3.6.2 Σταθμός 080Α**

Ο σταθμός 080Α του δικτύου HEPOS είναι εγκατεστημένος στο νομό Λασιθίου, στην Κρήτη. Τα αποτελέσματα του σταθμού παρουσιάζονται στις παρακάτω ενότητες.

#### • **Υπόλοιπα LC και PC**

Η τιμή του σφάλματος RMS των υπόλοιπων σύμφωνα με το Postfit.sum, είναι:

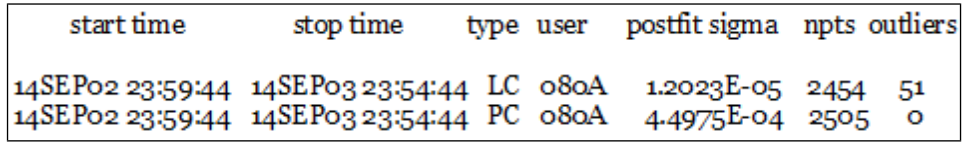

**Εικόνα 3.13:** Το αρχείο Postfit.sum του σταθμού 080Α. **Figure 3.13:** Postfit.sum file of station 080A.

Σύμφωνα με τα παραπάνω, η τιμή των υπολοίπων του LC υπερβαίνει ελάχιστα τα αποδεκτά όρια, ενώ των υπολοίπων PC κινείται μέσα στα όρια. Συμπεραίνεται, παρόλα αυτά ότι η επίλυση είχε την επιθυμητή έκβαση.

Στη συνέχεια παρουσιάζονται τα διαγράμματά τους:

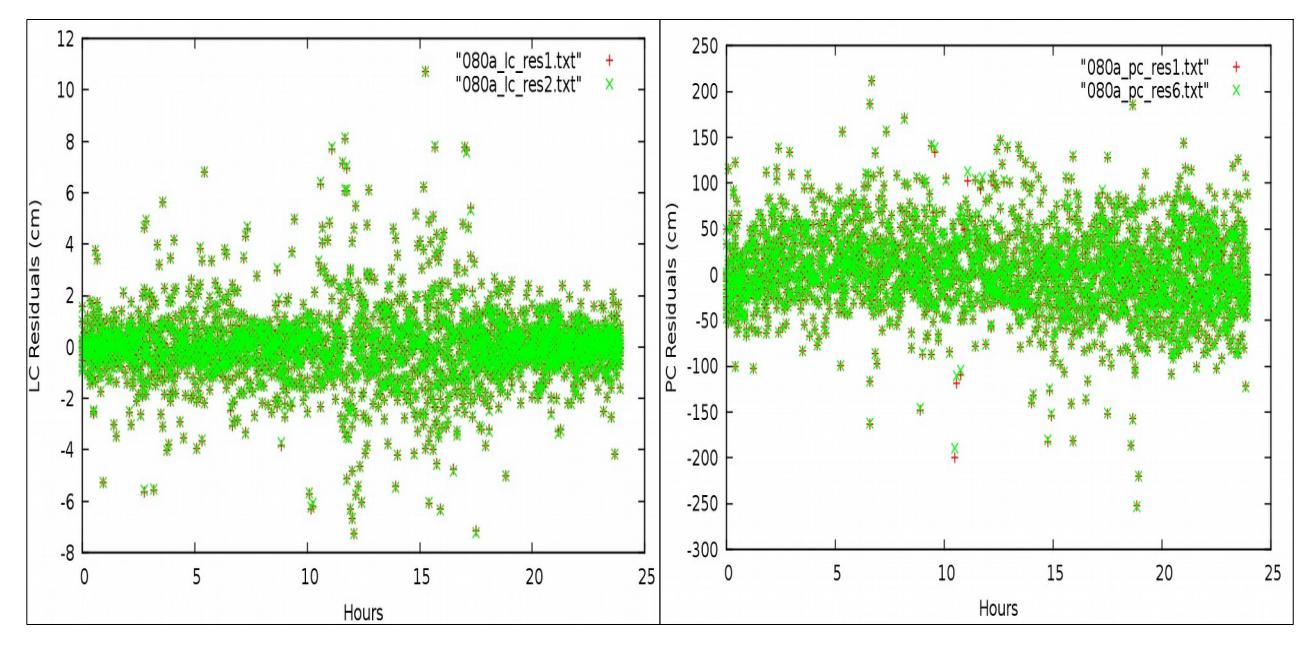

**Εικόνα 3.14:** Τα διαγράμματα των LC και PC υπολοίπων συναρτήσει του χρόνου. **Figure 3.14:** Chart of LC and PC residuals function to time.

#### • **Συντεταγμένες και τυπικά σφάλματα**

Τα αρχεία stacov\_final και stacov\_final\_pre\_amb, δίνονται στους παρακάτω πίνακες. Όπως και πριν, στον πρώτο πίνακα γίνεται σύγκριση των συντεταγμένων των δύο αρχείων και στον δεύτερο δίνονται οι πίνακες μεταβλητότητας συμμεταβλητότητας και η διαφορά των τυπικών σφαλμάτων, όπως προέκυψε από το νόμο μετάδοσης μεταβλητοτήτων.

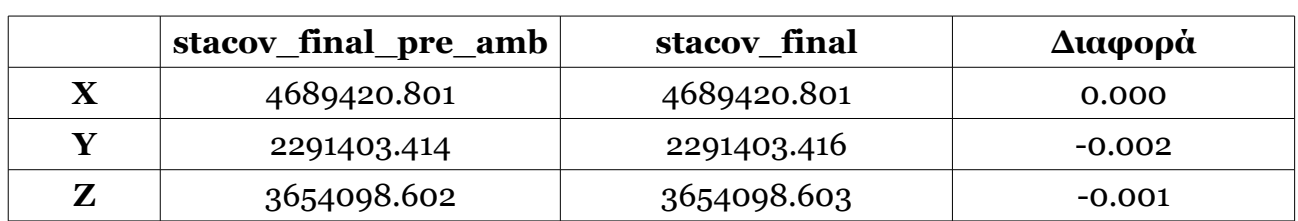

**Πίνακας 3.4:** Σύγκριση των αρχείων stacov\_final και stacov\_final\_pre\_amb. **Table 3.4:** Stacov final and stacov final pre amb comparison.

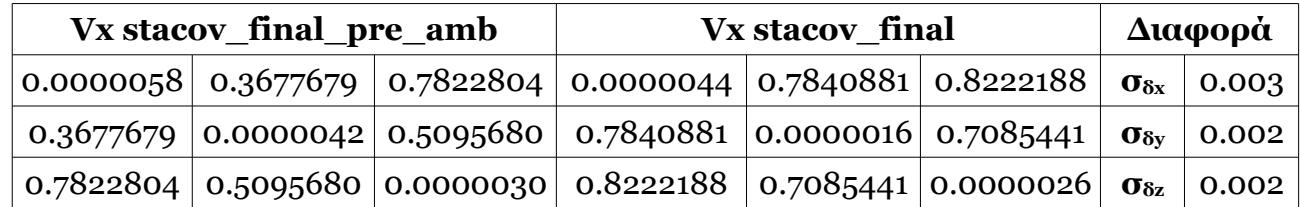

**Πίνακας 3.5:** Σύγκριση των τυπικών σφαλμάτων των stacov\_final και stacov final pre amb

**Table 3.5:** Stacov final and stacov final pre amb standard deviation comparison.

O πίνακας της διαφοράς των συντεταγμένων στο τοποκεντρικό σύστημα αναφοράς και τα αντίστοιχα τυπικά τους σφάλματα είναι ο παρακάτω:

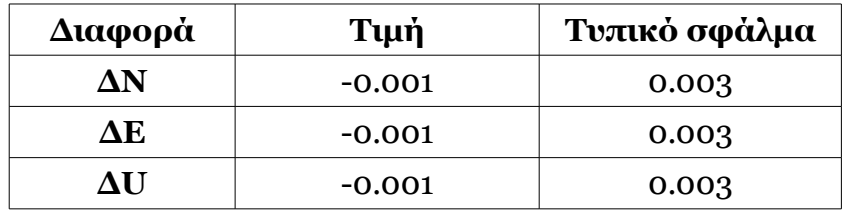

**Πίνακας 3.6:** Διαφορά συντεταγμένων και των τυπικών τους σφαλμάτων στο τοποκεντρικό σύστημα αναφοράς.

**Table 3.6:** Coordinate's and standard deviation transformation into local reference system.

Με βάση τις διαφορές αυτές, συμπεραίνεται ότι οι συντεταγμένες και τα τυπικά σφάλματα των δύο αρχείων δεν έχουν σημαντική απόκλιση και μπορεί να χρησιμοποιηθεί οποιοδήποτε από τα δύο, χωρίς να υπάρχει κάποιο πρόβλημα.

#### **3.6.3 Σταθμός 086Α**

Ο σταθμός 086Α βρίσκεται στην Κω, του νομού Δωδεκανήσων. Τα αποτελέσματα του σταθμού παρουσιάζονται στις παρακάτω ενότητες.

#### • **Υπόλοιπα LC και PC**

Τα υπόλοιπα που προέκυψαν πριν από την επίλυση των ασαφειών φάσης σύμφωνα με το Postfit.sum, είναι:

| start time | stop time                                                                                                    | type user postfit sigma npts outliers                                                                                     |  |
|------------|----------------------------------------------------------------------------------------------------|----------------------------------------------------------------------------------------------------|--|
|            |                                                                                                    | 14SEP02 23:59:44 14SEP03 23:54:44 LC 086A 1.2672E-05 2435 72<br>14SEP02 23:59:44 14SEP03 23:54:44 PC 086A 4.4289E-04 2507 |  |
|            | $\blacksquare$ ( ) and ( ) $\blacksquare$ ( ) and ( ) and ( ) and ( ) and ( ) and ( ) and ( ) and ( ) and ( ) and ( ) and ( ) and ( ) and ( ) and ( ) and ( ) and ( ) and ( ) and ( ) and ( ) and ( ) and ( ) and ( ) and ( ) and ( ) and ( ) | $\bigcap$ $\bigcap$ $\bigcap$                                                                                             |  |

**Εικόνα 3.15:** Το αρχείο Postfit.sum του σταθμού 086Α. **Figure 3.15:** Postfit.sum file of station 086A.

Σύμφωνα με τα παραπάνω, η τιμή των υπολοίπων του LC υπερβαίνει ελάχιστα τα αποδεκτά όρια, ενώ των υπολοίπων PC κινείται μέσα στα όρια. Συμπεραίνεται, παρόλα αυτά ότι η επίλυση είχε την επιθυμητή έκβαση.

Στη συνέχεια παρουσιάζονται τα διαγράμματά των υπολοίπων LC και PC, συναρτήσει του χρόνου:

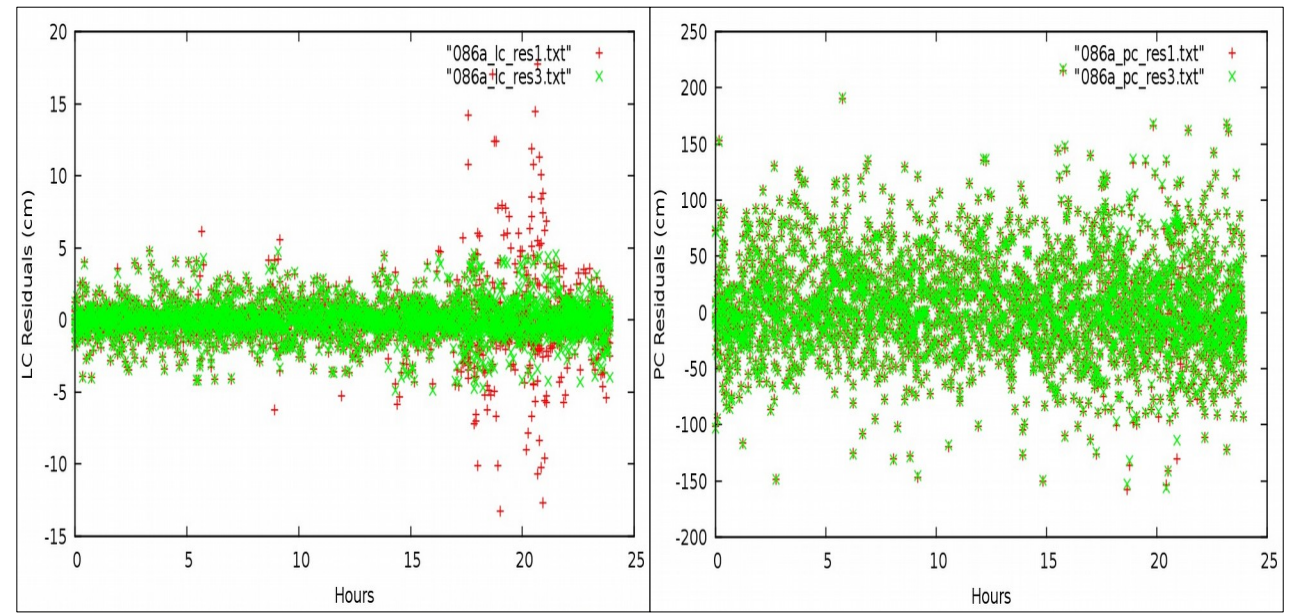

**Εικόνα 3.16:** Τα διαγράμματα των LC και PC υπολοίπων συναρτήσει του χρόνου. **Figure 3.16:** Chart of LC and PC residuals function to time.

Παρατηρείται ότι σε αυτό τον σταθμό, η προσθήκη εντολών στο gd2p.pl, βελτίωσε σημαντικά τα υπόλοιπα στις παρατηρήσεις του LC (πράσινο χρώμα).

#### • **Συντεταγμένες και τυπικά σφάλματα**

Οι συντεταγμένες του σταθμού και ο πίνακας μεταβλητότητας συμμεταβλητότητας του σταθμού, δίνονται στους παρακάτω πίνακες.

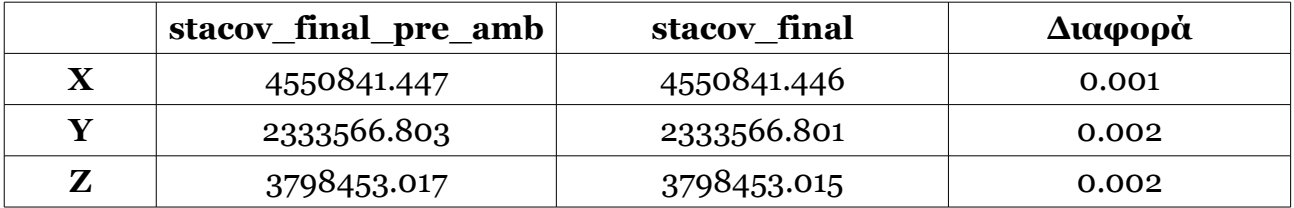

**Πίνακας 3.7:** Σύγκριση των αρχείων stacov\_final και stacov\_final\_pre\_amb. **Table 3.7:** Stacov final and stacov final pre amb comparison.

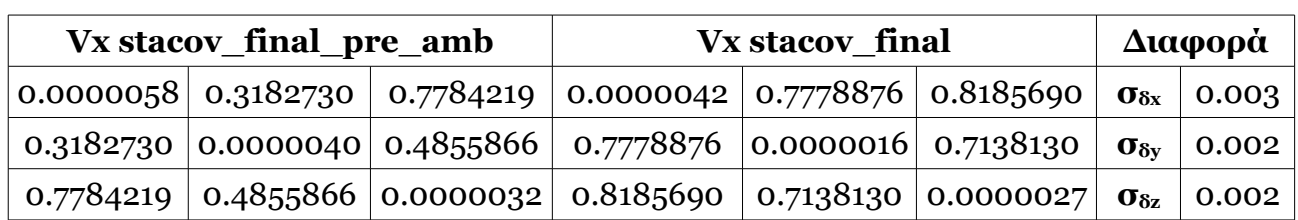

**Πίνακας 3.8:** Σύγκριση των τυπικών σφαλμάτων των stacov\_final και stacov final\_pre\_amb

**Table 3.8:** Stacov final and stacov final pre amb standard deviation comparison.

O πίνακας της διαφοράς των συντεταγμένων στο τοποκεντρικό σύστημα αναφοράς και τα αντίστοιχα τυπικά τους σφάλματα είναι ο παρακάτω:

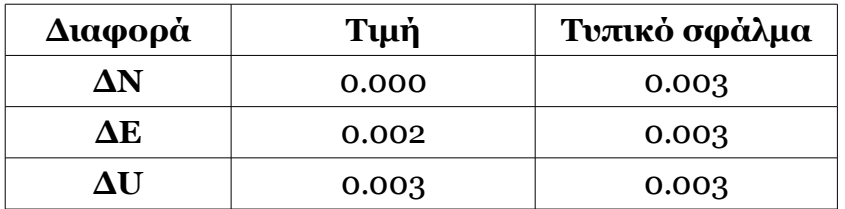

**Πίνακας 3.9:** Διαφορά συντεταγμένων και των τυπικών τους σφαλμάτων στο τοποκεντρικό σύστημα αναφοράς.

**Table 3.9:** Coordinate's and standard deviation transformation into local reference system.

Με βάση τις διαφορές αυτές, συμπεραίνεται ότι οι συντεταγμένες και τα τυπικά σφάλματα των δύο αρχείων δεν έχουν σημαντική απόκλιση και μπορεί να χρησιμοποιηθεί οποιοδήποτε από τα δύο, χωρίς να υπάρχει κάποιο πρόβλημα.

## **3.6.4 Σταθμός 087Α**

Ο σταθμός 087Α είναι εγκατεστημένος στο νησί Ρόδος, του νομού Δωδεκανήσων. Τα αποτελέσματα του σταθμού παρουσιάζονται στις παρακάτω ενότητες.

#### • **Υπόλοιπα LC και PC**

Τα υπόλοιπα που προέκυψαν πριν από την επίλυση των ασαφειών φάσης σύμφωνα με το Postfit.sum, είναι:

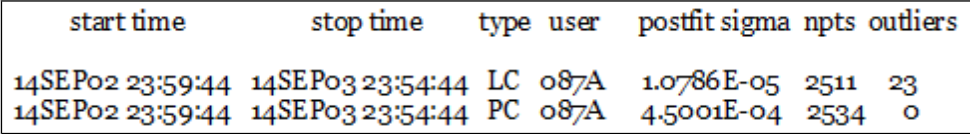

**Εικόνα 3.17:** Το αρχείο Postfit.sum του σταθμού 087Α. **Figure 3.17:** Postfit.sum file of station 087A.

Σύμφωνα με τα παραπάνω, η τιμή των υπολοίπων του LC υπερβαίνει ελάχιστα τα αποδεκτά όρια, ενώ των υπολοίπων PC κινείται μέσα στα όρια. Συμπεραίνεται, παρόλα αυτά ότι η επίλυση είχε την επιθυμητή έκβαση.

Στη συνέχεια παρουσιάζονται τα διαγράμματά των υπολοίπων LC και PC, συναρτήσει του χρόνου:

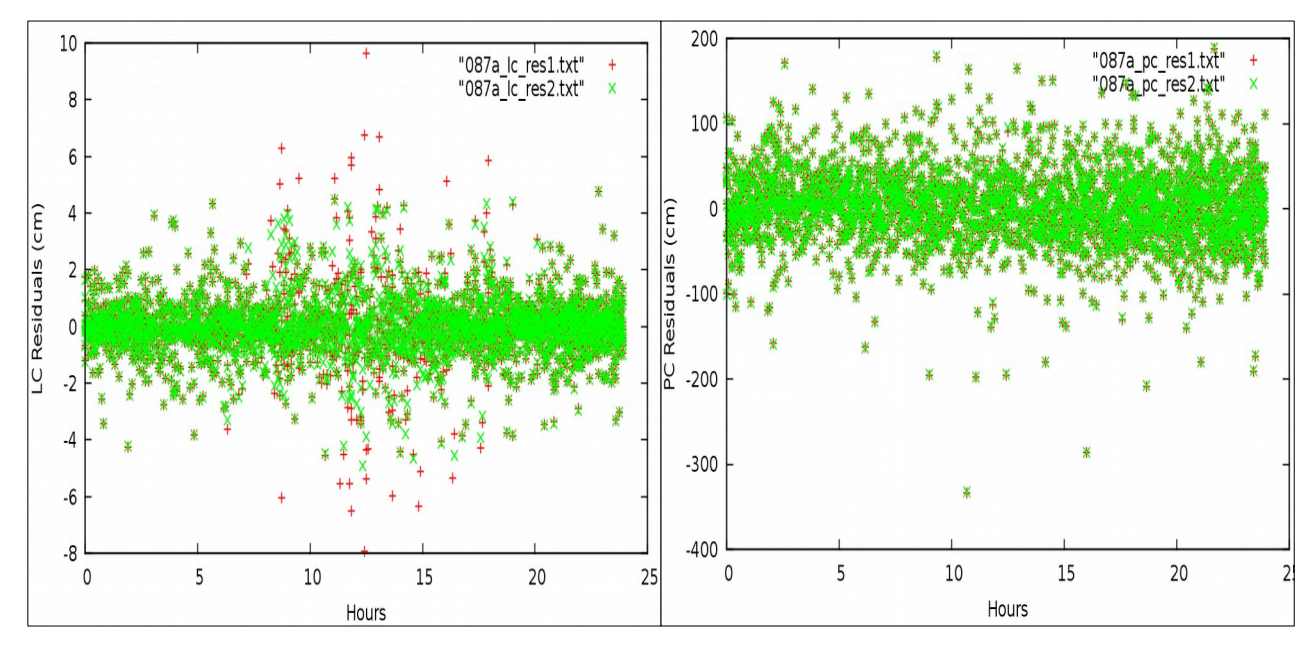

**Εικόνα 3.18:** Τα διαγράμματα των LC και PC υπολοίπων συναρτήσει του χρόνου. **Figure 3.18:** Chart of LC and PC residuals function to time.

## • **Συντεταγμένες και τυπικά σφάλματα**

Οι συντεταγμένες του σταθμού και ο πίνακας μεταβλητότητας συμμεταβλητότητας του σταθμού, δίνονται στους παρακάτω πίνακες.

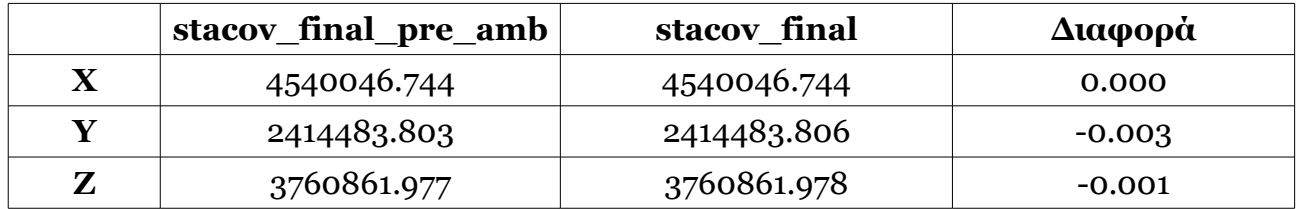

**Πίνακας 3.10:** Σύγκριση των αρχείων stacov\_final και stacov\_final\_pre\_amb. **Table 3.10:** Stacov\_final and stacov\_final\_pre\_amb comparison.

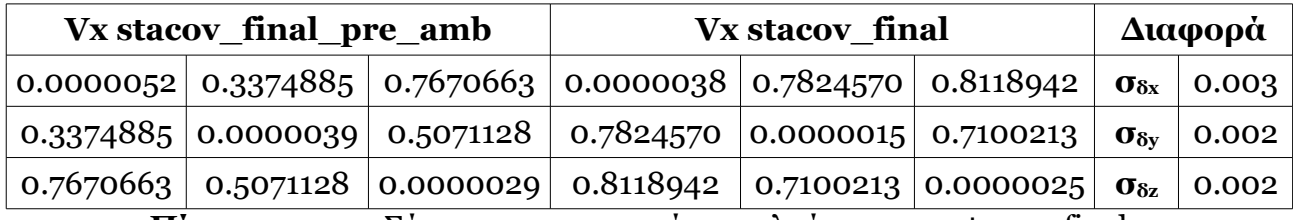

**Πίνακας 3.11:** Σύγκριση των τυπικών σφαλμάτων των stacov\_final και stacov final pre amb

**Table 3.11:** Stacov final and stacov final pre amb standard deviation comparison.

O πίνακας της διαφοράς των συντεταγμένων στο τοποκεντρικό σύστημα αναφοράς και τα αντίστοιχα τυπικά τους σφάλματα είναι ο παρακάτω:

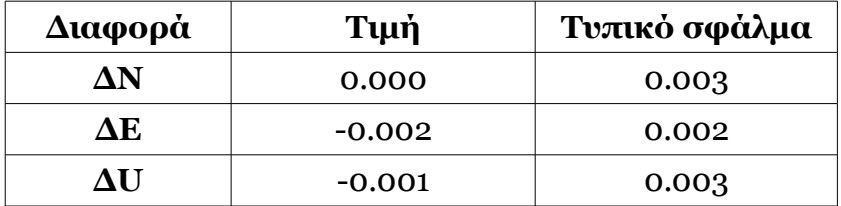

**Πίνακας 3.12:** Διαφορά συντεταγμένων και των τυπικών τους σφαλμάτων στο τοποκεντρικό σύστημα αναφοράς.

**Table 3.12:** Coordinate's and standard deviation transformation into local reference system.

Με βάση τις διαφορές αυτές, συμπεραίνεται ότι οι συντεταγμένες και τα τυπικά σφάλματα των δύο αρχείων δεν έχουν σημαντική απόκλιση και μπορεί να χρησιμοποιηθεί οποιοδήποτε από τα δύο, χωρίς να υπάρχει κάποιο πρόβλημα.

#### **3.6.5 Σταθμός 088Α**

Ο σταθμός 088Α είναι εγκατεστημένος στη Ρόδο, του νομού Δωδεκανήσων. Τα αποτελέσματα του σταθμού παρουσιάζονται στις παρακάτω ενότητες.

#### • **Υπόλοιπα LC και PC**

Τα υπόλοιπα που προέκυψαν πριν από την επίλυση των ασαφειών φάσης σύμφωνα με το Postfit.sum, είναι:

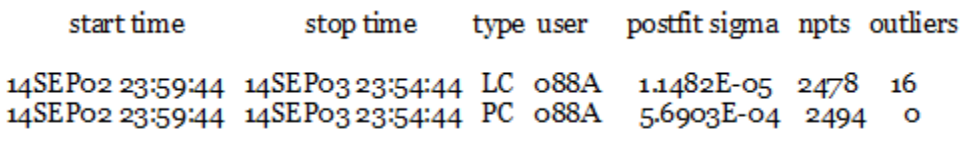

**Εικόνα 3.19:** Το αρχείο Postfit.sum του σταθμού 088Α. **Figure 3.19:** Postfit.sum file of station 088A.

Όπως και στους προηγούμενους σταθμούς, παρατηρείται ότι η τιμή των υπολοίπων του LC υπερβαίνει ελάχιστα τα αποδεκτά όρια, χωρίς ωστόσο να δημιουργεί κάποιο πρόβλημα στη λύση. Δεν παρατηρείται κάτι αντίστοιχο στην τιμή των υπολοίπων PC, η οποία κινείται μέσα στα όρια.

Στη συνέχεια, παρουσιάζονται τα διαγράμματα των υπολοίπων LC και PC, κατά τη διάρκεια της μέρας 246:

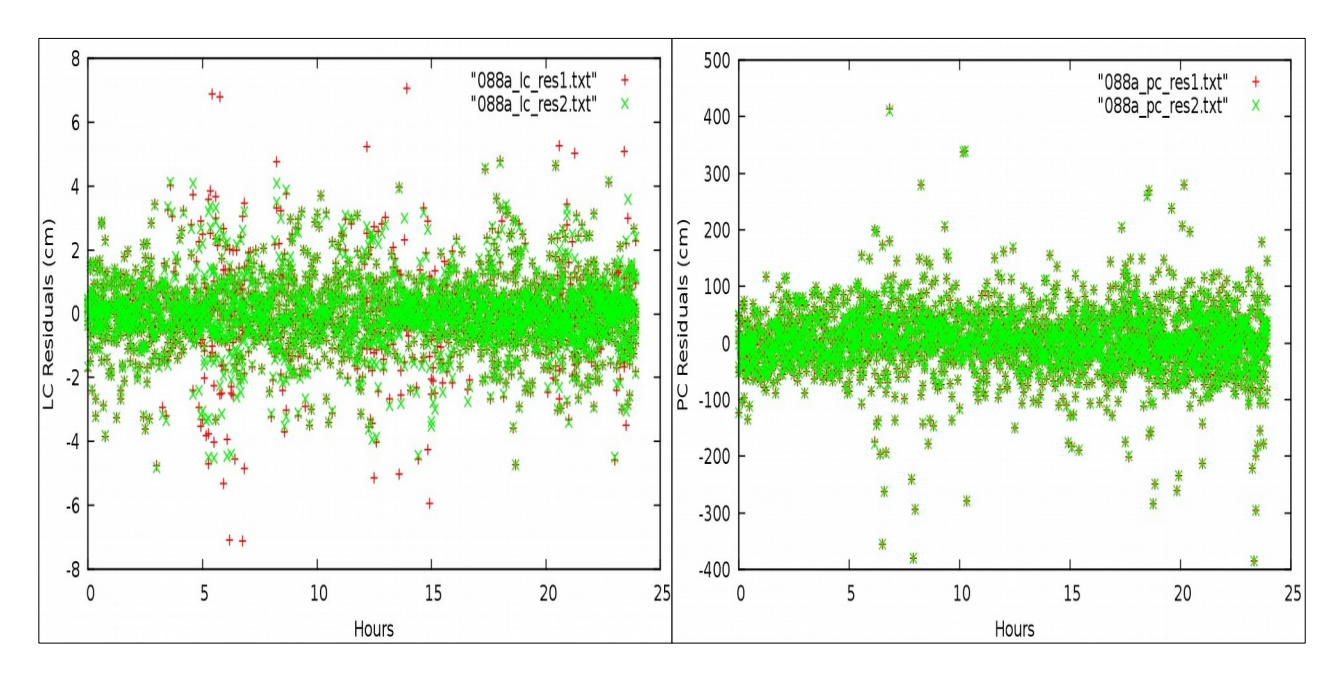

**Εικόνα 3.20:** Τα διαγράμματα των LC και PC υπολοίπων συναρτήσει του χρόνου. **Figure 3.20:** Chart of LC and PC residuals function to time.

## • **Συντεταγμένες και τυπικά σφάλματα**

Οι συντεταγμένες του σταθμού και ο πίνακας μεταβλητότητας συμμεταβλητότητας του σταθμού, δίνονται στους παρακάτω πίνακες.

|   | stacov_final_pre_amb | stacov final | Διαφορά  |
|---|----------------------|--------------|----------|
|   | 4563275.442          | 4563275.444  | $-0.002$ |
|   | 2418284.782          | 2418284.784  | $-0.002$ |
| Z | 3730428.196          | 3730428.196  | 0.000    |

**Πίνακας 3.13:** Σύγκριση των αρχείων stacov\_final και stacov\_final\_pre\_amb. **Table 3.13:** Stacov final and stacov final pre amb comparison.

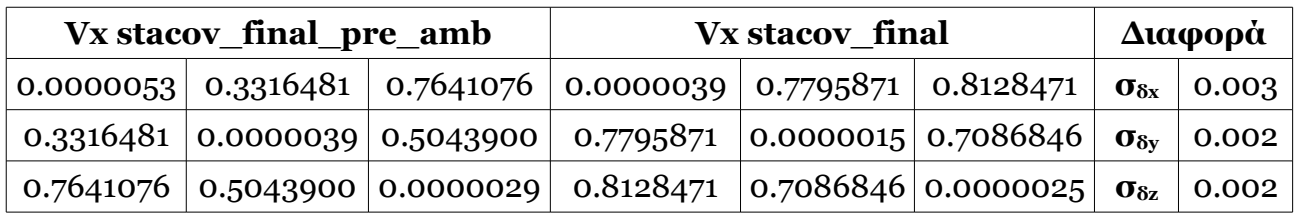

**Πίνακας 3.14:** Σύγκριση των τυπικών σφαλμάτων των stacov\_final και stacov\_final\_pre\_amb

**Table 3.14:** Stacov\_final and stacov\_final\_pre\_amb standard deviation comparison.

O πίνακας της διαφοράς των συντεταγμένων στο τοποκεντρικό σύστημα αναφοράς και τα αντίστοιχα τυπικά τους σφάλματα, είναι ο παρακάτω:

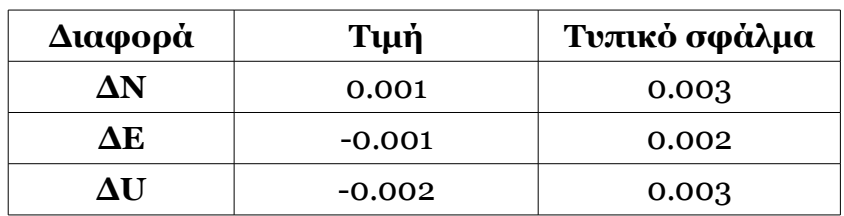

**Πίνακας 3.15:** Διαφορά συντεταγμένων και των τυπικών τους σφαλμάτων στο τοποκεντρικό σύστημα αναφοράς.

**Table 3.15:** Coordinate's and standard deviation transformation into local reference system.

Με βάση τις διαφορές αυτές, συμπεραίνεται ότι οι συντεταγμένες και τα τυπικά σφάλματα των δύο αρχείων δεν έχουν σημαντική απόκλιση και μπορεί να χρησιμοποιηθεί οποιοδήποτε από τα δύο, χωρίς να υπάρχει κάποιο πρόβλημα.

#### **3.6.6 Σταθμός 096Α**

Ο σταθμός 096Α είναι εγκατεστημένος στην Κάρπαθο, του νομού Δωδεκανήσων. Τα αποτελέσματα της επεξεργασίας των μετρήσεων του δίνονται στις παρακάτω ενότητες.

#### • **Υπόλοιπα LC και PC**

Τα υπόλοιπα που προέκυψαν πριν από την επίλυση των ασαφειών φάσης σύμφωνα με το Postfit.sum, είναι:

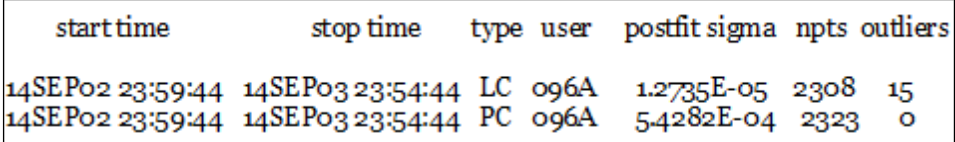

**Εικόνα 3.21:** Το αρχείο Postfit.sum του σταθμού 096Α. **Figure 3.21:** Postfit.sum file of station 096A.

Σύμφωνα με τα παραπάνω, η τιμή των υπολοίπων του LC υπερβαίνει ελάχιστα τα αποδεκτά όρια, ενώ των υπολοίπων PC κινείται μέσα στα όρια. Παρατηρείται, ακόμα, ότι ο αριθμός των ακραίων τιμών που εντοπίστηκε είναι μικρός (15). Συμπεραίνεται, ότι η επίλυση είχε την επιθυμητή έκβαση.

Στη συνέχεια παρουσιάζονται τα διαγράμματά των υπολοίπων LC και PC, συναρτήσει του χρόνου:

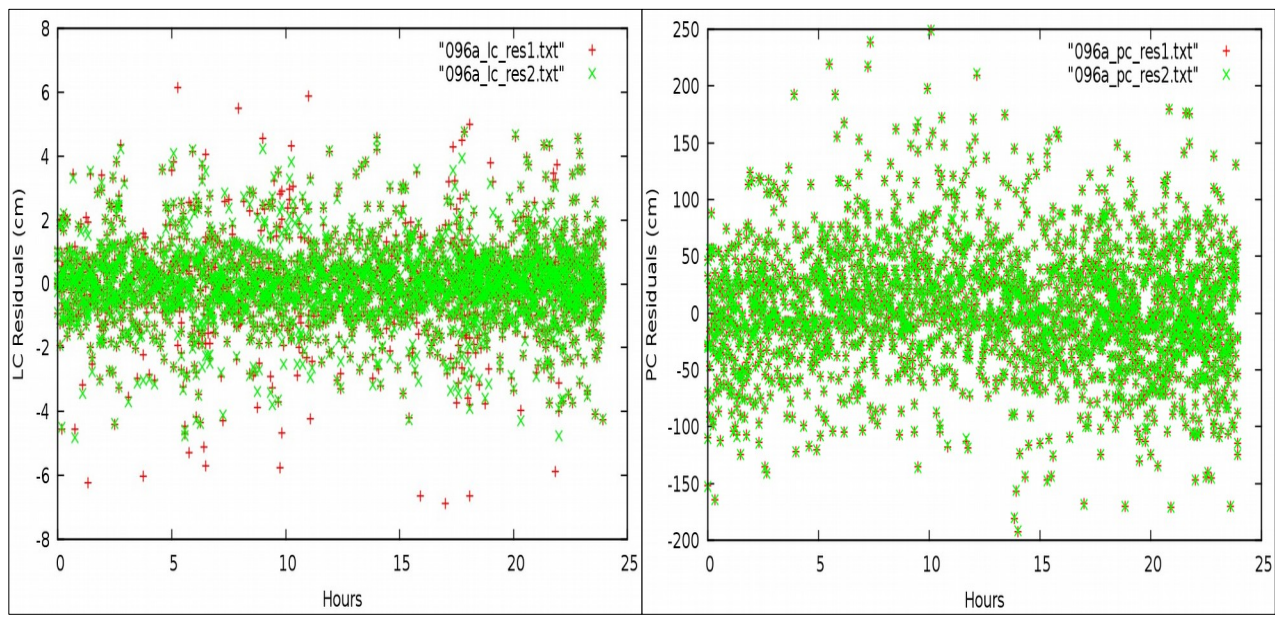

**Εικόνα 3.22:** Τα διαγράμματα των LC και PC υπολοίπων συναρτήσει του χρόνου. **Figure 3.22:** Chart of LC and PC residuals function to time.

#### • **Συντεταγμένες και τυπικά σφάλματα**

Οι συντεταγμένες του σταθμού και ο πίνακας μεταβλητότητας συμμεταβλητότητας του σταθμού, δίνονται στους παρακάτω πίνακες.

|             | stacov_final_pre_amb | stacov final | Διαφορά |
|-------------|----------------------|--------------|---------|
| $\mathbf X$ | 4625232.810          | 4625232.809  | 0.001   |
| Y           | 2375202.915          | 2375202.913  | 0.002   |
| 7           | 3682028.120          | 3682028.118  | 0.002   |

**Πίνακας 3.16:** Σύγκριση των αρχείων stacov final και stacov final pre amb. **Table 3.16:** Stacov\_final and stacov\_final\_pre\_amb comparison.

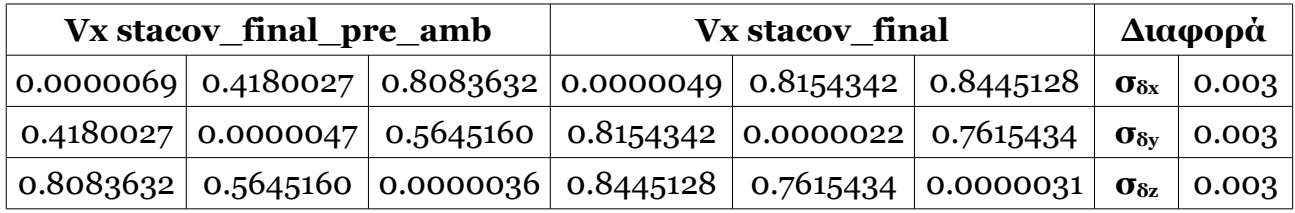

**Πίνακας 3.17:** Σύγκριση των τυπικών σφαλμάτων των stacov\_final και stacov final pre amb

**Table 3.17:** Stacov final and stacov final pre amb standard deviation comparison.

O πίνακας της διαφοράς των συντεταγμένων στο τοποκεντρικό σύστημα αναφοράς και τα αντίστοιχα τυπικά τους σφάλματα είναι ο παρακάτω:

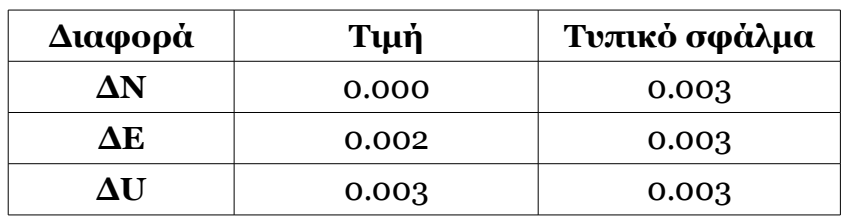

**Πίνακας 3.18:** Διαφορά συντεταγμένων και των τυπικών τους σφαλμάτων στο τοποκεντρικό σύστημα αναφοράς.

**Table 3.18:** Coordinate's and standard deviation transformation into local reference system.

Με βάση τις διαφορές αυτές, συμπεραίνεται ότι οι συντεταγμένες και τα τυπικά σφάλματα των δύο αρχείων δεν έχουν σημαντική απόκλιση και μπορεί να χρησιμοποιηθεί οποιοδήποτε από τα δύο, χωρίς να υπάρχει κάποιο πρόβλημα.

#### **3.6.7 Σταθμός SI84**

Ο σταθμός SI84 είναι εγκατεστημένος στο νομό Λασιθίου, της Κρήτης, ανήκει στους σταθμούς της Γ.Υ.Σ. και η χρονική διάρκεια που πραγματοποίησε μετρήσεις είναι κοντά στις δώδεκα ώρες. Ο συνδυασμός της εντολής gd2p.pl που έτρεξε για την επεξεργασία του είναι ο εξής:

```
(gd2p.pl)
   -i/home/eva/data1/si842463.140
   -n SI 84
   -d 2014-09-03
   -r<sub>300</sub>-type s \overline{\ }-e^{-\hat{i}}-a 20 - PC - LC - F" \
   -pb_min_slip 1.0e-3\
   -b min elev 30
   -amb res 2 \sqrt{ }-dwght 1.0e-5 1.0e-3
   -post_wind 5.0e-3 5.0e-5 \<br>-trop_z_rw 5.0e-8 \
   -tides WahrK1 FreqDepLove OctTid PolTid
   -wetzgrad 5.0e-9
   -trop map GPT2
   -tdp in \sqrt{r} tropnominal si84/SI84 GPT2.TDPdrv
   -ion 2nd \n\-tec mdl ionex \
   -ionex file ../ionex/iplg2460.14i \
   -\text{arp} \[-\]
   -w_elmin 7 \choose -eldepwght SQRTSIN
   -stacov\sqrt{ }-orb_dk<sup>"</sup>flinnR/home/eva/solution/jplorbclk3_9_14"\
> gd2p.log) &> gd2p.err
```
**Εικόνα 3.23:** Ο συνδυασμός της εντολής gd2p.pl για το σταθμό SI84. **Figure 3.23:** Combination of gd2p.pl for the station SI84.

#### • **Υπόλοιπα LC και PC**

Τα υπόλοιπα που προέκυψαν πριν από την επίλυση των ασαφειών φάσης σύμφωνα με το Postfit.sum, είναι:

> **start** time type user postfit sigma npts outliers stop time 14SEP03 03:24:44 14SEP03 14:49:44 LC SI84 8.1371E-06 736  $\mathbf{o}$ 14SEP03 03:24:44 14SEP03 14:49:44 PC SI84 2.0164E-03 731 5

**Εικόνα 3.24:** Το αρχείο Postfit.sum του σταθμού SI84. **Figure 3.24:** Postfit.sum file of station SI84.

Σε αυτόν το σταθμό παρατηρείται ότι ενώ το σφάλμα των υπολοίπων LC κινείται μέσα στα αποδεκτά όρια, δε συμβαίνει κάτι τέτοιο με το σφάλμα των υπολοίπων PC. Παρατηρείται ότι όχι μόνο η τιμή υπερβαίνει κατά πολύ τα όρια, αλλά και στο διάγραμμα η διασπορά των υπολοίπων είναι ιδιαίτερα μεγάλη, καθιστώντας έτσι την επίλυση αναξιόπιστη. Σε επόμενη ενότητα γίνεται προσπάθεια να βελτιωθεί η ποιότητα των μετρήσεων (αναλυτικότερα στην Ενότητα 3.8).

Στη συνέχεια, παρουσιάζονται τα διαγράμματα των υπολοίπων LC και PC συναρτήσει του χρόνου.

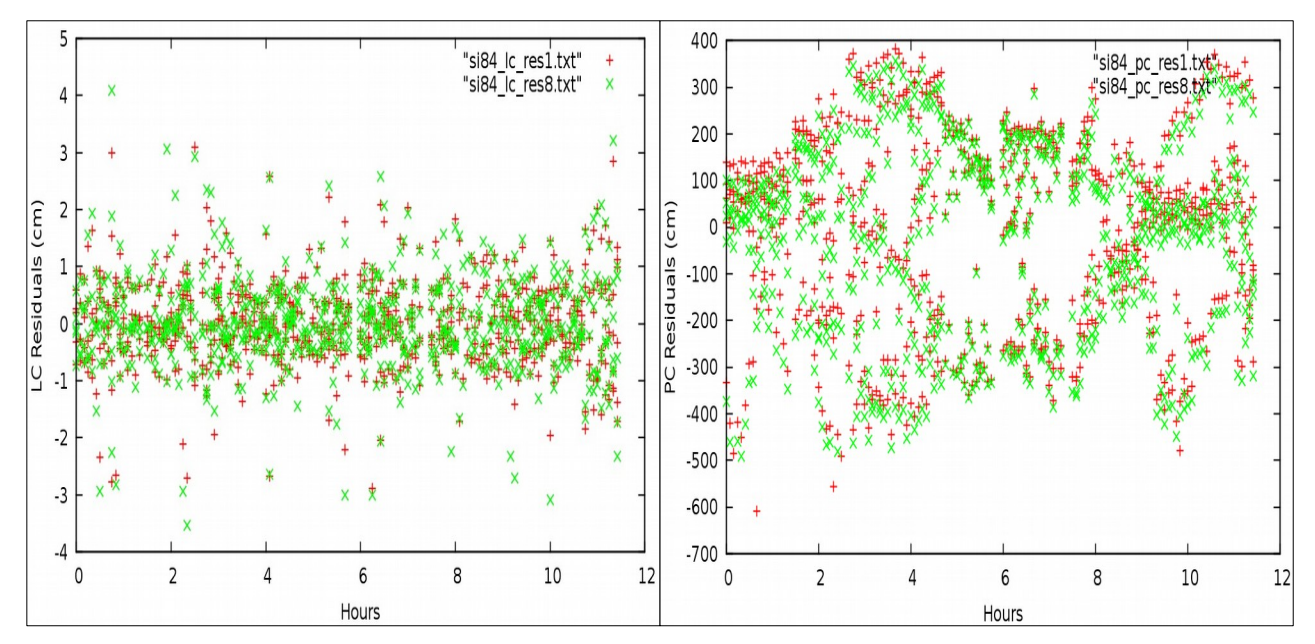

**Εικόνα 3.25:** Τα διαγράμματα των LC και PC υπολοίπων συναρτήσει του χρόνου. **Figure 3.25:** Chart of LC and PC residuals function to time.

#### • **Συντεταγμένες και τυπικά σφάλματα**

Οι συντεταγμένες του σταθμού και ο πίνακας μεταβλητότητας συμμεταβλητότητας του σταθμού, δίνονται στους παρακάτω πίνακες.

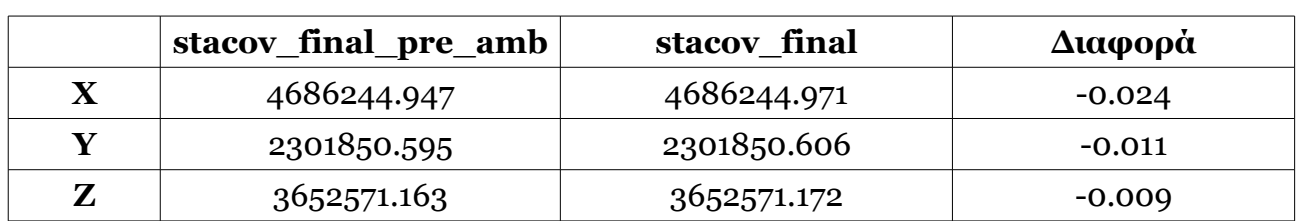

**Πίνακας 3.19:** Σύγκριση των αρχείων stacov\_final και stacov\_final\_pre\_amb. **Table 3.19:** Stacov final and stacov final pre amb comparison.

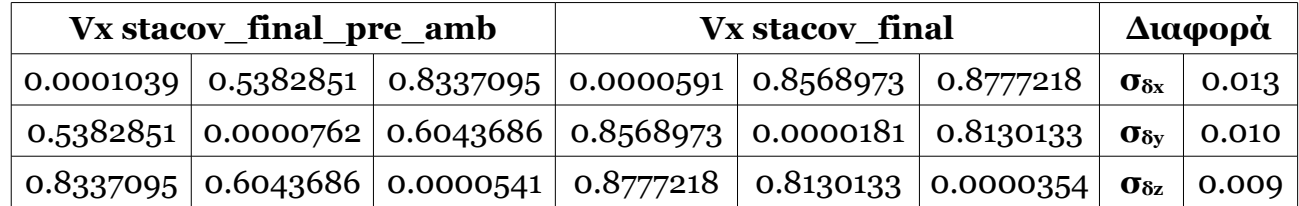

**Πίνακας 3.20:** Σύγκριση των τυπικών σφαλμάτων των stacov\_final και stacov final pre amb

**Table 3.20:** Stacov final and stacov final pre amb standard deviation comparison.

Στη συνέχεια δίνεται πίνακας ο οποίος περιλαμβάνει τη διαφορά των συντεταγμένων στο τοποκεντρικό σύστημα αναφοράς (ΔΝ, ΔΕ, ΔU) και τα αντίστοιχα τυπικά τους σφάλματα. Σε αντίθεση με τους προηγούμενους σταθμούς, η διαφορά των συντεταγμένων των δύο αρχείων φτάνει μέχρι και περίπου, τα τρία εκατοστά.

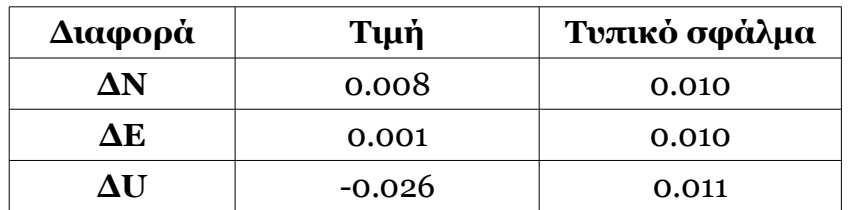

**Πίνακας 3.21:** Διαφορά συντεταγμένων και των τυπικών τους σφαλμάτων στο τοποκεντρικό σύστημα αναφοράς.

**Table 3.21:** Coordinate's and standard deviation transformation into local reference system.

#### **3.6.8 Σταθμός RO19**

Ο σταθμός RO19 είναι εγκατεστημένος στη Ρόδο, του νομού Δωδεκανήσων, ανήκει στους σταθμούς της Γ.Υ.Σ. και η χρονική διάρκεια που πραγματοποίησε μετρήσεις είναι δέκα ώρες. Ο συνδυασμός της εντολής gd2p.pl που έτρεξε για την επεξεργασία του είναι ο εξής:

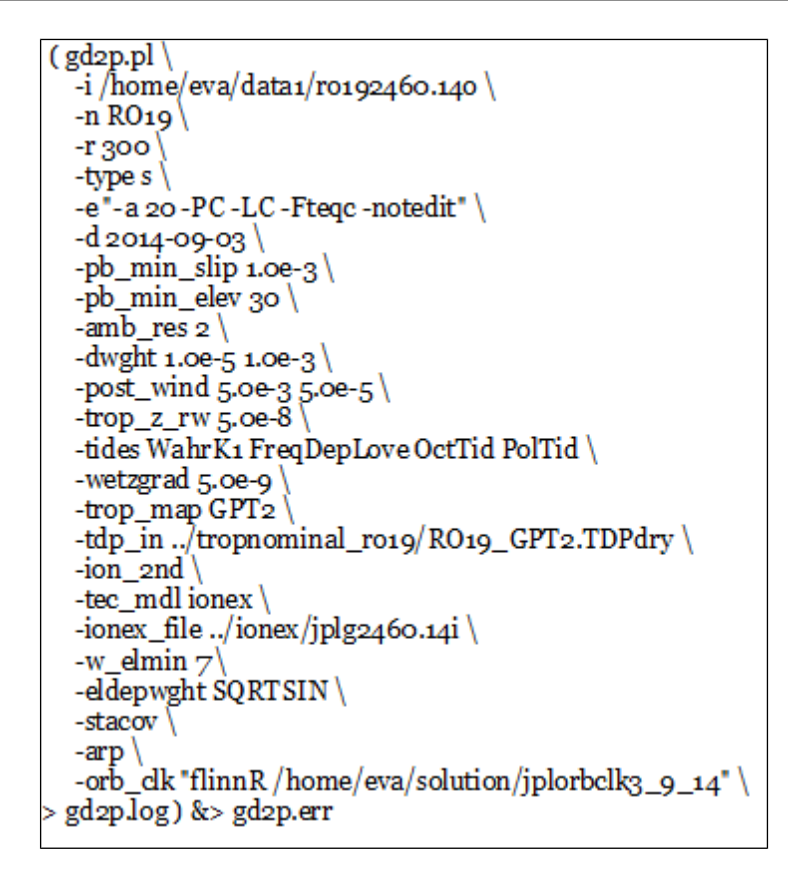

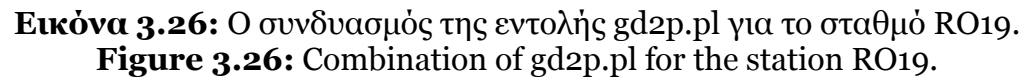

Το ιδιαίτερο στο συνδυασμό εντολών του σταθμού είναι ότι δεν έχει χρησιμοποιηθεί το αρχείο antex.xyz και έχει επιλεχθεί στην ενότητα ninja, η εντολή -Fteqc -notedit, δηλαδή κάνει παράλειψη της περίληψης του teqc και συνεπώς, δεν αναγνωρίζεται ο τύπος και το είδος της κεραίας. Επειδή ο τύπος της κεραίας του σταθμού RO19 είναι παλιός (TPS GR5+) και δεν είναι καταχωρημένος στην επίσημη βάση δεδομένων της IGS, δεν μπόρεσε να γίνει αντιστοίχηση του με κάποιο παρόμοιο μοντέλο και έτσι να αντιμετωπιστεί με κάποιο συνδυασμό εντολών του gd2p.pl, η δυσκολία που προέκυψε.

 Τονίζεται ότι δεν πρέπει να παραλείπονται από την επίλυση τα καλιμπραρίσματα της κεραίας του δέκτη, καθώς δημιουργούνται προβλήματα στην ποιότητα του τελικού αποτελέσματος, όπως διαπιστώνεται από τα αποτελέσματα.

#### • **Υπόλοιπα LC και PC**

Τα υπόλοιπα που προέκυψαν πριν από την επίλυση των ασαφειών φάσης σύμφωνα με το Postfit.sum, είναι:

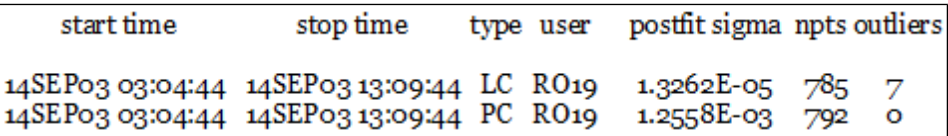

**Εικόνα 3.27:** Το αρχείο Postfit.sum του σταθμού RO19. **Figure 3.27:** Postfit.sum file of station RO19.

Παρατηρείται ότι τόσο το σφάλμα των υπολοίπων LC, όσο και των υπολοίπων PC δεν κι-

νείται μέσα στα αποδεκτά όρια, αλλά τα υπερβαίνει για λίγο. Τα διαγράμματα των υπολοίπων συναρτήσει του χρόνου είναι:

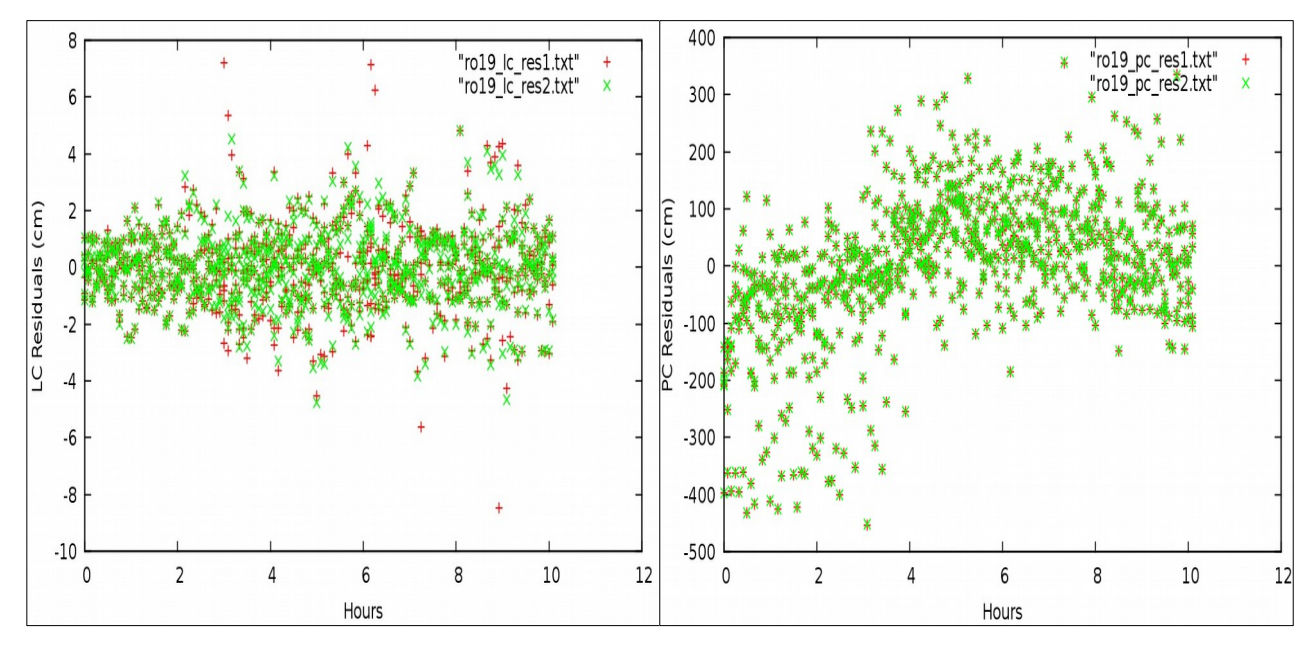

**Εικόνα 3.28:** Τα διαγράμματα των LC και PC υπολοίπων συναρτήσει του χρόνου. **Figure 3.28:** Chart of LC and PC residuals function to time.

Η διασπορά που γίνεται εμφανής στα διαγράμματα οφείλεται κατά κύριο λόγο στην παράλειψη του αρχείου antex.xyz του σταθμού.

## • **Συντεταγμένες και τυπικά σφάλματα**

Οι συντεταγμένες του σταθμού και ο πίνακας μεταβλητότητας συμμεταβλητότητας του σταθμού, δίνονται στους παρακάτω πίνακες.

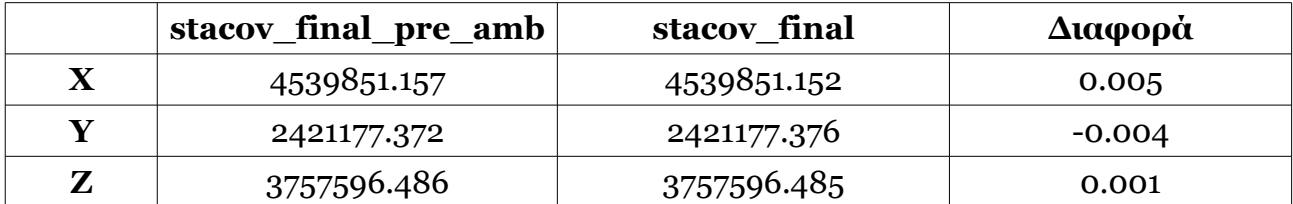

**Πίνακας 3.22:** Σύγκριση των αρχείων stacov final και stacov final pre amb. **Table 3.22:** Stacov\_final and stacov\_final\_pre\_amb comparison.

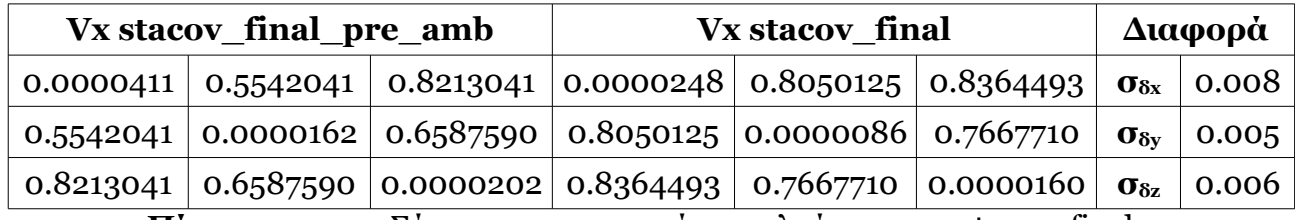

**Πίνακας 3.23:** Σύγκριση των τυπικών σφαλμάτων των stacov\_final και stacov final pre amb

**Table 3.23:** Stacov final and stacov final pre amb standard deviation comparison.

O πίνακας της διαφοράς των συντεταγμένων στο τοποκεντρικό σύστημα αναφοράς και τα αντίστοιχα τυπικά τους σφάλματα είναι ο παρακάτω:

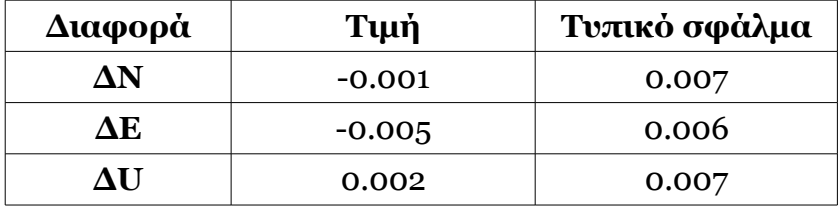

**Πίνακας 3.24:** Διαφορά συντεταγμένων και των τυπικών τους σφαλμάτων στο τοποκεντρικό σύστημα αναφοράς.

**Table 3.24:** Coordinate's and standard deviation transformation into local reference system.

#### **3.6.9 Σταθμός ME02**

Ο σταθμός ME02 είναι εγκατεστημένος στο νησί Μεγίστη (Καστελόριζο) , του νομού Δωδεκανήσων, ανήκει στους σταθμούς της Γ.Υ.Σ. και η χρονική διάρκεια που πραγματοποίησε μετρήσεις είναι δώδεκα ώρες. Ο συνδυασμός της εντολής gd2p.pl που έτρεξε για την επεξεργασία του είναι ο εξής:

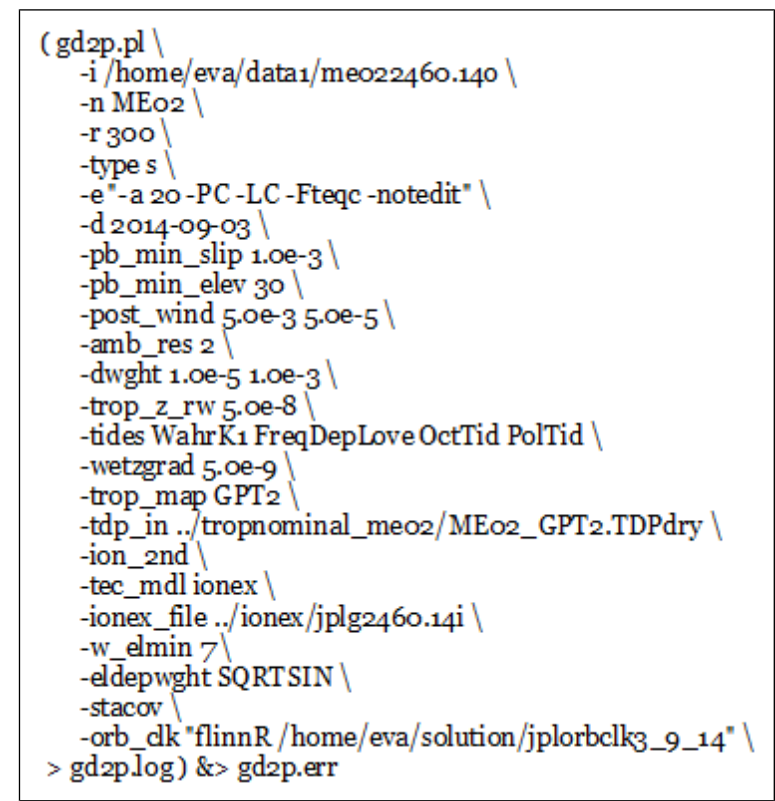

**Εικόνα 3.29:** Ο συνδυασμός της εντολής gd2p.pl για το σταθμό ME02. **Figure 3.29:** Combination of gd2p.pl for the station ME02.

Είναι εμφανές ότι, όπως και στο σταθμό RO19, στο συνδυασμό εντολών του σταθμού δεν έχει χρησιμοποιηθεί το αρχείο antex.xyz και έχει επιλεχθεί στην ενότητα ninja (-e), η εντολή -Fteqc -notedit, καθώς η κεραία του δέκτη είναι ο τύπος TPS GR5+.

# • **Υπόλοιπα LC και PC**

Τα υπόλοιπα που προέκυψαν πριν από την επίλυση των ασαφειών φάσης σύμφωνα με το Postfit.sum, είναι:

| start time                                                                                                    | stop time | type user postfit sigma npts outliers |  |
|----------------------------------------------------------------------------------------------------|-----------|---------------------------------------|--|
| 14SEP0303:04:44 14SEP03 15:14:44 LC ME02 1.5407E-05 826 22<br>14SEP0303:04:44 14SEP03 15:14:44 PC ME02 1.2299E-03 841 |           |                                       |  |

**Εικόνα 3.30:** Το αρχείο Postfit.sum του σταθμού ME02. **Figure 3.30:** Postfit.sum file of station ME02.

Τα διαγράμματα των LC και PC του σταθμού είναι τα εξής:

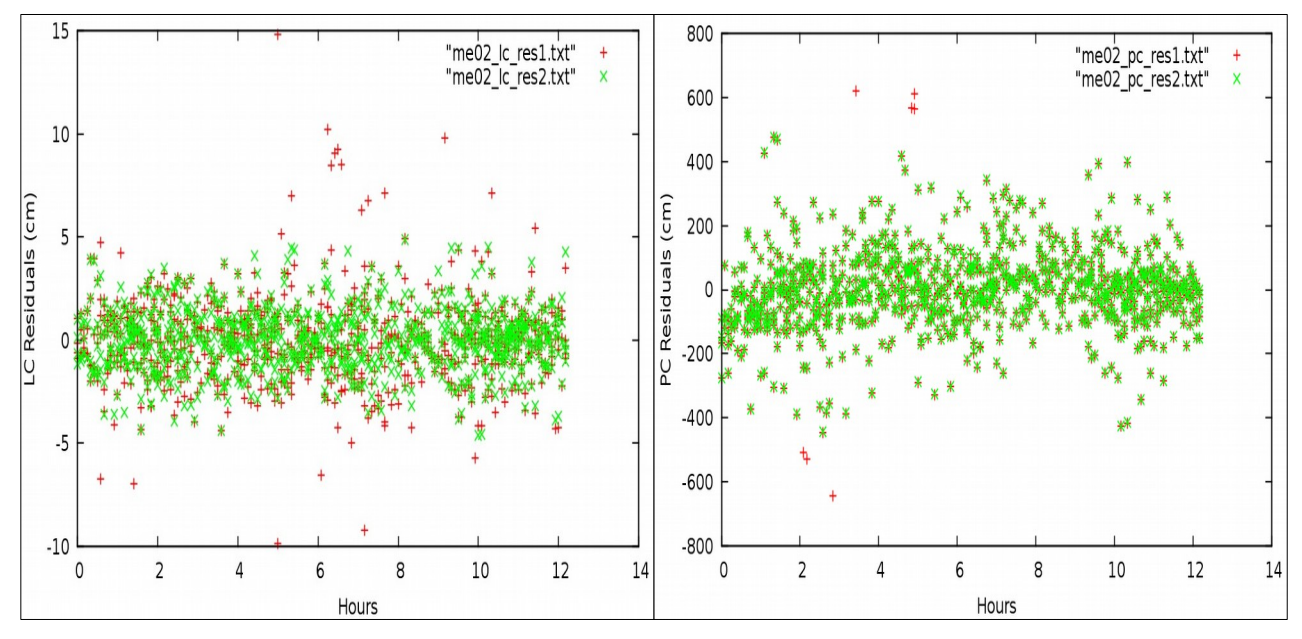

**Εικόνα 3.31:** Τα διαγράμματα των LC και PC υπολοίπων συναρτήσει του χρόνου. Figure 3.31: Chart of LC and PC residuals function to time.

# • **Συντεταγμένες και τυπικά σφάλματα**

Οι συντεταγμένες του σταθμού και ο πίνακας μεταβλητότητας συμμεταβλητότητας του σταθμού, δίνονται στους παρακάτω πίνακες.

|             | stacov_final_pre_amb | stacov final | Διαφορά |
|-------------|----------------------|--------------|---------|
| $\mathbf X$ | 4483879.166          | 4483879.166  | 0.000   |
| V           | 2546197.111          | 2546197.111  | 0.000   |
| 7           | 3741457.587          | 3741457.587  | 0.000   |

**Πίνακας 3.25:** Σύγκριση των αρχείων stacov final και stacov final pre amb. **Table 3.25:** Stacov final and stacov final pre amb comparison.

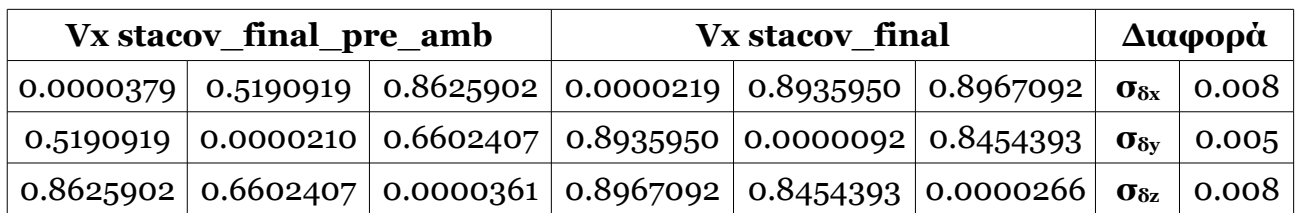

**Πίνακας 3.26:** Σύγκριση των τυπικών σφαλμάτων των stacov\_final και stacov\_final\_pre\_amb

**Table 3.26:** Stacov final and stacov final pre amb standard deviation comparison.

O πίνακας της διαφοράς των συντεταγμένων στο τοποκεντρικό σύστημα αναφοράς και τα αντίστοιχα τυπικά τους σφάλματα είναι ο παρακάτω:

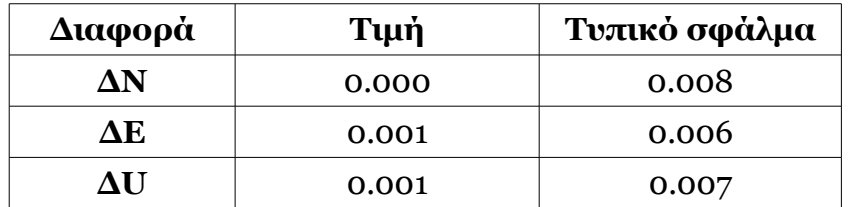

**Πίνακας 3.27:** Διαφορά συντεταγμένων και των τυπικών τους σφαλμάτων στο τοποκεντρικό σύστημα αναφοράς.

**Table 3.27:** Coordinate's and standard deviation transformation into local reference system.

# **3.6.10 Συμπεράσματα**

Σύμφωνα με τα αποτελέσματα των σταθμών ενδιαφέροντος, που παρουσιάστηκαν στις προηγούμενες ενότητες προκύπτουν τα εξής:

- 1. Από τη σύγκριση των αρχείων stacov final και stacov final pre amb προκύπτει ότι δεν υπάρχει σημαντική απόκλιση μεταξύ των συντεταγμένων, και για τα δύο συστήματα αναφοράς που χρησιμοποιήθηκαν, και η οποία κυμαίνεται από 0 έως 8 mm. Ειδικά για το σταθμό SI84, η διαφορά στο υψόμετρο (ΔU) έφτασε στα 26 mm (πίνακας 3.21), γεγονός όμως, που πιθανότατα οφείλεται στις πολύ χαμηλής ποιότητας μετρήσεις. Ο χρήστης, λοιπόν, μπορεί να επιλέξει μεταξύ των δύο αυτών αρχείων, χωρίς να υπάρχουν επιπτώσεις. Προτείνεται η χρήση των συντεταγμένων και των τυπικών τους σφαλμάτων που προέρχονται από το αρχείο stacov\_final, στις οποίες είναι ενσωματωμένη η επίλυση των ασαφειών φάσης.
- 2. Η επίλυση των ασαφειών φάσης προκαλεί τη μικρή αύξηση του μέσου τετραγωνικού σφάλματος (RMS) των υπολοίπων LC και PC, όπως προκύπτει από τα αρχεία Postfit.sum και Postfit amb.sum του σταθμού 079Α (εικόνες 3.8 και 3.9). Ωστόσο, η διαφορά αυτή δεν είναι ιδιαίτερα σημαντική.
- 3. Η δημιουργία των διαγραμμάτων των υπολοίπων LC και PC συναρτήσει του χρόνου, είναι εξέχουσας σημασία, καθώς ο χρήστης μπορεί να ελέγξει τη συμπεριφορά των μετρήσεων με την πάροδο του χρόνου και συνεπώς, και την ποιότητας

τους. Χαρακτηριστική είναι η περίπτωση του σταθμού SI84 (εικόνα 3.25). Ακόμα, η προσθήκη εντολών στο gd2p.pl μπορεί βελτιώσει τα αποτελέσματα, όπως φαίνεται και στο διάγραμμα των υπολοίπων LC του σταθμού 086Α (εικόνα 3.16).

- 4. Η προσθήκη των αρχείων antex.xyz είναι κρίσιμη για την παραγωγή της τελικής λύσης, όπως φαίνεται από το αρχείο Postfit.sum των σταθμών ME02 και RO19 (εικόνες 3.27 και 3.30). Σε περίπτωση που η κεραία δεν είναι καταχωρημένη στο αρχείο sta\_info ως επίσημος δέκτης της IGS, θα πρέπει να χρησιμοποιείται, μέσω κατάλληλων εντολών του gd2p.pl, κάποιο καταχωρημένο, κοντινό σε αυτή, μοντέλο. Σε διαφορετική περίπτωση, τα αποτελέσματα θα πρέπει να αντιμετωπίζονται με ιδιαίτερη προσοχή.
- 5. Πρέπει να γίνεται έλεγχος της ύπαρξης υπολειπόμενων ακραίων τιμών, στη λίστα των αρχείων της επίλυσης (αρχείο EDIT\_POINT\_FAILURE). Περίπτωση τέτοιου σταθμού είναι ο 080Α.

# **3.7 Επεξεργασία σταθμών 079Α, ME02, SI84**

Βάσει όσων αναλύθηκαν στην ενότητα 3.6, επιλέχθηκαν τρεις σταθμοί για περισσότερη επεξεργασία, η οποία αφορά την αφαίρεση παρατηρήσεων από δορυφόρους από το αρχείο RINEX.

Η επιλογή των σταθμών ΜΕ02 και SI84 έγινε, προκειμένου να διαπιστωθεί αν είναι εφικτό να βελτιωθεί η ποιότητα της τελικής τους λύσης, λόγω των προβλημάτων που παρουσιάστηκαν κατά την επεξεργασία τους. Ο σταθμός 079Α επιλέχθηκε ώστε να ελεγχθεί πόσο βελτιώνεται η επίλυσή του.

Κριτήριο για την αφαίρεση τους ήταν το διάγραμμα των υπολοίπων LC που δημιουργήθηκε για κάθε δορυφόρο ξεχωριστά. Εξετάστηκαν, λοιπόν, πρώτον αν υπάρχουν μεγάλα χρονικά διαστήματα μεταξύ της εμφάνισης υπολοίπων, άρα και μετρήσεων από το συγκεκριμένο δορυφόρο, δεύτερον πόσο αραιές είναι οι μετρήσεις και τρίτον αν το εύρος των τιμών των υπολοίπων είναι μεγάλο.

Για κάθε σταθμό δίνονται τα διαγράμματα υπολοίπων LC των δορυφόρων που αφαιρέθηκαν, το αρχείο Postfit.sum και γίνεται σύγκριση μεταξύ του νέου διαγράμματος LC με το προηγούμενο του. Στο τέλος της ενότητας δίνονται τα συμπεράσματα.

#### **3.7.1 Σταθμός 079Α**

Από το σταθμό 079Α επιλέχθηκαν να αφαιρεθούν από οι παρατηρήσεις που έγιναν από τους δορυφόρους GPS38, GPS40, GPS41 και GPS60. Τα διαγράμματα σύμφωνα με τα οποία επιλέχθηκαν οι συγκεκριμένοι δορυφόροι είναι τα εξής:

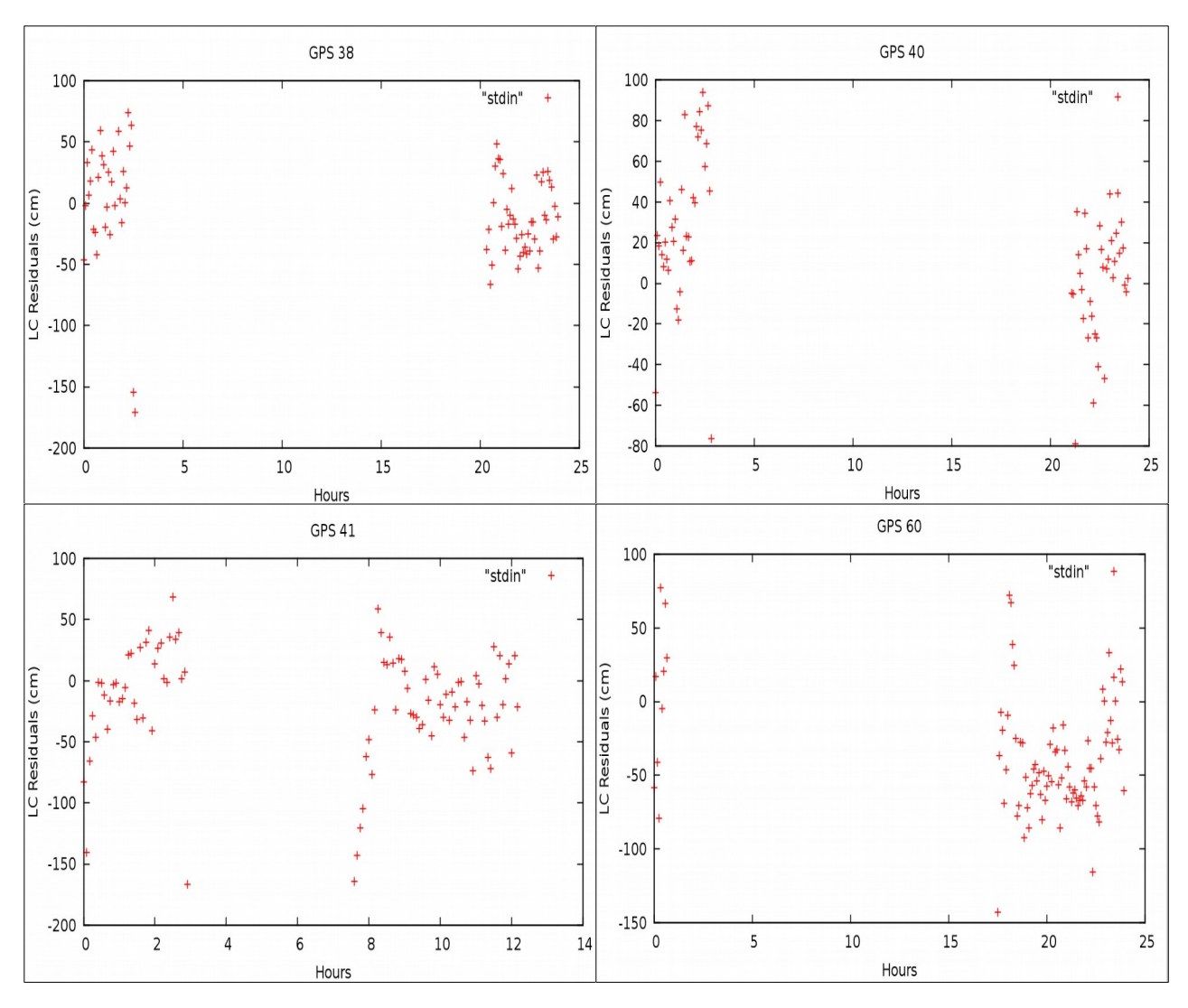

**Εικόνα 3.32:** Τα διαγράμματα υπολοίπων LC των δορυφόρων GPS που αφαιρέθηκαν από το RINEX του σταθμού 079Α.

**Figure 3.32:** Chart of LC residuals of GPS satellites that they have been removed from station's 079A RINEX file.

Όπως φαίνεται χαρακτηριστικά από τις παραπάνω εικόνες, υπάρχουν μεγάλα χρονικά διαστήματα στα οποία δεν υπάρχουν μετρήσεις από τους δορυφόρους. Ακόμα, οι δορυφόροι GPS 41 και GPS60 εισάγουν μεγάλα υπόλοιπα LC στις παρατηρήσεις.

Το αρχείο Postfit.sum που παράχθηκε έπειτα από την επίλυση του σταθμού είναι:

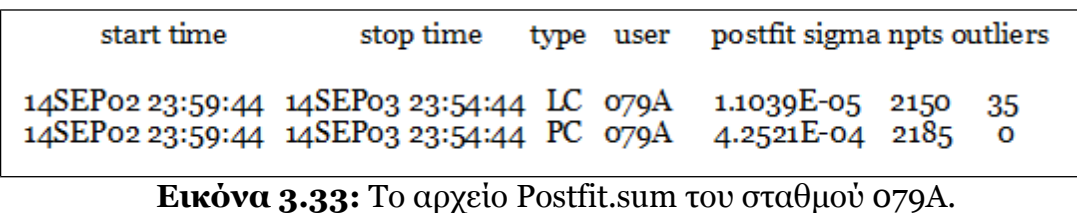

**Figure 3.33:** Postfit.sum file of station 079Α.

Παρατηρείται ότι αφενός μικραίνουν οι τιμές των υπολοίπων LC και PC, καθώς και ο αριθμός των ακραίων τιμών.

Στη συνέχεια, παρουσιάζεται το συγκριτικό διάγραμμα υπολοίπων LC, όπου με πράσινο χρώμα είναι η νέα λύση και με κόκκινο η προηγούμενη:

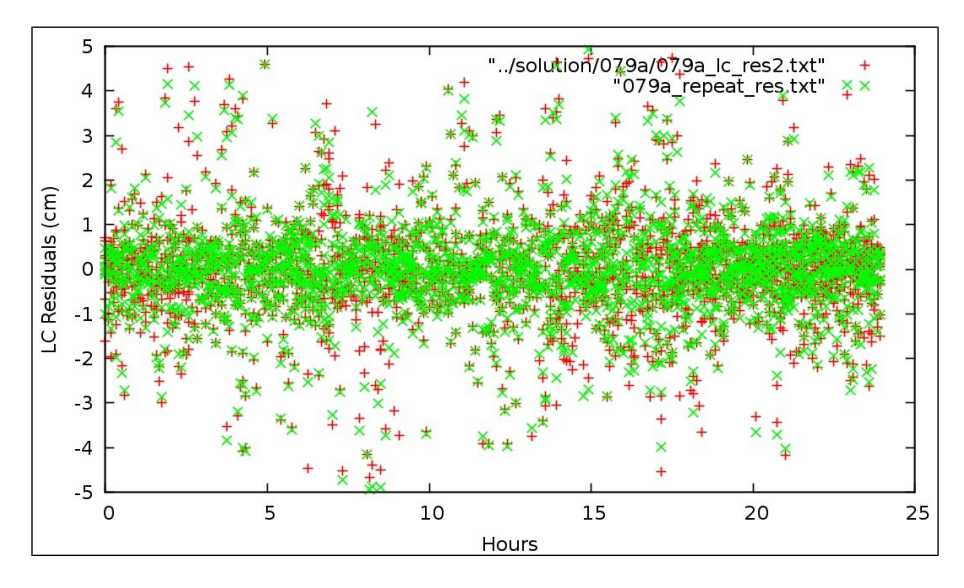

**Εικόνα 3.34:** Σύγκριση των διαγραμμάτων LC του σταθμού 079Α. **Figure 3.34:** Comparison of station 079Α LC charts.

## **3.7.2 Σταθμός ME02**

Ο σταθμός ΜΕ02, όπως και ο σταθμός RO19, παρουσίασαν πρόβλημα με τον τύπο της κεραίας τους, με αποτέλεσμα το προϊόν της τελικής λύσης να μην θεωρείτε ιδιαίτερα αξιόπιστο. Επιλέχθηκε, λοιπόν, να επεξεργαστεί με αυτή τη διαδικασία προκειμένου να διαπιστωθεί αν αυτό το πρόβλημα μπορεί να αντιμετωπιστεί και σε ποιο βαθμό.

Από το σταθμό ΜΕ02 επιλέχθηκαν να αφαιρεθούν από οι παρατηρήσεις που έγιναν από τους δορυφόρους GPS26, GPS40, GPS44 και GPS45. Παρατηρήθηκε ότι ο αριθμός των δορυφόρων που συμμετείχαν στις μετρήσεις είναι αισθητά μικρότερος από αυτούς του σταθμού 079Α, συγκεκριμένα 23, γεγονός που επηρεάζει σε ένα βαθμό και τον αριθμό αυτών που θα αφαιρεθούν. Τα διαγράμματα σύμφωνα με τα οποία επιλέχθηκαν οι συγκεκριμένοι δορυφόροι είναι τα εξής:

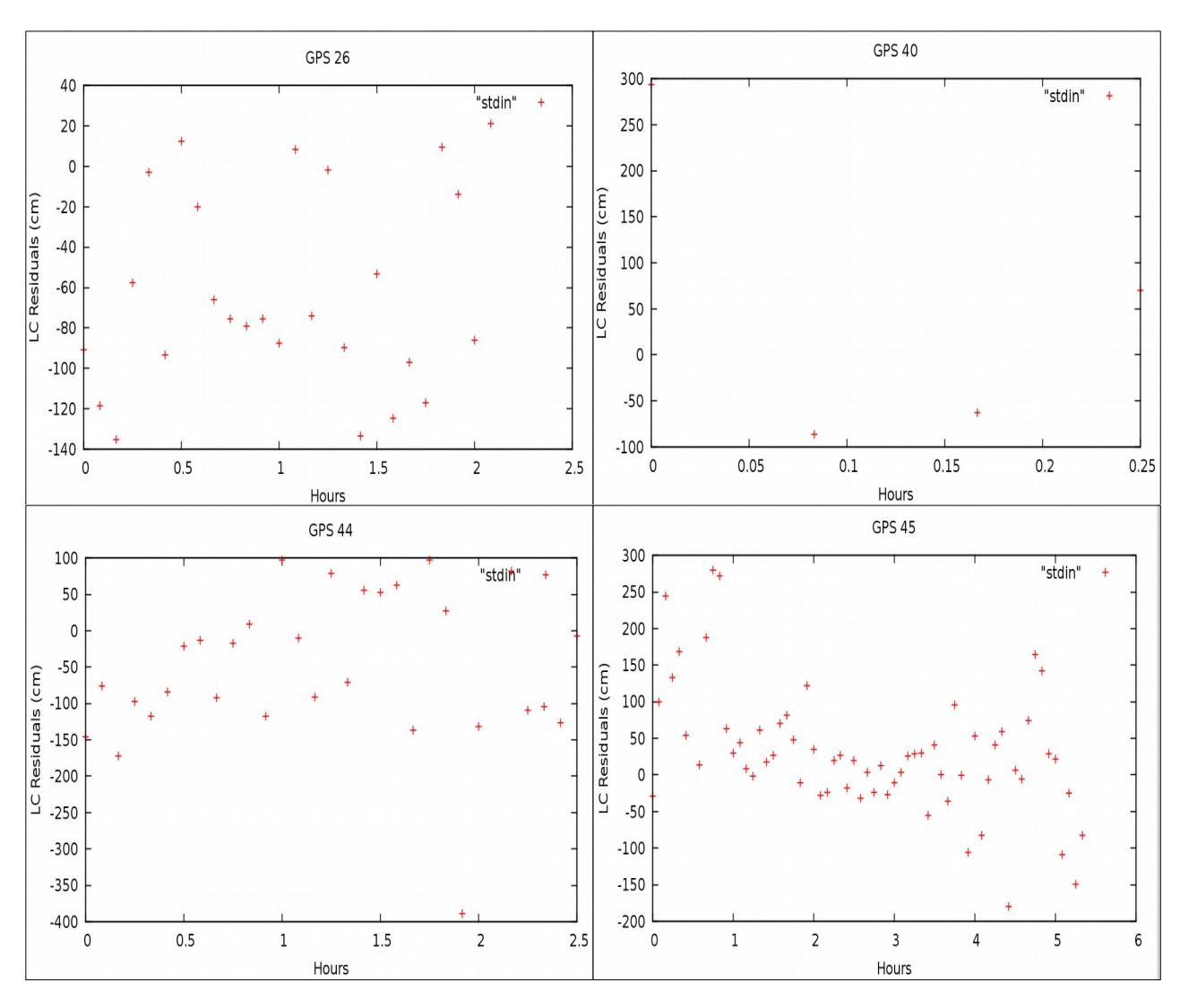

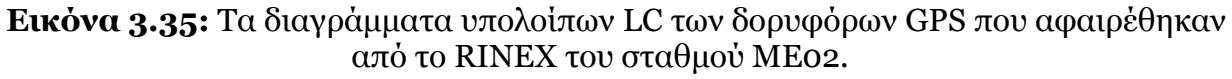

**Figure 3.35:** Chart of LC residuals of GPS satellites that they have been removed from station's ΜΕ02 RINEX file.

Όπως φαίνεται χαρακτηριστικά από τις παραπάνω εικόνες, οι μετρήσεις είτε είναι πολύ λίγες (GPS40) είτε είναι πολύ αραιές και εισάγουν μεγάλα υπόλοιπα στις παρατηρήσεις.

Το αρχείο Postfit.sum που παράχθηκε έπειτα από την επίλυση του σταθμού είναι:

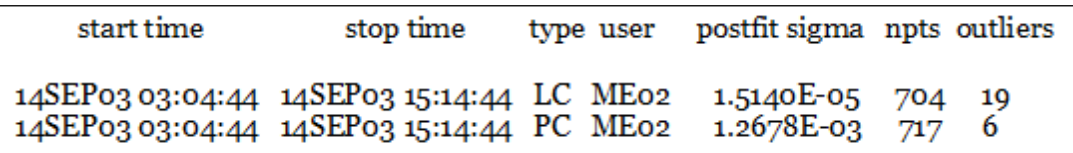

**Εικόνα 3.36:** Το αρχείο Postfit.sum του σταθμού ΜΕ02. **Figure 3.36:** Postfit.sum file of station ΜΕ02.

Παρατηρείται ότι αφενός μικραίνουν οι τιμές των υπολοίπων LC, καθώς και ο αριθμός
των ακραίων τιμών αυξάνεται ωστόσο η τιμή των υπολοίπων PC.

Στη συνέχεια, παρουσιάζεται το συγκριτικό διάγραμμα υπολοίπων LC, όπου με πράσινο χρώμα είναι η νέα λύση και με κόκκινο η προηγούμενη:

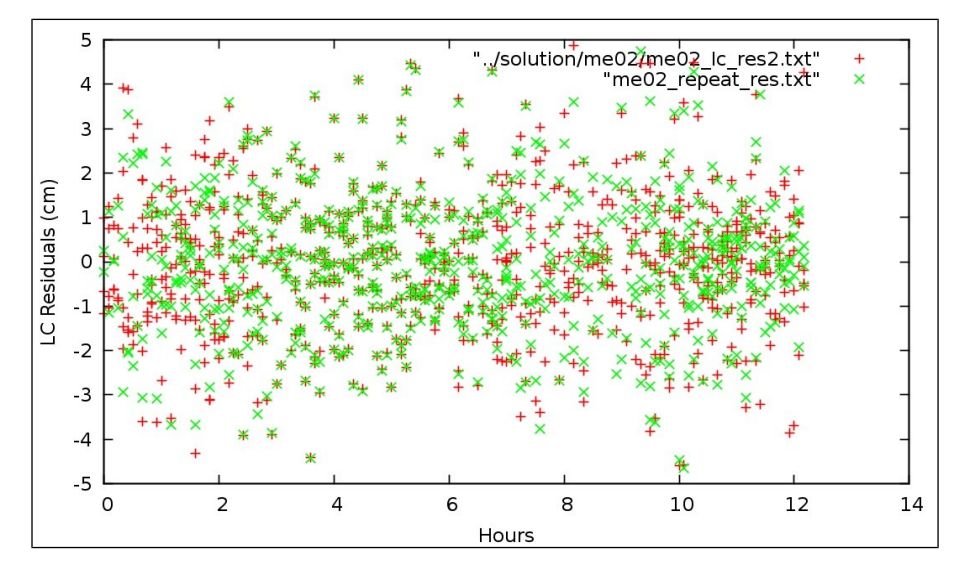

**Εικόνα 3.37:** Σύγκριση των διαγραμμάτων LC του σταθμού ΜΕ02. **Figure 3.37:** Comparison of station ΜΕ02 LC charts.

### **3.7.3 Σταθμός SI84**

Ο σταθμός SI84 επιλέχθηκε να επεξεργαστεί με αυτή τη διαδικασία, καθώς παρατηρήθηκε ότι η τιμή RMS των υπολοίπων PC "έφευγε" πολύ από τα αποδεκτά όρια. Έγινε, λοιπόν, προσπάθεια να διαπιστωθεί αν αυτό το πρόβλημα μπορεί να αντιμετωπιστεί και σε ποιο βαθμό.

Από το σταθμό ΜΕ02 επιλέχθηκαν να αφαιρεθούν από οι παρατηρήσεις που έγιναν από τους δορυφόρους GPS26, GPS41, GPS50, GPS64 και GPS67. Παρατηρήθηκε, όπως και στο σταθμό ΜΕ02, ότι ο αριθμός των δορυφόρων που συμμετείχαν στις μετρήσεις είναι αισθητά μικρότερος από αυτούς του σταθμού 079Α, συγκεκριμένα 19, γεγονός που επηρεάζει σε ένα βαθμό και τον αριθμό αυτών που θα αφαιρεθούν. Τα διαγράμματα σύμφωνα με τα οποία επιλέχθηκαν οι συγκεκριμένοι δορυφόροι, παρουσιάζονται στη συνέχεια.

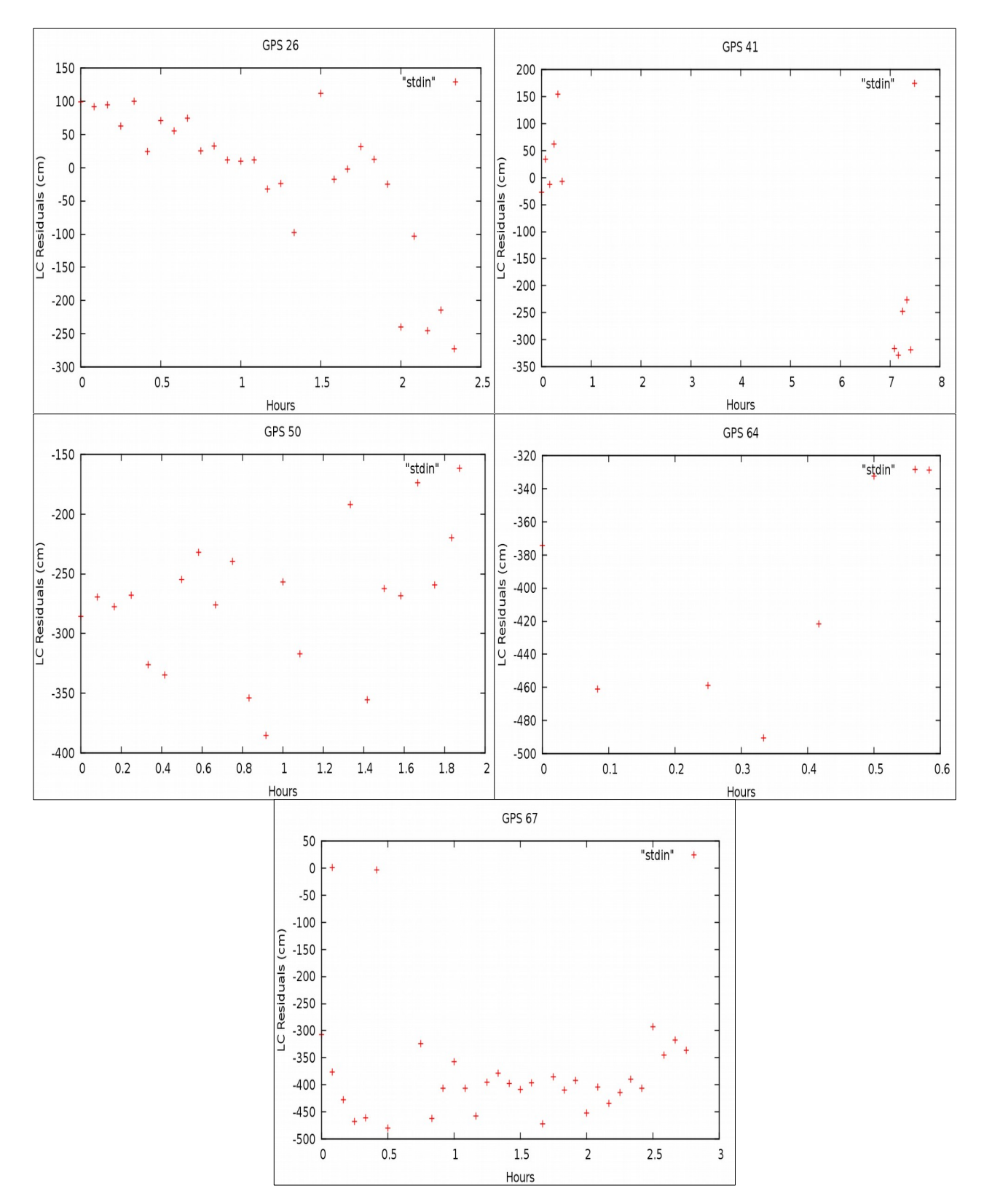

**Εικόνα 3.38:** Τα διαγράμματα υπολοίπων LC των δορυφόρων GPS που αφαιρέθηκαν από το RINEX του σταθμού RO19.

Figure 3.38: Chart of LC residuals of GPS satellites that they have been removed from

### station's RO19 RINEX file.

Όπως φαίνεται χαρακτηριστικά από τις παραπάνω εικόνες, οι μετρήσεις είτε είναι πολύ λίγες (GPS64) είτε είναι πολύ αραιές,με κενά μεγάλων χρονικών διαστημάτων και εισάγουν, παράλληλα, μεγάλα υπόλοιπα στις παρατηρήσεις.

Το αρχείο Postfit.sum που παράχθηκε έπειτα από την επίλυση του σταθμού είναι:

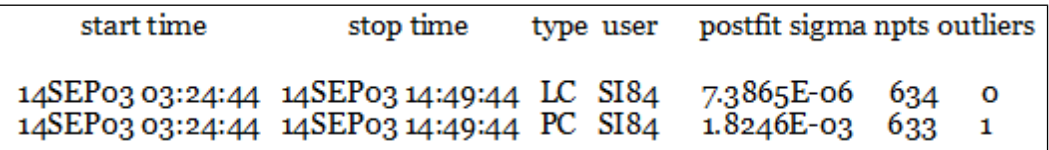

**Εικόνα 3.39:** Το αρχείο Postfit.sum του σταθμού RO19. **Figure 3.39:** Postfit.sum file of station RO19.

Παρατηρείται ότι οι μικραίνουν οι τιμές των υπολοίπων LC και των υπολοίπων PC, που είναι και το ζητούμενο της επεξεργασίας και αφαιρούνται ακραίες τιμές. Η τιμή του RMS των υπολοίπων PC θα μπορούσε να βελτιωθεί περαιτέρω, όμως επειδή ο αριθμός των δορυφόρων που έχουν παρατηρηθεί είναι μικρός και η ποιότητα των μετρήσεων δεν είναι ιδιαίτερα καλή, αποφεύχθηκε να γίνει μεγαλύτερη μείωση τους.

Στη συνέχεια, παρουσιάζεται το συγκριτικό διάγραμμα υπολοίπων LC, όπου με πράσινο χρώμα είναι η νέα λύση και με κόκκινο η προηγούμενη:

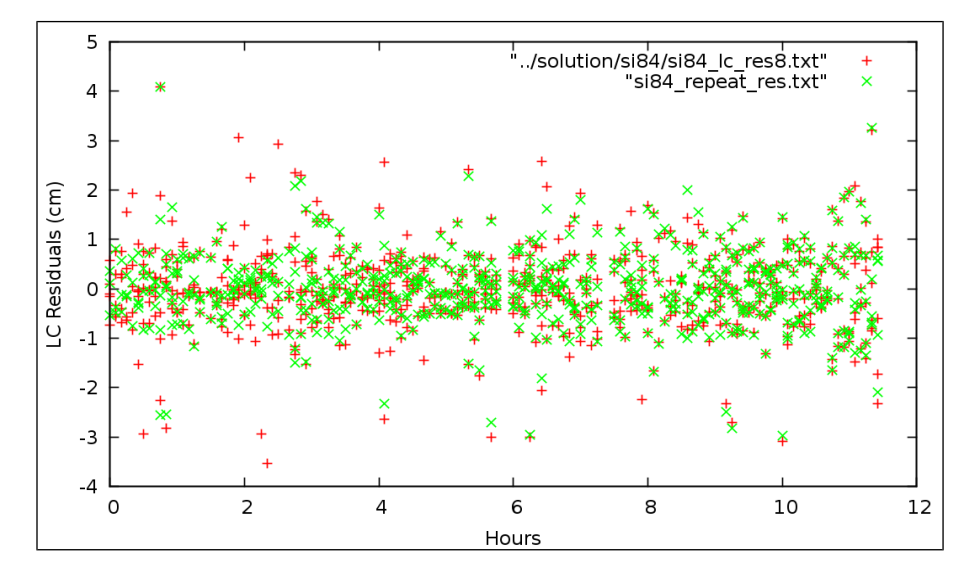

**Εικόνα 3.40:** Σύγκριση των διαγραμμάτων LC του σταθμού ΜΕ02. **Figure 3.40:** Comparison of station ΜΕ02 LC charts.

### **3.7.4 Συμπεράσματα**

Σύμφωνα με τα παραπάνω, προκύπτουν τα εξής συμπεράσματα:

1. Η αφαίρεση δορυφόρων που εισάγουν μεγάλα υπόλοιπα LC βελτιώνει τη λύση, μειώνοντας ταυτόχρονα και το εύρος των τιμών των υπολοίπων, όπως μπορεί κανείς να διαπιστώσει συγκρίνοντας τα αρχεία Postfit.sum και τα διαγράμματα των υπολοίπων LC των σταθμών (εικόνες 3.34, 3.37 και 3.40). Στην περίπτωση, λοιπόν, σταθμού που υπάρχει προειδοποίηση για την ύπαρξη ακραίων τιμών (αρχείο EDIT\_POINT\_FAILURE) ή προκύπτει από τη δημιουργία του διαγράμματος υπολοίπων LC, ο χρήστης με κατάλληλη επεξεργασία του αρχείου RINEX του σταθμού, μπορεί να αντιμετωπίσει αυτά τα φαινόμενα και να βελτιώσει την τελική λύση.

- 2. Στους σταθμούς όπου παρατηρούνται προβλήματα λόγω της κεραίας του δέκτη για παράδειγμα ο σταθμός ΜΕ02, η επεξεργασία αυτή βελτίωσε τα αποτελέσματα, χωρίς όμως να αναιρεί την αναγκαιότητα εισαγωγής των αρχείων antex.
- 3. Η χαμηλή ποιότητα των παρατηρήσεων (σταθμός SI84) μπορεί να βελτιωθεί αισθητά, παρέχοντας μία πιο αξιόπιστη λύση. Βασική, όμως, προϋπόθεση είναι και ο ικανοποιητικός δορυφόρων που συμμετέχουν στις μετρήσεις.
- 4. Η επιλογή κάποιου χρονικού διαστήματος, στο οποίο οι μετρήσεις είναι πιο πυκνές (συμμετοχή περισσότερων δορυφόρων στις παρατηρήσεις του σταθμού) και η διακύμανση των τιμών των υπολοίπων κινείται σε λογικά πλαίσια, πιθανότατα να βελτίωνε το αποτέλεσμα του προσδιορισμού.

## **4. ΣΥΓΚΡΙΣΗ ΑΠΟΤΕΛΕΣΜΑΤΩΝ GIPSY-BERNESE**

## **4.1 Εισαγωγή**

Η πιο αξιόπιστη, δοκιμασμένη και κατά κύριο λόγο, προτεινόμενη μέθοδος επεξεργασίας των μετρήσεων GPS, είναι ο σχετικός εντοπισμός θέσης, χρησιμοποιώντας τη μέθοδο των διπλών διαφορών. Η μέθοδος αυτή εντοπισμού, απαιτεί την ταυτόχρονη μέτρηση από δύο δέκτες GPS, σε δορυφόρους, οι οποίοι είναι κοινοί. Ο προσδιορισμός της θέσης τους (συντεταγμένες σταθμών) απαιτεί την ύπαρξη γνωστού σημείου στην περιοχή, ως προς το οποίο υπολογίζεται το διάνυσμα θέσης των δεκτών (συνιστώσες βάσης). Ο σχετικός εντοπισμός δεν χρησιμοποιεί τις πρωτογενείς παρατηρήσεις GPS (μετρήσεις φάσης και κώδικα), αλλά γραμμικούς συνδυασμούς, με κύριο τη μέθοδο των διπλών διαφορών.

Η μέθοδος αυτή έχει ως αποτέλεσμα την απαλοιφή διαφόρων τύπων σφαλμάτων που μειώνουν την ακρίβεια των μετρήσεων, καθώς είναι κοινά και για τους δύο δέκτες. Τέτοια σφάλματα προέρχονται από τη συμπεριφορά των χρονομέτρων δορυφόρων και δέκτη, τις εκπεμπόμενες εφημερίδες (τροχιές) των δορυφόρων, την επίδραση της ατμόσφαιρας στο δορυφορικό σήμα (ιονοσφαιρικές και τροποσφαιρικές διακυμάνσεις) κλπ. Το πιο σημαντικό, όμως, πλεονέκτημα της μεθόδου αυτής είναι η αποτελεσματική απαλοιφή των ασαφειών φάσης και άρα της μεγάλης ποιοτικής βελτίωσης των παρατηρήσεων και της τελικής λύσης.

Στο κεφάλαιο αυτό, θα γίνει μία σύγκριση των αποτελεσμάτων της μεθόδου PPP, όπως προέκυψαν με τη χρήση του πακέτου προγραμμάτων GIPSY και των αποτελεσμάτων που δίνει η επίλυση με τη χρήση της μεθόδου των διπλών διαφορών, με τη χρήση του λογισμικού Bernese. Αξίζει να σημειωθεί ότι, ενώ στη μέθοδο PPP του απόλυτου προσδιορισμού θέσης, η τελική λύση αφορά τις μετρήσεις που έχουν προέλθει από έναν μεμονωμένο δέκτη, με τις διπλές διαφορές επιλύεται δίκτυο σταθμών.

## **4.2 Η επεξεργασία με το λογισμικό Bernese**

Το λογισμικό Bernese είναι ένα επιστημονικό πακέτο προγραμμάτων, το οποίο αναπτύχθηκε από το πανεπιστήμιο της Βέρνης. Χρησιμοποιείται για περισσότερο από είκοσι χρόνια από το Κέντρο Δορυφόρων Διονύσου του ΕΜΠ, για την επεξεργασία όλων των μετρήσεων GPS. Ακόμα, είναι κατάλληλο για εργασίες με υψηλές απαιτήσεις ακρίβειας.

Η περιοχή μελέτης είναι ίδια με αυτήν που περιγράφηκε στο Κεφάλαιο 3, δηλαδή οι έξι σταθμοί του δικτύου του HEPOS και οι τρεις από τους τέσσερις σταθμούς που μετρήθηκαν από τη Γ.Υ.Σ, δηλαδή οι 079Α, 080Α, 086Α, 087Α, 096Α, RO19, SI84 και ΜΕ02. Η μέρα για την οποία λύθηκαν οι μετρήσεις είναι μόνο η 246, καθώς αντικείμενο του παρόντος κεφαλαίου είναι μία απλή σύγκριση των αποτελεσμάτων των δύο μεθόδων.

Όπως προαναφέρθηκε, η λύση με το Bernese αφορά δίκτυο σταθμών GPS. Για το λόγο αυτό ως σταθμοί αναφοράς επιλέχθηκαν οι ANKR και NICO του παγκόσμιου δικτύου μόνιμων σταθμών της IGS. Για να είναι τα αποτελέσματα όσο το δυνατόν συγκρίσιμα μεταξύ τους, επιλέχθηκε οι παράμετροι επίλυσης να είναι όσο το δυνατόν κοινοί. Δηλαδή, δεν έγινε χρήση των μοντέλων των ωκεάνιων παλιρροιών και χρησιμοποιήθηκε ο τροποσφαιρικός χάρτης GMF. Τέλος, όπως και στο GIPSY, ο τύπος της κεραίας των σταθμών ΜΕ02 και RO19, δεν ήταν καταχωρημένος στη βάση δεδομένων του προγράμματος. Το πρόβλημα αυτό αντιμετωπίστηκε με την κατάλληλη προσθήκη του αρχείου antex της.

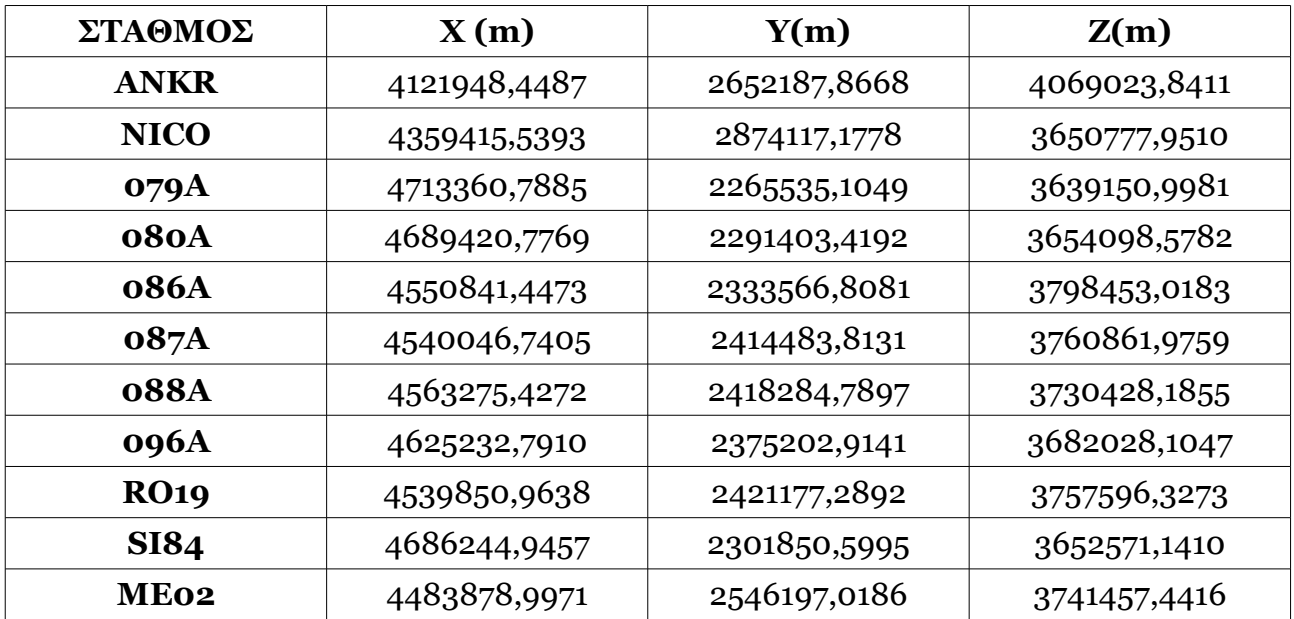

Τα αποτελέσματα παρουσιάζονται στους δύο επόμενους πίνακες. Αρχικά παρουσιάζονται οι καρτεσιανές συντεταγμένες των σταθμών στο σύστημα αναφορά IGS 08.

**Πίνακας 4.1:** Οι καρτεσιανές συντεταγμένες των σταθμών του δικτύου στο σύστημα αναφοράς IGb 08

**Table 4.1:** Stations coordinates in reference frame IGb 08.

## **4.3 Σύγκριση αποτελεσμάτων GIPSY-Bernese**

Στη συνέχεια, παρουσιάζονται οι διαφορές των αποτελεσμάτων αυτών, με τις συντεταγμένες που προέκυψαν από το πρόγραμμα GIPSY, για τη μέρα 246. Σημειώνεται ότι για τη σύγκριση των δύο επιλύσεων χρησιμοποιούνται, πρώτον, οι συντεταγμένες από το αρχείο stacov final, καθώς δεν υπάρχουν ιδιαίτερα σημαντικές αποκλίσεις από αυτές στο stacov final pre amb, και δεύτερον, οι διαφορές των συντεταγμένων ΔΧ, ΔΥ και ΔΖ μετασχηματίζονται σε διαφορές ΔΕ, ΔΝ και ΔU, δηλαδή σε τοποκεντρικό σύστημα αναφοράς με αρχικό σημείο τις συντεταγμένες που δίνει το GIPSY.

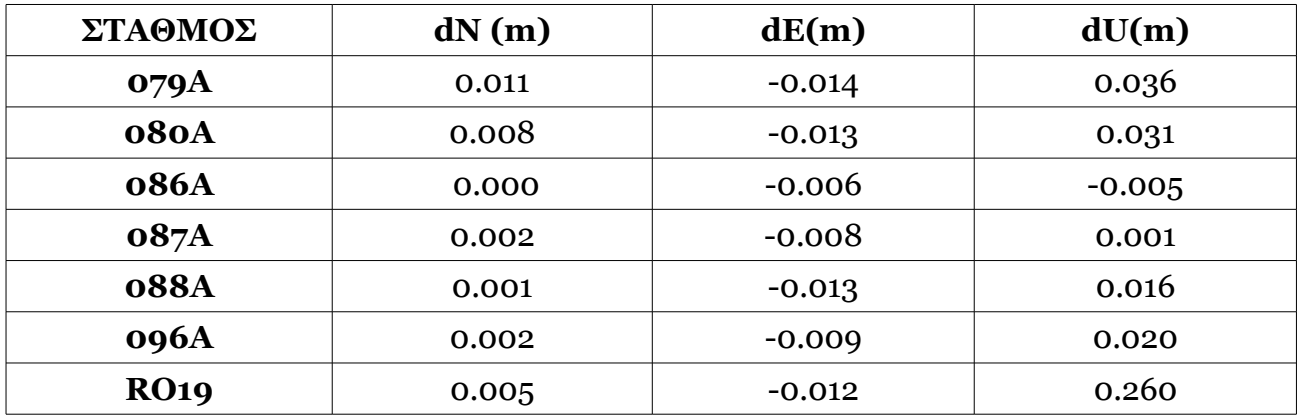

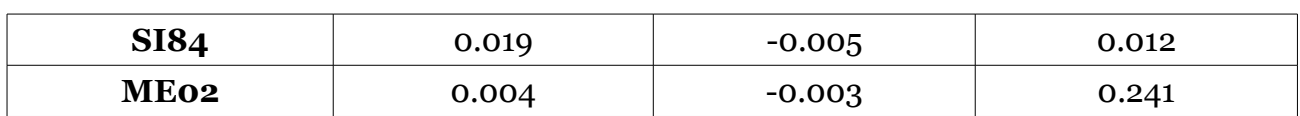

**Πίνακας 4.2:** Οι διαφορές GIPSY-Bernese σε τοπικό σύστημα Ε,Ν, U. **Table 4.2:** Differences between GIPSY-Bernese.

Σύμφωνα με τα παραπάνω, παρουσιάζονται αποκλίσεις της τάξης 1- 20mm στις συντεταγμένες Ν και Ε, δηλαδή στις οριζοντιογραφικές συντεταγμένες. Στην περίπτωση του σταθμού 086Α, η διαφορά αυτή μηδενίζεται για τις συντεταγμένες N, όπως και για τους σταθμούς 088Α και 096Α, που η διαφορά είναι της τάξης 1 mm και 2mm αντίστοιχα.

Μεγάλες διαφοροποιήσεις υπάρχουν στις υψομετρικές συντεταγμένες U. Ενδεικτικά αναφέρεται η περίπτωση του σταθμού RO19 και του σταθμού ΜΕ02, ο οποίοι έχουν τη μεγαλύτερη απόκλιση, που αγγίζει τα 30cm. Υπενθυμίζεται ότι σε αυτούς τους σταθμούς δεν έχουν ενταχθεί στην επίλυση τα αρχεία antex των κεραιών τους και συνεπώς, επηρεάζεται ιδιαίτερα ο προσδιορισμός των υψομετρικών τους συντεταγμένων.

Στον χάρτη που ακολουθεί, παρουσιάζονται τα διανύσματα των διαφορών των συντεταγμένων (ΔΝ και ΔΕ) των σταθμών.

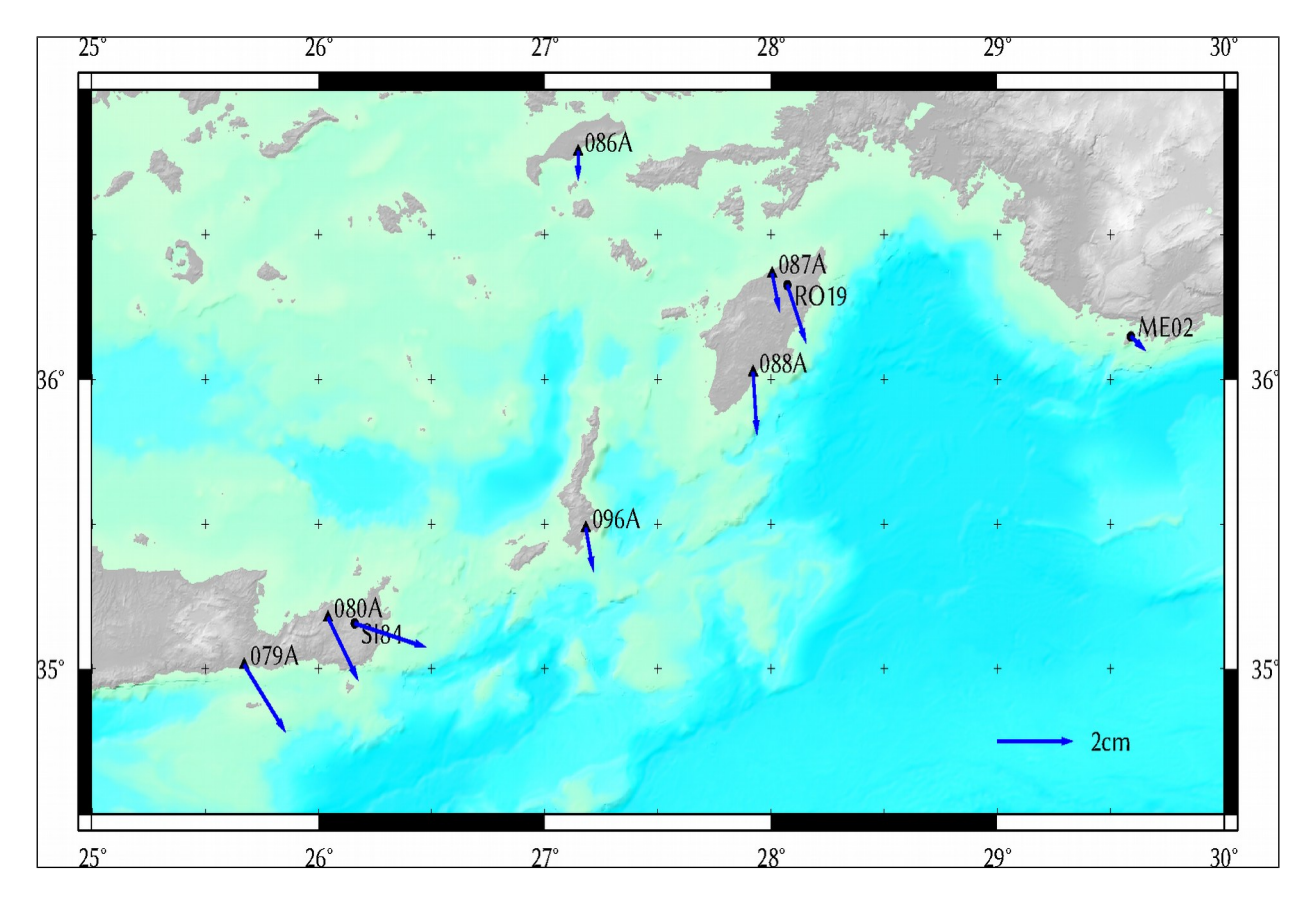

**Εικόνα 4.1:** Παρουσίαση των διανυσμάτων της διαφοράς των οριζοντογραφικών συντεταγμένων Ν και Ε Bernese- GIPSY. **Figure 4.1:** Presentation of differences between Bernese- GIPSY.

Σημειώνεται ότι για στο χάρτη των διαφορών των συντεταγμένων φαίνεται η διαφορά Bernese- GIPSY.

# **4.4 Συμπεράσματα**

Σκοπός της παραπάνω διαδικασίας είναι η αξιολόγηση των δύο μεθόδων εντοπισμού. Σύμφωνα με τις συγκρίσεις που προηγήθηκαν προκύπτουν τα εξής:

- 1. Παρατηρήθηκε ότι η διαφορά στις οριζοντιογραφικές συντεταγμένες, δηλαδή οι ΔΝ και ΔΕ κυμαίνεται από 0 έως 19 mm. Στην περίπτωση του σταθμού 086Α διαπιστώθηκε ότι υπάρχει ταύτιση της τάξης του χιλιοστού στις συντεταγμένες Ν και διαφορά της τάξης των 6 mm για τις συντεταγμένες Ε.
- 2. Οι ουσιαστικές και μεγαλύτερες διαφοροποιήσεις μεταξύ των δύο μεθόδων είναι στις υψομετρικές συντεταγμένες U. Οι τιμές αυτές ξεκινούσαν από τα 5mm (απόλυτη τιμή) και έφτασαν σε δύο σταθμούς τα 26 και 24.1 cm. Η διαφορά αυτή παρατηρείται στους σταθμούς RO19 και ΜΕ02 αντίστοιχα.
- 3. Οι διαφοροποιήσεις αυτές οφείλονται:

• Στο γεγονός ότι οι δύο μέθοδοι επεξεργασίας χρησιμοποιούν διαφορετική μέθοδο επίλυσης. Η μέθοδος PPP αξιοποιεί τις πρωτογενείς μετρήσεις (φάσης και ομαλοποιημένου κώδικα) από έναν μόνο δέκτη διπλής συχνότητας, ενώ οι διπλές διαφορές λύνουν με βάση γραμμικούς συνδυασμούς από δύο τουλάχιστον δέκτες, χωρίς να λαμβάνουν υπόψιν τις μετρήσεις του κώδικα. Έτσι, ενώ στην πρώτη μέθοδο τα συστηματικά σφάλματα που εισέρχονται στις μετρήσεις των δεκτών αντιμετωπίζονται με τη χρήση μοντέλων, στη δεύτερη απαλείφονται καθώς είναι κοινά.

• Στους διαφορετικούς αλγόριθμους επεξεργασίας των πρωτογενών μετρήσεων, τις εξισώσεις παρατήρησης και της δεσμεύσεις που επιβάλλονται για την παραγωγή του τελικού αποτελέσματος. Το πρόγραμμα Bernese, ανάλογα με το μήκος της βάσης των σταθμών του δικτύου, προσαρμόζει τους γραμμικούς συνδυασμούς που θα χρησιμοποιήσει για την επίλυση των ασαφειών φάσης των διπλών διαφορών. Ακόμα, για την επίλυση με τη μέθοδο των ελαχίστων τετραγώνων επιβάλλει τις ελάχιστες δεσμεύσεις στο δίκτυο, δηλαδή την απαίτηση για ένα τουλάχιστον σημείο γνωστών συντεταγμένων. Το GIPSY, εισάγει ως εξίσωση παρατήρησης την 1.1 (ενότητα 1.2) και με την οποία συνδυάζει τα υπόλοιπα των γραμμικών συνδυασμών με τις ανεξάρτητες καθοριστικές παραμέτρους και τις μερικές παραγώγους των παρατηρούμενων μεγεθών. Για την επίλυση των ασαφειών φάσης, σχηματίζει τις διπλές διαφορές της βραχείας και της ευρείας ζώνης (wide-lane και narrow-lane) μεταξύ του σταθμού ενδιαφέροντος και των μόνιμων σταθμών του παγκόσμιου δικτύου της IGS. Επιπλέον, οι δεσμεύσεις που επιβάλλει για τη λύση δεν απαιτούν τη γραμμική ανεξαρτησία μεταξύ των βάσεων.

• Ειδικά για τους σταθμούς RO19 και ME02 στην παράβλεψη των αρχείων antex της κεραίας τους στην επίλυση με το GIPSY. Οι διαφοροποιήσεις είναι πιο έντονες στο υψόμετρο των σταθμών, γεγονός που οδηγεί στο συμπέρασμα ότι οι συντεταγμένες της λύσης με τη μέθοδο PPP, είναι αναξιόπιστες και προτείνεται να μην χρησιμοποιηθούν.

4. Η διαδικασία επίλυσης με το λογισμικό GIPSY είναι πιο αυτοματοποιημένη σε

σχέση με αυτή του προγράμματος Bernese και σχετικά πιο απλή. Έτσι ο χρήστης μπορεί να εξοικονομήσει πολύτιμο χρόνο και να έχει αποτελέσματα σε μικρό χρονικό διάστημα.

# **5. ΣΥΜΠΕΡΑΣΜΑΤΑ**

# **5.1 Εισαγωγή**

Στο κεφάλαιο αυτό συγκεντρώνονται τα συμπεράσματα που προέκυψαν από την επεξεργασία με τη χρήση του πακέτου προγραμμάτων GIPSY. Αυτά, με τη σειρά, τους αφορούν τα αποτελέσματα του Κεφαλαίου 3, όπου αναλύθηκε εκτενώς η διαδικασία επίλυσης των σταθμών ενδιαφέροντος και τα αποτελέσματα από τη σύγκριση δύο μεθόδων εντοπισμού θέσης, της μεθόδου PPP και των διπλών διαφορών, που έγινε στο Κεφάλαιο 4. στο τέλος του κεφαλαίου γίνονται προτάσεις για τη μελλοντική χρήση του προγράμματος GIPSY- OASIS, με βάση τα συμπεράσματα αυτά.

# **5.2 Επίλυση σταθμών με τη χρήση του προγράμματος GIPSY**

Οι σταθμοί που συμμετείχαν στην επίλυση με το λογισμικό GIPSY ήταν έξι μόνιμοι σταθμοί του δικτύου HEPOS, που είναι εγκατεστημένοι στην περιοχή των Δωδεκανήσων (Κάρπαθος, Κως και Ρόδος) και της Κρήτης (νομός Λασιθίου) και τέσσερις σταθμοί που μετρήθηκαν από τη Γ.Υ.Σ για δύο συνεχόμενες μέρες, στην ίδια περιοχή (Ρόδος, Κρήτη και Καστελόριζο). Η επίλυση του τέταρτου σταθμού της Γ.Υ.Σ. (ΜΕ05) αναλύεται στο παράρτημα.

Σύμφωνα, λοιπόν, με τα διαγράμματα και τις πληροφορίες των αρχείων της επίλυσης κάθε σταθμού, προέκυψαν τα παρακάτω:

- 1. Για τους σταθμούς του δικτύου HEPOS (079Α, 080Α, 086Α, 087Α, 088Α, 096Α), οι οποίοι πραγματοποιούν μετρήσεις διάρκειας 24ώρου, σε καθημερινή βάση, παρατηρήθηκαν μεγαλύτερες ακρίβειες προσδιορισμού στις συντεταγμένες τους. Για το σταθμό 086Α διαπιστώθηκε ότι η προσθήκη εντολών στο gd2p.pl, στην οποία περιλαμβάνεται και η επιλογή της επίλυσης των ασαφειών φάσης, βελτίωσε τις τιμές των υπολοίπων LC (εικόνα 3.16) και συνεπώς και την ποιότητα της επίλυσης.
- 2. Οι σταθμοί της Γ.Υ.Σ. είχαν χρονική διάρκεια μετρήσεων από δέκα ώρες (RO19) έως δώδεκα (ME02, ME05 και SI84). Ο αριθμός των δορυφόρων που συμμετείχαν στις παρατηρήσεις ήταν πολύ μικρότερος σε σχέση με των σταθμών του δικτύου HEPOS και οι μετρήσεις (φάσης και κώδικα) εισήγαγαν μεγάλα υπόλοιπα στις παρατηρήσεις, όπως φαίνεται και από τα διαγράμματα των υπολοίπων LC και PC, αλλά και από το αρχείο Postfit.sum κάθε σταθμού (ενότητα 3.6).
- 3. Βάσει των διαγραμμάτων LC και PC, αλλά και από τη συσχέτιση του μέσου τετραγωνικού σφάλματος (RMS) των υπολοίπων αυτών που δίνεται από το αρχείο Postfit.sum, μπορεί να εξακριβωθεί η ποιότητα των μετρημένων μεγεθών και πόσο μπορεί να θεωρηθεί η λύση αξιόπιστη. Τέτοιο παράδειγμα είναι ο σταθμός SI84, του οποίου τα υπόλοιπα των μετρήσεων του γραμμικού συνδυασμού PC (εικόνα 3.25), παρουσίαζαν μεγάλη διασπορά συναρτήσει του χρόνου και η αντίστοιχη τιμή του RMS τους "έφευγε" πολύ από τις αποδεκτές τιμές.
- 4. Η προσθήκη των αρχείων antex του δέκτη είναι μία πολύ σημαντική ενέργεια που

δεν πρέπει να παραλείψει ο χρήστης, όπως έγινε στην περίπτωση των σταθμών ΜΕ02 και RO19. Αυτό γίνεται αντιληπτό σε πρώτο βαθμό από το αρχείο Postfit.sum του σταθμού, αλλά κυρίως από τη δημιουργία του διαγράμματος της συμπεριφοράς του χρονομέτρου του δέκτη.

- 5. Η επεξεργασία που έγινε στην ενότητα 3.7 και αφορούσε την αφαίρεση δορυφόρων οι οποίοι είτε εισήγαγαν μεγάλα υπόλοιπα στο συνδυασμό LC είτε οι μετρήσεις τους ήταν πολύ αραιές ή υπήρχαν μεγάλα κενά μεταξύ των μετρήσεων, έδειξε ότι βελτιώνεται σε ένα βαθμό η τελική λύση (σταθμός 079Α). Ωστόσο, η επεξεργασία αυτή δεν μπορεί να αντικαταστήσει τύπους προβλημάτων που αναφέρθηκαν προηγουμένως.
- 6. Όπως διαπιστώθηκε από τη σύγκριση των αρχείων Postfit.sum και Postfit\_amb. sum, η επίλυση των ασαφειών φάσης αύξησε την τιμή του RMS των LC και PC, όχι όμως πολύ. Επειδή ο αλγόριθμος επίλυσης ασαφειών που τρέχει το πρόγραμμα GIPSY επιλέγει ποιες θα αποκατασταθούν, προτείνεται από το εργαστήριο του JPL να χρησιμοποιούνται οι συντεταγμένες των τελικών αρχείων (stacov\_final, tdp\_final κλπ) και τα τυπικά σφάλματα των αρχείων, όπως το stacov\_final\_pre\_amb κλπ. Ύστερα όμως, από τη σύγκριση τους, στην ενότητα 3.6, για όλους τους σταθμούς, παρατηρήθηκαν διαφοροποιήσεις των δύο αυτών μεγεθών, μερικών χιλιοστών, όσον αφορά τις οριζοντιογραφικές συντεταγμένες και λίγο μεγαλύτερες στις υψομετρικές συντεταγμένες. Η μεγαλύτερη διαφοροποίηση ήταν της τάξης των τριών εκατοστών περίπου στο υψόμετρο του σταθμού SI84 (πίνακας 3.21), που όμως δικαιολογείται λόγω της κακής ποιότητας των μετρήσεων. Συμπερασματικά, ο χρήστης μπορεί να επιλέξει όποιο από τους δύο τύπους αρχείων, χωρίς να έχει ενδοιασμούς για το τελικό αποτέλεσμα.
- 7. Σύμφωνα με τα παραπάνω, συμπεραίνεται ότι για σταθμούς που ανήκουν σε μόνιμα δίκτυα, η επίλυση με το λογισμικό GIPSY δίνει ικανοποιητικά αποτελέσματα. Για σταθμούς, όμως, οι οποίοι πραγματοποιούν μετρήσεις για συγκεκριμένο χρονικό διάστημα, θα πρέπει να εξασφαλίζεται ότι η κεραία του δέκτη είτε είναι καταχωρημένη στο αρχείο pcenter (directory /opt/goa/var/sta\_info/pcenter) του λογισμικού, είτε να μπορεί να χρησιμοποιηθεί κάποιο κοντινό μοντέλο, με τον κατάλληλο συνδυασμό εντολών (πληροφορίες στο gd2p.pl). Ακόμα, θα πρέπει να διασφαλίζεται ότι δε θα επηρεάζουν, όσο το δυνατόν, επιπρόσθετοι εξωγενείς παράγοντες το δορυφορικό σήμα.

## **5.3 Σύγκριση αποτελεσμάτων GIPSY- Bernese**

Για τη σύγκριση των μεθόδων PPP, του απόλυτου προσδιορισμού θέσης και της μεθόδου των διπλών διαφορών, του σχετικού προσδιορισμού θέσης, λύθηκαν οι παραπάνω σταθμοί, ως δίκτυο αυτή τη φορά, με το λογισμικό Bernese. Η διαδικασία αυτή έγινε ώστε να εκτιμηθεί το μέγεθος της διαφοράς των αποτελεσμάτων και αν η λύση της μεθόδου PPP μπορεί να θεωρηθεί αξιόπιστη για τοπογραφικές εργασίες.

Το δίκτυο αποτελείται από τους έξι σταθμούς του HEPOS και τους σταθμούς ΜΕ02, RO19 και SI84 της Γ.Υ.Σ. και επιλύθηκε για τη μέρα 246. Βάσει των αποτελεσμάτων, προέκυψαν τα παρακάτω:

- 1. Οι διαφορές μεταξύ των συντεταγμένων των δύο μεθόδων, στο τοποκεντρικό σύστημα αναφοράς κάθε σταθμού (Πίνακας 4.2), ήταν οι αναμενόμενες και της τάξης από μερικά χιλιοστά (0- 9mm) έως αρκετά εκατοστά (μέγιστη τιμή τα 26 cm). Οι διαφορές ήταν ιδιαίτερα μικρές στις οριζοντιογραφικές συντεταγμένες (Ν και Ε), με την περίπτωση του σταθμού 086Α να ξεχωρίζει, καθώς παρατηρήθηκε ταύτιση των δύο λύσεων στις συντεταγμένες Ν (ΔΝ= 0 mm). Τα αποτελέσματα, ωστόσο, στις συντεταγμένες U (υψόμετρα) διέφεραν σημαντικά, με τις μεγαλύτερες τιμές να γίνονται αντιληπτές στους σταθμούς ΜΕ02 και RO19.
- 2. Η ουσιαστική διαφορά των δύο μεθόδων και η οποία εξηγεί τις διαφοροποιήσεις, κυρίως στα υψόμετρα, είναι στη χρήση διαφορετικών αλγορίθμων για την επεξεργασία των ασαφειών φάσης, όπως αναλύθηκε εκτενώς στην ενότητα 4.4.
- 3. Η διαδικασία επίλυσης με το GIPSY είναι πιο αυτοματοποιημένη σε σχέση με το Bernese, γεγονός που βοηθά έναν εξοικειωμένο χρήστη με ανάλογα προγράμματα επεξεργασίας μετρήσεων GPS, να εξοικονομήσει πολύτιμο χρόνο.

# **5.4 Προτάσεις**

Η μέθοδος PPP του απόλυτου προσδιορισμού θέσης είναι μία γρήγορα αναπτυσσόμενη μέθοδος και μέσα στα επόμενα χρόνια αναμένεται να αντιμετωπιστούν ακόμα καλύτερα, ορισμένα προβλήματα της. Σύμφωνα με όσα αναφέρθηκαν παραπάνω, αλλά και με όσα αναλύθηκαν στα προηγούμενα κεφάλαια, η λύση σταθμών GPS με το πρόγραμμα GIPSY οδηγεί στις παρακάτω προτάσεις:

- 1. Για τους σταθμούς που οι μετρήσεις τους γίνονται στα πλαίσια μίας καμπάνιας (μετρήσεις για συγκεκριμένο χρονικό διάστημα) θα πρέπει πρώτον, να εξασφαλίζεται ότι συμμετέχει ένας ικανοποιητικός αριθμός δορυφόρων, δηλαδή το διάστημα των μετρήσεων να κυμαίνεται στις δέκα με δώδεκα ώρες, δεύτερον η ποιότητα των παρατηρήσεων σε αυτούς να είναι όσο το δυνατόν καλή, χωρίς να παρεμβάλλονται στο σήμα επιπλέον εξωγενείς παράγοντες, όπως για παράδειγμα κάποιο ηλεκτρικό πεδίο και τρίτον, να είναι εφικτή η αφαίρεση των δορυφόρων που εισάγουν μεγάλα υπόλοιπα των γραμμικών συνδυασμών LC και PC στις εξισώσεις παρατήρησης. Όλα τα παραπάνω προκύπτουν και ενισχύονται από το γεγονός ότι η μέθοδος PPP, και συνεπώς το λογισμικό GIPSY, χρησιμοποιεί κατά κύριο λόγο τις πρωτογενείς μετρήσεις ώστε να φτάσει στην τελική λύση.
- 2. Τα προϊόντα ακριβείας, δηλαδή τα δεδομένα για τις εφημερίδες των δορυφόρων και τα χρονόμετρα των δορυφόρων και δεκτών, που χρησιμοποιούνται πρέπει να είναι κατά κύριο λόγο τα προϊόντα Final ή σε διαφορετική περίπτωση τα προϊόντα Rapid. Σε καμία περίπτωση δεν πρέπει να χρησιμοποιούνται χαμηλότερης ακρίβειας προϊόντα. Ο λόγος έγκειται στο γεγονός ότι η επίλυση γίνεται για έναν μεμονωμένο δέκτη, συνεπώς για τα συστηματικά σφάλματα που επηρεάζουν το δορυφορικό σήμα χρησιμοποιούνται μοντέλα.
- 3. Προτείνεται η επεξεργασία μετρήσεων από σταθμούς που δεν ανήκουν σε κάποιο μόνιμο δίκτυο (HEPOS κλπ), με το πρόγραμμα GIPSY, με στόχο να βγουν καλύτερα συμπεράσματα πρώτον, σχετικά με το απαιτούμενο χρονικό διάστημα μετρήσεων για να εξασφαλίζεται ικανοποιητική ακρίβεια προσδιορισμού των συντεταγμένων

και δεύτερον, αν είναι τελικά εφικτή η λύση τέτοιου είδους σταθμών, που δεν παρουσιάζουν τα προβλήματα που αναλύθηκαν στην ενότητα 3.6.

4. Για συνήθεις τοπογραφικές εργασίες και για σταθμούς που έχουν πραγματοποιήσει μετρήσεις μεγάλης χρονικής διάρκειας, η επεξεργασία με το πρόγραμμα GIPSY μπορεί να εξασφαλίσει οικονομία χρόνου και καλή ακρίβεια αποτελεσμάτων.

## **ΒΙΒΛΙΟΓΡΑΦΙΑ**

Τζαβάρας Π. (2010), Διπλωματική Εργασία, Επεξεργασία παρατηρήσεων GPS και σύγκριση αποτελεσμάτων από δυο διαφορετικά πακέτα προγραμμάτων υψηλής ακρίβειας, ΕΜΠ-ΚΔΔ, Αθήνα

Δημητρίου Δ. (2013), Διπλωματική Εργασία, Επεξεργασία δορυφορικών γεωδαιτικών παρατηρήσεων στην Σαντορίνη, ΕΜΠ-ΚΔΔ, Αθήνα

Μπίρης Θ. (2014), Διπλωματική Εργασία, Σύγκριση μεθόδων διπλών διαφορών (ΔΔ) και Precise Point Positioning (PPP) στην επεξεργασία μετρήσεων GPS, ΕΜΠ-ΚΔΔ, Αθήνα

Παραδείσης Δ. (2000), Σημειώσεις Δορυφορικής Γεωδαισίας, Κέντρο Δορυφόρων Διονύσου-Τομέας Τοπογραφίας ΕΜΠ, Αθήνα

Μήλας Π. (2009), Ανώτερη Γεωδαισία Γεωδαιτικές Εφαρμογές, ΕΜΠ-Εργαστήριο Ανώτερης Γεωδαισίας, Αθήνα

Αγατζά-Μπαλοδήμου Α.Μ. (2007), Θεωρία Σφαλμάτων και Συνορθώσεις Ι, ΣΑΤΜ-ΕΜΠ, Αθήνα

Αγατζά-Μπαλοδήμου Α.Μ. (2009), Θεωρία Σφαλμάτων και Συνορθώσεις ΙΙ, ΣΑΤΜ-ΕΜΠ, Αθήνα

Φωτίου Α.- Πικριδάς Χ. (2006), GPS και γεωδαιτικές εφαρμογές, Εκδόσεις Ζήτη, Θεσσαλονίκη

Boehm, J., B. Werl, and H. Schuh (2006), Troposphere mapping functions for GPS and very log baseline interferometry from European Center for Medium-Range Weather Forecasts operational analysis data, Journal of Geophysical Research, 111, B02406.

Boehm, J. et al (2007), Short Note: A global model of pressure and temperature for geodetic applications, J Geodesy, 81: 679- 683, doi: 10.1007/ s00190-007-0135-3

Bertiger W., Desai S., Haines B., Harvey N., Moore A., Owen S., Weiss J. (2010), Single receiver phase ambiguity resolution with GPS Data, Journal of Geodesy

Desai S. and Bertiger W. (2014), Static and Kinematic Precise Point Positioning with gd2p.pl (GD2P\_PPP. pdf), Near Earth Tracking Systems and Applications Groups, Jet Propulsion Laboratory, California Institute of Technology

Orbiter and Radio Metric Systems Group (2009), GIPSY Ambiguity Resolution, Jet Propulsion Laboratory, California Institute of Technology

Desai S., Da Kuang and Bertiger W. (2014), GIPSY/ OASIS (GIPSY) Overview and Under the Hood (GIPSY\_Overview. Pdf), Near Earth Tracking Systems and Applications Groups, Jet Propulsion Laboratory, California Institute of Technology

Thierry G. (1996), GIPSY- OASIS II How it works, Department of Geomatics, University of Newcastle upon Tyne

Jet Propulsion Laboratory, California Institute of Technology (2010), Introduction to gd2p.pl, Primary User Interface to GIPSY/OASIS

Estey L. and Wier S. (2014), Teqc Tutorial: Basics of Teqc Use and Teqc Products, UNAVCO

### **ΔΙΑΔΙΚΤΥΟ**

- GIPSY- OASIS Homepage: <https://gipsy-oasis.jpl.nasa.gov/>
- GIPSY- OASIS Forum: <https://gipsy-oasis.jpl.nasa.gov/index.php?page=forum>
- IGS Homepage**:** <https://igscb.jpl.nasa.gov/>
- NGS Homepage: [https://w](https://igscb.jpl.nasa.gov/)ww.ngs.noaa.gov/
- UNAVCO Homepage: [https://](https://igscb.jpl.nasa.gov/)www.unavco.org/
- Προϊόντα JPL: ftp://sideshow.jpl.nasa.gov/pub
- Πληροφορίες για τα τροποσφαιρικά μοντέλα: [http://link.springer.com/](http://link.springer.com/article/10.1007/s00190-007-0135-3)

# **ΠΑΡΑΡΤΗΜΑ**

### **Α1. Τύποι που χρησιμοποιήθηκαν στα Κεφάλαια 3 και 4.**

Ο τύπος που χρησιμοποιήθηκε για τη μετατροπή των διαφορών των συντεταγμένων (ΔΧ, ΔΥ, ΔΖ) στο τοποκεντρικό σύστημα συντεταγμένων είναι ο παρακάτω (Μήλας, 2009):

 $-sin\varphi_A cos\lambda_A - sin\varphi_A sin\lambda_A cos\varphi_A$  $\Delta N$  $\Delta X$ *(Α.1)* 

όπου φΑ, λΑ οι γεωδαιτικές συντεταγμένες του σταθμού, όπως προκύπτουν από το αρχείο qregres.nml του σταθμού.

Για τον υπολογισμό των διαφορών των τυπικών σφαλμάτων μεταξύ των αρχείων stacov\_final\_pre\_amb και stacov\_final, εφαρμόστηκε ο νόμος μετάδοσης μεταβλητοτήτων και εφόσον οι μετρήσεις των δύο αρχείων είναι ανεξάρτητες μεταξύ τους, ο πίνακας μεταβλητότητας συμμεταβλητότητας του διανύσματος των διαφορών  $\delta_x = x_I - x_{II}$ , θα είναι ο (Α.Μ. Αγατζά- Μπαλοδήμου, 2009):

 $\sigma x_I^2 + \sigma x_{II}$  $\sigma x_i y_i + \sigma x_{\text{II}} y_{\text{II}} \quad \sigma x_i z_i + \sigma x_{\text{II}} z_{\text{II}}$  $V_{\delta x} = Vx_I + Vx_{II} = [\sigma x_I y_I + \sigma x_{II} y_{II} \quad \sigma y_I^2 + \sigma y_{II}]$ <sup>2</sup>σyIzI+σyIIzII ] *(Α.2)*  $\sigma x_I z_I + \sigma x_{II} z_{II} \quad \sigma y_I z_I + \sigma y_{II} z_{II} \quad \sigma z_I^2 + \sigma z_{II}^2$ 

Στην περίπτωση υπολογισμού των διαφορών των τυπικών σφαλμάτων του τοποκεντρικού συστήματος N,Ε,U και του αρχείου stacov\_final , οι μεταβλητότητες κάθε σημείου στο γεωκεντρικό σύστημα αναφοράς λαμβάνονται ως ασυσχέτιστες μεταξύ τους και συνεπώς η συμμεταβλητότητα τους (Χ-Υ, Χ-Ζ και Y-Z) θεωρείται ίση με μηδέν (Α.Μ. Αγατζά- Μπαλοδήμου, 2009). Οι πίνακες μεταβλητότητας συμμεταβλητότητας της κάθε μέτρησης, παίρνουν τη μορφή:

$$
VX_{I} = \begin{bmatrix} 0 & 0 & 0 \\ 0 & 0 & 0 \end{bmatrix} \quad (A.3)
$$

Εφαρμόζεται ο νόμος μετάδοσης μεταβλητοτήτων στη σχέση της μετατροπής των συντεταγμένων στο τοποκεντρικό σύστημα και προκύπτει η παρακάτω σχέση υπολογισμού των τυπικών σφαλμάτων σ<sub>ΔΝ</sub>, σ<sub>ΔΕ</sub>, σ<sub>ΔU</sub>:

$$
V_{\Delta N} = R^* V_{\Delta X} * R^T (A.4)
$$

όπου R ο πίνακας στροφής που δίνεται στη σχέση Α.1.

## **Α2. Υπόλοιπα αποτελέσματα της επίλυσης των σταθμών για τη μέρα 246.**

Τα αποτελέσματα που δίνονται για τη μέρα αυτή είναι αρχικά τα διαγράμματα συμπεριφοράς της υγρής ζενίθιας τροπόσφαιρας και του χρονομέτρου του δέκτη για τους σταθμούς 080Α, 086Α, 087Α, 088Α, 096Α και στη συνέχεια ο πίνακας μεταβλητότητας του τοποκεντρικού συστήματος αναφοράς για τους σταθμούς 080Α, 086Α, 087Α, 088Α, 096Α, SI84, ME02 και RO19. Υπενθυμίζεται ότι για τους σταθμούς SI84, ME02 και RO19 δε κρίνεται σκόπιμο να δοθούν τα διαγράμματα αυτά, καθώς αντιμετωπίστηκαν προβλήματα με την επίλυση τους και δεν είναι τα αποτελέσματα τους αξιόπιστα.

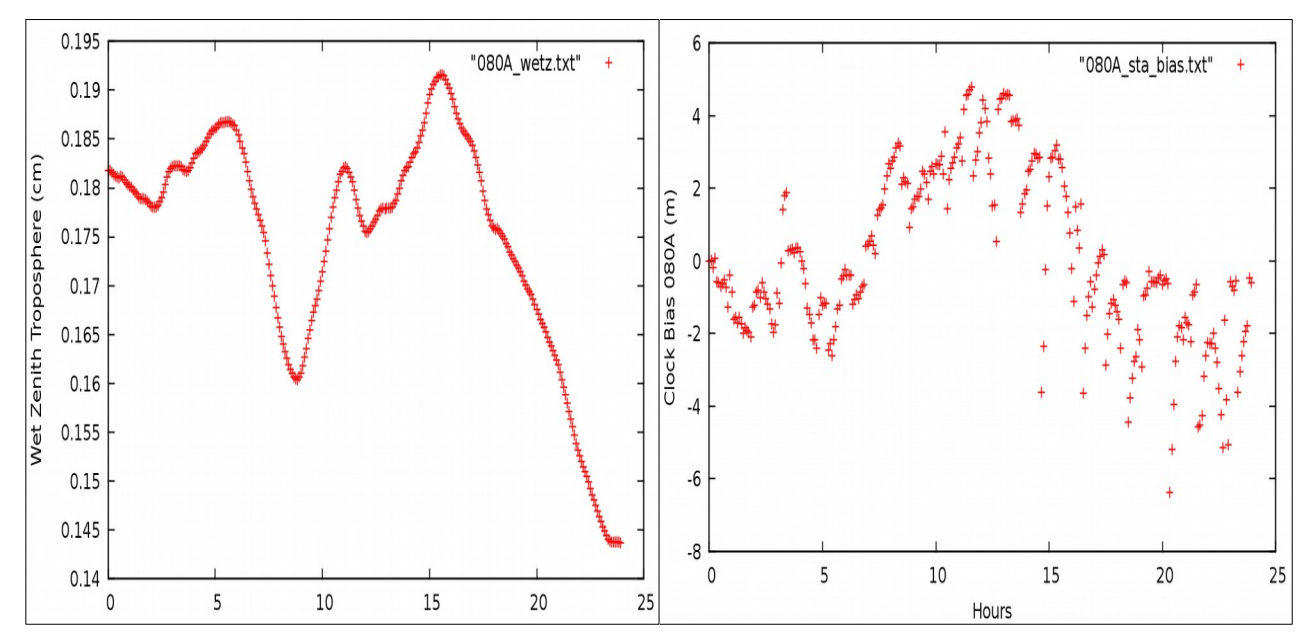

#### • **Σταθμός 080Α**

**Εικόνα Α.1:** Διαγράμματα υγρής ζενίθιας τροπόσφαιρας και συμπεριφοράς του χρονομέτρου του δέκτη για το σταθμό 080Α. **Figure A.1:** Charts of wet zenith troposphere and clock bias of station 080A.

#### • **Σταθμός 086Α**

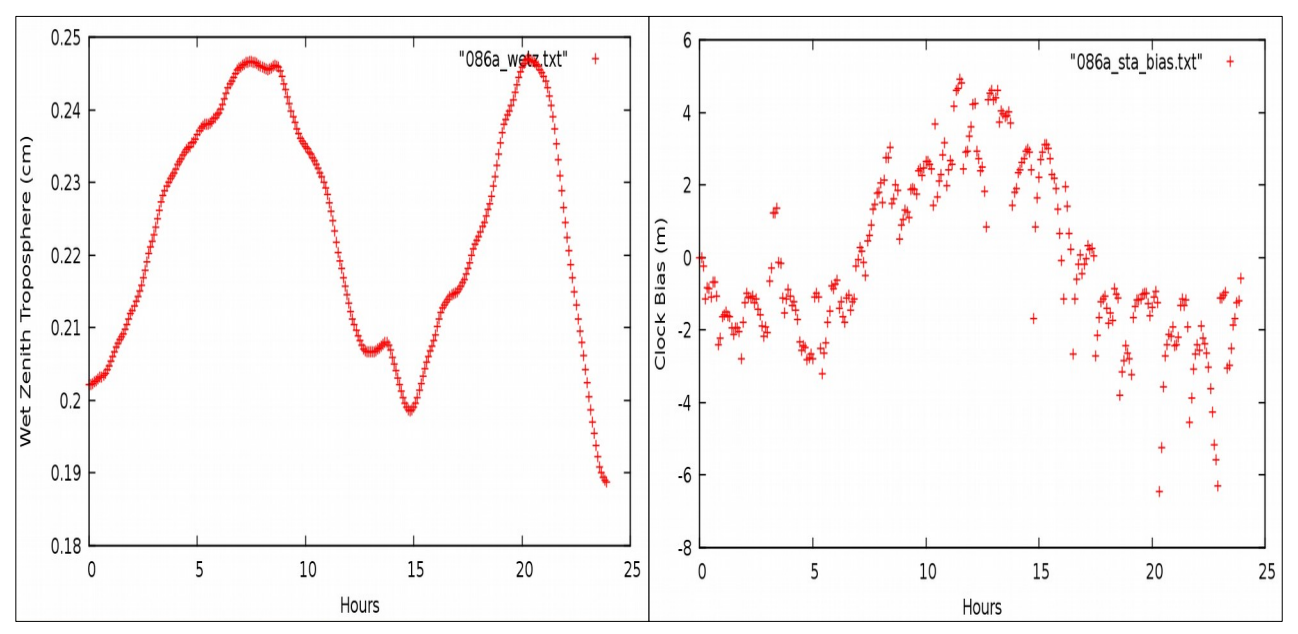

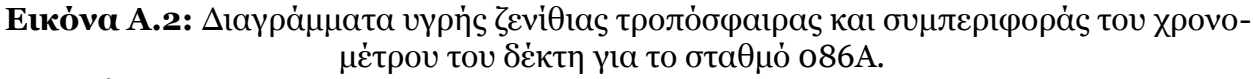

**Figure A.2:** Charts of wet zenith troposphere and clock bias of station 086A.

• **Σταθμός 087Α**

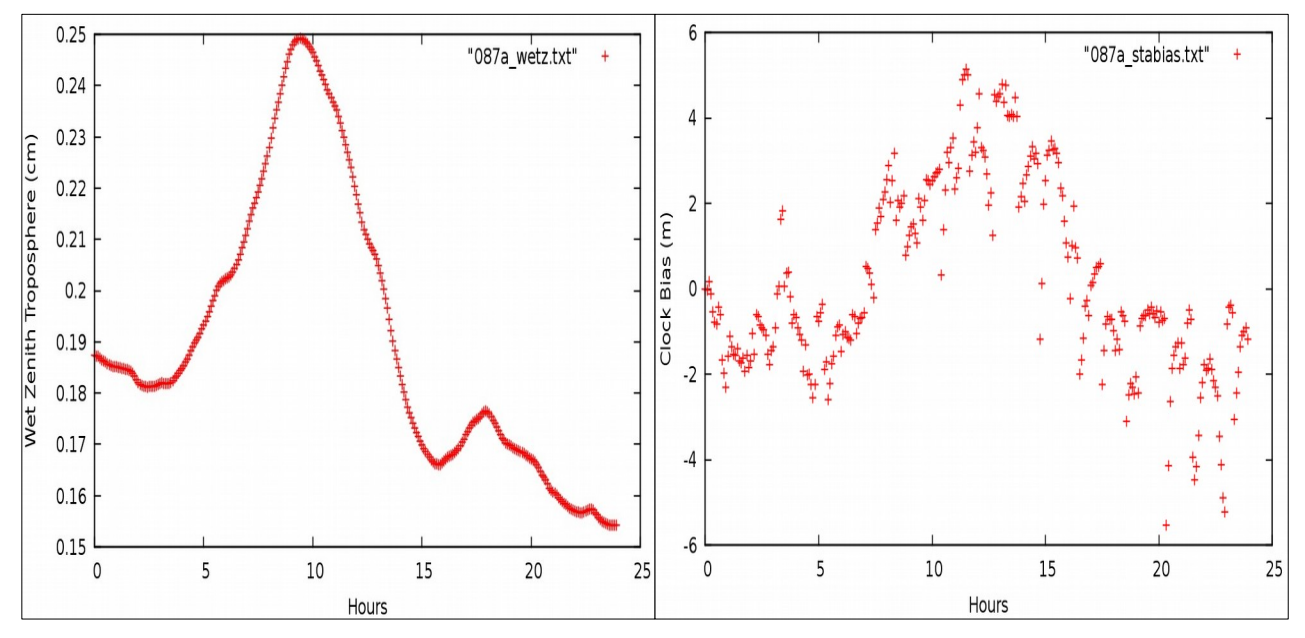

**Εικόνα Α.3:** Διαγράμματα υγρής ζενίθιας τροπόσφαιρας και συμπεριφοράς του χρονομέτρου του δέκτη για το σταθμό 087Α.

**Figure A.3:** Charts of wet zenith troposphere and clock bias of station 087A.

### • **Σταθμός 088Α**

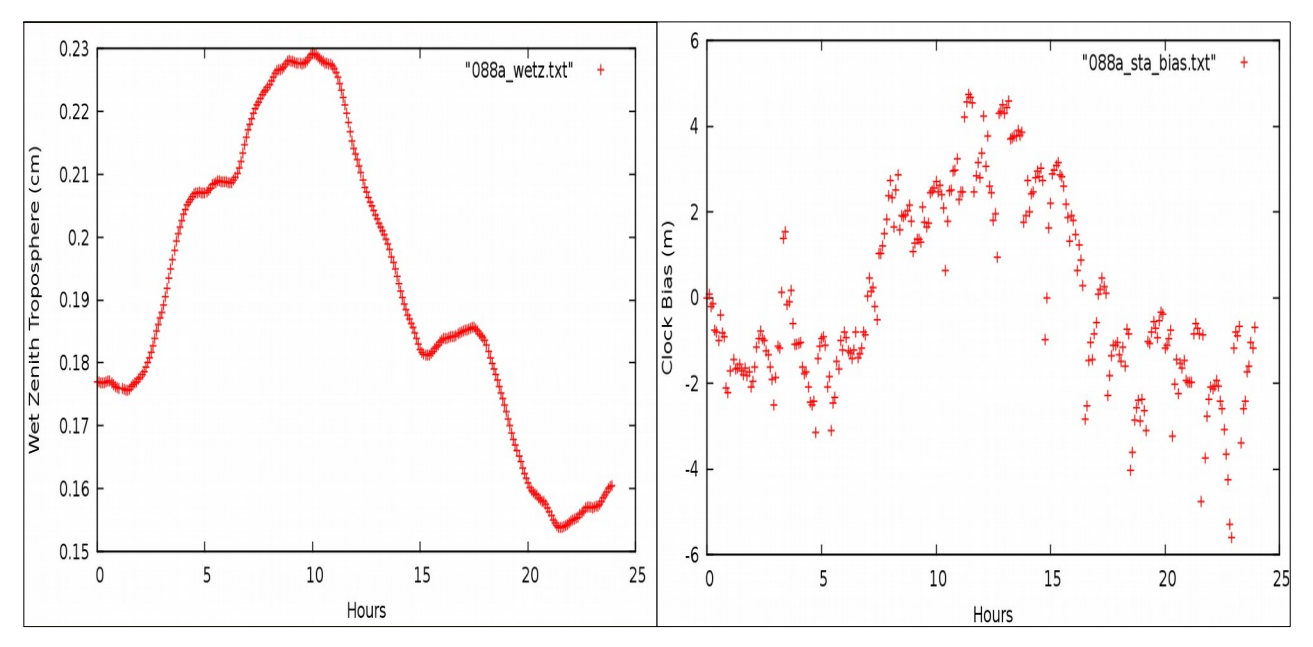

**Εικόνα Α.4:** Διαγράμματα υγρής ζενίθιας τροπόσφαιρας και συμπεριφοράς του χρονομέτρου του δέκτη για το σταθμό 088Α.

**Figure A.4:** Charts of wet zenith troposphere and clock bias of station 088A.

• **Σταθμός 096Α**

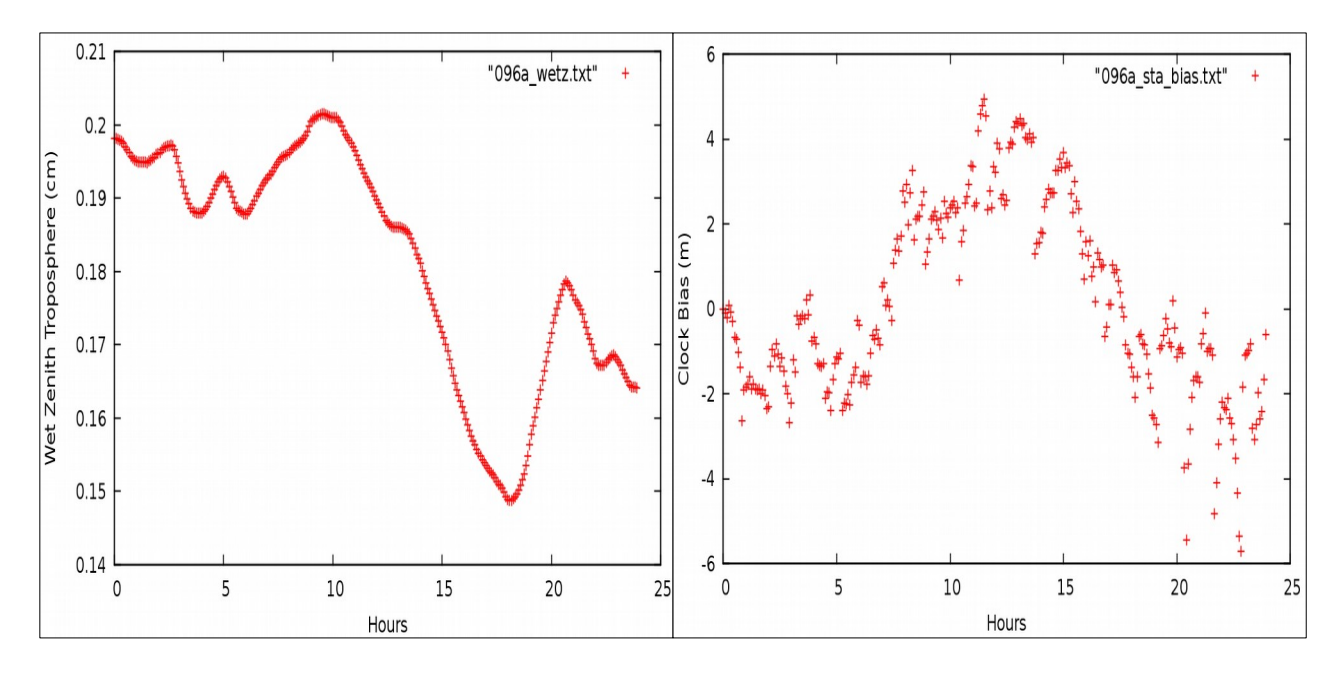

**Εικόνα Α.5:** Διαγράμματα υγρής ζενίθιας τροπόσφαιρας και συμπεριφοράς του χρονομέτρου του δέκτη για το σταθμό 096Α.

**Figure A.5:** Charts of wet zenith troposphere and clock bias of station 096A.

### • **Πίνακες μεταβλητότητας των σταθμών για τη μέρα 246.**

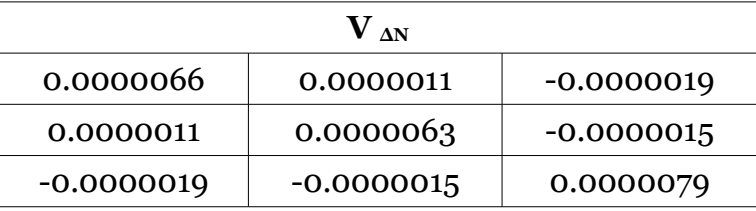

**Πίνακας Α.1:** Πίνακας μεταβλητότητας συντεταγμένων τοποκεντρικού συστήματος αναφοράς 079A.

**Table A.1:** Covariance matrix of local coordinates reference system 079A.

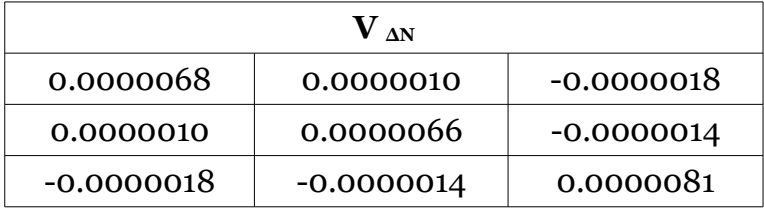

**Πίνακας Α.2:** Πίνακας μεταβλητότητας συντεταγμένων τοποκεντρικού συστήματος αναφοράς 080A.

**Table A.2:** Covariance matrix of local coordinates reference system 080A.

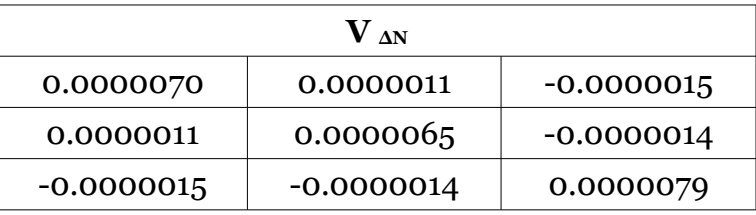

**Πίνακας Α.3:** Πίνακας μεταβλητότητας συντεταγμένων τοποκεντρικού συστήματος αναφοράς 086A.

**Table A.3:** Covariance matrix of local coordinates reference system 086A.

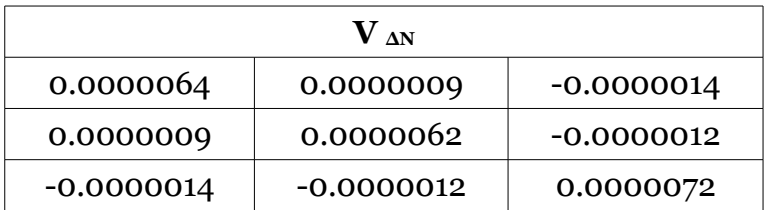

**Πίνακας Α.4:** Πίνακας μεταβλητότητας συντεταγμένων τοποκεντρικού συστήματος αναφοράς 087A.

**Table A.4:** Covariance matrix of local coordinates reference system 087A.

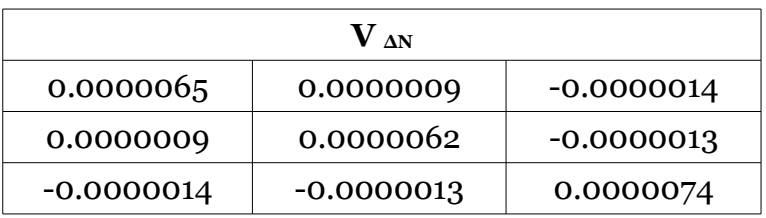

**Πίνακας Α.5:** Πίνακας μεταβλητότητας συντεταγμένων τοποκεντρικού συστήματος αναφοράς 088A.

**Table A.5:** Covariance matrix of local coordinates reference system 088A.

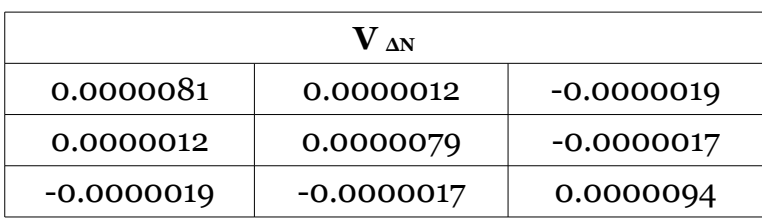

**Πίνακας Α.6:** Πίνακας μεταβλητότητας συντεταγμένων τοποκεντρικού συστήματος αναφοράς 096A.

**Table A.6:** Covariance matrix of local coordinates reference system 096A.

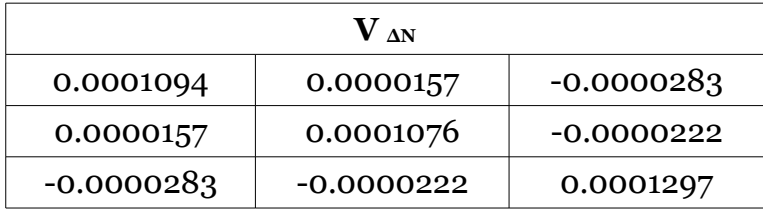

**Πίνακας Α.7:** Πίνακας μεταβλητότητας συντεταγμένων τοποκεντρικού συστήματος αναφοράς SI84.

**Table A.7:** Covariance matrix of local coordinates reference system SI84.

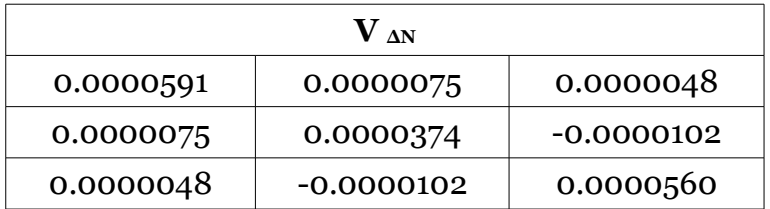

**Πίνακας Α.8:** Πίνακας μεταβλητότητας συντεταγμένων τοποκεντρικού συστήματος αναφοράς ME02.

**Table A.8:** Covariance matrix of local coordinates reference system ME02.

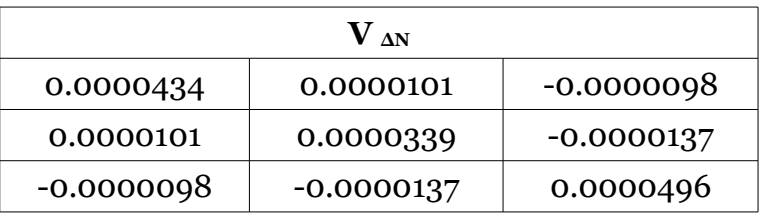

**Πίνακας Α.9:** Πίνακας μεταβλητότητας συντεταγμένων τοποκεντρικού συστήματος αναφοράς RO19.

**Table A.9:** Covariance matrix of local coordinates reference system RO19.

# **Α3.Αποτελέσματα της επίλυσης σταθμών για τη μέρα 247**

Στην ενότητα αυτή αναλύονται τα αποτελέσματα της επίλυσης των σταθμών για τη μέρα 247. Οι σταθμοί που συμμετείχαν στη μέρα αυτή είναι οι έξι σταθμοί του HEPOS (079Α, 080Α, 086Α, 087Α, 088Α, 096Α) και τρεις σταθμοί που μετρήθηκαν από τη Γ.Υ.Σ. ( RO19, ME05, SI84). Ο συνδυασμός της εντολής gd2p.pl είναι ίδιος με της μέρας 246 για κάθε σταθμό και διαφοροποιείται στα σημεία που αφορούν την ημερομηνία των προϊόντων ακριβείας (04-09-2014) και το μοντέλο της ιονοσφαιρικής καθυστέρησης, για το οποίο χρησιμοποιήθηκε ο συνδυασμός της εντολής ionex. Δίνονται τα διαγράμματα LC και PC, τα διαγράμματα συμπεριφοράς της υγρής ζενίθιας τροπόσφαιρας και του χρονομέτρου του δέκτη και σε συγκεντρωτικό πίνακα οι συντεταγμένες και τα τυπικά σφάλματα κάθε σταθμού όπως προέκυψαν από το αρχείο stacov\_final.

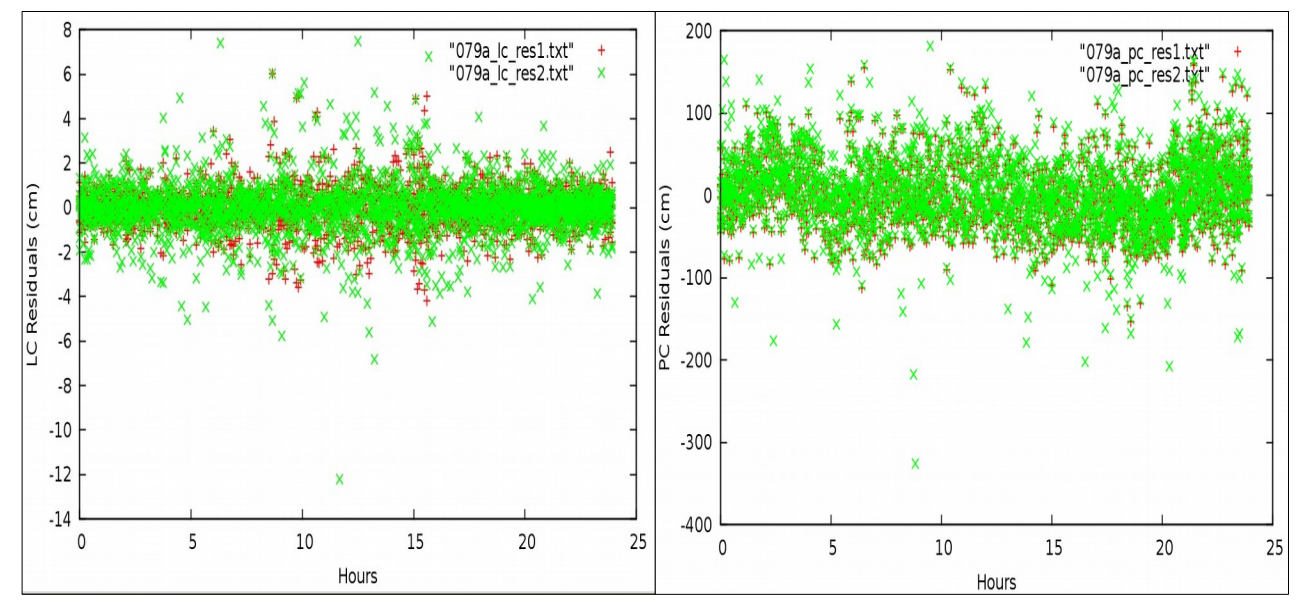

#### • **Σταθμός 079Α**

**Εικόνα Α.6:** Διαγράμματα υπολοίπων LC και PC για το σταθμό 079Α. **Figure A.6:** Station 079A LC and PC residuals charts.

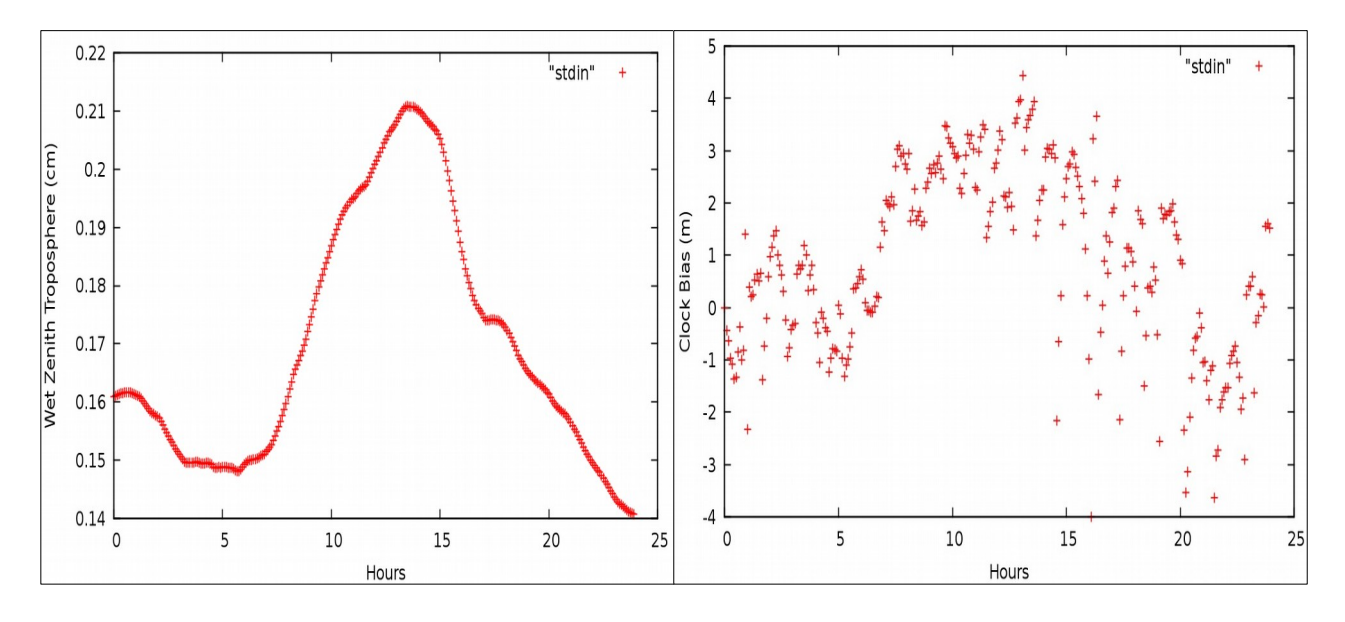

**Εικόνα Α.7:** Διαγράμματα υγρής ζενίθιας τροπόσφαιρας και συμπεριφοράς του χρονομέτρου του δέκτη για το σταθμό 079A.

**Figure A.7:** Charts of wet zenith troposphere and clock bias of station 079A.

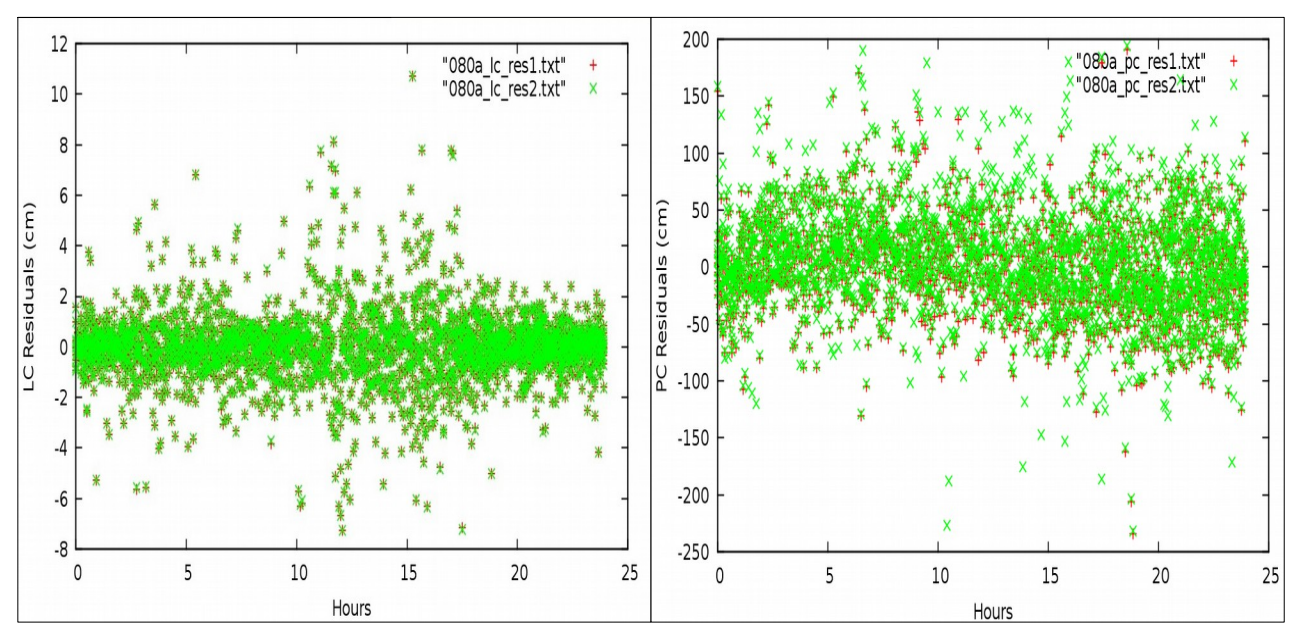

• **Σταθμός 080Α**

**Εικόνα Α.8:** Διαγράμματα υπολοίπων LC και PC για το σταθμό 080Α. **Figure A.8:** Station 080A LC and PC residuals charts.

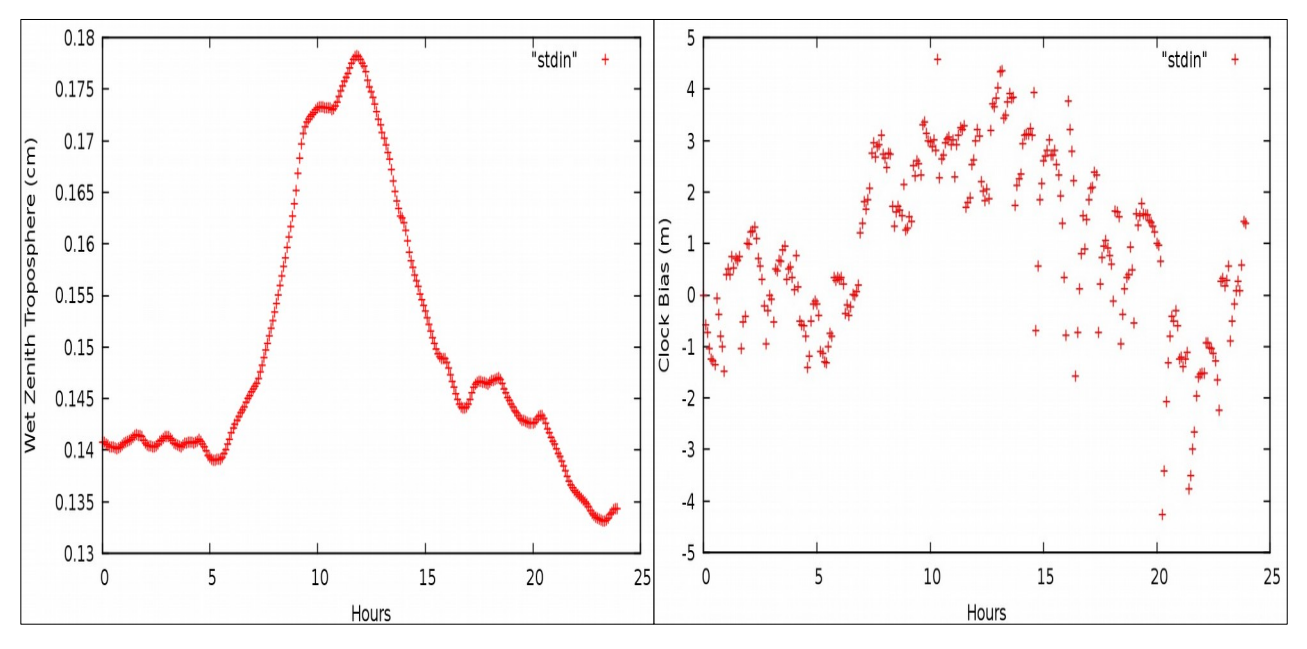

**Εικόνα Α.9:** Διαγράμματα υγρής ζενίθιας τροπόσφαιρας και συμπεριφοράς του χρονομέτρου του δέκτη για το σταθμό 080A.

**Figure A.9**: Charts of wet zenith troposphere and clock bias of station 080A.

### • **Σταθμός 086Α**

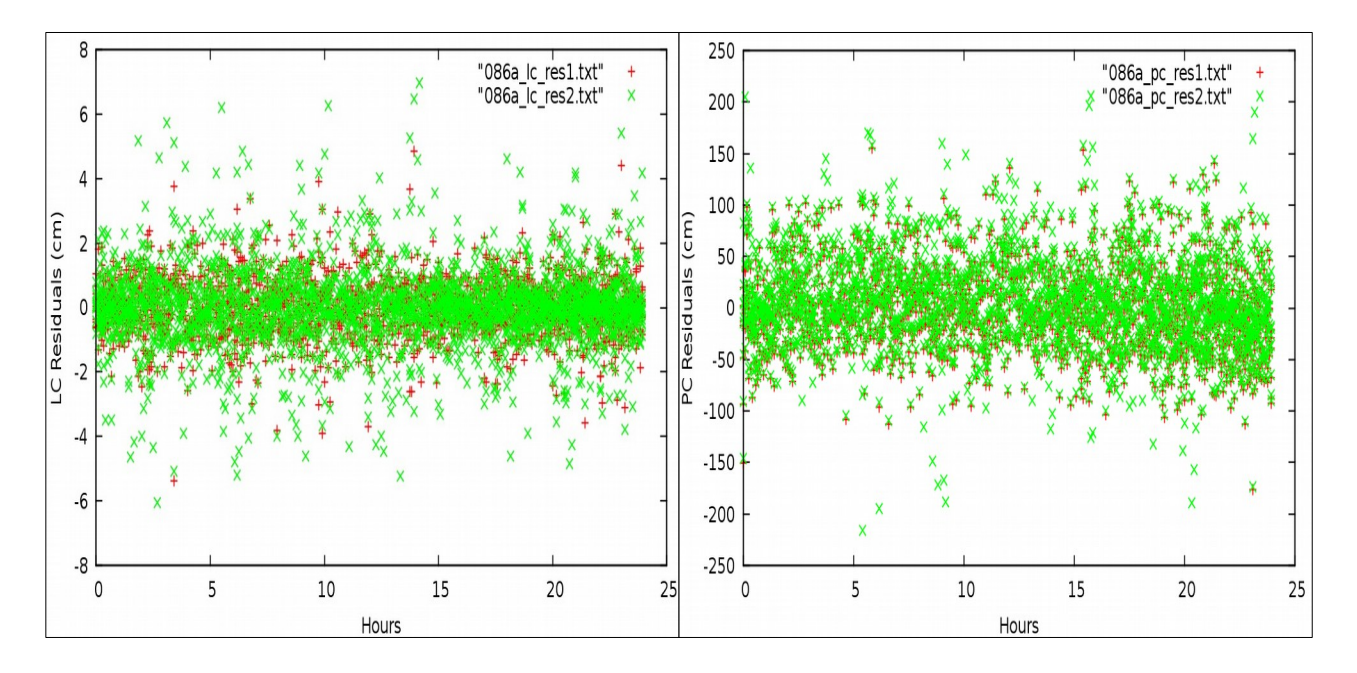

**Εικόνα Α.10:** Διαγράμματα υπολοίπων LC και PC για το σταθμό 086Α. Figure A.10: Station 086A LC and PC residuals charts.

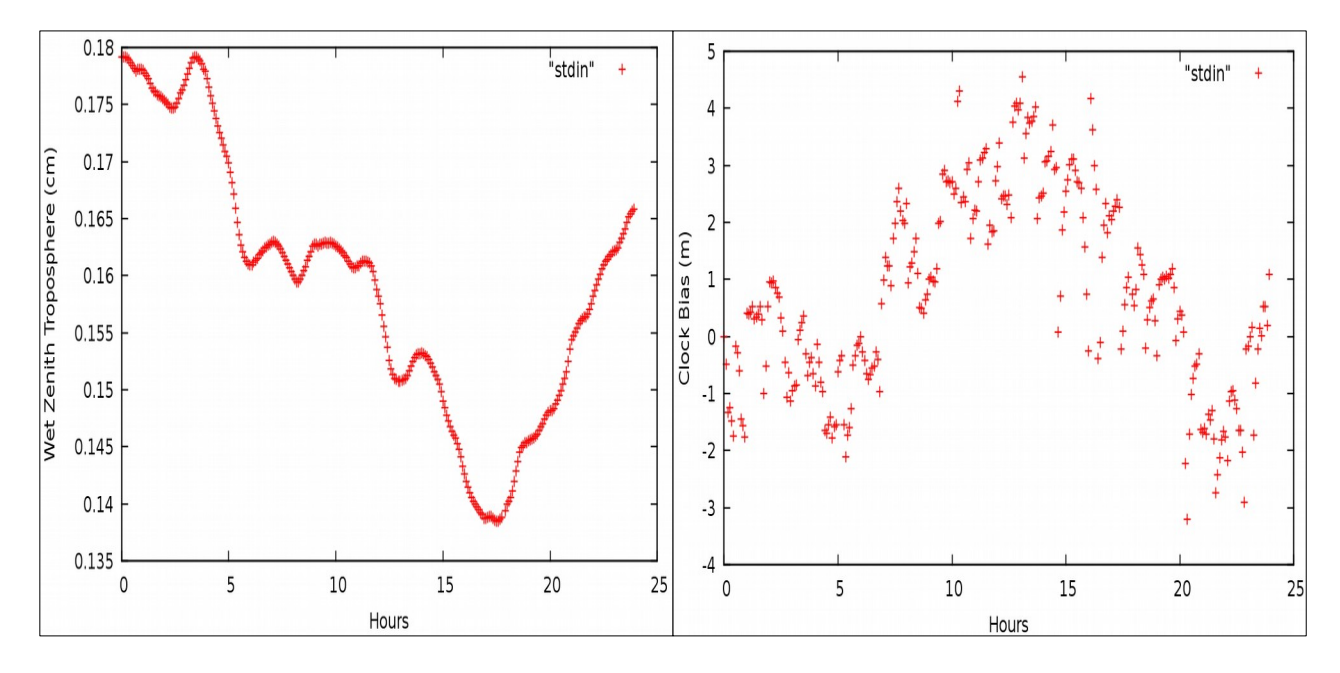

**Εικόνα Α.11:** Διαγράμματα υγρής ζενίθιας τροπόσφαιρας και συμπεριφοράς του χρονομέτρου του δέκτη για το σταθμό 086A. **Figure A.11:** Charts of wet zenith troposphere and clock bias of station 086A.

### • **Σταθμός 087Α**

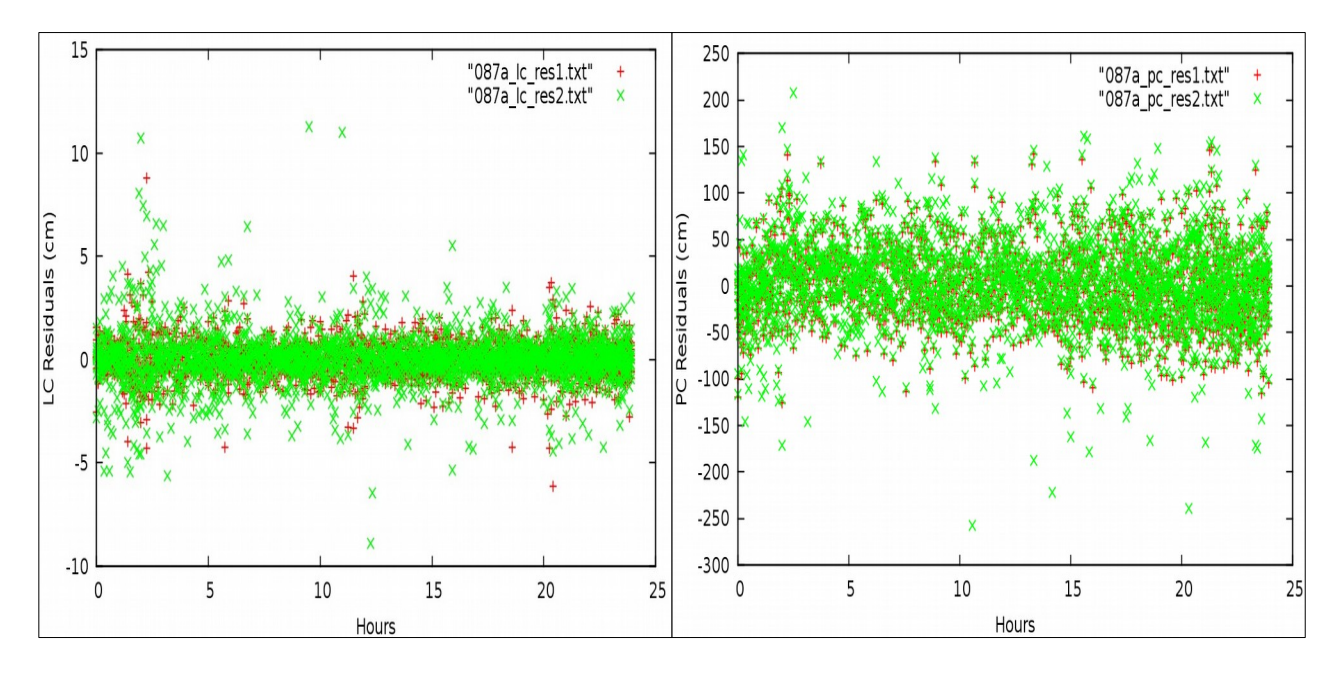

**Εικόνα Α.12:** Διαγράμματα υπολοίπων LC και PC για το σταθμό 087Α. Figure A.12: Station 087A LC and PC residuals charts.

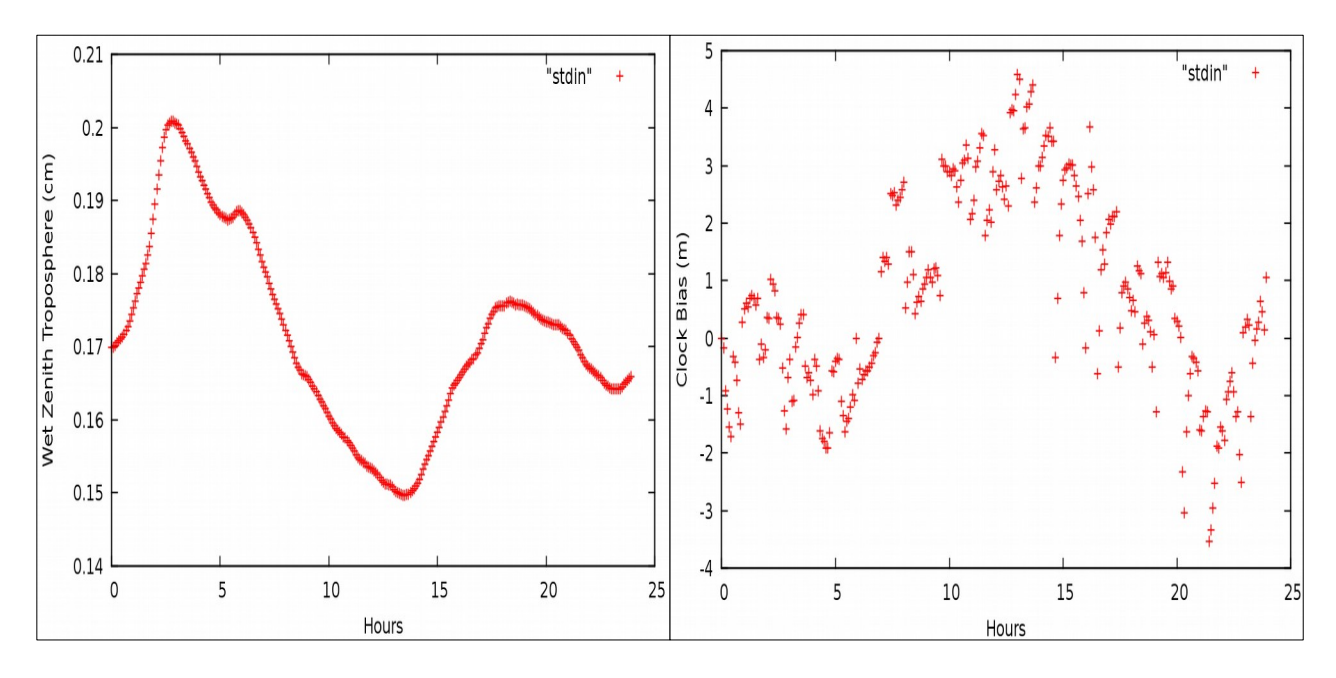

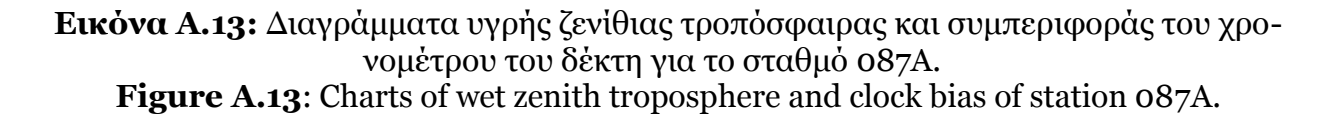

### • **Σταθμός 088Α**

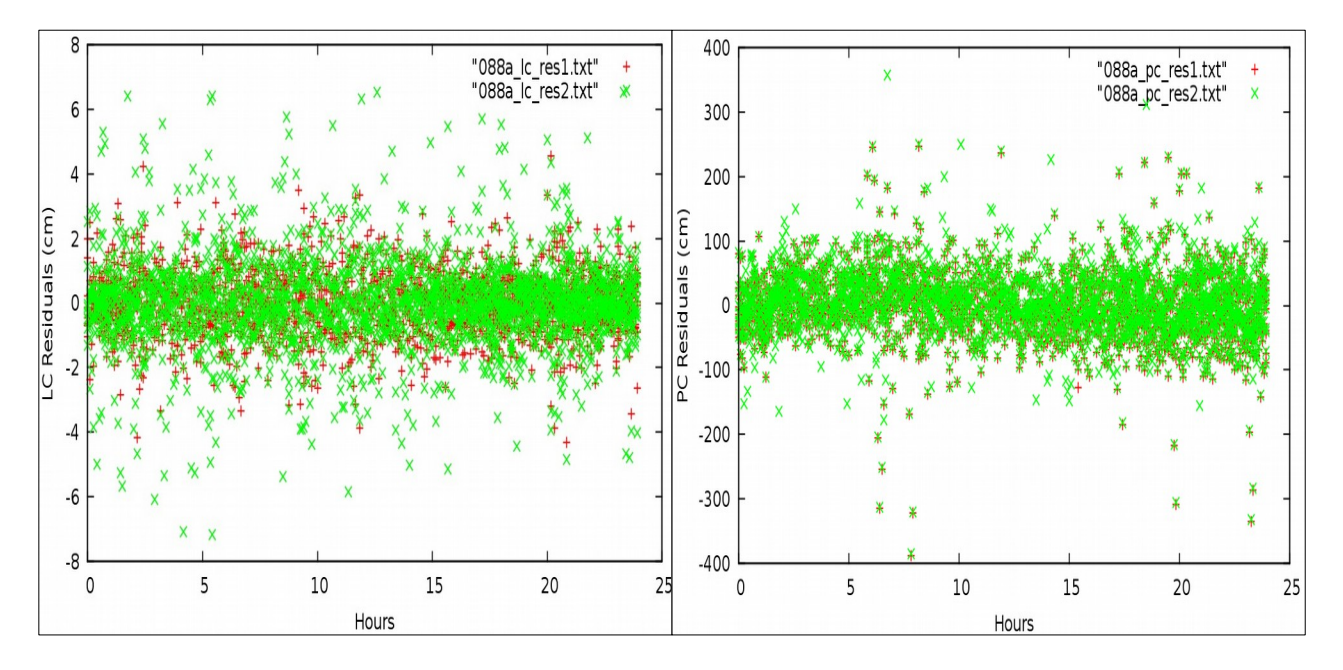

**Εικόνα Α.14:** Διαγράμματα υπολοίπων LC και PC για το σταθμό 088Α. Figure A.14: Station 088A LC and PC residuals charts.

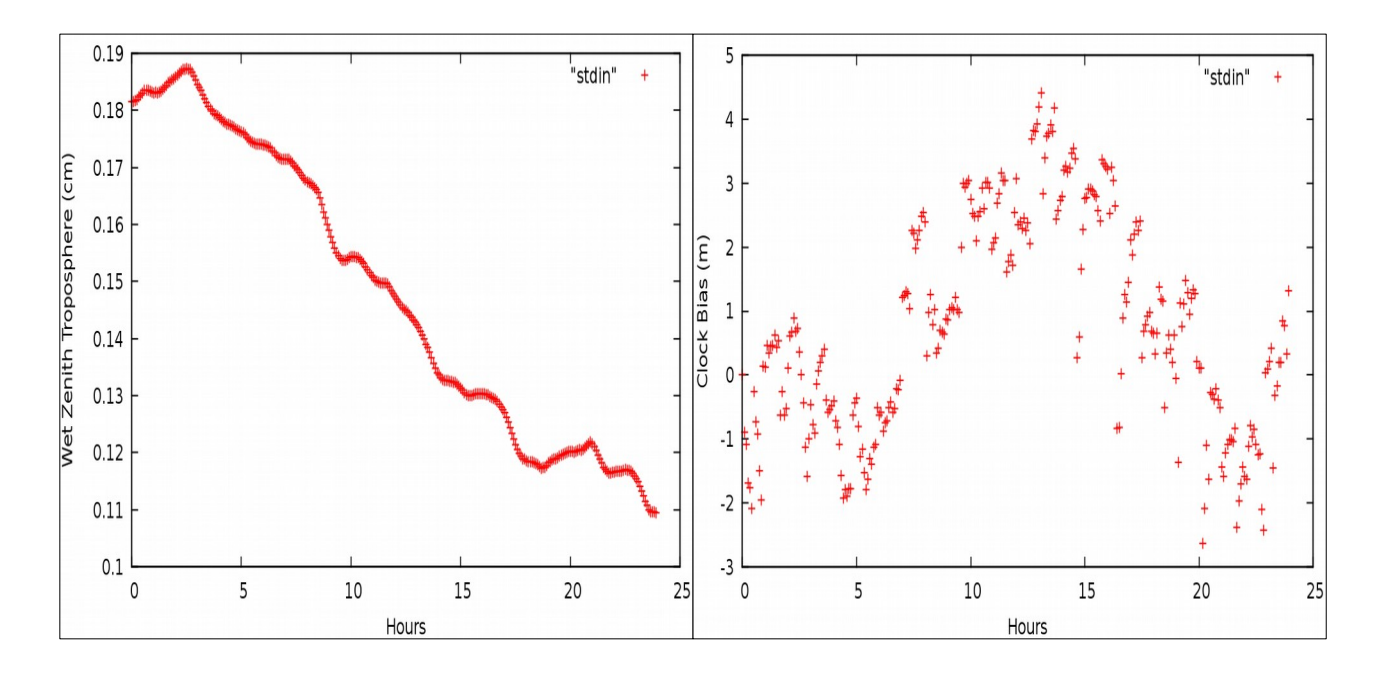

**Εικόνα Α.15:** Διαγράμματα υγρής ζενίθιας τροπόσφαιρας και συμπεριφοράς του χρονομέτρου του δέκτη για το σταθμό 088A.

Figure A.15: Charts of wet zenith troposphere and clock bias of station 088A.

#### • **Σταθμός 096Α**

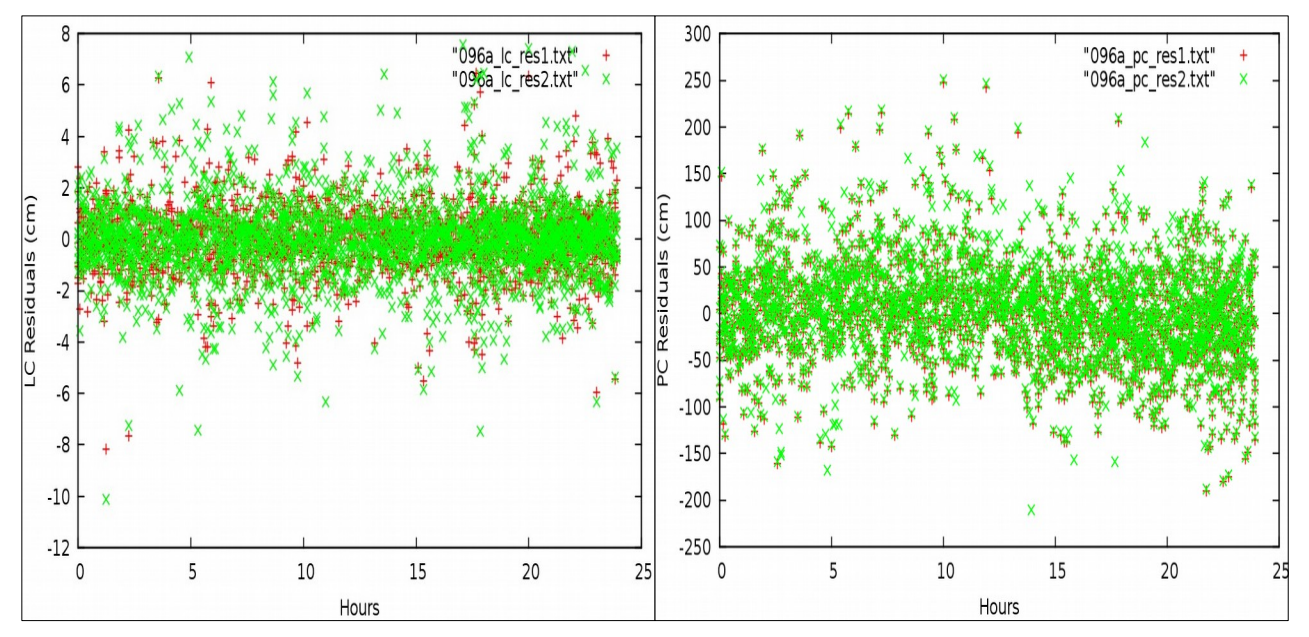

**Εικόνα Α.16:** Διαγράμματα υπολοίπων LC και PC για το σταθμό 096Α. Figure A.16: Station 096A LC and PC residuals charts.

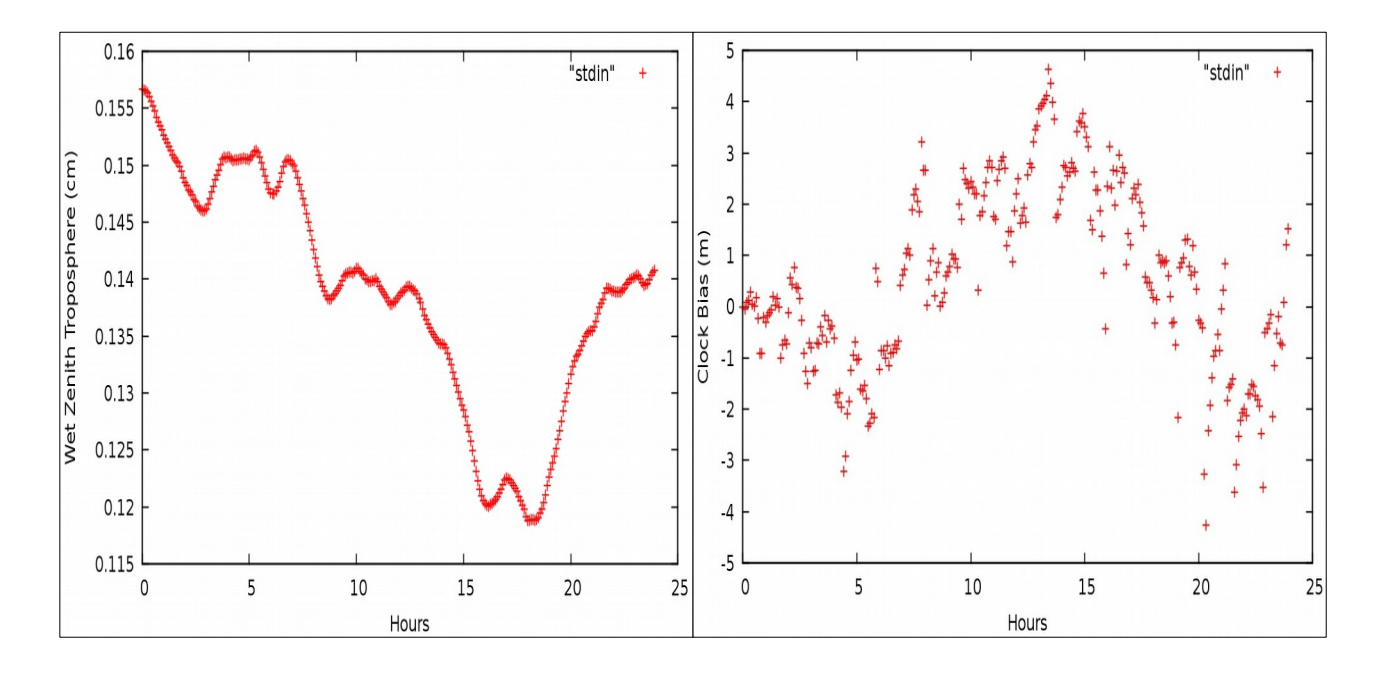

**Εικόνα Α.17:** Διαγράμματα υγρής ζενίθιας τροπόσφαιρας και συμπεριφοράς του χρονομέτρου του δέκτη για το σταθμό 096A. **Figure A.17**: Charts of wet zenith troposphere and clock bias of station 096A.

### • **Σταθμός SI84**

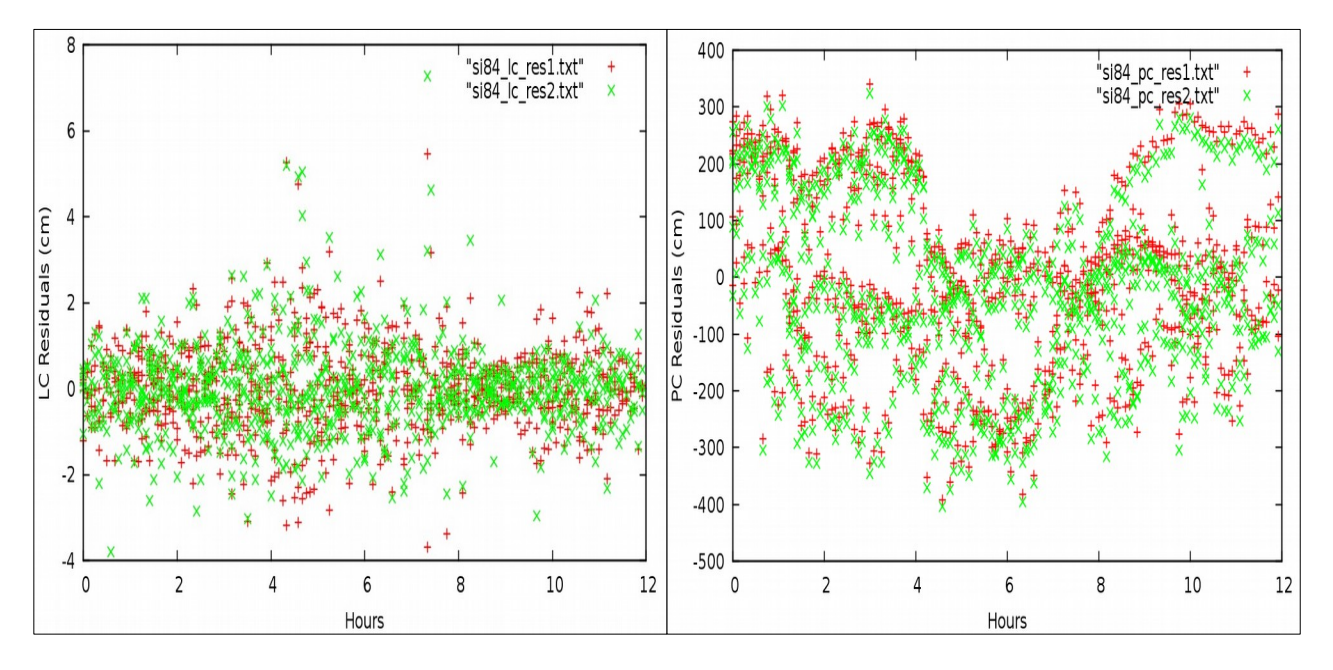

**Εικόνα Α.18:** Διαγράμματα υπολοίπων LC και PC για το σταθμό SI84. **Figure A.18:** Station SI84 LC and PC residuals charts.

• **Σταθμός ME05**

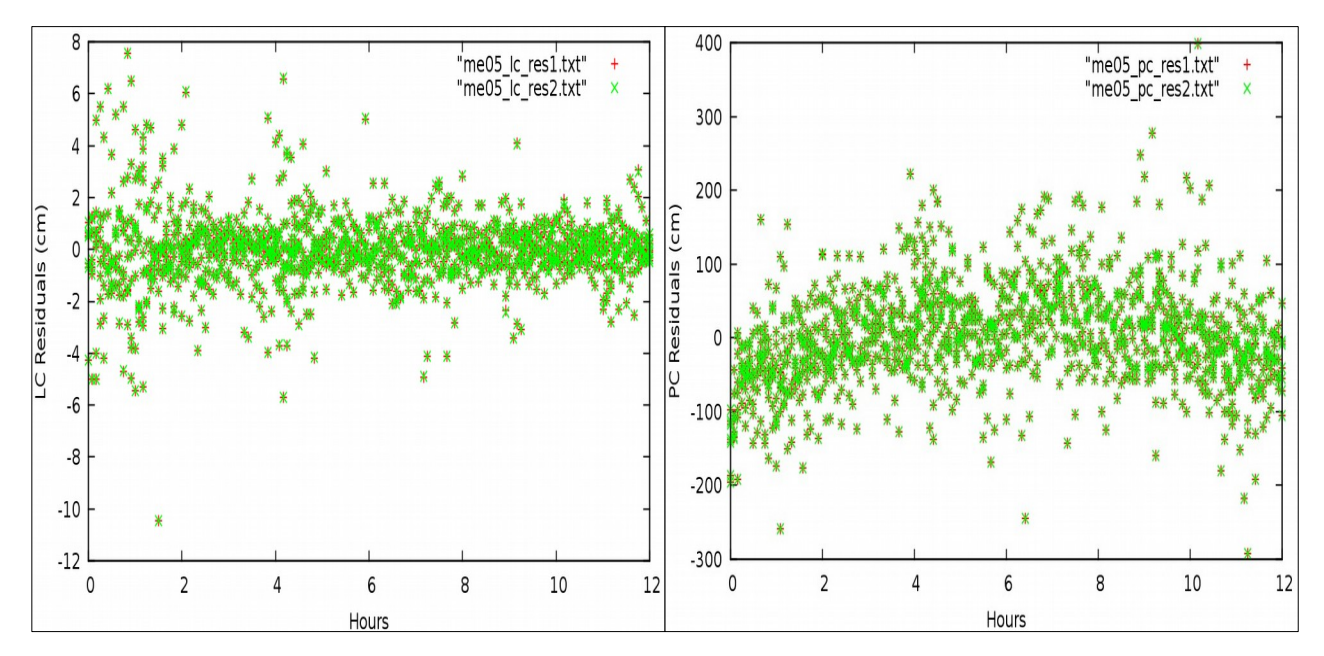

**Εικόνα Α.19:** Διαγράμματα υπολοίπων LC και PC για το σταθμό ME05. **Figure A.19:** Station ME05 LC and PC residuals charts.

### • **Σταθμός RO19**

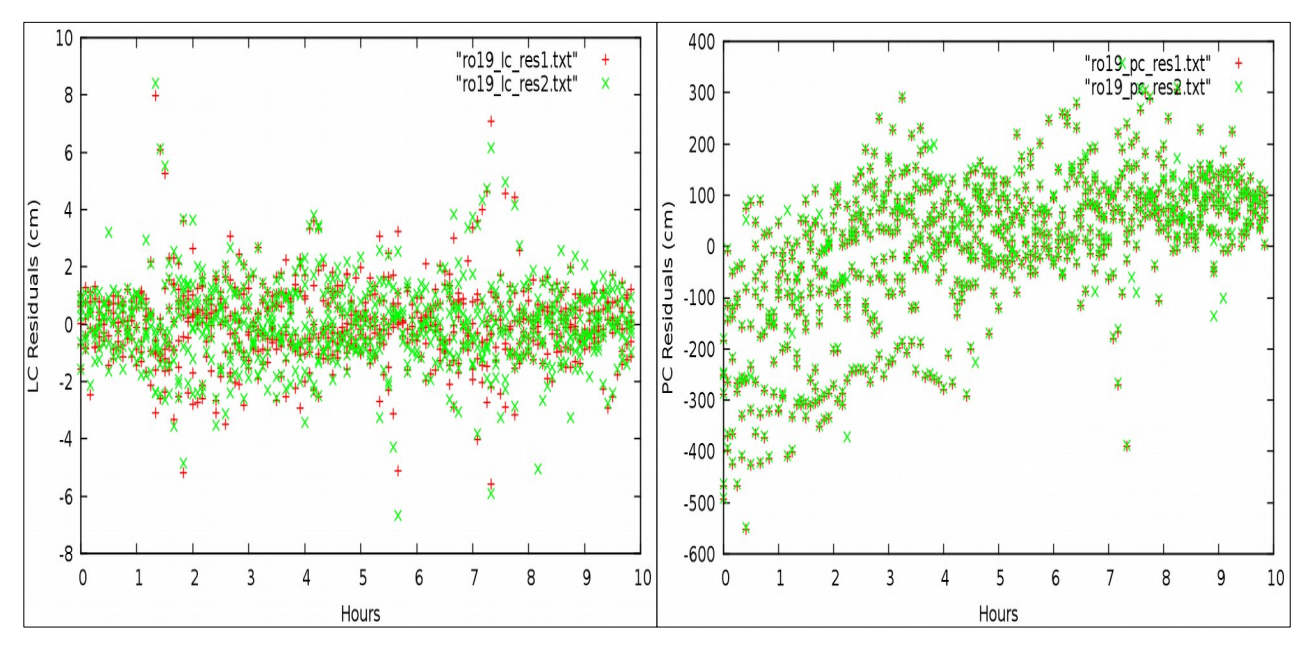

**Εικόνα Α.20:** Διαγράμματα υπολοίπων LC και PC για το σταθμό RO19. **Figure A.20:** Station RO19 LC and PC residuals charts.

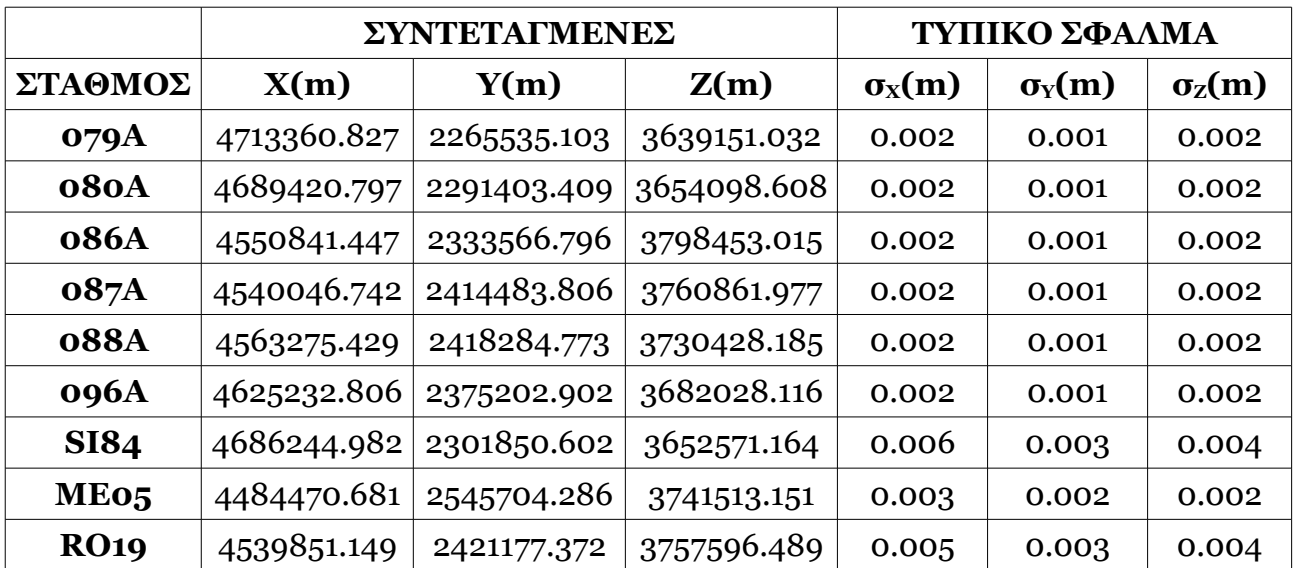

### **ΠΙΝΑΚΑΣ ΣΥΝΤΕΤΑΓΜΕΝΩΝ ΚΑΙ ΤΥΠΙΚΩΝ ΣΦΑΛΜΑΤΩΝ**

**Πίνακας Α.10:** Πίνακας συντεταγμένων και τυπικών σφαλμάτων από το αρχείο stacov\_final. **Table A.10:** Matrix stations coordinates and their standard deviation.